# Operations Center Adapter and Integration Guide

October 2016

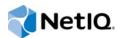

## Legal Notice

For information about NetIQ legal notices, disclaimers, warranties, export and other use restrictions, U.S. Government restricted rights, patent policy, and FIPS compliance, see https://www.netiq.com/company/legal/.

Copyright (C) 2016 NetIQ Corporation. All rights reserved.

# Contents

|   | Abo  | ut This        | Guide                                                                    | 9  |
|---|------|----------------|--------------------------------------------------------------------------|----|
| 1 | Over | rview          |                                                                          | 11 |
|   | 1.1  | Adapter        | Integrations to Third-Party Products                                     | 11 |
|   | 1.2  | •              | Integrations Using Operations Center Integration Tools                   |    |
|   | 1.3  |                | stration Adapters                                                        |    |
|   | 1.0  | Domon          |                                                                          |    |
| 2 | Crea | ting Ad        | lapters                                                                  | 15 |
|   | 2.1  | Creating       | g an Adapter                                                             | 15 |
|   | 2.2  | Starting       | , Stopping, or Deleting an Adapter                                       | 16 |
|   |      | 2.2.1          | Starting, Stopping, or Deleting an Adapter                               |    |
|   |      | 2.2.2          | Starting or Stopping All Adapters                                        |    |
|   | 2.3  |                | ng Adapter Properties                                                    |    |
|   | 2.4  |                | izing the Adapter Hierarchy                                              |    |
|   | 2.5  | Using a        | NOC InterConnection Adapter (ICA).                                       |    |
|   |      | 2.5.1          | Creating an InterConnection Adapter                                      |    |
|   |      | 2.5.2          | State Propagation and Expected Behavior with the InterConnection Adapter | 18 |
| 3 | App  | lication       | and Management System Integrations                                       | 19 |
|   | 3.1  | Amazor         | e Elastic Compute Cloud (Amazon EC2)                                     | 20 |
|   | 3.2  |                | ogic Operations Manager                                                  |    |
|   |      | 3.2.1          | Integrating Blade Logic Operations Manager                               | 21 |
|   |      | 3.2.2          | Configuring the Blade Logic Operations Manager Monitor                   |    |
|   |      | 3.2.3          | Managed Objects Normalized Data (MOND) Format DTD                        | 22 |
|   | 3.3  | BMC So         | oftware Event Manager                                                    | 23 |
|   | 3.4  | BMC So         | oftware PATROL                                                           | 25 |
|   |      | 3.4.1          | Integrating to PATROL                                                    | 26 |
|   |      | 3.4.2          | Configuring the PATROL Integration                                       |    |
|   |      | 3.4.3          | Issuing Commands to Agents Using a System Output Window                  |    |
|   |      | 3.4.4          | Performing Knowledge Module (KM) Commands                                |    |
|   |      | 3.4.5          | Understanding PATROL Element Condition in Operations Center              |    |
|   |      | 3.4.6<br>3.4.7 | Understanding PATROL Events in Operations Center                         |    |
|   | 3.5  | -              | oftware PATROL Enterprise Manager (PEM)                                  |    |
|   | 5.5  | 3.5.1          | Integrating to PATROL Enterprise Manager                                 |    |
|   |      | 3.5.2          | Integration Using a Secure Relay Connection.                             |    |
|   |      | 3.5.3          | Querying Historical Alarms                                               |    |
|   | 3.6  |                | Rock Computing SNMPc Network Manager.                                    |    |
|   | 3.7  |                | fo Center (CIC)                                                          |    |
|   | 3.8  |                | orks2000 Device Fault Manager                                            |    |
|   | 0.0  | 3.8.1          | Integrating CiscoWorks2000 DFM.                                          |    |
|   |      | 3.8.2          | Error Handling                                                           |    |
|   |      | 3.8.3          | Understanding the Discovery of CiscoWorks2000 DFM Elements               |    |
|   |      | 3.8.4          | Understanding Element Conditions                                         |    |
|   |      | 3.8.5          | Understanding Element Operations Permissions                             | 41 |
|   |      | 3.8.6          | Viewing Attributes, Details, Programs, and Libraries                     |    |
|   |      | 3.8.7          | Creating and Managing Instances                                          |    |
|   |      | 3.8.8          | Running Instance Operations                                              | 44 |

|      | 3.8.9    | Saving and Restoring the Element Repository                        | 45 |
|------|----------|--------------------------------------------------------------------|----|
|      | 3.8.10   | Understanding Event Notifications and Alarms Mappings              | 45 |
|      | 3.8.11   | Alarm Properties                                                   |    |
|      | 3.8.12   | Subscribing to Events                                              | 47 |
|      | 3.8.13   | Correlating Events                                                 |    |
|      | 3.8.14   | Recomputing the DFM Codebook                                       | 49 |
| 3.9  | Comput   | er Associates (CA) Spectrum                                        | 49 |
|      | 3.9.1    | Integrating Spectrum                                               | 50 |
|      | 3.9.2    | Integrating Spectrum Event Descriptions.                           |    |
|      | 3.9.3    | Enabling the CORBA Naming Service.                                 | 53 |
|      | 3.9.4    | Understanding Spectrum Adapter Features                            | 54 |
| 3.10 | EMC SN   | //ARTS                                                             | 56 |
|      | 3.10.1   | Integrating EMC SMARTS                                             | 56 |
|      | 3.10.2   | Disabling Operations and Filtering Information from EMC SMARTS     |    |
|      | 3.10.3   | Error Handling                                                     | 58 |
|      | 3.10.4   | Discovery of EMC SMARTS Elements                                   |    |
|      | 3.10.5   | Viewing Attributes, Details, Programs, and Libraries               |    |
|      | 3.10.6   | Creating and Managing Instances                                    |    |
|      | 3.10.7   | Saving and Restoring the Element Repository                        | 64 |
|      | 3.10.8   | Event Notifications and Alarms Mappings                            | 65 |
|      | 3.10.9   | Alarm Properties                                                   |    |
|      | 3.10.10  | Subscribing to Events                                              | 66 |
|      | 3.10.11  | Correlating Events                                                 | 68 |
|      | 3.10.12  | Recomputing the InCharge Codebook                                  | 68 |
| 3.11 | HP Ope   | nView Network Node i-series (NNMi)                                 | 68 |
|      | 3.11.1   | Setting up the Integrated Environment                              | 69 |
|      | 3.11.2   | Customizing the Elements Tree                                      | 69 |
|      | 3.11.3   | Property Pages                                                     | 70 |
|      | 3.11.4   | Operations                                                         |    |
|      | 3.11.5   | Severity and Condition Mapping                                     | 71 |
| 3.12 | HP Ope   | nView Operations for UNIX                                          | 72 |
|      | 3.12.1   | Integrating Operations Center with HP OpenView Operations for UNIX | 72 |
|      | 3.12.2   | Quick Start for default OpenView Installations                     |    |
|      | 3.12.3   | View-only Integrations                                             | 73 |
|      | 3.12.4   | Hierarchy File and Alarm Fields.                                   |    |
|      | 3.12.5   | Historical Alarms                                                  | 74 |
|      | 3.12.6   | Alarm Counts                                                       | 74 |
|      | 3.12.7   | Alarm Operations.                                                  | 76 |
|      | 3.12.8   | Management Operations                                              | 77 |
|      | 3.12.9   | Executing OVO Applications                                         | 78 |
| 3.13 | IBM Mic  | romuse Netcool                                                     | 78 |
|      | 3.13.1   | Integration Using a Secure Relay Connection                        | 79 |
|      | 3.13.2   | Optimizing Alarm Storage                                           |    |
| 3.14 | IBM Tive | bli Enterprise Console (T/EC)                                      |    |
| 3.15 |          | bli Enterprise Console (T/EC)+, Database Edition                   |    |
|      | 3.15.1   | DB Integration Strategy                                            |    |
|      | 3.15.2   | Postemsg Integration Strategy.                                     |    |
|      | 3.15.3   | Enabling the T/EC Rulebase for Alarm Suppression                   |    |
|      | 3.15.4   | Using Table Objects in SQL Statements                              |    |
| 3.16 |          | ft Operations Manager (MOM).                                       |    |
| 2    | 3.16.1   | Integrating to MOM                                                 |    |
|      | 3.16.1   | Default Hierarchies                                                |    |
|      | 3.16.2   | Viewing MOM Alarms                                                 |    |
|      | 3.16.3   | Viewing MOM Alarm Properties.                                      |    |
|      | 3.16.5   | MOM Alarm Right-Click Options                                      |    |
| 3.17 |          | ft System Center Operations Manager (SCOM)                         |    |
| 0.17 | 3.17.1   | Configuring the Integration                                        |    |
|      | 3.17.1   | Default Hierarchies                                                |    |
|      | 3.17.2   | Maintaining Custom Fields.                                         |    |
|      | 5.17.5   |                                                                    | JI |

|   | 3.18                                           | NetIQ AppManager         3.18.1       Configuring the Integration                                                                                                    | 92                                                                                                    |
|---|------------------------------------------------|----------------------------------------------------------------------------------------------------|----------------------------------------------------------------------------------------------------|
|   |                                                | <ul><li>3.18.2 Configuring the NetIQ AppManager Integration for Windows Authentication</li><li>3.18.3 Understanding Element Condition and Alarms in the NetIQ AppManager Integration .</li></ul>                                                                                                    |                                                                                                    |
|   |                                                | 3.18.4 Viewing NetIQ Custom Properties                                                                                                    |                                                                                                    |
|   |                                                | 3.18.5 Adding NetIQ Alarm Comments.                                                                                                    |                                                                                                    |
|   |                                                | 3.18.6 Adding Custom Fields to Alarms                                                                                                    |                                                                                                    |
|   | 3.19                                           | NetIQ AppManager Control Center                                                                                                    |                                                                                                    |
|   | 3.20                                           | NetlQ Cloud Manager                                                                                                    |                                                                                                    |
|   |                                                | 3.20.1 Integrating to NetIQ Cloud Manager                                                                                                    |                                                                                                    |
|   | 3.21                                           | 3.20.2 Implementing a Sample Service Configuration for NetIQ Cloud Manager                                                                                                    |                                                                                                    |
|   | 3.22                                           | NetIQ Operations Center Experience Manager                                                                                                    | 101                                                                                                    |
|   | 3.23                                           | NetIQ Operations Center Event Manager                                                                                                    |                                                                                                    |
|   | 3.24                                           | NetIQ Operations Center F/X                                                                                                    |                                                                                                    |
|   | 3.25                                           | NetIQ Operations Center SNMP Integrator                                                                                                    |                                                                                                    |
|   | 3.26                                           | Novell ZENworks                                                                                                    |                                                                                                    |
|   |                                                | 3.26.1 Integrating Novell ZENworks                                                                                                    |                                                                                                    |
|   | 3.27                                           | 3.26.2       Zone Connections         PlateSpin Orchestrate                                                                                                    |                                                                                                    |
|   | 3.27<br>3.28                                   | SolarWinds Orion                                                                                                    |                                                                                                    |
|   | 3.20                                           | NetIQ Identity Manager                                                                                                    |                                                                                                    |
|   | 5.23                                           | 3.29.1 Supported IDM Servers                                                                                                    |                                                                                                    |
|   |                                                | 3.29.2 Default Hierarchies                                                                                                    |                                                                                                    |
|   |                                                | 3.29.3 Hierarchy File                                                                                                    | 107                                                                                                    |
|   |                                                | 3.29.4 Configuring the Dashboard Integration                                                                                                    | 108                                                                                                    |
|   |                                                |                                                                                                    |                                                                                                    |
| 4 | Disc                                           | overy Tool Integrations                                                                                                    | 109                                                                                                    |
|   |                                                |                                                                                                    |                                                                                                    |
|   | 4.1                                            | IBM Tivoli Application Dependency Discovery Manager (TADDM)                                                                                                    |                                                                                                    |
|   | 4.1                                            | 4.1.1 Integrating TADDM                                                                                                    | 109                                                                                                    |
|   | 4.1                                            | <ul><li>4.1.1 Integrating TADDM</li><li>4.1.2 Using TADDMHierarchy.xml to Select Data</li></ul>                                                                                                    | 109<br>110                                                                                                    |
|   |                                                | <ul> <li>4.1.1 Integrating TADDM</li> <li>4.1.2 Using TADDMHierarchy.xml to Select Data</li> <li>4.1.3 Scheduling Updates of Discovery Data</li> </ul>                                                                                                    | 109<br>110<br>116                                                                                                    |
|   | 4.2                                            | <ul> <li>4.1.1 Integrating TADDM</li> <li>4.1.2 Using TADDMHierarchy.xml to Select Data</li> <li>4.1.3 Scheduling Updates of Discovery Data</li> <li>Mercury Application Mapping.</li> </ul>                                                                                                    | 109<br>110<br>116<br>117                                                                                                    |
|   | 4.2<br>4.3                                     | 4.1.1       Integrating TADDM         4.1.2       Using TADDMHierarchy.xml to Select Data         4.1.3       Scheduling Updates of Discovery Data         Mercury Application Mapping       PlateSpin Recon                                                                                                    | 109<br>110<br>116<br>117<br>117                                                                                                    |
|   | 4.2<br>4.3<br>4.4                              | 4.1.1       Integrating TADDM         4.1.2       Using TADDMHierarchy.xml to Select Data         4.1.3       Scheduling Updates of Discovery Data         Mercury Application Mapping         PlateSpin Recon         Symantec Clarity                                                                                                    | 109<br>110<br>116<br>117<br>117<br>120                                                                                                    |
|   | 4.2<br>4.3                                     | 4.1.1       Integrating TADDM         4.1.2       Using TADDMHierarchy.xml to Select Data.         4.1.3       Scheduling Updates of Discovery Data         Mercury Application Mapping.         PlateSpin Recon.         Symantec Clarity         Tideway Foundation.                                                                                                    | 109<br>110<br>116<br>117<br>117<br>120<br>121                                                                                                   |
|   | 4.2<br>4.3<br>4.4                              | 4.1.1       Integrating TADDM         4.1.2       Using TADDMHierarchy.xml to Select Data.         4.1.3       Scheduling Updates of Discovery Data         Mercury Application Mapping.         PlateSpin Recon.         Symantec Clarity         Tideway Foundation.         4.5.1       Integrating Tideway Foundation.         4.5.2       Creating an Appliance Definition                                                                                                    | 109<br>110<br>116<br>117<br>117<br>120<br>121<br>121<br>122                                                                                     |
|   | 4.2<br>4.3<br>4.4                              | 4.1.1       Integrating TADDM         4.1.2       Using TADDMHierarchy.xml to Select Data.         4.1.3       Scheduling Updates of Discovery Data         Mercury Application Mapping.         PlateSpin Recon.         Symantec Clarity         Tideway Foundation.         4.5.1         Integrating Tideway Foundation.                                                                                                    | 109<br>110<br>116<br>117<br>117<br>120<br>121<br>121<br>122                                                                                     |
| F | 4.2<br>4.3<br>4.4<br>4.5                       | 4.1.1       Integrating TADDM         4.1.2       Using TADDMHierarchy.xml to Select Data.         4.1.3       Scheduling Updates of Discovery Data         Mercury Application Mapping.         PlateSpin Recon.         Symantec Clarity         Tideway Foundation.         4.5.1       Integrating Tideway Foundation.         4.5.2       Creating an Appliance Definition         4.5.3       Using the Hierarchy File to Select Data.                                                                                                    | 109<br>110<br>116<br>117<br>120<br>121<br>121<br>122<br>122                                                                                     |
| 5 | 4.2<br>4.3<br>4.4<br>4.5                       | 4.1.1       Integrating TADDM         4.1.2       Using TADDMHierarchy.xml to Select Data         4.1.3       Scheduling Updates of Discovery Data         Mercury Application Mapping       Mercury Application Mapping         PlateSpin Recon       Symantec Clarity         Tideway Foundation       4.5.1         4.5.2       Creating an Appliance Definition         4.5.3       Using the Hierarchy File to Select Data                                                                                                    | 109<br>110<br>116<br>117<br>120<br>121<br>121<br>122<br>122<br><b>125</b>                                                                       |
| 5 | 4.2<br>4.3<br>4.4<br>4.5                       | 4.1.1       Integrating TADDM         4.1.2       Using TADDMHierarchy.xml to Select Data.         4.1.3       Scheduling Updates of Discovery Data         Mercury Application Mapping.       PlateSpin Recon.         PlateSpin Recon.       Symantec Clarity         Tideway Foundation.       4.5.1         4.5.2       Creating Tideway Foundation.         4.5.3       Using the Hierarchy File to Select Data. <b>uble Ticket Systems Integrations</b> BMC Remedy ARS Adapter.                                                                                                    | 109<br>110<br>116<br>117<br>120<br>121<br>121<br>122<br>122<br>125                                                                              |
| 5 | 4.2<br>4.3<br>4.4<br>4.5                       | 4.1.1       Integrating TADDM         4.1.2       Using TADDMHierarchy.xml to Select Data.         4.1.3       Scheduling Updates of Discovery Data         Mercury Application Mapping.       PlateSpin Recon.         Symantec Clarity       Symantec Clarity         Tideway Foundation.       4.5.1         4.5.2       Creating an Appliance Definition         4.5.3       Using the Hierarchy File to Select Data. <b>Ible Ticket Systems Integrations</b> BMC Remedy ARS Adapter.         5.1.1       BMC Remedy ARS Requirements and Installation                                                                                                    | 109<br>110<br>116<br>117<br>120<br>121<br>121<br>122<br><b>125</b><br>125<br>126                                                                |
| 5 | 4.2<br>4.3<br>4.4<br>4.5                       | 4.1.1       Integrating TADDM         4.1.2       Using TADDMHierarchy.xml to Select Data.         4.1.3       Scheduling Updates of Discovery Data         Mercury Application Mapping.       PlateSpin Recon.         Symantec Clarity       Symantec Clarity         Tideway Foundation.       4.5.1         4.5.1       Integrating Tideway Foundation.         4.5.2       Creating an Appliance Definition         4.5.3       Using the Hierarchy File to Select Data. <b>Ible Ticket Systems Integrations</b> BMC Remedy ARS Adapter.         5.1.1       BMC Remedy ARS Requirements and Installation         5.1.2       Creating a Remedy Adapter                                                                                                    | 109<br>110<br>116<br>117<br>120<br>121<br>121<br>122<br>122<br>125<br>125<br>129                                                                |
| 5 | 4.2<br>4.3<br>4.4<br>4.5                       | 4.1.1       Integrating TADDM         4.1.2       Using TADDMHierarchy.xml to Select Data.         4.1.3       Scheduling Updates of Discovery Data         Mercury Application Mapping.       PlateSpin Recon.         Symantec Clarity       Symantec Clarity         Tideway Foundation.       4.5.1         4.5.1       Integrating Tideway Foundation.         4.5.2       Creating an Appliance Definition         4.5.3       Using the Hierarchy File to Select Data. <b>Ible Ticket Systems Integrations</b> BMC Remedy ARS Adapter.         5.1.1       BMC Remedy ARS Requirements and Installation         5.1.2       Creating a Remedy Adapter                                                                                                    | 109<br>110<br>116<br>117<br>120<br>121<br>122<br>122<br>125<br>125<br>125<br>129<br>129                                                         |
| 5 | 4.2<br>4.3<br>4.4<br>4.5                       | <ul> <li>4.1.1 Integrating TADDM</li> <li>4.1.2 Using TADDMHierarchy.xml to Select Data.</li> <li>4.1.3 Scheduling Updates of Discovery Data</li> <li>Mercury Application Mapping.</li> <li>PlateSpin Recon.</li> <li>Symantec Clarity</li> <li>Tideway Foundation.</li> <li>4.5.1 Integrating Tideway Foundation.</li> <li>4.5.2 Creating an Appliance Definition</li> <li>4.5.3 Using the Hierarchy File to Select Data.</li> </ul> <b>Ible Ticket Systems Integrations</b> BMC Remedy ARS Adapter. 5.1.1 BMC Remedy ARS Requirements and Installation 5.1.2 Creating a Remedy Adapter 5.1.3 Customizing the Adapter Hierarchy. 5.1.4 Understanding the Remedy Configuration File 5.1.5 Updating the Remedy Configuration                                                                                                    | 109<br>110<br>116<br>117<br>120<br>121<br>121<br>122<br>122<br>125<br>125<br>125<br>125<br>129<br>129<br>129<br>130<br>133                      |
| 5 | 4.2<br>4.3<br>4.4<br>4.5<br><b>Trou</b><br>5.1 | <ul> <li>4.1.1 Integrating TADDM</li> <li>4.1.2 Using TADDMHierarchy.xml to Select Data.</li> <li>4.1.3 Scheduling Updates of Discovery Data</li> <li>Mercury Application Mapping.</li> <li>PlateSpin Recon.</li> <li>Symantec Clarity</li> <li>Tideway Foundation</li> <li>4.5.1 Integrating Tideway Foundation.</li> <li>4.5.2 Creating an Appliance Definition</li> <li>4.5.3 Using the Hierarchy File to Select Data.</li> </ul> <b>Ible Ticket Systems Integrations</b> BMC Remedy ARS Adapter. 5.1.1 BMC Remedy ARS Requirements and Installation 5.1.2 Creating a Remedy Adapter 5.1.3 Customizing the Adapter Hierarchy. 5.1.4 Understanding the Remedy Configuration File 5.1.5 Updating the Remedy Configuration 5.1.6 Configuring Schema Fields                                                                                                    | 109<br>110<br>116<br>117<br>120<br>121<br>121<br>122<br>122<br>125<br>125<br>125<br>126<br>129<br>129<br>129<br>130<br>133<br>134               |
| 5 | 4.2<br>4.3<br>4.4<br>4.5                       | <ul> <li>4.1.1 Integrating TADDM</li> <li>4.1.2 Using TADDMHierarchy.xml to Select Data.</li> <li>4.1.3 Scheduling Updates of Discovery Data.</li> <li>Mercury Application Mapping.</li> <li>PlateSpin Recon.</li> <li>Symantec Clarity</li> <li>Tideway Foundation.</li> <li>4.5.1 Integrating Tideway Foundation.</li> <li>4.5.2 Creating an Appliance Definition</li> <li>4.5.3 Using the Hierarchy File to Select Data.</li> </ul> <b>Ible Ticket Systems Integrations</b> BMC Remedy ARS Adapter. 5.1.1 BMC Remedy ARS Requirements and Installation 5.1.2 Creating a Remedy Adapter 5.1.3 Customizing the Adapter Hierarchy. 5.1.4 Understanding the Remedy Configuration File 5.1.5 Updating the Remedy Configuration 5.1.6 Configuring Schema Fields HP ServiceCenter/Service Manager                                                                                                    | 109<br>110<br>116<br>117<br>120<br>121<br>121<br>122<br>122<br>125<br>125<br>125<br>129<br>129<br>129<br>129<br>130<br>133<br>134<br>134        |
| 5 | 4.2<br>4.3<br>4.4<br>4.5<br><b>Trou</b><br>5.1 | 4.1.1       Integrating TADDM         4.1.2       Using TADDMHierarchy.xml to Select Data.         4.1.3       Scheduling Updates of Discovery Data         Mercury Application Mapping.       PlateSpin Recon.         Symantec Clarity       Symantec Clarity         Tideway Foundation       4.5.1         4.5.2       Creating an Appliance Definition         4.5.3       Using the Hierarchy File to Select Data. <b>ible Ticket Systems Integrations</b> BMC Remedy ARS Adapter         5.1.1       BMC Remedy ARS Requirements and Installation         5.1.2       Creating a Remedy Adapter         5.1.3       Customizing the Adapter Hierarchy.         5.1.4       Understanding the Remedy Configuration File         5.1.5       Updating the Remedy Configuration         5.1.6       Configuring Schema Fields         HP ServiceCenter/Service Manager       5.2.1                       | 109<br>110<br>116<br>117<br>120<br>121<br>121<br>122<br>122<br>125<br>125<br>125<br>129<br>129<br>129<br>129<br>130<br>133<br>134<br>134<br>135 |
| 5 | 4.2<br>4.3<br>4.4<br>4.5<br><b>Trou</b><br>5.1 | <ul> <li>4.1.1 Integrating TADDM</li> <li>4.1.2 Using TADDMHierarchy.xml to Select Data.</li> <li>4.1.3 Scheduling Updates of Discovery Data</li> <li>Mercury Application Mapping.</li> <li>PlateSpin Recon.</li> <li>Symantec Clarity</li> <li>Tideway Foundation.</li> <li>4.5.1 Integrating Tideway Foundation.</li> <li>4.5.2 Creating an Appliance Definition</li> <li>4.5.3 Using the Hierarchy File to Select Data.</li> </ul> <b>Ible Ticket Systems Integrations</b> BMC Remedy ARS Adapter. 5.1.1 BMC Remedy ARS Requirements and Installation 5.1.2 Creating a Remedy Adapter 5.1.3 Customizing the Adapter Hierarchy. 5.1.4 Understanding the Remedy Configuration File 5.1.5 Updating the Remedy Configuration 5.1.6 Configuring Schema Fields HP ServiceCenter/Service Manager 5.2.1 Integrating ServiceCenter and Service Manager. 5.2.2 Configurations for ServiceCenter and Service Manager | 109<br>110<br>116<br>117<br>120<br>121<br>121<br>122<br>122<br>125<br>125<br>126<br>129<br>129<br>129<br>129<br>130<br>133<br>134<br>135<br>135 |
| 5 | 4.2<br>4.3<br>4.4<br>4.5<br><b>Trou</b><br>5.1 | <ul> <li>4.1.1 Integrating TADDM</li> <li>4.1.2 Using TADDMHierarchy.xml to Select Data.</li> <li>4.1.3 Scheduling Updates of Discovery Data</li> <li>Mercury Application Mapping.</li> <li>PlateSpin Recon.</li> <li>Symantec Clarity</li> <li>Tideway Foundation</li> <li>4.5.1 Integrating Tideway Foundation.</li> <li>4.5.2 Creating an Appliance Definition</li> <li>4.5.3 Using the Hierarchy File to Select Data.</li> </ul> <b>Ible Ticket Systems Integrations</b> BMC Remedy ARS Adapter 5.1.1 BMC Remedy ARS Requirements and Installation 5.1.2 Creating a Remedy Adapter 5.1.3 Customizing the Adapter Hierarchy. 5.1.4 Understanding the Remedy Configuration File 5.1.5 Updating the Remedy Configuration 5.1.6 Configuring Schema Fields HP ServiceCenter/Service Manager 5.2.1 Integrating ServiceCenter and Service Manager.                                                              | 109<br>110<br>116<br>117<br>120<br>121<br>121<br>122<br>122<br>125<br>125<br>126<br>129<br>129<br>130<br>133<br>134<br>134<br>135<br>135<br>139 |

## 6 Using Remote Containers

| 6.1 About Remote Containers                                                              | 154 |  |  |
|------------------------------------------------------------------------------------------|-----|--|--|
| 6.1.1 Supported Adapters and Integrations                                                | 155 |  |  |
| 6.1.2 Adapter Communications                                                             |     |  |  |
| 6.1.3 Adapter Name Conflicts                                                             | 155 |  |  |
| 6.1.4 Directory Structure                                                                | 156 |  |  |
| 6.1.5 Web Server and Clients                                                             | 156 |  |  |
| 6.1.6 Log Messages                                                                       | 157 |  |  |
| 6.1.7 Patches                                                                            |     |  |  |
| 6.2 Installing Remote Container Servers                                                  |     |  |  |
| 6.3 Configuring Remote Container Servers                                                 | 158 |  |  |
| 6.3.1 Setting Configuration Options for Remote Containers                                | 158 |  |  |
| 6.3.2 Customizing Remote Container Servers for Data Integrator Adapters                  | 159 |  |  |
| 6.3.3 Changing Individual Remote Container Server Settings                               |     |  |  |
| 6.4 Starting, Monitoring or Stopping a Remote Container Server                           | 160 |  |  |
| 6.4.1 Automatically Starting, Stopping and Checking Status of Remote Containers with the |     |  |  |
| Operations Center Daemon                                                                 | 161 |  |  |
| 6.4.2 Starting, Monitoring, or Stopping a Remote Container Server from the Command       |     |  |  |
| Prompt                                                                                   |     |  |  |
| 6.4.3 Managing the Remote Container Server from the Operations Center Console            |     |  |  |
| 6.5 Defining Remote Container Connections.                                               |     |  |  |
| 6.5.1 Defining Connections to the Remote Container.                                      |     |  |  |
| 6.5.2 Managing Server Connections                                                        |     |  |  |
| 6.6 Configuring Adapters on Remote Containers.                                           | 164 |  |  |
|                                                                                          |     |  |  |
| OC Universal Adapter 165                                                                 |     |  |  |

| 7.1 | Introduction                           |                                           |       |
|-----|----------------------------------------|-------------------------------------------|-------|
| 7.2 | Configuring the NOC Universal Adapter1 |                                           |       |
| 7.3 | Setting                                | Up the Incoming Data Stream               | . 167 |
|     | 7.3.1                                  | Required Stream Header and Event Class    | . 167 |
|     | 7.3.2                                  | Data Fields                               | . 168 |
|     | 7.3.3                                  | Required Stream Footer                    | . 169 |
|     | 7.3.4                                  | Closing the Event by Data Stream          | . 169 |
|     | 7.3.5                                  | Manipulating the Event Time Stamp         | . 169 |
|     | 7.3.6                                  | Testing the Validity of the Data Stream   | . 169 |
| 7.4 | Creating                               | g Log Files for the NOC Universal Adapter | . 170 |
| 7.5 | Creating Events from Log Files         |                                           |       |
| 7.6 | Underst                                | anding Alarm Operations and Event Status  | . 171 |

### 8 Establishing Console Connections

| 8.1 | Openir  | g a Console Connection                      |
|-----|---------|---------------------------------------------|
| 8.2 | Setting | Up Console Connections                      |
|     | 8.2.1   | Adding Scripts to the Console Registry      |
|     | 8.2.2   | Assigning Emulation Modes to Adapters       |
|     | 8.2.3   | Adapter and Element Property Considerations |

## 9 Using the HierarchyFile

|     | Understanding Adapter HierarchyFiles18 |    |
|-----|----------------------------------------|----|
| 9.2 | Modifying HierarchyFiles               | 32 |
| 9.3 | Verifying Custom Property Values       | 32 |
| 9.4 | HierarchyFile DTD Reference            | 33 |
|     | 9.4.1 <hierarchy></hierarchy>          | 34 |
|     | 9.4.2 <group></group>                  | 35 |

|     |        |                                         | 400 |
|-----|--------|-----------------------------------------|-----|
|     | 9.4.3  | The <generator> Tag</generator>         |     |
|     | 9.4.4  | filter                                  | 187 |
|     | 9.4.5  | field                                   | 188 |
|     | 9.4.6  | test                                    | 190 |
|     | 9.4.7  | fref and tref                           | 190 |
|     | 9.4.8  | pref                                    | 191 |
|     | 9.4.9  | page                                    | 191 |
|     | 9.4.10 | param                                   |     |
|     | 9.4.11 | properties                              | 192 |
|     | 9.4.12 | property                                |     |
|     | 9.4.13 | value                                   | 195 |
| 9.5 | Parame | eter Reference                          | 195 |
|     | 9.5.1  | Alarm Summary Parameters                | 195 |
|     | 9.5.2  | Performance Data Parameters             | 196 |
|     | 9.5.3  | SCM Matching Parameters                 | 197 |
| 9.6 | Exampl | e: Defining a Dynamic Element Structure | 198 |
| 9.7 | Exampl | e: Custom Properties from Alarm Fields  | 198 |
| 9.8 | Exampl | e: Mining Performance Data              | 199 |
| 9.9 | Exampl | e: SCM Matching                         | 200 |

## A Adapter Property Reference

203

| A.1  | Amazon Elastic Compute Cloud (Amazon EC2)    204            |       |  |  |
|------|-------------------------------------------------------------|-------|--|--|
| A.2  | Blade Logic Operations Manager                              |       |  |  |
| A.3  | BMC Remedy Action Request System (ARS)                      | . 206 |  |  |
| A.4  | BMC Software Event Manager.                                 | . 207 |  |  |
| A.5  | BMC Software PATROL                                         | . 208 |  |  |
| A.6  | BMC Software PATROL Enterprise Manager                      | . 209 |  |  |
| A.7  | Castle Rock Computing SNMPc                                 | . 213 |  |  |
| A.8  | Cisco Info Center                                           | . 214 |  |  |
| A.9  | CiscoWorks2000 DFM                                          | . 217 |  |  |
| A.10 | Computer Associates Spectrum                                | . 219 |  |  |
| A.11 | EMC SMARTS                                                  | . 222 |  |  |
| A.12 | HP Network Node Manager i-series                            | . 224 |  |  |
| A.13 | HP OpenView Operations for UNIX                             | . 226 |  |  |
| A.14 | HP ServiceCenter and HP Service Manager                     | . 227 |  |  |
| A.15 | IBM Micromuse Netcool                                       | . 229 |  |  |
| A.16 | IBM Tivoli Application Dependency Discovery Manager (TADDM) | . 233 |  |  |
| A.17 | IBM Tivoli Enterprise Console (T/EC)                        | . 234 |  |  |
| A.18 | IBM Tivoli Enterprise Console (T/EC)+, Database Edition     | . 237 |  |  |
|      | A.18.1 Setup for Native "OCI" Oracle Driver                 |       |  |  |
|      | A.18.2 Setup for DB2                                        |       |  |  |
| A.19 | Mercury Application Mapping.                                |       |  |  |
| A.20 | Microsoft Operations Manager (MOM)                          |       |  |  |
| A.21 | Microsoft System Center Operations Manager (SCOM)           |       |  |  |
| A.22 | NetIQ AppManager                                            |       |  |  |
| A.23 | NetIQ Cloud Manager                                         |       |  |  |
| A.24 | NetIQ Sentinel                                              |       |  |  |
| A.25 | NetIQ Operations Center Experience Manager                  |       |  |  |
| A.26 | NetIQ Operations Center Event Manager                       |       |  |  |
| A.27 | NetIQ Operations Center F/X.                                |       |  |  |
| A.28 | NetIQ Operations Center InterConnection                     |       |  |  |
| A.29 | NetIQ Operations Center Universal                           |       |  |  |
| A.30 | NetIQ Operations Center SNMP Integrator                     |       |  |  |
| A.31 | NetIQ Sentinel                                              | . 255 |  |  |

| A.32 | Novell ZENworks                              | 255 |
|------|----------------------------------------------|-----|
| A.33 | PlateSpin Orchestrate                        | 256 |
| A.34 | PlateSpin Recon.                             | 258 |
|      | A.34.1 Macro Expressions for Query Schedules | 258 |
| A.35 | SolarWinds Orion Adapter                     | 259 |
| A.36 | Symantec Clarity                             | 260 |
| A.37 | Tideway Foundation                           | 261 |
| A.38 | NetIQ Identity Manager                       | 262 |

# **About This Guide**

The Adapter and Integration Guide explains how adapters enable the Operations Center server to connect to and communicate with third-party management systems.

- Chapter 1, "Overview," on page 11
- Chapter 3, "Application and Management System Integrations," on page 19
- Chapter 4, "Discovery Tool Integrations," on page 109
- Chapter 5, "Trouble Ticket Systems Integrations," on page 125
- Chapter 2, "Creating Adapters," on page 15
- Chapter A, "Adapter Property Reference," on page 203
- Chapter 6, "Using Remote Containers," on page 153
- Chapter 7, "NOC Universal Adapter," on page 165
- Chapter 8, "Establishing Console Connections," on page 173
- Chapter 9, "Using the HierarchyFile," on page 181
- Appendix A, "Adapter Property Reference," on page 203

#### Audience

This guide is intended for Operations Center system administrators.

#### Feedback

We want to hear your comments and suggestions about this manual and the other documentation included with this product. Please use the *User Comments* feature at the bottom of each page of the online documentation.

#### **Additional Documentation & Documentation Updates**

This guide is part of the Operations Center documentation set. For the most recent version of the *Adapter and Integration Guide* and a complete list of publications supporting Operations Center, visit our Online Documentation Web Site at Operations Center online documentation.

The Operations Center documentation set is also available as PDF files on the installation CD or ISO; and is delivered as part of the online help accessible from multiple locations in Operations Center depending on the product component.

#### **Additional Resources**

We encourage you to use the following additional resources on the Web:

NetIQ User Community (https://www.netiq.com/communities/): A Web-based community with a variety of discussion topics.

- NetIQ Support Knowledgebase (https://www.netiq.com/support/kb/ ?product%5B%5D=Operations\_Center): A collection of in-depth technical articles.
- NetIQ Support Forums (https://forums.netiq.com/forumdisplay.php?26-Operations-Center): A Web location where product users can discuss NetIQ product functionality and advice with other product users.

### **Technical Support**

You can learn more about the policies and procedures of NetIQ Technical Support by accessing its Technical Support Guide (https://www.netiq.com/Support/process.asp#\_Maintenance\_Programs\_and).

Use these resources for support specific to Operations Center:

- Telephone in Canada and the United States: 1-800-858-4000
- Telephone outside the United States: 1-801-861-4000
- E-mail: support@netiq.com (support@netiq.com)
- Submit a Service Request: http://support.novell.com/contact/ (http://support.novell.com/contact/)

#### **Documentation Conventions**

A greater-than symbol (>) is used to separate actions within a step and items in a cross-reference path. The > symbol is also used to connect consecutive links in an element tree structure where you can either click a plus symbol (+) or double-click the elements to expand them.

When a single path name can be written with a backslash for some platforms or a forward slash for other platforms, the path name is presented with a forward slash to preserve case considerations in the UNIX\* or Linux\* operating systems.

A trademark symbol (®, ™, etc.) denotes a NetIQ trademark. An asterisk (\*) denotes a third-party trademark.

# 1 Overview

Adapters enable the NetIQ Operations Center server to connect to and communicate with third-party management systems.

The Operations Center platform ships with adapter support for many third-party products. However, when an out-of-the-box is not available or does not meet your specific needs, Operations Center offers various tools to customize your integration with nearly any application, database, or data source.

The following sections provide an overview of the different ways to integrate to third-party products and tools:

- Section 1.1, "Adapter Integrations to Third-Party Products," on page 11
- Section 1.2, "Custom Integrations Using Operations Center Integration Tools," on page 12
- Section 1.3, "Demonstration Adapters," on page 14

# 1.1 Adapter Integrations to Third-Party Products

An adapter is Operations Center' interface with supported third-party products, that is written to the management system's API when feasible. Adapters are configured with a one?to?one relationship, where one adapter talks to a specific management system, discovery tool, or trouble ticket system. Adapters are written to the management system's API when feasible. Some, but not all, integrate bidirectionally with the management system.]

The basic steps for integrating to third-party products are:

1. Additional integration and configuration steps might be necessary to integrate some network and systems management products, discovery tools, and trouble ticket systems.

For instructions per product, see:

- Chapter 3, "Application and Management System Integrations," on page 19
- Chapter 4, "Discovery Tool Integrations," on page 109
- Chapter 5, "Trouble Ticket Systems Integrations," on page 125
- 2. Create and configure an adapter for each integration.

For instructions on creating adapter instances, see Section 2.1, "Creating an Adapter," on page 15.

For high severity issues, we recommend that you contact Support.

# 1.2 Custom Integrations Using Operations Center Integration Tools

Additional Operations Center tools allow integration with third-party products when an adapter integration is not available or does not meet your specific needs.

For example, if may want to integrated with:

- A home-grown help desk system.
- An application that pings devices on a routine basis.
- A database using a REST interface to integrate the data.

In many cases, the data you may want to integrate is not always management data, it can include customer details, application details, etc.

Table 1-1 outlines the available options to pull data into Operations Center when it can't be done with a standard Operations Center third-party adapter.

| Integrating data from             | Use             | Description                                                                                                    |
|-----------------------------------|-----------------|----------------------------------------------------------------------------------------------------|
| Databases                         | Data Integrator | Provides an IDE (Integrated Development Environment)<br>that an administrator uses to define an integration directly<br>into a database, which includes the definition of:                                                                                                    |
|                                   |                 | <ul> <li>Topology, a way to create elements. For example,<br/>devices.</li> </ul>                                                                                                    |
|                                   |                 | <ul> <li>Element Properties. For example, IP Address, MAC<br/>Address.</li> </ul>                                                                                                    |
|                                   |                 | Alarms                                                                                                    |
|                                   |                 | <ul> <li>Relationships. For example, server1.netiq.com<br/>communicates via HTTP to server2.netiq.com.</li> </ul>                                                                                                    |
|                                   |                 | <ul> <li>Mechanisms to reference external performance data.</li> </ul>                                                                                                    |
|                                   |                 | Data Integration definitions, once built and deployed, can be used on any Operations Center server.                                                                                                    |
|                                   |                 | For information on using the F/X Adapter, see Operations Center Data Integrator Guide.                                                                                                    |
| Log Files, ASCII Streams,<br>SOAP | Event Manager   | Monitors log files, receive ASCII streams, SOAP and<br>several other options. The raw data is processed using<br>predefined rule sets and the output is surfaced in<br>Operations Center as events and alarms. Alarms can<br>consist of standard alarm messages that provide the status<br>of network components, messages that create or delete<br>elements, or messages that initiate certain actions. Noise<br>events are dropped or correlated and previously opened<br>alarms are automatically closed. |
|                                   |                 | For information on using the Event Manager, see<br>Operations Center Event Manager Guide.                                                                                                    |

 Table 1-1
 Additional Integration Tools

| Integrating data from                      | Use                                                   | Description                                                                                                    |
|--------------------------------------------|-------------------------------------------------------|----------------------------------------------------------------------------------------------------|
| Web Sites and Web<br>Applications          | Experience Manager                                    | Conducts end user, synthetic testing on applications and<br>Web sites and measures performance. Identify and resolve<br>potential infrastructure issues before customers experience<br>problems. Experience Manager emulates end-user<br>business processes against applications on a 24x7 basis,<br>including Web and non-Web environments, and<br>applications.                                                                                                    |
|                                            |                                                       | For information on using the Event Manager, see<br>Operations Center Experience Manager Guide.                                                                                                    |
| XML Files                                  | F/X Adapter                                           | Translates XML files from third party products. The<br>administrator updates configuration files to instruct the<br>adapter how to use the data to create objects/elements/<br>devices as well as alarms.                                                                                                    |
|                                            |                                                       | For information on using the F/X Adapter, see <i>Operations Center F/X Adapter Guide</i> .                                                                                                    |
| Pre-formatted Text Stream<br>from TCP Port | Universal Adapter<br>(formerly the Script<br>Adapter) | Listens on a TCP port and process a pre-formatted text<br>stream into elements/alarms. The administrator either<br>writes a Java script that is launched when the adapter is<br>started; or writes an external script or application (using<br>perl, java, C, etc ) to integrate with and pull data from the<br>third party product.                                                                                                    |
|                                            |                                                       | For information on using the Universal Adapter, see<br>Chapter 7, "NOC Universal Adapter," on page 165.                                                                                                    |
| SNMP Polling                               | SNMP Integrator                                       | Polls specific MIB values on a routine basis to understand<br>health and availability. The process starts by importing a<br>MIB, setting up a topology (how the data is organized under<br>the adapter) and then setting up the polling (IE: what MIB<br>value to poll, how often, define good/bad results). There are<br>some "discovery" capabilities, but this is not a full fledge<br>discovery tool. It is ideal for filling some monitoring gaps (IE:<br>polling a VPN device for active sessions or an application<br>for exceptions/errors) that are not easily filled with other<br>existing third party products due to political or technical<br>barriers. |
|                                            |                                                       | For information on using the F/X Adapter, see <i>Operations Center SNMP Integrator Guide</i> .                                                                                                    |

In addition, an integration might:

• Open a ticket when a service goes critical/red using Automation Events.

For information about automations, see "Defining and Managing Automation Events" in the *Operations Center Server Configuration Guide*.

• Launch the native console via right-click action on an element.

For more information about setting up console connections, see Chapter 8, "Establishing Console Connections," on page 173.

For more information about custom right-click options, see "Modifying Element and Alarm Menus".

• Integrate report information into the Dashboard using iFrames.

For information about automations, see "Integrating Reports from External Reporting Tools Using iFrames" in the *Operations Center Dashboard Guide*.

# **1.3 Demonstration Adapters**

The following adapters available in Operations Center are used only for demonstration purposes and are not documented:

- Business Metric Demo
- NOC Demonstration Adapter

# 2 Creating Adapters

An adapter is the Operations Center interface with the management systems in a network. Operations Center cannot interact with any management system without adapters.

When adapters exist for a management system, Operations Center's auto-discovery capability locates all the objects in a connected network and displays them in the browser. It is important to define adapters for each instance of a management system in the network. For example, if IBM Tivoli NetView runs on three servers, define an Operations Center adapter for each of the three instances of NetView.

Use an InterConnection Adapter to view remote servers and allow users to build distributed views, or enable server communications through a firewall.

The following sections cover creating and maintaining adapters:

- Section 2.1, "Creating an Adapter," on page 15
- Section 2.2, "Starting, Stopping, or Deleting an Adapter," on page 16
- Section 2.3, "Modifying Adapter Properties," on page 17
- Section 2.4, "Customizing the Adapter Hierarchy," on page 17
- Section 2.5, "Using a NOC InterConnection Adapter (ICA)," on page 17

# 2.1 Creating an Adapter

Additional integration and configuration steps are necessary to integrate some network and systems management products, discovery tools, and trouble ticket systems before you create an adapter.

Watch a video tutorial on creating adapters:

http://www.youtube.com/watch?v=aS7U8OD9ofE

To create an adapter:

1 Verify any required configuration tasks have been performed for the specific integration.

For specific product sections, see:

- Chapter 3, "Application and Management System Integrations," on page 19
- Chapter 4, "Discovery Tool Integrations," on page 109
- Chapter 5, "Trouble Ticket Systems Integrations," on page 125
- 2 Start the Operations Center console.
- **3** (Conditional) If you have not previously created an adapter, Operations Center prompts you to create one. Click Yes to create an adapter.

- 4 (Conditional) If an adapter already exists, in the *Explorer* pane, expand *Administration* > *Adapters*,.
- 5 Right-click Adapters, then click Create Adapter to open the Create Adapter dialog box.
- 6 Select the *Type* of adapter and customize the default name to one that describes the management system, such as AppManager TestLab.
- 7 Configure settings in the Properties table as needed.
  - **7a** For information about the properties for the adapter type, see Chapter A, "Adapter Property Reference," on page 203.
  - **7b** Scroll through the values in the properties table and locate the string replace with hostname where ... was installed in the Value column, then enter the name of the host on which the management server runs.
  - **7c** Continue scrolling through the adapter properties table and replace every instance of the above string, as well as the string replace with name of ... with the correct name.
- 8 To automatically start the adapter after starting the Operations Center server, select *Start adapter automatically*. Deselect this option to start the adapter manually after starting the Operations Center server.
- 9 Click Create.

The new adapter displays in the Explorer pane after it starts.

If two adapters share the same name, the adapter created last has "(1)" appended to the end of its name.

# 2.2 Starting, Stopping, or Deleting an Adapter

Adapters can be started or stopped individually or as a group. Use caution before deleting any adapter as there might be settings you wish to save first in order to recreate the adapter later.

The following sections provide steps for starting and stopping adapters:

- Section 2.2.1, "Starting, Stopping, or Deleting an Adapter," on page 16
- Section 2.2.2, "Starting or Stopping All Adapters," on page 17

## 2.2.1 Starting, Stopping, or Deleting an Adapter

**IMPORTANT:** Deleting an adapter deletes all regular expressions used to match elements associated with the adapter. These expressions can be viewed in the *Match* tab on the Elements property page for a Service Model element. Before deleting an adapter, you might want to copy these regular expressions, if it is necessary to re-create them later.

To start, stop, or delete an adapter:

- 1 In the Explorer pane, expand Administration > Adapters.
- **2** Right-click an adapter, then click one: *Start Adapter, Stop Adapter,* or *Delete Adapter*. The adapter starts or stops.

If you select Delete Adapter, when the confirmation dialog box displays, click Yes.

## 2.2.2 Starting or Stopping All Adapters

To start or stop all adapters:

- 1 In the Explorer pane, expand Administration.
- 2 Right-click the Adapters element, then click Start all adapters or Stop all adapters.

# 2.3 Modifying Adapter Properties

Adapter properties vary by adapter type. For information on specific adapter properties, see Appendix A, "Adapter Property Reference," on page 203.

To modify an adapter by changing its property values:

- 1 In the *Explorer* pane, expand *Administration* > *Adapters*.
- 2 Right-click an adapter, then click *Properties* to open the Status property page.
- 3 In the left pane, click *Adapter* to display the adapter properties table.
- 4 Specify changes in the Value column.
- 5 Click Apply and close the property pages.

# 2.4 Customizing the Adapter Hierarchy

Many adapters can use an adapter hierarchy file, which can be modified using the Operations Center XML Editor. For example, for a BMC Remedy ARS adapter, set up the adapter hierarchy to group trouble tickets by schemas. Then within a schema, group tickets by assignment and status.

To edit the adapter hierarchy file:

- 1 In the Explorer pane, expand Administration > Adapters.
- 2 Right-click an adapter, then click *Edit Hierarchy Definition*.

The Operations Center MODL Editor opens in a new window.

**3** Update the hierarchy file as required.

For more information about using the Operations Center MODL Editor for editing XML, see "The Operations Center XML Editor" in the *Operations Center Server Configuration Guide*.

For more information about hierarchy files, see Chapter 9, "Using the HierarchyFile," on page 181.

# 2.5 Using a NOC InterConnection Adapter (ICA)

The main purpose of creating an InterConnection Adapter is to view remote servers and allow users to build distributed views.

Environments that contain multiple management systems, databases, firewalls and other management components have different options for the overall configuration. An InterConnection Adapter (ICA) enables server communications through firewalls.

The InterConnection adapter connection mechanism operates in the same way as the Operations Center console-to-server connection.

It is possible to use the ICA over an HTTPS port. The ICA follows a process of determining the other required ports. If the default of CORBA.bidir=true has not changed in the / *OperationsCenter\_install\_path*/html/classes/CORBA.properties file, the server uses one port for bidirectional IIOP communications.

The following sections detail using an InterConnection adapter:

- Section 2.5.1, "Creating an InterConnection Adapter," on page 18
- Section 2.5.2, "State Propagation and Expected Behavior with the InterConnection Adapter," on page 18

## 2.5.1 Creating an InterConnection Adapter

To create an InterConnection Adapter:

1 Create an adapter for NOC - InterConnection Adapter.

For general instructions, see Section 2.1, "Creating an Adapter," on page 15.

**2** Define the adapter properties.

When specifying InterConnection adapter properties (see Table A-25, "Operations Center InterConnection Adapter Properties," on page 253), specify the host name and HTTP port of other Operations Center server. For example, enter Mosserver: 8080, or just enter Mosserver because 8080 is the default HTTP port.

# 2.5.2 State Propagation and Expected Behavior with the InterConnection Adapter

The state of the InterConnection Adapter and its elements is not reported to the Operations Center server and because of this, does NOT contribute to the state of the *Administration* and *Elements* nodes. InterConnection Adapter element states only propagate to the Service Views (*Layout* view) for *Services* hierarchy elements.

In addition, many features are NOT available for InterConnection Adapter elements in the *Services* hierarchy. For example:

- Creation of new element operations.
- Pre-existing class-specific operations.
- Elements and Condition property pages.
- Alarm filters.

# **3** Application and Management System Integrations

Operations Center can communicate with the application and management systems listed in this section.

For information about supported versions of a specific application or management system, see the *Operations Center Getting Started Guide*.

For the most recent information concerning a specific adapter, see the *Operations Center 5.7 Release Notes*.

The following sections describe configuration steps for each application and management system integration:

- Section 3.1, "Amazon Elastic Compute Cloud (Amazon EC2)," on page 20
- Section 3.2, "Blade Logic Operations Manager," on page 21
- Section 3.3, "BMC Software Event Manager," on page 23
- Section 3.4, "BMC Software PATROL," on page 25
- Section 3.5, "BMC Software PATROL Enterprise Manager (PEM)," on page 36
- Section 3.6, "Castle Rock Computing SNMPc Network Manager," on page 38
- Section 3.7, "Cisco Info Center (CIC)," on page 38
- Section 3.8, "CiscoWorks2000 Device Fault Manager," on page 39
- Section 3.9, "Computer Associates (CA) Spectrum," on page 49
- Section 3.10, "EMC SMARTS," on page 56
- Section 3.11, "HP OpenView Network Node i-series (NNMi)," on page 68
- Section 3.12, "HP OpenView Operations for UNIX," on page 72
- Section 3.13, "IBM Micromuse Netcool," on page 78
- Section 3.14, "IBM Tivoli Enterprise Console (T/EC)," on page 80
- Section 3.15, "IBM Tivoli Enterprise Console (T/EC)+, Database Edition," on page 81
- Section 3.16, "Microsoft Operations Manager (MOM)," on page 85
- Section 3.17, "Microsoft System Center Operations Manager (SCOM)," on page 88
- Section 3.18, "NetIQ AppManager," on page 92
- Section 3.19, "NetIQ AppManager Control Center," on page 96
- Section 3.20, "NetIQ Cloud Manager," on page 96
- Section 3.21, "NetIQ Sentinel," on page 99
- Section 3.22, "NetIQ Operations Center Experience Manager," on page 101
- Section 3.23, "NetIQ Operations Center Event Manager," on page 101
- Section 3.24, "NetIQ Operations Center F/X," on page 101
- Section 3.25, "NetIQ Operations Center SNMP Integrator," on page 102
- Section 3.26, "Novell ZENworks," on page 102

- Section 3.27, "PlateSpin Orchestrate," on page 105
- Section 3.28, "SolarWinds Orion," on page 106
- Section 3.29, "NetIQ Identity Manager," on page 107

# 3.1 Amazon Elastic Compute Cloud (Amazon EC2)

Amazon Elastic Compute Cloud (Amazon EC2) is a Web service that provides resizable compute capacity in the cloud. It allows you to upload VM images and run them within the host provider.

Operations Center integrates with Amazon EC2 to allow you to monitor and manage the following objects:

- Amazon Machine Images (AMIs)
- Instances
- Elastic block volumes
- Snapshots
- Elastic IPs

Use the Amazon EC2 adapter to:

- View the relationships between Amazon EC2 objects. For example, all instances launched from a particular AMI show the instances as children under the AMI.
- Click on any instance to view the AMI from where it was launched.
- Launch on demand instances and attach EBS volumes to instances.
- Monitor an instance's CPU utilization and other performance metrics from the Operations Center console. Note that monitoring must be turned on.

**NOTE:** Launching instances and starting instances from the Amazon EC2 adapter incurs charges against your AWS account.

Operations Center supports the launching of the following Amazon EC2 instance types: Large (m1.large), Extra Large(x1.xlarge), High-Memory Extra Large (m2.xlarge), High-Memory Double Extra Large (m2.2xlarge), High-Memory Quadruple Extra Large (m2.4xlarge), and High-CPU Extra Large (c1.xlarge).

To integrate Amazon EC2:

1 Create an Amazon Elastic Compute Cloud adapter.

For instructions, see Section 2.1, "Creating an Adapter," on page 15.

**2** Modify the adapter properties.

For instructions, see Section A.1, "Amazon Elastic Compute Cloud (Amazon EC2)," on page 204.

# 3.2 Blade Logic Operations Manager

The Blade Logic adapter interfaces with a Blade Logic Application server and a variety of management applications on that server to gather XML data and process them into the Managed Objects Normalized Data format (MOND). MOND is similar to MODL (Managed Objects Definition Language), which is an XML format for defining hierarchies. MOND defines an XML format for interpreting events, alarms, relationships, and performance data.

Refer to the following topics to integrate with Blade Logic Operations Manager:

- Section 3.2.1, "Integrating Blade Logic Operations Manager," on page 21
- Section 3.2.2, "Configuring the Blade Logic Operations Manager Monitor," on page 21
- Section 3.2.3, "Managed Objects Normalized Data (MOND) Format DTD," on page 22

## 3.2.1 Integrating Blade Logic Operations Manager

To integrate Blade Logic:

1 Create a Blade Login Operations Manager adapter for each instance of Blade Logic on the network.

For instructions, see Section 2.1, "Creating an Adapter," on page 15.

2 Modify the adapter properties.

For instructions, see Section A.2, "Blade Logic Operations Manager," on page 205.

**3** Configure the Blade Logic Operations Manager Monitor.

For instructions, continue to Section 3.2.2, "Configuring the Blade Logic Operations Manager Monitor," on page 21.

## 3.2.2 Configuring the Blade Logic Operations Manager Monitor

To configure the Blade Logic Operations Manager Monitor:

- 1 In the *Explorer* pane, click *Elements* to expand it, then click the Blade Logic Operations Manager adapter to expand it.
- 2 Right-click the Operations Manager Server, then click Properties.
- 3 In the left pane, click Operations Manager Server.
- **4** In the *Update Time* field, to check the XML directory for new XML files, specify the time interval in milliseconds.
- 5 Click Select XML Directory to browse and select a directory for storing the XML files.

The Monitor collects all XML files from the selected directory.

- 6 Click Add XSLT Mapping to create XSLT to XML root tag mapping to open the XSLT mapping editor, then do the following:
  - **6a** Create the XSLT directly in the editing panel, or click *Browse* and select an existing XSLT, which you can edit and/or modify.

Enter as many mappings as you want the Monitor to format into the Managed Objects Normalized Data format (MOND) (see Section 3.2.3, "Managed Objects Normalized Data (MOND) Format DTD," on page 22). **6b** Add the root tag of the XML files that this XSLT will translate.

The XML root tag is the first content tag in an XML file. The following is example code:

```
<?xml version="1.0" encoding="UTF-8"?>
   <dataroot xmlns:od="urn:schemas-microsoft-com:officedata"</pre>
   xmlns:xsi="http://www.w3.org/2001/XMLSchema-instance"
   xsi:noNamespaceSchemaLocation="CI Data.xsd" generated="2005-02-
   22T15:19:00">
   <CI Data>
       <ID>1</ID>
       <Application>Enigma Corp</Application>
       <CI>mdkse</CI>
       <IT Service>ABC</IT Service>
       <Domain>AIX Web</Domain>
       <Location>BKDC2, RED2, FEDSA</Location>
   </CI Data>
   <CI Data>
      <ID>2</ID>
      <Application>Eniqma Corp</Application>
      <CI> mdkse </CI>
      <IT Service>ABC</IT Service>
      <Domain>AIX Web</Domain>
      <Location> BKDC2, RED2, FEDSA </Location>
   </CI Data> . . .
```

- 7 To save files read from the XML directory into a directory, select *Retain temporary data files*. Then, click *Select Temp Directory* to select the directory for storing temporary data files.
- 8 To enable debug tracing in the formula.trc file, select Enable debug tracing.
- 9 Click Apply.
- 10 In the *Explorer* pane, right-click the *Operations Manager Server* element, then select *Manage* > *Start Monitoring* to begin pushing XML data into the adapter.

## 3.2.3 Managed Objects Normalized Data (MOND) Format DTD

The following code is the DTD for the formatting of MOND output by XSLT translators for the Blade Logic adapter:

```
<?xml version="1.0" encoding="ISO-8859-1"?>
<!--
The XML file can contain a "events" element that
surrounds one or more event objects.
-->
<!ELEMENT events (event) + >
<!--
The event chunk contains name<->value pairs either as "name=value"
or as an xml <field name="field name">field value</field>.
The class is the element class.
The isalarm is "false" if only elements are to be generated, if it
is set to "true" then alarms are created as well.
The severity denotes the severity of alarms if they are to be created
The state is the state of the alarm if alarms are being created
-->
<!ELEMENT event (#PCDATA field) * >
<!ATTLIST event
          class CDATA #REQUIRED
          isalarm (true|false) "false"
          severity (unknown|ignore|ok|info|minor|major|critical) "ok"
          state CDATA #IMPLIED>
<!ELEMENT field (#PCDATA) >
<!ATTLIST field
          name CDATA #REQUIRED>
```

```
<!--
The performance element contains "measures" which are tagged to
elements.
-->
<!ELEMENT performance (measure) + >
< ! - -
measures contain an attribute to the element that it applies to
and one or more values.
-->
<!ELEMENT measure (value) + >
<!ATTLIST measure
          elementName CDATA #REQUIRED
         measureName CDATA #REQUIRED>
<!--
values have a numerical value and a time attribute to give the actual
measured value
-->
<!ELEMENT value (#PCDATA) >
<!ATTLIST value
          timevalue CDATA #REQUIRED>
<!--
The relationship element has links that create relationship links
between 1 or more elements
<!ELEMENT relationship (link) + >
<!--
a link has 2 endpoints and a type, endpoints are references to elements
-->
<!ELEMENT link (endpoint1, endpoint2) >
<!ATTLIST link
          linktype CDATA #REQUIRED>
<!ELEMENT endpoint1 (#PCDATA) >
<!ELEMENT endpoint2 (#PCDATA) >
```

## 3.3 BMC Software Event Manager

Use the BMC Software Event Manager to integrate to BMC ProctiveNet Performance Management (BPPM), formerly SMC Event Manager.

To integrate Event Manager:

1 Create a BMC Event Manager adapter.

For general instructions on creating adapters, see Section 2.1, "Creating an Adapter," on page 15.

2 Accept the defaults for the adapter properties and click Create.

In general, it is acceptable to use these defaults. For more information about adapter properties, see Section A.4, "BMC Software Event Manager," on page 207Section A.4, "BMC Software Event Manager," on page 207.

For detailed descriptions of the adapter properties, see Section A.4, "BMC Software Event Manager," on page 207.

3 Start the adapter.

- 4 Do the following to configure the adapter:
  - 4a Right-click the adapter instance under *Elements*, and select *Properties*.
  - 4b In Properties, open Event Manager Administration.
  - 4c In the General tab, specify the following:
    - Web Services Host URL: Address of the IIWS server. Specify the path portion of the URL if it is different from /imws/services/ImpactManager. For example: http://164.99.17.72:9003 or http://164.99.17.72:9003/imws/services/ImpactManager.
    - Polling Filter: Name of a filter defined on the IIWS server that determines the alarms received after initial discovery. Once the Web Services Host URL is populated, the Browse feature (magnifying glass icon) is available to load polling filters from the IIWS server.
    - Polling Interval (seconds): How often the adapter polls for events after initial discovery.
    - **BAROC Query:** The query in BAROC syntax (a BMC proprietary syntax) that identifies the events loaded during initial discovery.

Replace \*\*\*ADD IIWS CELL NAME HERE\*\*\* with the cell name of the IIWS server (usually iiwsgatewayserver). The default query retrieves all non-closed events that normally propagate to the IIWS server. If the string {EVENT-CLASS} is included in the query, the query is executed once for each valued specified in {EVENT-CLASS} Substitution Values.

- {EVENT-CLASS} Substitution Values: List of event classes to discover. Event classes in the BPPM environment are hierarchical and EVENT is typically the root of that hierarchy. All sub-classes of a requested event class are included, so there is no need to specify another event class is the root type is specified. Add, edit or delete substitution values.
- **4d** In the *Cells* tab, add cell configurations to be discovered. The adapter only receives updates from these cells after initial discovery if they are configured to propagate events to the IIWS server. Propagation rules are configured in the BPPM environment. Click the Add icon to add the cell configurations to be discovered, then specify:
  - Cell Name: Name of the cell in the BPPM environment.
  - Passive discovery: When selected, this cell is not queried during initial discovery in adapter start-up. If the adapter receives an event from the cell during it's polling process, then normal discovery of the cell is initiated.
  - Use Custom Delivery Query: When selected, the enclosed BAROC Query and {EVEN-CLASS} Substitution Values settings are used instead of the defaults specified in the General tab.
  - Use Custom Credentials: When selected, the Username and Password settings are used instead of the defaults specified in the Advanced tab.
- 4e (Optional) If necessary, use settings in the Advanced tab to further configure the adapter:
  - Max Events Requested Per Fetch: Maximum number of the events to retrieve per SOAP request. A larger value here can improve performance but may require more memory in the IIWS server process.
  - Communications Timeout (seconds): Number of seconds to wait for a response from the IIWS server.
  - Max Retry Count (use 0 for unlimited): Number of times to retry after a communications failure.

- Retry Interval (seconds): Number of seconds to wait between each retry.
- Default Cell Credentials: Username and Password used to communicate with cells (not typically required).

## 3.4 BMC Software PATROL

PATROL manages data regarding hosts, all applications discovered on these hosts, and parameters that are discovered for hosts and applications. The PATROL adapter integrates to PATROL to manage and display this data in Operations Center.

Operations Center displays all hosts and other objects defined in PATROL. The element hierarchy displays as follows:

- The top-level element displays directly beneath Elements.
- Hosts display beneath the top-level element.
- Elements that represent the applications defined for a host display beneath each host.
- Each application has a container object (instance element) and contains parameters defined for the application.

You can recognize the type of object by looking at the element icon or class, as described in Table 3-1:

| PATROL Object Type | Element Class                        | Element Icon Examples |
|--------------------|--------------------------------------|-----------------------|
| Host               | patrol_AgentType                     |                       |
|                    | For example, patrolNT or patrolLinu: | x                     |
| Application        | patrolAppl                           |                       |
| Instance           | patrolInst                           |                       |
| Parameter          | patrolParm                           | 🗠 🚦 🍫 🗎 മ             |

Table 3-1 Reference showing how PATROL objects map to

The following sections provide instructions for integrating to PATROL:

- Section 3.4.1, "Integrating to PATROL," on page 26
- Section 3.4.2, "Configuring the PATROL Integration," on page 26
- Section 3.4.3, "Issuing Commands to Agents Using a System Output Window," on page 33
- Section 3.4.4, "Performing Knowledge Module (KM) Commands," on page 33
- Section 3.4.5, "Understanding PATROL Element Condition in Operations Center," on page 33
- Section 3.4.6, "Understanding PATROL Events in Operations Center," on page 34
- Section 3.4.7, "PATROL Element Conditions and Algorithms," on page 35

## 3.4.1 Integrating to PATROL

To integrate to PATROL:

1 If running on Solaris, enable Daemon Shell Access for shell access in the Operations Center Configuration Manager.

For details, see "Daemon Pane" in the Operations Center Server Configuration Guide.

**2** Create a BMC Software PATROL adapter for each instance on the network.

For instructions, see Section 2.1, "Creating an Adapter," on page 15.

3 Configure adapter properties.

Configure the *Property Page Permissions* property to set the access rights for Hosts, Libraries, Communication Settings, and Host property pages. This controls a user's ability to view and edit the property pages of PATROL elements that display in the Operations Center console.

For for a detailed list of properties, including the *Property Page Permissions* property, see Section A.5, "BMC Software PATROL," on page 208.

4 Add a library, one ore more hosts, and configure communication settings.

For instructions, continue to "Configuring the PATROL Integration" on page 26.

## 3.4.2 Configuring the PATROL Integration

The following sections describe how to configure the PATROL integration:

- "Adding and Managing Libraries" on page 26
- "Adding and Managing Hosts" on page 28
- "Establishing Communication Settings" on page 31

## **Adding and Managing Libraries**

The first step in PATROL adapter configuration is adding a library used by PATROL hosts. This is the same library specified in the PATROL\_HOME environment variable in your existing PATROL implementation.

Operations Center supports multiple libraries to enable managing multiple agent versions. Using multiple library installations enables an administrator to manage a set of PATROL agents using multiple versions of PATROL from one Operations Center installation.

For example, if an infrastructure is migrating from PATROL version 7.0 to PATROL version 7.5, the administrator can create two library definitions, one for each version. Later, when creating the host/ agent definitions for the adapter, select one of these library definitions, depending on which version of PATROL is running on the target agent. After upgrading an agent, the administrator simply changes the library used for the agent, then restarts the connection in Operations Center for that agent.

If upgrading from a previous version, for instructions on copying PATROL libraries to the Operations Center server, see the *Operations Center Server Installation Guide*.

- "Adding a Library" on page 27
- "Changing a Library Location or Name" on page 27
- "Changing a Library Assigned to a Host" on page 27
- "Removing a Library" on page 28
- "Resolving Not Found Libraries" on page 28

## Adding a Library

To add a PATROL library:

- 1 In the Explorer pane, expand Elements.
- 2 Right-click the top-level BMC Software PATROL element, then click Properties.
- 3 In the left pane, click Libraries.
- 4 Click New Library.
- **5** In the New Library dialog box, specify the directory location of PATROL\_HOME relative to the Operations Center server,

or

click the \_\_\_\_\_ button and locate the directory, then specify a library name. The browse button is only available if you are running the Operations Center console local to the Operations Center server.

6 Specify a descriptive name for the library in the Enter Library Name field.

#### Changing a Library Location or Name

Change a library's location or name through the top-level PATROL element property pages.

To update a library location or name:

- 1 In the Explorer pane, expand Elements.
- 2 Right-click the top-level BMC Software PATROL element, then click Properties.
- 3 In the left pane, click Libraries.
- 4 Select the library name and then click Change Library.
- 5 Specify the new name and/or path for the library.

#### Changing a Library Assigned to a Host

To change a library assigned to a host:

- 1 In the *Explorer* pane, expand *Elements* > the top-level BMC Software PATROL element.
- 2 Right-click a host element, then click Properties.
- 3 In the left pane, click Host.
- 4 Select a new library from the Knowledge Module Library drop-down list.

## **Removing a Library**

To remove a library:

- 1 In the Explorer pane, expand Elements.
- 2 Right-click the top-level BMC Software PATROL element, then click Properties.
- 3 In the left pane, click Libraries.
- 4 Select a library name and then click Remove Library.

### **Resolving Not Found Libraries**

Removing a library that is assigned to one or more hosts has no visible effect during the current session. However, after stopping and restarting the adapter, sometimes a message states that Operations Center cannot find a library.

To resolve Libraries Not Found messages:

- 1 Check the libraries assigned to each host and find the hosts to which the deleted library is assigned.
- 2 Assign a different library to these hosts. For instructions, see "Changing a Library Assigned to a Host" on page 27.

## **Adding and Managing Hosts**

In Operations Center, it is necessary to configure the hosts monitored by the PATROL integration. Configuring the PATROL adapter requires that you add one or more hosts to the PATROL adapter.

Hosts display beneath the top-level BMC Software PATROL element in the *Explorer* pane. On initial adapter startup, only the connected hosts display in the Hosts property page for the top-level BMC Software PATROL element.

Operations Center displays both monitored and unmonitored elements. However, Operations Center tracks and regularly updates conditions for monitored (or managed) hosts only. Unmonitored (or unmanaged) elements are displayed, but their condition is always UNMANAGED. This saves bandwidth and processor time, especially if a large section of network is designated as unmonitored / unmanaged.

The following topics explains how to add, monitor, and locate hosts; import configuration files, change host passwords; and remove hosts:

- "Adding Hosts" on page 29
- "Monitoring Hosts" on page 29
- "Finding Hosts" on page 29
- "Importing Host Configuration Files" on page 30
- "Changing Host Passwords" on page 30
- "Removing Hosts" on page 31

## **Adding Hosts**

To add a host:

- 1 In the Explorer pane, expand Elements.
- 2 Right-click the top-level BMC Software PATROL element, do one of the following:
  - Select Add Host.
  - Select Properties. In the left pane, click Hosts, and then click New Host
- 3 Fill in the host setting fields:

Host Name: The host name of the machine where the PATROL agent is running.

Element Name: The host definition of an element. If blank, the target host is used.

Agent Account, Password, Port, Type, Connection Type: For definitions of agent settings and the connection type, see your PATROL documentation.

**Knowledge Module Library:** Required. PATROL monitors and manages resources on hosts using information from files called Knowledge Modules (KMs). If multiple libraries exist, click the drop-down arrow to select a different library, then click *New* to define a new library.

For more information, see "Adding and Managing Libraries" on page 26.

4 To override the global settings and establish custom settings for an individual host, click *Communication Settings* on the Add Host dialog box and see "Establishing Communication Settings" on page 31 for additional information.

Normally, the top-level BMC Software PATROL element sets communication settings globally for all hosts.

#### **Monitoring Hosts**

To monitor a host:

- 1 In the *Explorer* pane, expand *Elements* > the top-level BMC Software PATROL element.
- 2 To monitor a host, right-click a host element, then click *Manage* > Start Monitoring.

The values in the *View* pane's *Condition* column change from *UNMANAGED* to a different value such as *CRITICAL* or *MAJOR*.

3 To stop monitoring a host, right-click a host element, then click Manage > Stop Monitoring.

The unmanaged element and its subcomponents display in the *Explorer* and *View* panes, but Operations Center does not load their conditions. The values in the *Condition* column change to *UNMANAGED*.

#### **Finding Hosts**

To locate a host in a long list on the Hosts property page:

- 1 In the *Explorer* pane, expand *Elements*.
- 2 Right-click the top-level BMC Software PATROL element, then click Properties.
- 3 In the left pane, click *Hosts* to open the Hosts property page.

- 4 Click Find.
- 5 Do one of the following:
  - Specify a keyword that matches the host name.
  - Use Perl 5 regular expressions to search for hosts. For example, .\*Acme.com matches all host names containing Acme.com:

### **Importing Host Configuration Files**

You can import PATROL host configuration files, config.pet files, and the PATROL Console desktop.dt file.

Because host passwords are imported, you can change them using the *Change Password* feature. For instructions see "Changing Host Passwords" on page 30.

To import a host configuration file:

- 1 To create the PATROL desktop.dt file from your PATROL console, click File> Desktop > Save.
- 2 To import the configuration files, do the following from the Operations Center console:
  - 2a In the Explorer pane, expand Elements.
  - **2b** Right-click the top-level BMC Software PATROL element, then click *Import Configuration File*.
  - **2c** Enter the path to the configuration file and select the Knowledge Module Library to use for imported hosts.

#### **Changing Host Passwords**

Entering an invalid password results in a normal connection, but the element is in the UNMANAGED state. A message states that an invalid password was used.

To change the password for an individual host:

- 1 In the *Explorer* pane, expand *Elements* > the top-level BMC Software PATROL element.
- 2 To change the password for an individual host:
  - 2a Right-click a host element, then click Properties.
  - 2b In the left pane, click Host.
  - 2c Enter the new password in the Agent Password and Agent Password (Again) fields.
- 3 To change the password for one or more hosts through the top-level element:
  - 3a Right-click the top-level BMC Software PATROL element, then click Properties.
  - **3b** In the left pane, click *Hosts*.
  - 3c Select one or more hosts, then click Change Password.

Use Ctrl or Shift to select multiple host names.

**3d** Enter the new password, then click *Change*.

### **Removing Hosts**

To remove a host using the element menu:

- 1 In the *Explorer* pane, expand *Elements* > the top-level BMC Software PATROL element.
- 2 Right-click a host, then click *Remove Host*.

## **Establishing Communication Settings**

Communication settings establish basic connection properties between Operations Center and the PATROL agents, and enable the dynamic loading of applications that are not static.

Adding a new application through the PATROL Console results in displaying the new application in Operations Center, if the application loading interval is greater than zero. New applications do not display in Operations Center if the time out is less than zero.

Set communication settings at the global level for all hosts using the top-level PATROL element in the Operations Center *Explorer* pane, then override settings for a specific host.

The following topics describe configuring communication settings:

- "Identifying Static Applications in PATROL" on page 31
- "Configuring Global Communication Settings" on page 31
- "Saving Memory Resources on the Operations Center server" on page 32
- "Overriding Global Communication Settings" on page 32

#### Identifying Static Applications in PATROL

To identify static applications in PATROL:

1 Run the PSL & DUMP KM LIST command, which lists Yes or No in the fourth column.

#### **Configuring Global Communication Settings**

To configure global communication settings:

- 1 In the *Explorer* pane, expand *Elements*.
- 2 Right-click the top-level BMC Software PATROL element, then click Properties.
- 3 In the left pane, click Communication Settings.
- 4 Specify *Agent Settings* to monitor the downstream connection between the agent and the client, which is the integration between PATROL and Operations Center:

**Heartbeat:** The amount of time between heartbeat packets that indicate the client is still communicating with the agent.

Retries: The maximum number of retry attempts.

Timeout: The maximum number of seconds to wait to establish a connection to the agent.

**Character Set:** A language standard for the encoding of characters from bytes. For example, BG18030 is the Chinese encoding standard.

5 Specify *Event Interest* settings by selecting the event types to monitor.

By default, all are enabled. Deselect event types that are not monitored.

6 Specify Integration Settings:

**Reconnect Interval:** The number of seconds between attempts to reconnect.

Operation Timeout: The number of seconds to wait before ceasing to send operation requests.

**Show Only Static Applications for this Agent:** Select to display current applications only and do not check for new applications.

**Monitor Agent for New Applications:** Select and specify the interval in seconds to check for new applications.

If new Knowledge Modules (KM) are loaded in the PATROL console, the new KMs appear in the agent tree and in Operations Center. Conversely, removing a KM causes an application to unload and Operations Center removes the object also.

**Include Instance Parameters During Discovery:** Leave unselected to discover PATROL parameter elements only as needed and save memory resources in Operations Center.

Because parameter elements contribute to the state of instances in Operations Center, they may have an impact your service views. When this is the case, or when parameters are included in the service views using dynamic matching, selecting this option allows those views to be correctly populated and updated on adapter start up.

**WARNING:** Selecting this option means a parameter discovery is performed during the initial connection to the agent, with the potential additional cost of time and memory.

7 Select *Enable Debug Tracing* only when instructed by Support for troubleshooting. When selected, a large amount of data is logged in the formula.trc file.

#### Saving Memory Resources on the Operations Center server

When considering the *Include Instance Parameters During Discovery* check box, note that leaving the option deselected can save memory resources in Operations Center. Instance parameter objects might not be important to provide value to a business view within Operations Center. However, instance parameters do help determine the state of instances. Many uses of the PATROL adapter include the presence of a particular instance in a business view, instead of a single parameter or parameters within a business view.

Furthermore, if using dynamic matching criteria in creating business views, deselecting the *Include Instance Parameters During Discovery* check box enables the Operations Center server to save memory while providing parameters to the business views.

To save memory resources on the Operations Center server:

1 Leave the *Include Instance Parameters During Discovery* option deselected in the Communication Settings property page.

Parameter data is not discovered until it is needed. Selecting this option means discovering the parameters during the initial connection to the agent, with the potential additional cost of time and memory.

#### **Overriding Global Communication Settings**

To override the global communication settings for a particular host and establish custom settings:

- 1 In the *Explorer* pane, expand *Elements* > the top-level BMC Software PATROL element.
- 2 Right-click a host element, then click *Properties*.
- 3 In the left pane, click Host.
- 4 Click Communication Settings.
- 5 Select Use Custom Settings for this Agent.

6 Specify the agent, event and integration settings for the host.

See Step 4 on page 31 in "Configuring Global Communication Settings" on page 31 for setting definitions.

# 3.4.3 Issuing Commands to Agents Using a System Output Window

Operations Center provides a terminal window console to issue Windows or UNIX commands, such as such as %PSLPS, to PATROL agents and get output.

To interactively issue commands to agents:

1 To configure the System Output Window to show time stamps, set the *Show Timestamp in Agent System Output Window* to true in the adapter properties.

For information on PATROL adapter properties, see Section A.5, "BMC Software PATROL," on page 208.

- 2 In the *Explorer* pane, expand *Elements* > the top-level BMC Software PATROL element.
- 3 Right-click a host element, then click Show Output Window to open the System Output window.
- 4 In the System Output window, enter Windows or UNIX commands.

## 3.4.4 Performing Knowledge Module (KM) Commands

The KM commands that are available in the PATROL system surface in Operations Center through the KM Operations command.

To access KM commands:

- 1 In the *Explorer* pane, expand *Elements* > the top-level BMC Software PATROL element.
- 2 Right-click a host element, click *KM Operations* and select a command.

The set of commands varies among customers and users can create custom commands.

## 3.4.5 Understanding PATROL Element Condition in Operations Center

As in PATROL, events (or alarms) do not affect the element conditions in Operations Center. The Operations Center adapter performs a status query to the PATROL application to retrieve the element's connection state.

**IMPORTANT:** Alarm severities have no influence on the state of PATROL adapter elements. For this reason, conditions may be counterintuitive as an element might be OK when it has many CRITICAL alarms.

An element condition change is any change that takes place on a resource that the PATROL application is monitoring. For example:

- A parameter goes above or below its normal range
- The connection state of a computer changes
- · A parameter description changes for a class of objects

Table 3-2 lists the PATROL states and their corresponding element conditions.

Table 3-2 Mapping PATROL Connection States to Element Conditions

| PATROL State           | Operations Center Element Condition |  |
|------------------------|-------------------------------------|--|
| VOID, UNKNOWN, INVALID | UNKNOWN                             |  |
| OFFLINE                | INITIAL                             |  |
| ОК                     | ОК                                  |  |
| WARN                   | MINOR                               |  |
| ALARM                  | CRITICAL                            |  |

In order to register an instance condition change, Operations Center requeries all parameter element children for their updated status, since an *UpdParamState* event might not occur because of event filtering. Properties for a parameter element identify the attribute to monitor and the frequency to check it. These properties can include:

- A description of the monitored attribute
- The frequency for checking the attribute
- The instructions for measuring and monitoring the attribute
- · Detection thresholds for abnormal attribute values

The condition of an instance element is then determined using a roll-up condition from parameter element children. For example, if the parameter element Test > SWAP > Summary > SWAP > SwapTotSwapUsedPercent changes to an ALARM state in PATROL, Operations Center sets its parent elements' conditions as follows:

- 1. SwapTotSwapUsedPercent changes to CRITICAL
- 2. Summary changes to CRITICAL
- 3. SWAP changes to CRITICAL
- 4. Test changes to CRITICAL

When the SwapTotSwapUsedPercent state changes to OK, all of its parent elements' conditions also change to OK.

A PATROL agent stores parameter commands and periodically executes them to retrieve data about the managed computer or application. Parameters add information to the built-in rules about computers and applications. Parameters also contain recovery actions that result from the parameter detecting an unhealthy state; for example, when a returned value falls outside specified alarm ranges.

## 3.4.6 Understanding PATROL Events in Operations Center

In the Operations Center *Alarms* view, new alarms display with parity to the PATROL event console. Standard alarm filtering occurs through the MODL (Managed Objects Definition Language<sup>™</sup>).

A PATROL event signifies the occurrence of a state change in a PATROL element. Examples of events include:

- Elevation of a parameter to an Alarm level
- Modification of a global parameter description
- Activation or deactivation of parameters

- Suspension or resumption of parameters
- Discovery of new applications

Table 3-3 lists PATROL event types and their corresponding Operations Center alarm severities.

| PATROL Event Type     | <b>Operations Center Alarm Severity</b> | Filtered Out in Operations<br>Center |
|-----------------------|-----------------------------------------|--------------------------------------|
| ZERO, UNKNOWN         | UNKNOWN                                 | No                                   |
| INFORMATION, RESPONSE | INFO                                    | Yes                                  |
| CHANGE_STATUS         | OK                                      | Yes                                  |
| WARNING               | MINOR                                   | No                                   |
| ERROR                 | MAJOR                                   | No                                   |
| ALARM                 | CRITICAL                                | No                                   |

 Table 3-3
 PATROL Event Types and Corresponding Severity in Operations Center

Each PATROL event also has a corresponding status: OPEN, ACKNOWLEDGED, CLOSED, ESCALATED, DELETED. By default, queries run only for OPEN, ACKNOWLEDGED and CLOSED events. State change events are disregarded as the latest state originates from the metadata discovery. You can filter events according to their status in the XML hierarchy file.

## 3.4.7 PATROL Element Conditions and Algorithms

To implement a persisted state, use the algorithm engine available via the Hierarchy file. For example, the following XML tag in the adapter hierarchy file causes elements to supply algorithms to control conditions:

<param name="usesAlgorithms" value="true" />

The algorithm engine must have available the following inputs:

- · Current internal condition of the element in Operations Center
- Desired (or True) condition of the element in PATROL

Given these two items of information, it is possible to keep the condition at CRITICAL until it is explicitly set to OK. If the desired condition is not available, modify the PATROL adapter to provide the True condition of the remote object as input to the algorithm engine.

The algorithm can be a script. The previously documented state is now called conditionState, since state already has a meaning in all other NOC Script contexts. Also, a script can appear in the body of the command="script"> tag.

For more information, see Chapter 9, "Using the HierarchyFile," on page 181.

# 3.5 BMC Software PATROL Enterprise Manager (PEM)

The following topics describe how to integrate with PATROL Enterprise Manager:

- Section 3.5.1, "Integrating to PATROL Enterprise Manager," on page 36
- Section 3.5.2, "Integration Using a Secure Relay Connection," on page 36
- Section 3.5.3, "Querying Historical Alarms," on page 38

## 3.5.1 Integrating to PATROL Enterprise Manager

To integrate Patrol Enterprise Manager:

- Create an adapter for each instance of PEM on the network.
   For instructions, see Section 2.1, "Creating an Adapter," on page 15.
- 2 Modify the adapter properties. For instructions, see Section A.6, "BMC Software PATROL Enterprise Manager," on page 209.

## 3.5.2 Integration Using a Secure Relay Connection

The PEM adapter can communicate with the PEM server using a relay connection to provide secure cross-host communications. The relay connection acts as an intermediary, accepting and delivering messages to one server to another.

All the relay connection components are installed automatically with the Operations Center product. Unzip the */OperationsCenter\_install\_path/Relay.zip* file and use the following instructions to set up the relay connection between Operations Center and the server:

- "Setting Up the Relay Connection Between Operations Center and the PEM Server" on page 37
- "Setting Security Parameters" on page 37

# Setting Up the Relay Connection Between Operations Center and the PEM Server

To set up the relay connection between Operations center an the PEM server:

1 Follow the instructions for installing the relay application in the readme.txt file on the *Operations Center* CD.

This includes information on modifying the config/relay.properties file.

2 Configure the PEM adapter properties that pertain to the relay.

Note the following port requirements for using the relay connection:

- The relay requires an open port for relay administration, set in the mosrelay.adminPort property in the /OperationsCenter\_install\_path/config/relay.properties file. This port might not be used for any other purpose.
- In addition, configure each relay with its own port for each required listener configuration. Refer to the /OperationsCenter\_install\_path/config/relay.properties file for information on configuring relay listeners.

Each relay is defined by a set of properties prefixed with <code>mosrelay.relay\_name</code>, where <code>relay\_name</code> is the name of the relay. Each relay definition must contain listener properties specifying how client connections are received. For required listener properties, see the <code>/ OperationsCenter\_install\_path/config/relay.properties file.</code>

#### **Setting Security Parameters**

The mosrelay.relay\_name.listener.security property specifies the security level for connections accepted on the listener port. The three valid values are:

- ssl: All communications are encrypted with SSL.
- sslWithClientAuth: SSL with client certification authentication.
- unsecured: Clear text communications.

To support SSL, supply a trusted server certificate for the relay. If not using the default keystore in the /config directory, use the specified properties in relay.properties to point to the appropriate keystore.

Operations Center validates SSL certificate dates and flags certificates with expired dates or dates that are not yet valid.

If using self-signed certificates, the process for creating and trusting certificates is identical to the process for the Operations Center server.

If your relays are configured to verify client certificates, remember that the Operations Center server certificate must also be trusted by the VM running the relay.

On the adapter side, specify the following PEM adapter properties to transmit communications to/ from the PEM server:

- **RelayServer:** Name of the server on which the relay connection exists.
- RelayPort: The port number configured for use by the PEM adapter for relay communications.
- **RelaySecurity:** The security level for the relay server: SSL or unsecured (meaning use clear text, which is not case-sensitive).

Note there are three valid values in the config/relay.properties file and two valid settings for the RelaySecurity adapter property. Important points to remember about these two settings: If the adapter is set to SSL security, the relay can be set to SSL or sslWithClientAuth. The names are not case sensitive.

In the case of sslWithClientAuth, the relay requests and validates the Operations Center server certificate as part of the SSL handshake. In either case, the adapter should be set to SSL.

# 3.5.3 Querying Historical Alarms

The *Query Alert History* right-click option on the PEM adapter element enables users to query historical alarms in the PEM persistent store. The *Query Alert History* option provides a pop-up window for users to specify start and stop date/time boundaries for displaying historical alarms. The historical alarms display for the length of time specified by the *AlarmAgeOutQueryExtDuration* and *AlarmAgeOutInSec* adapter properties.

For more information, see Chapter A, "Adapter Property Reference," on page 203.

# 3.6 Castle Rock Computing SNMPc Network Manager

When Operations Center integrates to Castle Rock Computing SNMPc, the following occurs:

- SNMPc maps are imported into the Operations Center Layout view.
- SNMPc element hierarchies and alarms display in Operations Center as they display in the SNMPc client and optional MODL tree.

To integrate SNMPc:

1 Create an adapter for each instance of a SNMPc on the network.

For instructions, see Section 2.1, "Creating an Adapter," on page 15.

2 Modify the adapter properties.

When there is a large SNMPc log file upon adapter startup, it can take an excessive amount of time to download all events in the log file. Use the *Alarms Discovery* property to filter the request for these events so that only pertinent information is downloaded through the adapter at startup. For example, filter by alarm condition to display everything except alarms with the OK condition, or filter by specifying the maximum age (in hours) of events to collect upon adapter startup.

For property descriptions, see Section A.7, "Castle Rock Computing SNMPc," on page 213.

# 3.7 Cisco Info Center (CIC)

To integrate Cisco Info Center:

- 1 Create an adapter for each instance of a CIC Info Server on the network. For instructions, see Section 2.1, "Creating an Adapter," on page 15.
- 2 Modify the adapter properties. For property descriptions, see Section A.8, "Cisco Info Center," on page 214.
- **3** If the CIC user account names do not match the Operations Center user account names, edit the /OperationsCenter\_install\_path/database/examples/cicaccountmap.properties file.

# 3.8 CiscoWorks2000 Device Fault Manager

Create an adapter for each instance of a CiscoWorks2000 DFM on the network (see Section 2.1, "Creating an Adapter," on page 15). See the integration information in the following sections and then modify the adapter properties (see Section A.9, "CiscoWorks2000 DFM," on page 217).

- Section 3.8.1, "Integrating CiscoWorks2000 DFM," on page 39
- Section 3.8.2, "Error Handling," on page 40
- Section 3.8.3, "Understanding the Discovery of CiscoWorks2000 DFM Elements," on page 40
- Section 3.8.4, "Understanding Element Conditions," on page 41
- Section 3.8.5, "Understanding Element Operations Permissions," on page 41
- Section 3.8.6, "Viewing Attributes, Details, Programs, and Libraries," on page 42
- Section 3.8.7, "Creating and Managing Instances," on page 43
- Section 3.8.8, "Running Instance Operations," on page 44
- Section 3.8.9, "Saving and Restoring the Element Repository," on page 45
- Section 3.8.10, "Understanding Event Notifications and Alarms Mappings," on page 45
- Section 3.8.11, "Alarm Properties," on page 46
- Section 3.8.12, "Subscribing to Events," on page 47
- Section 3.8.13, "Correlating Events," on page 48
- Section 3.8.14, "Recomputing the DFM Codebook," on page 49

#### 3.8.1 Integrating CiscoWorks2000 DFM

To integrate CiscoWorks2000 DFM:

1 Stop the Operations Center server.

For instructions, see "Stopping the Operations Center server in Windows" and "Stopping the Server and the mosdaemon manually in UNIX" in the Operations Center Server Installation Guide.

2 Configure the Operations Center server to not restart automatically.

For more information, see the Operations Center Server Configuration Guide.

- 3 Copy (or symbolically link) the skclient.jar file from the CiscoWorks distribution to the / OperationsCenter\_install\_path/classes/ext directory.
- 4 Update or install the license file through the Operations Center Configuration Manager, if applicable.

The license file must contain one or more key entries for com.mosol.integration.smarts.DfmIntegration.

5 Restart the Operations Center server.

For instructions, see "Manually Starting the Operations Center Server" and "Starting the Operations Center Server in UNIX" in the Operations Center Server Installation Guide.

6 Create an adapter for each instance of CiscoWorks2000 DFM on the network.

For instructions, see Section 2.1, "Creating an Adapter," on page 15.

It is helpful to know the following information:

- The hostname of the DFM Broker
- The port that the DFM Broker listens on (default is 9002)
- A valid user name and password, if DFM is running with authentication required

**IMPORTANT:** The Operations Center server and CiscoWorks2000 DFM both run processes that use port 9002. If installing the Operations Center server and CiscoWorks2000 DFM on the same machine, change the Operations Center database listener port from 9002 to another port. Use the Operations Center Configuration Manager to change the Listener Port value from 9002 to an unused port number for the General Datastore and BSA and Alarm History values.

7 Modify the adapter properties.

For property descriptions, see Section A.9, "CiscoWorks2000 DFM," on page 217.

# 3.8.2 Error Handling

The integration might throw exceptions in the case of errors or malfunctions. Operations Center logs all exceptions in a standard format. Each logging statement is associated with the following categories: ERROR, INFO, WARN and DEBUG.

# 3.8.3 Understanding the Discovery of CiscoWorks2000 DFM Elements

The CiscoWorks2000 DFM adapter automatically performs element discovery and synchronization that include:

- Discovery of all the technology elements from the DFM database and populating the Operations Center object model
- · Discovery of classes, instances, and relations between objects for use in the Service Views
- Relationship mapping between object for *n*-deep nested class/instance/relation sets
- Subscriptions to event notifications
- Management of instances (when available)
- Element property mapping and property pages for elements
- Automatic adapter updates for DFM instance create and delete notifications

The specific objects are implemented as proxy objects of the actual DFM objects. When Operations Center queries values (or other data), the adapter requests the data on-demand from the DFM server. The adapter caches some common data values for efficiency.

Operations Center aggregates all data from the various consoles into the element hierarchy. When comparing the Operations Center element hierarchy tree to the DFM console, typically more Relation instances display in Operations Center than in a single DFM console. This is because the DFM console only shows the relations applicable to that console.

In Operations Center, a unique key value identifies each element. The key value consists of a concatenation of up to three string values delimited by a colon (:). This key value uniquely identifies the element instance in the Operations Center element repository.

A single element can have multiple parents in multiple locations in the element hierarchy. The element's key value consists of the concatenation of the root hierarchy key plus all element keys for each of its parents.

Table 3-4 describes DFM elements names.

Table 3-4 DFM Element Names

| Element Type Name in Operations Center consists of |                                                                           |  |
|----------------------------------------------------|---------------------------------------------------------------------------|--|
| Class                                              | The class name. For example:                                              |  |
|                                                    | Host                                                                      |  |
| Instance                                           | The concatenation of the class with the instance name. For example:       |  |
|                                                    | Host:server.mosol.com                                                     |  |
| Relation                                           | The concatenation of the class, instance, and relation name. For example: |  |
|                                                    | Host:server.mosol.com:ComposedOf                                          |  |

# 3.8.4 Understanding Element Conditions

Normally, the default condition algorithm determines the condition of a Operations Center element. The default condition algorithm sets the element condition equal to the most critical severity of any alarm attached to the element or to its children. The exception is for relation elements, which do not propagate up their condition.

For information on changing the default algorithm, see Using Algorithms to Calculate Element State in the *Operations Center Server Configuration Guide*.

# 3.8.5 Understanding Element Operations Permissions

The ability to perform operations on elements using the right-click menu depends on the ACL permissions granted. Table 3-5 outlines the ACL permission on various element menu operations.

| Element             | Operation          | ACL Permission |  |
|---------------------|--------------------|----------------|--|
| Adapter (top-level) | Add Subscription   | Define         |  |
|                     | Correlate Now      | Manage         |  |
|                     | Instance Create    | Define         |  |
|                     | Instance Delete    | Define         |  |
|                     | Recompute Codebook | Manage         |  |
|                     | Repository Save    | Define         |  |
|                     | Repository Restore | Define         |  |

Table 3-5 CiscoWorks2000 DFM—ACL Permissions on Element Operations

| Element  | Operation | ACL Permission |  |
|----------|-----------|----------------|--|
| Instance | Manage    | Manage         |  |
|          | Unmanage  | Manage         |  |
|          | Delete    | Define         |  |

# 3.8.6 Viewing Attributes, Details, Programs, and Libraries

The CiscoWorks2000 DFM adapter property pages provide a way to review information regarding attributes, programs, libraries and other features.

To view the adapter property pages:

- 1 In the *Explorer* pane, expand *Elements* > *Adapter:CiscoWorks2000*.
- 2 Right-click an element, then click *Properties* to open the Status property page.
- **3** Select different property pages to view specialized information about the Adapter, Instance, and Class elements.

Table 3-6 outlines the various information and features found in the property pages for the adapter root, class and instance elements.

| Element Type | Property Page | Description                                                                                                    |
|--------------|---------------|----------------------------------------------------------------------------------------------------|
| Adapter Root | Details       | Provides information about the adapter connection with the CiscoWorks Domain Manager, including status, socket port and timeout settings.                             |
|              | Correlation   | Provides information regarding the Correlation Codebook and its associated settings. For more information, see Section 3.8.13, "Correlating Events," on page 48.      |
|              | Programs      | Displays the list of programs loaded in the server.                                                                                                    |
|              | Libraries     | Displays the list of models loaded in the server.                                                                                                    |
|              | Subscriptions | Displays a list of event notification subscriptions (see Section 3.8.12,<br>"Subscribing to Events," on page 47). Allows adding, changing, or deleting subscriptions. |
| Class        | Description   | Displays a textual description for the class element.                                                                                                    |
|              | Attributes    | Provides the values of various attributes associated with the element.                                                                                                |
|              | Events        | Displays a list of simple events defined for this class. The simple event names display. Information on this page is read-only.                                       |
|              | Operations    | Displays a list of all operations defined for this class.                                                                                                    |

Table 3-6 CiscoWorks2000 DFM Adapter and Element Property Pages

| Element Type | Property Page | Description                                                                                                    |
|--------------|---------------|----------------------------------------------------------------------------------------------------|
| Instance     | Attributes    | Provides the values of various attributes defined for the class. <i>Refresh</i> updates the attribute values in real time.                                                                                                    |
|              |               | Attributes Access types:                                                                                                    |
|              |               | MR_NO_ACCESS: Attribute value is unavailable.                                                                                                    |
|              |               | <b>MR_STORED:</b> Sets the attribute value when the class is modeled or instantiated. If the attribute is not read-only, modify it at runtime (optional).                                                                                         |
|              |               | <b>MR_COMPUTED:</b> Computes the attribute value upon request.<br>Computed access types are always read-only.                                                                                                    |
|              |               | <b>MR_INSTRUMENTED:</b> Retrieves attribute value from an external source through a protocol.                                                                                                    |
|              |               | <b>MR_PROPAGATED:</b> Derives attribute's value from the values of other class instances in which this class is involved in a relationship or relationship set.                                                                                   |
|              |               | MR_UNCOMPUTABLE: Cannot compute attribute value.                                                                                                    |
|              |               | <b>MR_COMPUTED_WITH_EXPRESSION:</b> Computes attribute value upon request, using an expression. Computed access types are always read-only.                                                                                                    |
|              | Events        | Displays a list of simple events defined for this class. Allows subscribing<br>and unsubscribing to event notifications for the instance element (see<br>Section 3.8.10, "Understanding Event Notifications and Alarms<br>Mappings," on page 45). |
|              | Operations    | Displays a list of all available operations for this element. Allows running a selected operation (see Section 3.8.8, "Running Instance Operations," on page 44).                                                                                 |

# 3.8.7 Creating and Managing Instances

The DFM monitors managed instances. The DFM does not monitor unmanaged elements, but does probe them and stores element information in the DFM inventory.

When adding elements to or deleting elements from the Domain Manager from another client, the adapter receives notification about the event. The adapter automatically creates (or deletes) the appropriate class and instance elements, allowing for a lazy discovery of object relations.

- "Creating an Instance" on page 44
- "Deleting an Instance" on page 44
- "Managing an Instance" on page 44
- "Unmanaging an Instance" on page 44

#### **Creating an Instance**

To create an instance in the DFM:

- 1 In the Operations Center *Explorer* pane, expand the *Elements* > CiscoWorks2000 DFM element.
- 2 Right-click the CiscoWorks2000 DFM element, then click Instance Create.
- 3 Specify the class and instance names.

#### **Deleting an Instance**

When you delete an instance, you are deleting the instance and its children.

To delete an instance:

- 1 Do one of the following:
  - Right-click the instance element, then select *Delete*. Click Yes when prompted for confirmation.
  - In the Operations Center *Explorer* pane, right-click the *Elements* > CiscoWorks2000 DFM element and select *Instance Delete*.

Specify the name of the class and instance.

#### Managing an Instance

To start managing an instance:

1 In the *Explorer* pane, right-click an instance element under the CiscoWorks2000 DFM element, then click *Manage*.

#### **Unmanaging an Instance**

To unmanage an instance:

1 In the *Explorer* pane, right-click an instance element under the CiscoWorks2000 DFM element, then click *Unmanage*.

# 3.8.8 Running Instance Operations

Operation results (if any) appear in the Operations Center log file as a DEBUG message.

To run an operation on an instance:

- 1 In the *Explorer* pane, right-click an instance element under the CiscoWorks2000 DFM element, then click *Properties* to open the Status property page.
- 2 In the left pane, click Operations.

The Operations property page opens all available operations for the instance.

Following are descriptions of the operation flag types:

**OP\_CONST:** Operation does not change the object.

**OP\_READONLY:** Operation has no side effect on the object.

**OP\_NOFLAG:** Operation returns the same value if called repeatedly, with no other actions performed on the object.

- 3 Select an operation to highlight it.
- 4 Enter a parameter value in the *Parameter* field, if the operation supports it.

# 3.8.9 Saving and Restoring the Element Repository

Restore (read) or save the inventory of the DFM server to a file on the DFM server machine:

- "Saving the Repository" on page 45
- "Restoring the Repository" on page 45

#### Saving the Repository

To save the element repository:

- 1 In the Explorer pane, expand the Administration > Adapters.
- 2 Right-click the *CiscoWorks2000 DFM* adapter, then click *Repository Save* to open the Repository Save dialog box.
- **3** Specify a file name and click *OK* to save the repository information in the SM\_BASEDIR/smarts/ repose directory.

The preferred file name extension is .raps.

#### **Restoring the Repository**

To restore the element repository:

- 1 In the Explorer pane, expand the Administration > Adapters.
- 2 Right-click the *CiscoWorks2000 DFM* adapter, then click *Repository Restore* to open the Repository Restore dialog box.
- **3** Specify a file name and click *OK* to restore the repository information from the specified file in the SM\_BASEDIR/smarts/repose directory.

## 3.8.10 Understanding Event Notifications and Alarms Mappings

The adapter converts DFM event notifications to Operations Center alarms and displays them in the *Alarms* view.

Operations Center represents symptoms as minor alarms and compounds as major alarms (DFM does not subscribe for problems). Table 3-7 outlines these alarm mappings.

| Event    | Event Type                                     | Severity | Default Severity Color |
|----------|------------------------------------------------|----------|------------------------|
| SYMPTOM  | MR_EVENT                                       | MINOR    | Yellow                 |
| COMPOUND | MR_AGGREGATION or<br>MR_PROPAGATED_AGGREGATION | MAJOR    | Orange                 |

Table 3-7 Mapping between CiscoWorks2000 DFM Notifications and Operations Center Alarm Severity

The adapter maps SmRemoteObserver EVENT\_NOTIFY and INFORMATIONAL event types to Operations Center alarms. The configured notification mapping of the adapter instance determines the severity. The adapter always maps SmRemoteObserver EVENT\_CLEAR message types to OK severity alarms in Operations Center. This cannot be changed.

Events in DFM can change the state of an alarm from active (when the event type is EVENT\_NOTIFY) or inactive (when the event type is EVENT\_CLEAR). Operations Center represents active alarms that became inactive with the OK alarm severity. An alarm is considered inactive when the adapter receives a SmRemoteObserver EVENT\_CLEAR message type from DFM for a preexisting event.

Table 3-8 lists the operations available for CiscoWorks alarms in the Operations Center Alarms view.

| Operation     | Description                                                                                                  | Required<br>Permission |
|---------------|----------------------------------------------------------------------------------------------------|------------------------|
| Delete        | Removes an active or inactive alarm.                                                                         | Manage                 |
| Reset Counter | Resets the counter to the number of times that the Operations Center server received the event notification. | Define                 |
| Subscribe     | If unsubscribed, subscribes to events with the same event name for the instance.                             | Define                 |
| Unsubscribe   | If subscribed, unsubscribes from future events using the same event name for the instance.                   | Define                 |

Table 3-8 CiscoWorks2000 DFM—Alarm Operations

Operations that CiscoWorks2000 DFM does not permit do not display in Operations Center.

## 3.8.11 Alarm Properties

The alarm property pages for each alarm displays basic properties of the event notification, a simple description and a list of symptoms, if available.

To view the properties of an alarm:

- 1 Right-click an alarm in the *Alarms* view, then click *Properties* to open the Status property page.
- 2 In the left pane, click Event Attributes.

The Event Attributes property page opens and displays the properties of the alarm.

- 3 In the left pane, click *Description* to view a description of the alarm.
- 4 In the left pane, click an information page (*Event Causes, Explained By, Problem Explanation, Aggregation*, or *Problem Closure*).

Information displays in the associated property page if the data is applicable to that alarm.

# 3.8.12 Subscribing to Events

The CiscoWorks2000 DFM adapter enables subscribing to and correlating events. Use the adapter to subscribe or unsubscribe to event notifications during startup or runtime.

Event subscriptions reside in a file in the /OperationsCenter\_install\_path/database directory on a per-adapter instance. If the file does not exist, a default subscriptions file is created. The file name consists of concatenating SmartsConfig and the adapter name.

Starting the adapter also starts the process of reading and parsing this subscription file and sending a request to DFM for each entry.

By default, event subscriptions only apply to existing instances. They do not apply to new instances that occur after a subscription profile is added, unless the *Sticky* option is selected when the subscription is created.

The following topics describe managing event subscriptions:

- "Setting Up Global Subscriptions" on page 47
- "Subscribing and Unsubscribing to Events at the Instance Level" on page 48
- "Subscribing and Unsubscribing to Events Directly from an Alarm" on page 48

#### **Setting Up Global Subscriptions**

To subscribe to event notifications by setting up global subscriptions:

- 1 In the Explorer pane, expand the Administration > Adapters.
- 2 Right-click *CiscoWorks2000 DFM*, then do one of the following:
  - Click Add Subscription.
  - Click *Properties* to open the Status property page, and do the following:
    - 1. In the left pane, click *Subscriptions* to open the Subscriptions property page.
    - 2. Click Add.

The Add Subscription dialog box displays.

**3** Specify a value or expression for the *Classes*, *Instances*, and *Events* to which a subscription is made.

Valid syntax includes specific classes, instances, and event types. It is also possible to use regular expression syntax to match a specified pattern.

4 Select one or more subscription types:

**Problems:** Notifications that pinpoint the exact cause of a failure.

Symptoms: Notifications indicating an exceptional condition.

**Compounds:** Notifications that identify one or more failures that have occurred on the same element. These notifications list the symptoms or problems that affect the element.

- **5** Select *Sticky* to apply this event notification subscription to all instances created (before and) after this subscription.
- 6 Click Apply to initiate the property subscription.

#### Subscribing and Unsubscribing to Events at the Instance Level

To subscribe and unsubscribe to event notifications at the instance level:

- 1 Right-click an instance in the *Explorer* pane, then click *Properties* to open the Status property page.
- 2 In the left pane, click Events to open the Events property page.
- **3** Do any of the following:
  - To subscribe to specific events, select the events, then click Subscribe.
  - To subscribe to all events, click Subscribe All.
  - To unsubscribe, select the events, then click Unsubscribe.
  - To unsubscribe to all events, click Unsubscribe All.
- 4 Close the property pages.

#### Subscribing and Unsubscribing to Events Directly from an Alarm

To subscribe and unsubscribe to event notifications directly from an alarm level:

1 Right-click an event in the *Alarms* view, then click *Subscribe* or *Unsubscribe*.

If the alarm represents an event that is no longer subscribed to, the Subscribe operation is enabled and the Unsubscribe operation is disabled. If the event is already subscribed to, the Subscribe operation is disabled and the Unsubscribe operation is enabled.

# 3.8.13 Correlating Events

The Correlation property page for the CiscoWorks2000 DFM adapter element displays various correlation metrics:

- "Viewing the Correlation Property Page" on page 49
- "Correlating Immediately" on page 49

#### **Viewing the Correlation Property Page**

To view the event correlation property page

- 1 In the *Explorer* pane, expand *Elements*.
- 2 Right-click the CiscoWorks2000 DFM adapter element, then click *Properties* to open the Status property page.
- 3 In the left pane, click *Correlation* to open the Correlation property page.

#### **Correlating Immediately**

To activate real-time correlation for an adapter element:

1 In the *Explorer* pane, right-click the CiscoWorks2000 DFM adapter element, then click *Correlate Now*.

The Domain Manager starts the event correlation process, which continues to run in the background until it finishes.

# 3.8.14 Recomputing the DFM Codebook

The Codebook is a casualty mapping between problems and symptoms that is computed by the CiscoWorks2000 DFM Domain Manager's correlation engine. Use Operations Center operations to request a consistency update from the Domain Manager to regenerate the correlation codebook.

To recompute the codebook:

1 In the *Explorer* pane, right-click the CiscoWorks2000 DFM adapter element, then click *Recompute Codebook*.

The Domain Manager performs the regeneration of the correlation cookbook as a background process.

# 3.9 Computer Associates (CA) Spectrum

Create an adapter for each instance of Spectrum on the network (see Section 2.1, "Creating an Adapter," on page 15). Also modify the adapter properties (see Section A.10, "Computer Associates Spectrum," on page 219).

The Spectrum integration automatically instantiates a copy of the Visigenic ORB for the sole purpose of communicating with the SpectroServers. It is necessary to obtain a series of Spectrum CORBA API JAR files directly from Computer Associates and copy them to the Operations Center installation directory.

**IMPORTANT:** When creating an adapter, select the CA Spectrum adapter. Only select the older Aprisma SPECTRUM driver if upgrading from a previous release.

Refer to the following topics to integrate to Spectrum:

- Section 3.9.1, "Integrating Spectrum," on page 50
- Section 3.9.2, "Integrating Spectrum Event Descriptions," on page 53
- Section 3.9.3, "Enabling the CORBA Naming Service," on page 53
- Section 3.9.4, "Understanding Spectrum Adapter Features," on page 54

# 3.9.1 Integrating Spectrum

To integrate spectrum:

- 1 Depending on the version of Spectrum to which you are integrating, verify that the Operations Center is running the appropriate JRE version:
  - For Spectrum 10, JRE 1.8
  - For Spectrum 9.3 and 9.4, JRE 1.7
- 2 Obtain the following files from Computer Associates, then copy them to the directories listed:

| For          | Obtain These Files                                                                                                    | Сору То                                                         |
|--------------|----------------------------------------------------------------------------------------------------|-----------------------------------------------------------------|
| Spectrum 8.0 | global80.jar<br>lm.jar<br>omi80.jar<br>productsuite80.jar<br>sbgwimport80.jar<br>snmpsrv80.jar<br>ssorb80.jar<br>ssorbbeans80.jar<br>ssorbutil80.jar<br>util80.jar<br>utilapp80.jar<br>utilgui80.jar<br>utilgui80.jar<br>utilsrv80.jar<br>vbhelper80.jar | /OperationsCenter_install_path/<br>integrations/ext/spectrumV80 |
| Spectrum 9.0 | global90.jar<br>jsafeJCEFIPS.jar<br>lm.jar<br>ssorb90.jar<br>ssorbutil90.jar<br>utilapp90.jar<br>utilgui.jar<br>utilsrv90.jar<br>vbhelper90.jar                                                                                                    | /OperationsCenter_install_path/<br>integrations/ext/spectrumV90 |

| Spectrum 9.2            | global92.jar<br>jsafeJCEFIPS.jar<br>lm.jar<br>ssorb92.jar<br>ssorbuti192.jar<br>utilapp92.jar<br>utilgui.jar<br>utilsrv92.jar<br>vbhelper92.jar                | /OperationsCenter_install_path/<br>integrations/ext/spectrumV90 |
|-------------------------|----------------------------------------------------------------------------------------------------|-----------------------------------------------------------------|
| Spectrum 9.3<br>and 9.4 | vbjorb.jar<br>global93.jar<br>cryptojFIPS.jar<br>lm.jar<br>ssorb93.jar<br>ssorbuti193.jar<br>utilapp93.jar<br>utilgui93.jar<br>utilsrv93.jar<br>vbhelper93.jar | /OperationsCenter_install_path/<br>integrations/ext/spectrumV94 |
| Spectrum 10             | cryptoFIPS.jar                                                                                                    | /OperationsCenter_install_path/<br>integrations/ext/spectrumV10 |
|                         | global100.jar                                                                                                    | integrations/ext/spectrumvio                                    |
|                         | lm.jar                                                                                                    |                                                                 |
|                         | ssorb100.jar                                                                                                    |                                                                 |
|                         | ssorbutil100.jar                                                                                                    |                                                                 |
|                         | util100.jar                                                                                                    |                                                                 |
|                         | utilapp100.jar                                                                                                    |                                                                 |
|                         | utilgui.jar                                                                                                    |                                                                 |
|                         | utilsrv100.jar                                                                                                    |                                                                 |
|                         | utilnet100.jar                                                                                                    |                                                                 |
|                         | vbhelper100.jar                                                                                                    |                                                                 |
|                         | vbsec.jar                                                                                                    |                                                                 |
|                         | vbjorb.jar                                                                                                    |                                                                 |

- 3 (Conditional) For Spectrum version 10, do the following:
  - 3a Copy the SpectrumInstallation/tomcat/webapps/spectrum/lib/clienttopo.jar file into the /OperationsCenter\_install\_path/integrations/ext/spectrumV10 directory.
  - **3b** Copy the contents from *SpectrumInstallation*/tomcat/webapps/spectrum/WEB-INF to the Operations Center server. Specify this location in the *Spectrum OneClick Topology Config Directory* adapter property when you create an adapter.
  - **3c** Copy the Spectrum Cause files from *SpectrumInstallation/SG-Support/CsPCause* to the Operations Center server. Specify this location in the *Spectrum Cause File Directory* property when you create an adapter.

For more information about adapter properties, see Section A.10, "Computer Associates Spectrum," on page 219.

- 4 (Conditional) For Spectrum version 9.0, 9.2, 9.3 and 9.4, do the following:
  - 4a Copy the SpectrumInstallation/tomcat/webapps/spectrum/lib/clienttopo.jar file into the /OperationsCenter install path/integrations/ext/spectrumV90 directory.
  - **4b** Copy the contents from *SpectrumInstallation*/tomcat/webapps/spectrum/WEB-INF to the Operations Center server. Specify this location in the *Spectrum OneClick Topology Config Directory* adapter property when you create an adapter.
  - **4c** Copy the Spectrum Cause files from *SpectrumInstallation/SG-Support/CsPCause* to the Operations Center server. Specify this location in the *Spectrum Cause File Directory* property when you create an adapter.

For more information about adapter properties, see Section A.10, "Computer Associates Spectrum," on page 219.

**5** Set up the Spectrum SpectroServer to allow connections from the Operations Center server.

Use the Spectrum Control Panel or edit the .hostrc file in the Spectrum installation directory. Since Spectrum security requires this change, perform this step for each SpectroServer connected to Operations Center.

In the .hostrc file, add a line that contains the IP address of the Operations Center server. Do not stop the SpectroServer; changes update approximately within a minute.

The Spectrum User property value (see Section A.10, "Computer Associates Spectrum," on page 219) for the Spectrum adapter must match the IP address entered in the .hostrc file.

6 Enable the Corba Naming service on each Spectrum server to allow ORB independence and communication with the Operations Center server.

For more information, see the Spectrum documentation.

7 Restart the Operations Center server.

For instructions, see "Manually Starting the Operations Center Server" and "Starting the Operations Center Server in UNIX" in the Operations Center Server Installation Guide.

8 Create an adapter for each instance of Spectrum on the network.

If integrating to Spectrum 9.3, select Computer Associates Spectrum 9.4 for adapter type.

Because Spectrum requires separate sets of CORBA API libraries for Spectrum versions 8.x, and 9.0; separate adapter types exist to support both Spectrum versions 8.x, and 9.0. You must create a separate adapter for each version of the Spectrum server.

Adapters can be created for each Spectrum server, or an adapter can connect to a SpectroServer designated as a master catalog. When doing the latter, other SpectroServers must be added to the topology of the master catalog for them to show up in the adapter. For more information on adding SpectroServers to the master catalog using the Spectrum OneClick Console, consult the Spectrum documentation.

A separate Spectrum adapter license is required for each SpectroServer that Operations Center connects to, even though a single adapter can connect to multiple SpectroServers.

**9** Modify adapter properties. For property descriptions, see Section A.10, "Computer Associates Spectrum," on page 219.

# 3.9.2 Integrating Spectrum Event Descriptions

To integrate event descriptions from Spectrum:

- 1 Copy the contents of the Spectrum SG-Support directory to a directory named SG-Support on the Operations Center server.
- 2 Set the adapter property Spectrum installation Directory (see Section A.10, "Computer Associates Spectrum," on page 219) to the parent directory of the SG-Support directory.

For example, if the directory is /opt/formula/SG-Support, then set the property to /opt/ formula.

After upgrading Operations Center, it is necessary to re-create all existing Spectrum adapter instances, to allow the Spectrum adapter to dynamically load the libraries for all existing adapters.

Subsequent sections provide more details.

# 3.9.3 Enabling the CORBA Naming Service

When integrating Spectrum, note that the CORBA naming service is disabled by default. To enable the service, modify the <\$SPECROOT>/lib/SDPM/partslist/NAMINGSERVICE.idb file so that the process automatically starts the Visibroker naming service.

- "Enabling the CORBA Naming Service" on page 53
- "Verifying the Naming Service Advertisements" on page 54

#### **Enabling the CORBA Naming Service**

To enable the CORBA naming service:

1 Edit the <\$SPECROOT>/lib/SDPM/partslist/NAMINGSERVICE.idb file.

Change the line from:

AUTOBOOTSTART;n;

to:

AUTOBOOTSTART; y;

2 Add the following line to both the <\$SPECROOT>/SS/.vnmrc and <\$SPECROOT>/SS/DDM/ .configrc files.

For CsCLocServMapInt, add the use\_naming\_service line to <\$SPECROOT>/LS/.locrc:

use\_naming\_service=true

- 3 Restart the SpectroServer and ArchMgr.
- 4 Shut down Spectrum and reboot the system.

#### Verifying the Naming Service Advertisements

To verify naming service advertisements:

1 Navigate to <\$SPECROOT>/bin/VBNS and run:

nsutil list <SS hostname>

which returns the following:

Bindings in <SS hostname> Object : CsCAlarmDomain Object : CsCEventDomain Object : CsCStatisticDomain Object : CsCTypeCatalogTranslation Object : RTMDomain Object : CsCGlobalModelDomain Object : CsCModelDomain Object : CsCModelDomain

# 3.9.4 Understanding Spectrum Adapter Features

This section describes how Operations Center handles and displays the following Spectrum features:

- "Distributed Support" on page 54
- "Property Pages" on page 55
- "Model Alarms" on page 55
- "Landscape Alarms" on page 55
- "Alarm Causes" on page 55
- "Topology Layouts" on page 55
- "Logged Attributes" on page 55
- "Model Lifecycle" on page 55
- "Dynamic Discovery" on page 55
- "Configuring Remote Landscape Navigation" on page 56

For details on these features, see your Spectrum documentation.

#### **Distributed Support**

The Spectrum+ integration can follow remote landscape models in Spectrum. A Spectrum administrator who wants to create a link to another SpectroServer can create a remote model object. The Spectrum+ integration follows these links, contacts the remote SpectroServer, and continues mining models. Integrate any number of SpectroServers, subject to licensing.

### **Property Pages**

Operations Center retrieves the following property pages for Spectrum elements:

- General Information
- Asset Information
- Spectrum Modeling Information
- VLAN Configuration

#### **Model Alarms**

Operations Center can retrieve and display alarms that pertain to a Spectrum model object.

#### Landscape Alarms

Operations Center can retrieve and display alarms set on a landscape.

#### **Alarm Causes**

The alarm property pages display probable cause text for the alarm, if the probable cause information is made available to the integration (via NFS link or copying it locally).

#### **Topology Layouts**

The *Layout* view displays topology views that are similar to SpectroGraph displays. Operations Center can display models and their positions and the links between them. However, Operations Center does not display the more complex pictographs that represent composite sites.

#### **Logged Attributes**

All attributes in the SpectroServer tagged with the logged attribute are recorded over time. However, few attributes contain this type of information. The Operations Center *Performance* view can display this data.

#### **Model Lifecycle**

The integration updates to match the model object lifecycles as Spectrum creates and destroys models.

#### **Dynamic Discovery**

Operations Center mines only the portions of the SpectroServer database that are relevant to Service Views. This promotes efficient mining by the integration.

#### **Configuring Remote Landscape Navigation**

To navigate remote landscapes:

1 In the Spectrum agentaddr file, specify the host names and IP addresses of remote agents.

# 3.10 EMC SMARTS

Create an adapter for each instance of EMC SMARTS on the network (see Section 2.1, "Creating an Adapter," on page 15). See the integration information in the following sections and then modify the adapter properties (see Section A.11, "EMC SMARTS," on page 222).

The following topics provide information on integrating to EMC SMARTS:

- Section 3.10.1, "Integrating EMC SMARTS," on page 56
- Section 3.10.2, "Disabling Operations and Filtering Information from EMC SMARTS," on page 57
- Section 3.10.3, "Error Handling," on page 58
- Section 3.10.4, "Discovery of EMC SMARTS Elements," on page 59
- Section 3.10.5, "Viewing Attributes, Details, Programs, and Libraries," on page 60
- Section 3.10.6, "Creating and Managing Instances," on page 62
- Section 3.10.7, "Saving and Restoring the Element Repository," on page 64
- Section 3.10.8, "Event Notifications and Alarms Mappings," on page 65
- Section 3.10.9, "Alarm Properties," on page 66
- Section 3.10.10, "Subscribing to Events," on page 66
- Section 3.10.11, "Correlating Events," on page 68
- Section 3.10.12, "Recomputing the InCharge Codebook," on page 68

## 3.10.1 Integrating EMC SMARTS

To integrate to EMC SMARTS:

1 Stop the Operations Center server.

For instructions, see "Stopping the Operations Center server in Windows" and "Stopping the Server and the mosdaemon manually in UNIX" in the Operations Center Server Installation Guide.

2 Verify that the Operations Center server is not configured to restart automatically.

For more information, see the Operations Center Server Configuration Guide.

- **3** Copy the following files from the EMC SMARTS installation /classes directory into the / *OperationsCenter\_install\_path*/classes/ext directory:
  - clsapi.jar
  - clsapi\_err.jar
  - cryptojFIPS.jar
  - i18napi.jar
  - icu4j-3\_8\_1.jar
  - net.jar

- platform.jar
- platform\_err.jar
- skclient.jar
- skclient\_err.jar
- ◆ sslj.jar
- 4 Update or install the license file through the Operations Center Configuration Manager, if necessary.

The license file must contain one or more key entries for com.mosol.integration.smarts.InChargeIntegration.

5 Restart the Operations Center server.

For instructions, see "Manually Starting the Operations Center Server" and "Starting the Operations Center Server in UNIX" in the Operations Center Server Installation Guide.

6 Create an adapter for each instance of EMC SMARTS on the network.

For details, see Section 2.1, "Creating an Adapter," on page 15.

7 Modify the adapter properties. For property descriptions, see Section A.11, "EMC SMARTS," on page 222.

It is helpful to know the following information:

- The hostname of the SMARTS Broker
- The port that the SMARTS Broker listens on (default is 9002)
- A valid user name and password, if SMARTS is running with authentication required
- The structure of your SMARTS environment. The discovery of instances is dependent on a match of both Domain List and Domain Manager properties. If a domain isn't subscribed to by the specified Domain Manager, Operations Center won't be able to access it.
- 8 Modify property files to restrict adapter functions.

For more information, see Section 3.10.2, "Disabling Operations and Filtering Information from EMC SMARTS," on page 57.

# 3.10.2 Disabling Operations and Filtering Information from EMC SMARTS

The EMC SMARTS adapter can be restricted from performing various operations on the EMC SMARTS server. This includes various intrusive functions such as saving or restoring the Repository file or performing codebook correlation updates.

Operations Center uses properties files to restrict server-side access for all EMC SMARTS adapters and apply filter relation and alarm information. The following default files located in the / <code>OperationsCenter\_install\_path/database</code> directory apply to all adapter instances:

- SmartsSecurityFilter.properties: Disable various adapter operations and functions to the EMC SMARTS server.
- SmartsAlarmFilter.properties: Filter alarms received from EMC SMARTS.
- SmartsRelationFilter.properties: Filter the relations shown.

If no property file exists, no restrictions apply to the adapter.

Table 3-9 describes the default property files.

| File Name                        | Entry                    | Description                                                                                                    |
|----------------------------------|--------------------------|----------------------------------------------------------------------------------------------------|
| SmartsSecurityFilter.p roperties | Codebook                 | Disables Consistency Update and Correlate Now operations.                                                                                                    |
|                                  | Repository               | Disables Store Repository and Restore Repository operations.                                                                                                    |
|                                  | Manage                   | Disables Manage and Unmanage element operations.                                                                                                    |
|                                  | Instance                 | Disables Instance Create and Delete operations on elements.                                                                                                    |
|                                  | Topology                 | Disables the subscription to topology change notifications.                                                                                                    |
| SmartsAlarmFilter.prop<br>erties | AlarmColumn=value        | Allows any alarms to pass with the specified alarm<br>column value. Separate values with a "]" symbol<br>and show spaces in values with an underscore (_)<br>symbol.                                                                                                    |
| SmartsRelationFilter.p roperties | pass=relationType        | Indicates the relations to show. The default value is pass=ServiceOffering.                                                                                                    |
|                                  | fail=relationType        | Indicates the relations to show, but does not show<br>any children. Default values include: Bridges,<br>BridgedVia, ConnectedPorts, ConnectedTo,<br>ConnectedVia, ConsistsOf, LayeredOver,<br>MemberSystems, Members, Underlying,<br>Manages, Consumes, Produces, Serves,<br>HostedBy, ManagedBy, ConsumedBy,<br>ProducedBy, ServedBy, and MemberOf. |
|                                  | exclude=relationTy<br>pe | Indicates those relations to filter out (not shown).<br>Default values include: ConfiguredBy,<br>SettingsAppliedBy, Realizes, RealizedBy,<br>Notifications, Notifies, NotifiedBy,<br>NeighboringSystems, part of, MemberOf,<br>ParentGroup, Factory, and ConsistsOf.                                                                                 |

These filter properties files can be customized for a specific adapter.

To apply a property file for a single adapter:

1 Make a copy of the property file in /OperationsCenter\_install\_path/database and rename using the adapter name such as SmartsfilterTypeFilter.adapterName.properties.

Use underscores in place of spaces within an adapter name. For example, if the adapter name is InCharge on serverx, rename the filter file to

 ${\tt SmartsAlarmFilter.InCharge\_on\_serverx.properties}.$ 

2 Modify the properties file as required.

# 3.10.3 Error Handling

The integration might throw exceptions in the case of errors or malfunctions. All exceptions are logged in a standard format using the Operations Center logging features. Each logging statement is associated with an ERROR, INFO, WARN or DEBUG level.

# 3.10.4 Discovery of EMC SMARTS Elements

The EMC SMARTS adapter automatically performs element discovery synchronization that includes:

- Discovery of all the technology elements from the InCharge database and populates the Operations Center object model
- Discovery of classes, instances, and relations between objects for use in the Service Views
- Relationship mapping between object for *n*-deep nested class/instance/relation sets
- Subscriptions to event notifications
- Management of instances (when available)
- · Element property mapping and property pages for elements
- Automatic adapter updates for InCharge instance create and delete notifications

The specific objects are implemented as proxy objects of the actual InCharge objects. When values (or other data) are queried in Operations Center, the adapter requests the data on-demand from the InCharge server. The adapter caches some common data values for efficiency.

Table 3-10 describes the InCharge object icons.

#### Table 3-10 InCharge Objects

| lcon | Description                                                 |
|------|-------------------------------------------------------------|
| 4    | The Root Element represents an instance of a Domain Manager |
| ሌ    | Class Element                                               |
|      | Instance Element                                            |
| R    | Relation Element                                            |

Elements in Operations Center are identified by a unique key value. The key value consists of a concatenation of up to 3 string values delimited by ":". This key value is used to uniquely identify the element instance in the Operations Center element repository.

Operations Center aggregates all data from various consoles into the element hierarchy. When comparing the Operations Center element hierarchy tree to the InCharge console, typically more relation instances are displayed in Operations Center than in a single InCharge console. This is because the InCharge console only shows the relations applicable to the console.

Parent a single element to multiple spots in the element hierarchy by using a key value that consists of concatenating the root hierarchy key and all element keys for each of its parents.

- · Class instance key values are simply the class name. For example, Host.
- Instance key values are the concatenation of the class with the instance name. For example, Host:server.mosol.com.
- Relation instance key values are the concatenation of the class, instance, and relation name. For example, Host:server.mosol.com:ComposedOf.

Normally, the default condition algorithm determines the condition of a Operations Center element. The default condition algorithm sets the element condition equal to the most critical severity of any alarm attached to the element or to its children. The exception is for relation elements, which do not propagate up their condition.

For information on changing the default algorithm, see the Using Algorithms to Calculate Element State in the Operations Center Server Configuration Guide.

Table 3-11 outlines the ACL permission on various element menu operations.

| Element             | Operation          | ACL Permission |
|---------------------|--------------------|----------------|
| Adapter (top-level) | Add Subscription   | Define         |
|                     | Correlate Now      | Manage         |
|                     | Instance Create    | Define         |
|                     | Instance Delete    | Define         |
|                     | Recompute Codebook | Manage         |
|                     | Repository Save    | Define         |
|                     | Repository Restore | Define         |
| Instance            | Manage             | Manage         |
|                     | Unmanage           | Manage         |
|                     | Delete             | Define         |

 Table 3-11
 EMC SMARTS—ACL Permissions on Element Operations

## 3.10.5 Viewing Attributes, Details, Programs, and Libraries

The EMC SMARTS adapter property pages provides a way to review information available regarding attributes, programs, libraries and other features. The property pages provide this information in various specialized pages for the adapter, instance, and class elements.

To open the EMC SMARTS adapter property pages:

- 1 In the Explorer pane, expand Elements.
- 2 Right-click Adapter: EMC SMARTSInCharge, then click Properties to open the Status property page.

Repeat the previous steps to open the property pages for instance and class elements listed beneath the adapter element.

Table 3-12 outlines the various information and features that are found in the property pages for the adapter root, class and instance elements.

| Element<br>Type | Property Page | Description                                                                                                    |
|-----------------|---------------|----------------------------------------------------------------------------------------------------|
| Adapter<br>Root | Details       | Provides various information about the adapter connection with the SMARTS Domain Manager including status, socket port and time out settings.                          |
|                 | Correlation   | Provides information regarding the correlation codebook and its associated settings.                                                                                   |
|                 |               | For more information, see Section 3.10.11, "Correlating Events," on page 68.                                                                                           |
|                 | Programs      | Displays the list of programs loaded in the server.                                                                                                    |
|                 | Libraries     | Displays the list of models loaded in the server.                                                                                                    |
|                 | Subscriptions | Displays a list of event notification subscriptions (see Section 3.10.10,<br>"Subscribing to Events," on page 66). Allows adding, changing, or deleting subscriptions. |
| Class           | Description   | Displays a textual description for the class element.                                                                                                    |
|                 | Attributes    | Provides the values of various attributes associated with the element.                                                                                                 |
|                 | Events        | Displays a list of simple events defined for this class. The simple event names are shown. Information in this property page is read-only.                             |
|                 | Operations    | Displays a list of all operations defined for this class.                                                                                                    |

 Table 3-12
 EMC SMARTS—Element Properties Information

| Element<br>Type | Property Page | Description                                                                                                    |
|-----------------|---------------|----------------------------------------------------------------------------------------------------|
| Instance        | Attributes    | Provides the values of various attributes defined for the class. <i>Refresh</i> updates the attribute values in real time.                                                                                                 |
|                 |               | Attributes Access types:                                                                                                    |
|                 |               | <b>MR_NO_ACCESS:</b> Attribute value is unavailable.                                                                                                    |
|                 |               | <b>MR_STORED:</b> Attribute's value is set when the class is modeled, or instantiated. If the attribute is not defined as read-only, it can also be modified at runtime.                                                   |
|                 |               | <b>MR_COMPUTED:</b> Attribute's value is computed when the value is requested. Computed access types are always read-only.                                                                                                 |
|                 |               | <b>MR_INSTRUMENTED:</b> Attribute's value is retrieved from an external source through a protocol.                                                                                                    |
|                 |               | <b>MR_PROPAGATED:</b> Attribute's value is derived from the values of other class instances with which this class is involved in a relationship or relationship set.                                                       |
|                 |               | <b>MR_UNCOMPUTABLE:</b> Attribute's value cannot be computed.                                                                                                    |
|                 |               | <b>MR_COMPUTED_WITH_EXPRESSION:</b> Attribute's value is computed when the value is requested, using an expression. Computed access types are always read-only.                                                            |
|                 | Events        | Displays a list of simple events defined for this class. Allows subscribing and unsubscribing to event notifications for the instance element (see Section 3.10.8, "Event Notifications and Alarms Mappings," on page 65). |
|                 | Operations    | Displays a list of all available operations for this element. Allows running a selected operation (see "Running Instance Operations" on page 64).                                                                          |

# 3.10.6 Creating and Managing Instances

Managed instances are monitored by InCharge. Unmanaged elements are probed and associated information is stored in the InCharge inventory, but InCharge does not monitor the element.

Adding elements to or deleting elements from the Domain Manager from another client sends to the adapter notification about the event. The adapter automatically creates (or delete) the appropriate class and instance elements, allowing for a lazy discovery of object relations.

- "Creating an Instance" on page 63
- "Deleting an Instance" on page 63
- "Managing an Instance" on page 63
- "Unmanaging an Instance" on page 64
- "Running Instance Operations" on page 64

### **Creating an Instance**

To create an instance:

- 1 In the Explorer pane, expand Elements.
- 2 Right-click the EMC SMARTS adapter element, then click *Instance Create* to open the Instance Create dialog box.
- 3 Specify the following:

Class Name: Name of the class.

Instance Name: Name of the instance.

4 Click OK to create the instance.

#### **Deleting an Instance**

- "Deleting by Right-Clicking" on page 63
- "Deleting Using a Dialog Box" on page 63

#### **Deleting by Right-Clicking**

To delete an instance by right-clicking:

- 1 Right-click the instance element in the *Explorer* pane, then select *Delete*.
- 2 Click Yes when prompted for confirmation.

The instance and its children are deleted.

#### **Deleting Using a Dialog Box**

To delete an instance using a dialog box:

- 1 In the *Explorer* pane, expand *Elements*.
- 2 Right-click Adapter: EMC SMARTS, then click Instance Delete to open the Instance Delete dialog box.
- 3 Fill in the fields:

Class Name: Name of the class.

Instance Name: Name of the instance.

4 Click OK to delete the instance.

#### **Managing an Instance**

To start managing an instance:

- 1 In the *Explorer* pane, expand *Elements* > *Adapter: EMC SMARTS* and a class element.
- 2 Right-click a manageable instance element, then click *Manage*.

#### **Unmanaging an Instance**

To unmanage an instance:

1 In the Explorer pane, right-click the instance element, then click Unmanage.

#### **Running Instance Operations**

To run an operation on a particular instance:

- 1 Right-click an instance element in the *Explorer* pane, then click *Properties* to open the Status property page.
- 2 In the left pane, click *Operations* to display all operations available for the instance.

The following are descriptions of the operation flag types:

**OP\_CONST:** Operation does not change the object's state.

**OP\_READONLY:** Operation has no side effect on the object.

**OP\_IDEMPOTENT:** Operation returns the same value if called repeatedly, with no other actions on the object.

**OP\_NOFLAG:** No other flags apply to the operation.

3 Select an operation.

The selected operation is highlighted.

- 4 Enter a parameter value in the Parameter text file if the operation supports it.
- 5 Click Run.

The result (if any) of the operation is written to the Operations Center log file as a DEBUG message.

# 3.10.7 Saving and Restoring the Element Repository

Restore the inventory of the InCharge server or save it to a file on the InCharge server machine:

- "Saving the repository" on page 64
- "Restoring the repository" on page 65

#### Saving the repository

To save the repository:

- 1 In the Explorer pane, expand Elements.
- 2 Right-click Adapter: EMC SMARTS, then click Repository Save to open the Repository Save dialog box.
- 3 Specify a file name and then click OK.

Repository information saves to the  ${\tt SM\_BASEDIR/smarts/repos}$  directory. The preferred file name extension is .rps.

#### **Restoring the repository**

To restore the repository:

- 1 In the *Explorer* pane, expand *Elements*.
- 2 Right-click *Adapter: EMC SMARTS*, then click *Repository Restore* to open the Repository Restore dialog box.
- **3** Specify a file name and click *OK* to restore repository information from the *SM\_BASEDIR/smarts/* repos directory from the specified file.

# 3.10.8 Event Notifications and Alarms Mappings

The adapter converts InCharge event notifications to Operations Center alarms and displays them in the *Alarms* view.

Operations Center represents symptoms as MINOR alarms, compounds as MAJOR alarms and problems as CRITICAL alarms. Table 3-13 outlines these alarm mappings.

| Event    | Event Type                                     | Severity | Default Severity Color |
|----------|------------------------------------------------|----------|------------------------|
| SYMPTOM  | MR_EVENT                                       | MINOR    | Yellow                 |
| COMPOUND | MR_AGGREGATION or<br>MR_PROPAGATED_AGGREGATION | MAJOR    | Orange                 |
| PROBLEM  | MR_PROBLEM                                     | CRITICAL | Red                    |

Table 3-13 Mapping InCharge Notifications to Operations Center Alarm Severities

The adapter maps SmRemoteObserver EVENT\_NOTIFY and INFORMATIONAL event types to Operations Center alarms. The configured Notification Mapping of the adapter instance determines the severity. The adapter always maps SmRemoteObserver EVENT\_CLEAR message types to OK severity alarms in Operations Center. This cannot be changed.

Events in InCharge can change the state of an alarm from active (when the event type is EVENT\_NOTIFY) or inactive (when the event type is EVENT\_CLEAR). Operations Center represents active alarms that became inactive with the OK alarm severity. An alarm is inactive when InCharge sends a SmRemoteObserver EVENT\_CLEAR message type to the adapter for a preexisting event.

Table 3-14 lists the available operations for alarms.

| Operation     | Description                                                                | ACL Permission |
|---------------|----------------------------------------------------------------------------|----------------|
| Acknowledge   | Acknowledges an active alarm.                                              | Manage         |
| Unacknowledge | Unacknowledges an active alarm.                                            | Manage         |
| Delete        | Removes an inactive alarm.                                                 | Manage         |
| Subscribe     | Subscribes to events with the same Event Name for the instance.            | Define         |
| Unsubscribe   | Unsubscribes from future events with the same Event Name for the instance. | Define         |

#### Table 3-14 EMC SMARTS—ACL Permissions on Alarm Operations

Operations that are not permitted by EMC SMARTS do not display in Operations Center.

#### 3.10.9 Alarm Properties

The alarm property pages for each alarm display basic information about the event notification, a simple description and a list of symptoms, if available.

To view the properties of an alarm:

- 1 Right-click an alarm in the Alarms view, then click Properties to open the Status property page.
- 2 In the left pane, click Event Attributes.

The Event Attributes page displays the alarm properties.

3 Click Description.

The Description page displays a description of the alarm.

4 Click to open other pages: Event Causes, Explained By, Problem Explanation, Aggregation and Problem Closure.

Information displays in the associated property page if the data is applicable to that alarm.

#### 3.10.10 Subscribing to Events

Use the EMC SMARTS adapter to correlate and subscribe to events. The adapter provides the ability to subscribe or unsubscribe to event notifications during startup or during run time.

Event subscriptions reside in a file in the /OperationsCenter\_install\_path/database directory on a per-adapter instance. The file name consists of concatenating SmartsConfig and the adapter name. If the file does not exist, a default subscriptions file is created.

During adapter startup, reading and parsing this subscription file occurs, and a request is sent to InCharge for each entry.

- "Setting Up Subscriptions Globally" on page 66
- "Subscribing or Unsubscribing to Events at the Instance Level" on page 67
- "Subscribing to Events Directly from an Alarm" on page 67

#### Setting Up Subscriptions Globally

To set up subscriptions globally:

- 1 In the Explorer pane, expand Elements.
- 2 Do one of the following:
  - Right-click the Adapter: EMC SMARTS adapter element, then click Add Subscription.
  - Do the following:
    - 1. Right-click the *Adapter:EMC SMARTS* adapter element, then click *Properties* to open the Status property page.
    - 2. In the left pane, click Subscriptions to open the Subscriptions property page.
    - 3. Click Add.

The Add Subscription dialog box is displayed.

3 Specify a value or an expression for Classes, Instances, and Events. Valid syntax includes specific classes, instance, and events or regular expression syntax that matches a specified pattern.

The example shown in the Add Subscription dialog box (see Step 2) subscribes to all classes of events. It is also possible to subscribe to a specific class of events such as Switch. Refer to the EMC SMARTS filter properties files for additional information.

By default, event subscriptions only apply to existing instances. They do not apply to new instances that are added later, unless the *Sticky* option is selected when the subscription is created.

4 Select one or more subscription options:

Problems: Notifications that pinpoint the exact cause of a failure.

**Impacts:** Notifications indicating an exceptional condition.

**Events:** Notifications that identify one or more failures that occurred on the same element. These notifications list the symptoms or problems that affect the element.

**Sticky:** Applies this event notification subscription to all instances created before and after this subscription.

5 Click Apply to initiate the property subscription.

#### Subscribing or Unsubscribing to Events at the Instance Level

To subscribe or unsubscribe to events at the instance level:

- 1 In the Explorer pane, expand Elements > Adapter: EMC SMARTS and a class element.
- 2 Right-click an instance element, then click *Properties* to open the Status property page.
- 3 In the left pane, click *Events* to open the Events property page.
- 4 Do one of the following:
  - To subscribe to selected events, click the events and then click Subscribe.
  - To subscribe to all events, click Subscribe All.
  - To unsubscribe to selected events, select the events and then click Unsubscribe.
  - To unsubscribe to all events, click Unsubscribe All.

#### Subscribing to Events Directly from an Alarm

To subscribe to events directly from an alarm, right-click an event in the *Alarms* view and then click *Subscribe* or *Unsubscribe*.

The Subscribe and Unsubscribe operations are enabled or disabled on the menu depending on whether the event represented by the alarm is subscribed to. For example, if the event is subscribed to, the Subscribe operation is disabled and the Unsubscribe operation is enabled.

# 3.10.11 Correlating Events

The Correlation property page for the EMC SMARTS adapter element displays various correlation metrics.

To correlate immediately:

- 1 In the Explorer pane, expand Elements.
- 2 Right-click the EMC SMARTS adapter element, then click Correlate Now.

The Domain Manager starts the event correlation process which runs in the background until it finishes.

# 3.10.12 Recomputing the InCharge Codebook

The Codebook is a casualty mapping between problems and symptoms that computed by the EMC SMARTS Domain Manager's correlation engine. Use Operations Center operations to request a consistency update from the Domain Manager to regenerate the correlation codebook.

To recompute the codebook:

- 1 In the Explorer pane, expand Elements.
- 2 Right-click the EMC SMARTS adapter element, then click Recompute Codebook.

The Domain Manager performs the regeneration of the correlation cookbook as a background process.

# 3.11 HP OpenView Network Node i-series (NNMi)

The NNMi 8 Integra tion populates Operations Center elements and alarms based on mining information from NNMi 8 inventory objects (Nodes, Node Groups, Interfaces, IP Addresses, IP Subnets, L2 Connections) and incidents.

NNMi 8 incidents and inventory objects are polled by the integration at specific intervals as specified in the *Poll Period (secs)* adapter property. New objects are created when incidents and inventory objects are discovered, existing objects are updated, and objects are removed if no longer returned.

Because the NNMi 8 web services API does not have a last update time for incidents and inventory objects, all objects must be polled for to compare against. If an exception occurs during a poll (i.e. connection timeout) then the remainder of the poll is skipped, and another poll is performed at the regular poll period interval. However, no data should be lost.

The integration is a hybrid of an event-based and object-based integration in the following ways:

- Incident alarms are sent through the hierarchy file to allow for organizing incidents as determined by the hierarchy file.
- By default, alarms representing inventory objects are sent through the hierarchy file to allow for organizing inventory as determined by the hierarchy file. This can be disabled by setting the *Process Inventory Alarms* Adapter property to *false*.
- Elements representing the NNMi inventory objects are represented in the elements tree to reflect the inventory objects as in NNMi.

**NOTE:** The Operations Center HP NNMi Integration adapter requires a NNMi SDK Enablement license from HP.

- Section 3.11.1, "Setting up the Integrated Environment," on page 69
- Section 3.11.2, "Customizing the Elements Tree," on page 69
- Section 3.11.3, "Property Pages," on page 70
- Section 3.11.4, "Operations," on page 70
- Section 3.11.5, "Severity and Condition Mapping," on page 71

# 3.11.1 Setting up the Integrated Environment

To integrate NNMi:

- 1 Start the Operations Center server and launch the Operations Center console.
- 2 Create an HP NNMi Integration adapter for each instance of NNM. For instructions, see Section 2.1, "Creating an Adapter," on page 15.
- Modify the HP NNMi Integration adapter properties.
   For property descriptions, see Section A.12, "HP Network Node Manager i-series," on page 224.
- 4 Start the HP NNMi Integration adapter.For instructions, see Section 2.2, "Starting, Stopping, or Deleting an Adapter," on page 16.

# 3.11.2 Customizing the Elements Tree

Each running integration instance has four top level folders: *Incidents, Inventory, Topology Inventory,* and *Topology Maps*.

- Incidents and Inventory are event-based branches as determined by the hierarchy file. The names of these two folders and their element structures are determined by the hierarchy file MODL definition.
- Topology Inventory and Topology Maps are object-based element tree branches.

*Topology Inventory* contains an element for each NNMi inventory object (Node, Node Group, Interface, IP Address, IP Subnet, L2 Connection) that is discovered. Only one element for any given NNMi inventory object exists under the *Topology Inventory* element branch, even if that node is a member of more than one node groups.

Topology Maps element branch represents the hierarchical parent/child structure of Node Groups and Nodes in the same structure as the NNMi web based client's *Topology Maps/ Node Group Overview* view. There is only one element per inventory object in NNMi. The parent/child relationship is represented in the integration through element links. Child Nodes and Node Groups are linked to parent Node Groups. In addition to showing Nodes and Node Groups, Interfaces are linked to associated Node, and IP Addresses are linked to their associated Interface. The element tree can be customized by doing the following:

- Change the names of the *Topology Inventory* and *Topology Maps* branches by editing the *Topology Inventory Folder Name* and *Topology Maps Folder Name* adapter properties.
- Create Topology Inventory subfolders for inventory objects using the Use Pattern adapter property. You can create subfolders if there are a large number of inventory objects. For example, IP Addresses under one parent can be broken out into subfolders representing a portion of the IP Address name, like a subnet.

# 3.11.3 **Property Pages**

All incidents and inventory objects have property pages defined but only properties available through the NNMi Web Services API are shown in the adapter. There is an information property page (i.e. "Node Information", "Interface Information", etc.) and for inventory objects that support notes, there is a notes property page (i.e. "Node Notes", "Interface Notes", etc.) with the notes property.

## 3.11.4 Operations

Various operations are available for incidents and inventory objects, but only those available via the NNMi Web Services API are shown in the adapter. Since the integration is polling based, changes made in NNMi or through an operation in the integration do not show until the next poll period is complete.

For example, if the integration polls every minute and it takes a minute to poll completely, changing a Node's Note property via the *Change Notes* operation in the integration might not reflect on the Node's property page for two minutes or until the next poll period is complete.

Table 3-15 lists available NNMi operations.

| Object Type                                       | Available Operations                                                                                                    |  |
|---------------------------------------------------|----------------------------------------------------------------------------------------------------|--|
| Incident alarms                                   | <ul> <li>Change Lifecycle State. Available settings are<br/>Registered, In Progress, Completed, Closed.</li> </ul>          |  |
|                                                   | Change Notes                                                                                                    |  |
|                                                   | Delete                                                                                                    |  |
| Node Groups and Node Group Inventory Alarms       | None                                                                                                    |  |
| Node Elements and Node Inventory Alarms           | <ul> <li>Change Management Mode. Available settings<br/>are Managed, Not Managed, Inherited, Out of<br/>Service.</li> </ul> |  |
|                                                   | Change Notes                                                                                                    |  |
|                                                   | Delete                                                                                                    |  |
| Interface Elements and Interface Inventory Alarms | <ul> <li>Change Management Mode. Available settings<br/>are Managed, Not Managed, Inherited, Out of<br/>Service.</li> </ul> |  |
|                                                   | Change Notes                                                                                                    |  |

Table 3-15 NNMi Operations

| Object Type                                         | Available Operations                                                                                                    |  |
|-----------------------------------------------------|----------------------------------------------------------------------------------------------------|--|
| IP Address elements and IP Address Inventory Alarms | <ul> <li>Change Management Mode. Available settings<br/>are Managed, Not Managed, Inherited, Out of<br/>Service.</li> </ul> |  |
|                                                     | Change Notes                                                                                                    |  |
| IP Subnet and IP Subnet Inventory Alarms            | Change Notes                                                                                                    |  |
| L2 Connection and L2 Connection Inventory Alarms    | Change Notes                                                                                                    |  |

# 3.11.5 Severity and Condition Mapping

In Operations Center, alarms have severity and Elements have condition. The severity of NNMi alarms and condition of elements are based on properties of the NNMi incidents and inventory objects as described in Table 3-16 and Table 3-17.

Table 3-16 Severity and Condition Mappings for Objects

| Object Type   | Property |
|---------------|----------|
| Incident      | severity |
| Node Group    | status   |
| Node          | status   |
| Interface     | status   |
| IP Address    | none     |
| IP Subnet     | none     |
| L2 Connection | status   |

 Table 3-17
 Severity and Condition Mapping for Property Values

| Property Value | Severity/Condition |
|----------------|--------------------|
| CRITICAL       | CRITICAL           |
| WARNING        | INFO               |
| MINOR          | MINOR              |
| MAJOR          | MAJOR              |
| NORMAL         | ОК                 |
| DISABLED       | UNKNOWN            |
| UNKNOWN        | UNKNOWN            |
| NOSTATUS       | UNKNOWN            |

# 3.12 HP OpenView Operations for UNIX

The HP OpenView Operations for UNIX Integration (referred to as OpenView) is Operations Center' component for integrating with the HP OpenView Operations product line from Hewlett-Packard.

OpenView supports configurations where the management server can reside on the same or different machine as the Oracle database. The OpenView integration supports both configurations.

The integration relies on efficient sampling of the different database tables for retrieving new and updated message and server data. The OpenView messages contain a number of time stamps that record the message state-transitions that can be extracted for recording business metrics.

Configure the OpenView integration to enable or disable management functions (e.g., acknowledging alarms) within the Operations Center environment. There are two strategies that can be used to integrate:

- OpenView Server Install Integration strategy: Install Operations Center and configure the HP OpenView Operations for UNIX adapter on the host OpenView server. This configuration enables management functions.
- View only Integration strategy: Install Operations Center and configure the HP OpenView Operations for UNIX adapter. This strategy disables management functions.

The following sections describe how to configure the HP OpenView Operations for UNIX integration:

- Section 3.12.1, "Integrating Operations Center with HP OpenView Operations for UNIX," on page 72
- Section 3.12.2, "Quick Start for default OpenView Installations," on page 73
- Section 3.12.3, "View-only Integrations," on page 73
- Section 3.12.4, "Hierarchy File and Alarm Fields," on page 73
- Section 3.12.5, "Historical Alarms," on page 74
- Section 3.12.6, "Alarm Counts," on page 74
- Section 3.12.7, "Alarm Operations," on page 76
- Section 3.12.8, "Management Operations," on page 77
- Section 3.12.9, "Executing OVO Applications," on page 78

# 3.12.1 Integrating Operations Center with HP OpenView Operations for UNIX

Review this section to determine the best strategy for integrating Operations Center with management servers. If there is a default OpenView installation (in a lab for example), proceed directly to the next section, Section 3.12.2, "Quick Start for default OpenView Installations," on page 73, to begin working with the integration immediately.

To integrate OpenView Operations for UNIX:

1 Define the integration requirements which can include management functions and field values to extract from messages in order to gather business metrics and create element views in Operations Center.

Use the default OpenView hierarchy XML file shipped with the integration as a template to define customizable views.

2 Identify (or create) the OpenView user for the integration.

Either define access to nodes and messages based on the user's responsibility matrix, and let Operations Center inherit these responsibilities, or use the integration in an enterprise-wide configuration which allows access to all of the nodes and messages.

Most implementations create an OpenView user named Formula and assign some or all of the responsibilities to this user based on the implementation-specific requirements.

**3** Create an adapter for each instance of HP OpenView Operations.

For more instructions, see Section 2.1, "Creating an Adapter," on page 15.

4 Modify the HP OpenView adapter properties. For property descriptions, see Section A.13, "HP OpenView Operations for UNIX," on page 226.

#### 3.12.2 Quick Start for default OpenView Installations

The integration adapter properties default values match the default OpenView Installation.

To integrate OpenView using the default OpenView installation:

1 Create an adapter for the HP OpenView Operations system.

For more instructions, see Section 2.1, "Creating an Adapter," on page 15.

- 2 Set the DB Host adapter property equal to the hostname of the Oracle database server.
- **3** Set the DB Pass adapter property equal to the password of the Oracle user specified when configuring the adapter.

The default adapter property value is OpC\_op.

4 Start the adapter.

#### 3.12.3 View-only Integrations

To create a view-only integration:

1 Create an adapter for the HP OpenView Operations system.

For instructions, see Section 2.1, "Creating an Adapter," on page 15.

- 2 Verify that the following properties are specified: DB Host, DB Name, DB Poll, DB Port, DB Type, and DB User.
- 3 Leave the following properties unspecified (empty): OVO Password and OVO Server.
- 4 Start the adapter.

#### 3.12.4 Hierarchy File and Alarm Fields

The integration ships with a default hierarchy file, DefaultOVOHierarchy.xml. The file contains a list of all of the available alarm fields that the Operations Center XML generator can evaluate.

#### 3.12.5 Historical Alarms

Historical alarms are acknowledged alarms that exist on the OpenView server.

To display only real-time alarms and hide all acknowledged alarms in Operations Center:

1 Create an alarm filter in the Operations Center console to display only alarms that are not acknowledged (where Acknowledged equals False).

For more information see Filtering Alarms the Operations Center User Guide.

#### 3.12.6 Alarm Counts

The following status bars in the Operations Center Alarms view display alarm counts:

- The filter bar displays the total number of active alarms by severity regardless of alarm ownership.
- The title bar identifies the total number of active alarms by severity with regard to alarm ownership.

These counts do not include alarms owned by the current and other users.

• The status bar identifies the total number of active alarms regardless of alarm ownership.

It is located at the bottom of the window and shows a single tally of all alarms.

For example, assume nine active alarms are the responsibility of an OpenView user. There are no messages owned by this or any other user. Figure 3-1 shows the Operations Center *Alarms* view for these nine alarms:

| Severity 🛛 | Element   | Date/Time            | Application        | Object    | Message  | Message Text         |
|------------|-----------|----------------------|--------------------|-----------|----------|----------------------|
| ок         | 📃 qa4sun0 | 7/26/2003 1:16:35 PM | OpC Startup        | Mgmt. Sv. | OpC      | First message        |
| Major      | 🔜 qa4sun0 | 7/26/2003 1:16:35 PM | OpC Test           | test      | OpC      | Second message       |
| Info       | 📇 qa4sun0 | 7/26/2003 1:16:36 PM | SNMPTrops          | qa4sun0   | SNMP     | Node down            |
| ок         | 🛃 qa4sun0 | 7/26/2003 1:16:39 PM | /bin/su(1) Switch  | dkicy     | Security | Succeeded switch (   |
| ок         | 🛃 qa4sun0 | 7/26/2003 1:16:39 PM | /bin/su(1) Switch  | dkicy     | Security | Succeeded switch (   |
| ок         | 🔜 qa4sun0 | 7/26/2003 1:17:48 PM | /etc/cron(1M) Cloc | .cron     | Job      | Cron command regis   |
| ок         | 뢾 qa4sun0 | 7/26/2003 1:17:48 PM | /etc/cron(1M) Cloc | .9426     | Job      | Last cron command    |
| Info       | 🗐 qa4sun0 | 7/26/2003 1:20:42 PM | OpC                | swap_disk | os       | SWAP Utilization (92 |
| ок         | 🗐 qa4sun0 | 7/26/2003 1:21:40 PM | /bin/su(1) Switch  | dkicy     | Security | Succeeded switch (   |

Figure 3-1 Alarms View

Both the Filter and Title Bar show 1 MAJOR alarm, 2 INFO alarms and 6 OK alarms. The Status bar shows the total number of alarms equals 9.

Figure 3-2 shows the alarm counts from OpenView's Message Browser. It shows 1 MAJOR alarm, 2 INFO alarms and 6 Normal (OK) alarms, the same as Operations Center. Note the 2 ownership counts (the pink and white counters) both show 0.

Figure 3-2 OpenVieew Message Browser shows the same alarms as Operations Center

| Severity                                                                                                    | Messages<br>Dup. SUIAOM | 1          |         |             |                       |           |           |  |  |  |
|----------------------------------------------------------------------------------------------------|-------------------------|------------|---------|-------------|-----------------------|-----------|-----------|--|--|--|
|                                                                                                    | DUD. SUTAON             |            |         |             | 🛱 Active Messages 📃 🗗 |           |           |  |  |  |
| Vormal                                                                                                    | a alt.                  | 2 Date     | Node    | T MsgGrp    | Application           | Object    |           |  |  |  |
| a state of the state of the sta |                         | 07/26/03   | qa4sun0 | 13 Security | /bin/su(1) Switch     | dkilcy    | Succeede  |  |  |  |
| Varning                                                                                                    | X                       | 07/26/03   | qa4sun0 | 13 OS       | OpC                   | swap_di   | SWAP Uti  |  |  |  |
| Vormal                                                                                                    |                         | 07/26/03   | qa4sun0 | 13 Job      | /etc/cron(1M) Cloc    | 9426      | Last cron |  |  |  |
| Vormal                                                                                                    |                         | 07/26/03   | qa4sun0 | 13 Job      | /etc/cron(1M) Cloc    | cron      | Cron corr |  |  |  |
| Vormal                                                                                                    |                         | - 07/26/03 | qa4sun0 | 13 Security | /bin/su(1) Switch     | dkilcy    | Succeede  |  |  |  |
| Vormal                                                                                                    |                         | - 07/26/03 | qa4sun0 | 13 Security | /bin/su(1) Switch     | dkilcy    | Succeede  |  |  |  |
| Narning                                                                                                    | X                       | 07/26/03   | qa4sun0 | 13 SNMP     | SNMPTraps             | qa4sun0   | Node dov  |  |  |  |
| Major                                                                                                    | -X                      | 07/26/03   | qa4sun0 | 13 OpC      | OpC Test              | test      | Second n  |  |  |  |
| Normal                                                                                                    | -X                      | 07/26/03   | qa4sun0 | 13 OpC      | OpC Startup           | Mgmt. Sy. | First mes |  |  |  |
|                                                                                                    |                         |            |         |             |                       |           |           |  |  |  |
| 4                                                                                                    |                         |            |         |             |                       |           |           |  |  |  |
| · ·                                                                                                    | f O                     | 1 0        | 2 6     | 0           | 0 0                   |           | •         |  |  |  |

Now, assume the operator right-clicks the INFO alarm with the message SWAP Utilization (92.00%) is greater than 80.00% and then clicks *Own* from the drop-down menu. The operator claims ownership of the alarm. The alarm remains in the browser. The new counts are shown in Figure 3-3.

In Figure 3-2, the filter bar shows 1 MAJOR alarm, 2 INFO alarms and 6 OK alarms. The status bar also shows the total number of alarms, 9 (1 + 2 + 6). Neither indicator changes based on alarm ownership.

However, note that the title bar count changed. It now shows 1 MAJOR alarm, 1 INFO alarm, and 6 OK alarms. Alarm ownership affects these counts. When the operator claimed ownership of the alarm, the number of INFO alarms in the title bar count decreased by 1. Note that the alarm is still visible in the *Alarms* view.

In Figure 3-3, OpenView's message browser alarm counts show 1 MAJOR alarm, 1 INFO alarm, and 6 OK alarms. Note the "owned by me" counter (the pink one) increased by 1.

*Figure 3-3* OpenView Message Browser: The pink "owned by me" counter increased after the alarm ownership changed

| eration V |       | - 4     | 3        | ) 🙆 🎅   | A  |          | ो 🚣 न्यें 🏄        |           |           |
|-----------|-------|---------|----------|---------|----|----------|--------------------|-----------|-----------|
| Active    | Messa | iges    |          |         | _  |          |                    |           | _ 8       |
| Severity  | Dup.  | SUIAONE | Date     | Node    | T  | MsgGrp   | Application        | Object    |           |
| Normal    |       |         | 07/26/03 | qa4sun0 | 13 | Security | /bin/su(1) Switch  | dkilcy    | Succeede  |
| Narning   |       | 0-X     | 07/26/03 | qa4sun0 | 13 | 0S       | OpC                | swap_di   | SWAP Uti  |
| Normal    |       |         | 07/26/03 | qa4sun0 | 13 | Job      | /etc/cron(1M) Cloc | 9426      | Last cron |
| Vormal    |       |         | 07/26/03 | qa4sun0 | 13 | Job      | /etc/cron(1M) Cloc | cron      | Cron corr |
| Normal    |       |         | 07/26/03 | qa4sun0 | 13 | Security | /bin/su(1) Switch  | dkilcy    | Succeede  |
| Normal    |       |         | 07/26/03 | qa4sun0 | 13 | Security | /bin/su(1) Switch  | dkilcy    | Succeede  |
| Naming    |       | X       | 07/26/03 | qa4sun0 | 13 | SNMP     | SNMPTraps          | qa4sun0   | Node dov  |
| vlajor    |       | -X      | 07/26/03 | qa4sun0 | 13 | OpC      | OpC Test           | test      | Second n  |
| Vormal    |       | -X      | 07/26/03 | qa4sun0 | 13 | OpC      | OpC Startup        | Mgmt. Sv. | First mes |
|           |       |         |          |         |    |          |                    |           |           |
|           |       |         |          |         |    |          |                    |           |           |

To summarize:

• Alarm ownership affects the title bar counts.

- The filter and status bars in Operations Center display the total number of alarms, regardless of alarm ownership.
- Operations Center does not display the "owned by me" and "owned by others" counter displayed in the OpenView message browser window.

#### 3.12.7 Alarm Operations

The following operations are available for all alarms:

- **Properties:** Shows all the details about a single message.
- Print: Sends output to printer.
- Additional management right-click alarm operations are available to the user depending on the integration strategy selected when integrating HP OpenView Operations for UNIX.

To enable these additional management operations, an existing Operations Center server installation is on the same machine as the OpenView management server.

To configure Operations Center on the OpenView Management Server, do the following as necessary:

- "Configuring Right-Click Alarms on Solaris" on page 76
- "Configuring Right-Click Alarms on HP-UX" on page 76
- "Adding Custom Alarm Properties" on page 76

#### **Configuring Right-Click Alarms on Solaris**

To configure right-click alarms on Solaris:

1 Add /OperationsCenter\_install\_path/lib/libopc.so to the LD\_LIBRARY\_PATH environment variable on the management server machine.

#### **Configuring Right-Click Alarms on HP-UX**

To configure right-click alarms on HP-UX:

**1** Add /OperationsCenter\_install\_path/lib/libopc.sl to the SHLIB\_PATH environment variable on the management server machine.

#### **Adding Custom Alarm Properties**

It is possible to define custom OpenView alarm properties that are not included in the standard alarm property pages. These custom properties display in the Customer Fields property page. It is necessary to understand how to use the XML-based HierarchyFile, which is a Operations Center mechanism used by adapters to interpret and organize the events reported by management systems.

For more information on the HierarchyFile, see Chapter 9, "Using the HierarchyFile," on page 181.

In order to display custom properties on the Customer Fields property page, it is necessary to define in the HierarchyFile custom alarm fields using an underscore prefix (\_). For example: \_*TEST*. The Customer Fields property page only displays if there is at least one field defined using an underscore prefix.

The following HierarchyFile displays the Customer Fields property page for all CRITICAL alarms. A custom field named *TEST* displays on this page.

```
<!DOCTYPE hierarchy (View Source for full doctype...)>
<hierarchy case="yes">
<!--
A hierarchy file is required for the NNM Integration.
        The example below can be commented out if not needed.
-->
<filter operator="and" invert="false">
<test type="script" expr="var returnCode = true; var sev = alarm.getField(
'SeverityName'); if( sev != null ) { if( sev.toString().equals( 'Critical' ) ) {
alarm.setField( '_TEST', 'TEST FIELD'); } returnCode;" invert="false" />
<filter>
<group name="Alarms" class="gen_folder" affected="no">
<group name="By Category" class="gen_folder" affected="no">
<group name="By CategoryName" class="gen_container" affected="yes" hold="no" /
>
</group>
</group>
</hierarchy>
```

#### 3.12.8 Management Operations

If configured, additional management operations listed in Table 3-18 are available to users. The OpenView administrator must grant permissions for these operations to OpenView users. The administrator must assign the Manage permission to the user.

| Operation              | Description                                                                                                    |
|------------------------|----------------------------------------------------------------------------------------------------|
| Acknowledge            | Acknowledges an active alarm. Available if the alarm is unacknowledged.                                                                                                    |
| Delete                 | Removes an inactive alarm. Available if the alarm is acknowledged.                                                                                                    |
| Add Annotation         | Adds an annotation to an active alarm. The annotation feature enables documenting actions and reading through actions that were already performed.                                                                                        |
| Escalate               | Forwards the active alarm (message) to the escalation server. Message escalation must be configured by the OpenView administrator.                                                                                                    |
| Own                    | Claims ownership of the message. Available if the alarm is not owned by a user.                                                                                                    |
| Disown                 | Disowns the message, if the message is currently owned by the assigned user.                                                                                                    |
| Start Operator Action  | User-initiated action to resolve an event that triggered a message. If an operator-<br>initiated action has been configured for the message, the operation is available only<br>if an action is defined in the OpenView message template. |
| Start Automatic Action | Performs an automatic action by the management server. If an automatic action has been configured for this message, the operation is displayed.                                                                                           |

 Table 3-18
 HP OpenView Operations for UNIX – Alarm Operations

To access these operations, right-click an alarm and select the operation in the Alarms view.

#### 3.12.9 Executing OVO Applications

The HP Operations for UNIX adapter provides right-click options for the execution of OVO applications. Applications can be run against the element node or directly from the application element.

- "Execute an OVO Application Against Multiple Nodes" on page 78
- "Executing an OVO Application from an Element Node" on page 78

#### **Execute an OVO Application Against Multiple Nodes**

To execute an OVO application against multiple nodes:

- 1 In the Explorer pane, expand Elements, then select an OVO adapter.
- 2 Right-click an application element, then click *Start Customized* to open the Start Customized dialog box.
- 3 In the *Node List* field, enter element nodes.
  - Separate each entry with a comma.
- 4 In the *Parameters* field, specify any program arguments or options.
- 5 In the Username and Password fields, enter the user name and password.
- 6 Click OK to execute the selected application.

#### Executing an OVO Application from an Element Node

To execute an OVO application from an element node:

- 1 In the Explorer pane, expand Elements, then select an OVO adapter.
- 2 Right-click an element.
- 3 Click Start, then click an application.

The application is executed against the associated element node.

Available options vary depending upon the applications set up in the OVO management system.

## 3.13 IBM Micromuse Netcool

This product was previously named Micromuse Netcool/OMNIBUS. Create an adapter for each instance of a Netcool object server on the network (see Section 2.1, "Creating an Adapter," on page 15). Also modify the adapter properties (see Section A.15, "IBM Micromuse Netcool," on page 229).

If the Netcool user account names do not match the Operations Center user account names, edit the /OperationsCenter\_install\_path/database/examples/NetcoolAccountMap.properties file. The format for mapping the Operations Center user account names to the corresponding Netcool names is:

formula01=ncool05

Multiple group definitions with the same class or group name cause warning messages to appear in the formula.trc file. Duplicate group names do not display in the Operations Center console.

- Section 3.13.1, "Integration Using a Secure Relay Connection," on page 79
- Section 3.13.2, "Optimizing Alarm Storage," on page 80

#### 3.13.1 Integration Using a Secure Relay Connection

The Netcool adapter can communicate with the Netcool server using a relay connection to provide secure cross-host communications. The relay connection acts as an intermediary, accepting and delivering messages to one server to another.

All the relay connection components are installed automatically with the Operations Center product. Unzip the */OperationsCenter\_install\_path/Relay.zip* file and use the following instructions to set up the relay connection between Operations Center and the server:

- "Setting Up the Relay Connection Between Operations Center and the Netcool Server" on page 79
- "Setting Security Parameters" on page 79

# Setting Up the Relay Connection Between Operations Center and the Netcool Server

To set up the relay connection between the Operations Center and the Netcool server:

1 Follow the instructions for installing the relay application in the readme.txt file on the Operations Center CD.

This includes information on modifying the config/relay.properties file.

2 Configure the Netcool adapter properties that pertain to the relay.

Note the following port requirements for using the relay connection:

- The relay requires an open port for relay administration, set in the mosrelay.adminPort property in the config/relay.properties file. This port might not be used for any other purpose.
- In addition, configure each relay with its own port for each required listener configuration. Refer to the config/relay.properties file for information on configuring relay listeners.

Each relay is defined by a set of properties prefixed with "mosrelay.<RelayName>", where <RelayName> is the name of the relay. Each relay definition must contain listener properties specifying how client connections are received. For the required listener properties, see the config/relay.properties file.

#### **Setting Security Parameters**

The mosrelay.<RelayName>.listener.security property specifies the security level for connections accepted on the listener port. The three valid values are:

- ssl: All communications are encrypted with SSL.
- sslWithClientAuth: SSL with client certification authentication.
- **unsecured:** Cleartext communications.

To support SSL, supply a trusted server certificate for the relay. If not using the default keystore in the /config directory, use the specified properties in relay.properties to point to the appropriate keystore.

Operations Center validates SSL certificate dates and flags certificates with expired dates or dates that are not yet valid.

If using self-signed certificates, the process for creating and trusting certificates is identical to the process for the Operations Center server.

If your relays are configured to verify client certificates, remember that the Operations Center server certificate must also be trusted by the VM running the relay.

On the adapter side, specify the following Netcool adapter properties to transmit communications to/ from the Netcool server:

- RelayServe: Name of the server on which the relay connection exists.
- **RelayPort:** The port number configured for use by the Netcool adapter for relay communications.
- **RelaySecurity:** The security level for the relay server: SSL or unsecured (meaning use cleartext, which is not case-sensitive).

Note there are three valid values in the config/relay.properties file and two valid settings for the RelaySecurity adapter property.

What is important to remember about these two sets of settings: If the adapter is set to SSL security, the relay can be set to SSL or sslWithClientAuth. The names are not case sensitive.

In the case of sslWithClientAuth, the relay requests and validates the Operations Center server certificate as part of the SSL handshake. In either case, the adapter should be set to SSL.

#### 3.13.2 Optimizing Alarm Storage

If the Netcool system contains a large number of alarm columns, but only a few are relevant in Operations Center, configure the Alarm Columns adapter property (see Section A.15, "IBM Micromuse Netcool," on page 229) to load only the selected alarm columns. Operations Center does not mine any other alarm data. This can conserve memory and alarm history storage space.

## 3.14 IBM Tivoli Enterprise Console (T/EC)

Operations Center can integrate with IBM Tivoli Enterprise Console by using T/EC's preexisting networking capabilities. The integration relies on a rule-based integration with T/EC.

To integrate T/EC:

1 (Optional) Create a HierarchyFile for T/EC systems.

For instructions, see Chapter 9, "Using the HierarchyFile," on page 181.

- 2 Create a T/EC adapter for each instance of T/EC on the network. For instructions, see Section 2.1, "Creating an Adapter," on page 15.
- **3** Modify the adapter properties.

For property descriptions, see Section A.17, "IBM Tivoli Enterprise Console (T/EC)," on page 234.

# 3.15 IBM Tivoli Enterprise Console (T/EC)+, Database Edition

Operations Center can integrate with IBM Tivoli Enterprise Console with its T/EC+ database-based integration, which provides better performance while lowering stress and impact on the T/EC Enterprise Server.

This adapter provides three integration strategies, all of which access the database directly to retrieve event history, add events, update events, and delete events. This greatly improves event historical performance and reduces the load placed on the T/EC Enterprise Server. These integration strategies are:

- **DB Integration strategy:** retrieves events directly from the database and pushes event updates directly to the database.
- **Postemsg Integration strategy:** retrieves events directly from the database and pushes event updates to T/EC using a Java implementation of the T/EC postemsg utility. This strategy is applicable for those who are less concerned about performance.

All strategies require knowledge of connection characteristics and an account on the database server where T/EC sends its event data. Operations Center logs into this database to obtain event data, and after initial mining occurs, polls this table for updates using an efficient, time stamp-based mechanism. There is no additional overhead used by the integration with the exception of one native T/EC Console logged into the database server.

- Section 3.15.1, "DB Integration Strategy," on page 81
- Section 3.15.2, "Postemsg Integration Strategy," on page 82
- Section 3.15.3, "Enabling the T/EC Rulebase for Alarm Suppression," on page 84
- Section 3.15.4, "Using Table Objects in SQL Statements," on page 84

#### 3.15.1 DB Integration Strategy

To set up the T/EC+ adapter to use the DB Integration Strategy:

- 1 If running Oracle 8 for the T/EC+ database and Oracle for the Operations Center Configuration Storage database, do the following to avoid driver conflicts:
  - 1a Stop the Operations Center server.

For instructions, see "Stopping the Operations Center server in Windows" and "Stopping the Server and the mosdaemon manually in UNIX" in the *Operations Center Server Installation Guide*.

**1b** Install and configure a remote container.

For more information about installing and configuring a remote container, see Chapter 6, "Using Remote Containers," on page 153.

**1c** Save the corresponding version of the following JDBC drivers provided by Oracle in the *ContainerInstall*/classes/ext directory:

ojdbc14.jar

orai18n.jar

- 1d Start the Operations Center server.
- 1e Start the container.

For more information about starting a remote container, see Section 6.4.2, "Starting, Monitoring, or Stopping a Remote Container Server from the Command Prompt," on page 161.

1f Continue to Step 4 on page 82 and create the T/EC+ adapter under the container.

For additional considerations about creating an adapter in a remote container, see Section 6.6, "Configuring Adapters on Remote Containers," on page 164.

2 If running Oracle 8 for the T/EC+ database but not using Oracle for the Operations Center Configuration Storage database, save the following drivers provided by Oracle in the / OperationsCenter install path/classes/ext directory:

```
ojdbc14.jar
orai18n.jar
```

3 Restart the Operations Center server.

For instructions, see "Manually Starting the Operations Center Server" and "Starting the Operations Center Server in UNIX" in the *Operations Center Server Installation Guide*.

- 4 Obtain an account on the T/EC database server and ensure that the account has:
  - Select and update permission for the tec\_t\_evt\_rep and tec\_t\_slots\_evt tables.
  - Select permission for the tec\_t\_severity and tec\_t\_status\_event tables.
- **5** (Optional) Create a HierarchyFile for the T/EC systems.

For instructions, see Chapter 9, "Using the HierarchyFile," on page 181.

6 Create an IBM Tivoli Enterprise Console (T/EC)+, Database Edition adapter for each instance of T/EC on the network.

For instructions, see Section 2.1, "Creating an Adapter," on page 15.

7 Modify the IBM Tivoli Enterprise Console (T/EC)+, Database Edition adapter properties.

Set the IntegrationStrategy property to DB.

For property descriptions, see Section A.18, "IBM Tivoli Enterprise Console (T/EC)+, Database Edition," on page 237.

#### 3.15.2 Postemsg Integration Strategy

To set up the T/EC+ adapter to use the Postemsg Integration Strategy, implement the following T/EC Rulebase modifications:

1 Insert the following lines into the EVENT class definition of the root.baroc file, where *hostname* is the name of the T/EC Server:

```
originating_tec_hostname: STRING, default="hostname";
originating_event_id: STRING;
originating date: STRING;
```

2 Insert the following modification to the tec.baroc file:

```
TEC_CLASS:
    TEC_Sync ISA EVENT
    DEFINES {
        new_status: STRING;
        formula_user: STRING;
    };
    END
```

```
3 Create and save a formula.rls file with the following code in the TEC RULES directory:
  22
  %% The following rule processes TEC Sync events from Formula
  응응
  rule: tec sync from formula: (
           description: 'Processes TEC Sync events from Formula Server',
          event: __event of_class 'TEC_Sync' where [
                   originating event id: orig event id,
                   formula user: formula user,
                   new_status: _new_status
           ],
           reception action: (
                   first instance(
                   event: _orig_event of_class _class
where [
                            originating_event_id: equals _orig event id,
                            status: _status outside [_new_status]
                   ]),
                   set_event_status(_orig_event,_new_status),
                   bo_set_slotval(_orig_event, administrator, _formula_user),
re_mark_as_modified(_orig_event,_),
                   drop received event,
                   commit set
           ).
  <u></u>
  %% The following rule sets some slot values for Formula:
  88
  rule: setup_formula_slots_rule: (
           description: 'Forward all alarms to Formula Server',
          event: _event of_class _class where [
                   date reception: date reception,
                   event_handle: _event_handle,
                   server_handle: __server_handle
           ],
           reception action: (
                   sprintf( orig date, '%ld',[ date reception]),
                   bo_set_slotval(_event, originating_date, _orig_date),
                   sprintf(_event_id,
  '%d%d%ld', [ event handle, server handle, date reception]),
                   bo set slotval ( event, originating event id, event id),
                   re mark as modified( event, )
           )
  ).
```

4 To add the new ruleset to the rulebase, add the following line as the first line in the TEC\_RULES/ rule sets file:

rule set( `formula', `formula.rls', active ),

**5** To compile the rulebase, enter the following command:

wcomprules -t rulebaseName

6 To load the rulebase, enter the following command:

wloadrb rulebaseName

7 To stop and start the T/EC Enterprise Console Server, enter the following commands:

wstopesvr wstartesvr

- 8 To complete the integration process:
  - **8a** (Optional) Create a HierarchyFile for the T/EC systems.

For instructions, see Chapter 9, "Using the HierarchyFile," on page 181.

**8b** Create an IBM Tivoli Enterprise Console (T/EC)+, Database Edition adapter for each instance of T/EC on the network.

For instructions, see Section 2.1, "Creating an Adapter," on page 15.

- 8c Modify the adapter properties:
  - Set the IntegrationStrategy property to:

```
IntegrationStrategy=POSTEMSG,hostname=T/
EC_EnterpriseServerHostname,port=T/
EC_EnterpriseServerPort,syncClass=TEC_Sync, userSlotName=formula_user
```

- If the T/EC Event server is installed on UNIX, or if it is using the default port of 5529 on a Windows installation, it is not necessary to specify the port the T/EC+ adapter learns the port at runtime.
- Acknowledging or closing an alarm updates the T/EC userSlotName property with the Operations Center User ID. If the argument is not present, then no slot is updated.

For property descriptions, see IBM Tivoli Enterprise Console (T/EC)+, Database Edition.

#### 3.15.3 Enabling the T/EC Rulebase for Alarm Suppression

In order to provide options for suppression on T/EC Alarms, it is necessary to setup the T/EC rulebase for suppression.

To enable suppression for T/EC alarms:

- 1 Using a text editor, open the TEC\_CLASSES/root.baroc file for the specific ruleset.
- 2 In the ENUMERATION STATUS section after the 30 CLOSED entry, type 100 SUPPRESSED.
- 3 Compile the rulebase using the wcomprules rulebaseName command.
- 4 Stop the T/EC event server using the wstopesvr command.
- 5 Start the T/EC event server using the wstartesvr command.

The tec\_t\_status\_event table updates with the *SUPPRESSED* option. The *Suppress* and *Unsuppress* options are available for T/EC alarms.

#### 3.15.4 Using Table Objects in SQL Statements

To enable the use of Table objects in SQL select statements, add the following property to the / *OperationsCenter install path*/config/Formula.custom.properties file:

Tecdb.DB.Credentials=tec

Table 3-19 lists example T/EC select statements.

Table 3-19 Example T/EC Select Statements

| Objective                   | Statement                                                   |
|-----------------------------|-------------------------------------------------------------|
| Obtain severity mappings.   | select code, description from tec_t_severity                |
| Obtain status descriptions. | <pre>select code, description from tec_t_status_event</pre> |

| Objective                                                                                                    | Statement                                                                                                    |
|----------------------------------------------------------------------------------------------------|----------------------------------------------------------------------------------------------------|
| Obtain event slot data, use<br>status for initial mining of<br>events, and<br>last_modified_time for pulling<br>updates every 15 seconds.    | <pre>select t1.server_hndl, t1.date_reception, t1.event_hndl,<br/>t2.slot_name, t2.short_slot_value, t2.long_slot_value from<br/>tec_t_evt_rep t1, tec_t_slots_evt t2 where t1.server_hndl<br/>= t2.server_hndl and t1.event_hndl = t2.event_hndl and<br/>t1.date_reception = t2.date_reception and t1.status &lt;&gt; ?<br/>select t1.server_hndl, t1.date_reception, t1.event_hndl,<br/>t2.slot_name, t2.short_slot_value, t2.long_slot_value from<br/>tec_t_evt_rep t1, tec_t_slots_evt t2 where t1.server_hndl<br/>= t2.server_hndl and t1.event_hndl = t2.event_hndl and<br/>t1.date_reception = t2.date_reception and<br/>t1.date_reception = t2.date_reception and<br/>t1.last_modified_time &gt;= ?</pre> |
| Obtain event data, again use<br>status for the initial mining of<br>event and last_modified_time<br>for pulling updates every 15<br>seconds. | <pre>select * from tec_t_evt_rep where status &lt;&gt; ? select * from tec_t_evt_rep where last_modified_time &gt;= ?</pre>                                                                                                    |

## 3.16 Microsoft Operations Manager (MOM)

Operations Center integrates directly with Microsoft Operations Manager and logs in to the MOM database to obtain MOM event data. After the initial data mining, Operations Center polls database tables for updates using an efficient, time stamp-based mechanism. The integration with the database uses no additional overhead, with the exception of using one native MOM console logged into the database server.

- Section 3.16.1, "Integrating to MOM," on page 85
- Section 3.16.2, "Default Hierarchies," on page 86
- Section 3.16.3, "Viewing MOM Alarms," on page 86
- Section 3.16.4, "Viewing MOM Alarm Properties," on page 86
- Section 3.16.5, "MOM Alarm Right-Click Options," on page 87

#### 3.16.1 Integrating to MOM

Users of Microsoft System Center Operations Manager (SCOM) 2005 should create and configure a MOM adapter. Aside from differences in the database names, the integration process is the same for both products.

To integrate MOM (or SCOM 2005):

1 Obtain an account on the MOM database server and ensure that the account has "select" permissions on the following database views:

Onepoint.alert and Onepoint.alertlevel (requires "update" permission to resolve alarms) Onepoint.computer Onepoint.processrule Onepoint.resolutionstate Onepoint.computerattribute Onepoint.computerattributedefinition If using SCOM, the default database name is OperationsManager (not Onepoint), but this can be changed. Make sure of the exact database name. 2 Create an adapter for Microsoft Operations Manager (MOM)

For instructions, see Section 2.1, "Creating an Adapter," on page 15.

3 Define the adapter properties.

For property descriptions, see Section A.20, "Microsoft Operations Manager (MOM)," on page 243.

4 Start the MOM Administrator Console.

#### 3.16.2 Default Hierarchies

By default, alarms brought into Operations Center are grouped by Computer ID or Source.

Explorer pane hierarchies can be modified, for example to group events by severity, by modifying the adapter's hierarchy file. For more information on customizing hierarchy files, see Section 2.4, "Customizing the Adapter Hierarchy," on page 17.

#### 3.16.3 Viewing MOM Alarms

Expand the computer names in the *Explorer* pane and identify the source of each alarm.

Standard Operations Center columns display for events in the *Alarms* view including: *Severity*, *Element* its name, the *Date/Time* the alarm was received, and the Element's *ID*.

Additional alarm columns are added for MOM adapters including:

- Repeat Count: Number of duplicate identical alarms that this instance represents.
- Source: Source of the alarm.
- State State: Resolution status of the alarm.

#### 3.16.4 Viewing MOM Alarm Properties

Many commonly referenced alarm properties from MOM surface in the Operations Center alarm properties.

To access the alarm properties:

1 Right-click the alarm in the *Alarms* view, then click *Properties* to open the property pages.

Many of the fields displayed in the alarm property pages originate directly from the MOM alert properties. Refer to the MOM documentation for definitions of these fields.

The following sections list the exceptions and special notes regarding these fields:

- "Detected Condition" on page 86
- "State" on page 87
- "Additional Details" on page 87
- "Rule" on page 87
- "History" on page 87

#### **Detected Condition**

The Detected Conditions property page corresponds to the *Detected Conditions* tab in MOM. GUID refers to the globally unique identifier for the alarm.

#### State

The State property page identifies the resolution state of the alarm. The Custom Fields are not operational for the MOM adapter.

#### **Additional Details**

The Additional Details property page consolidates information from several different areas provides a quick view of the current alarm status – the most recent date and times associated with the last event, the last time the state was updated, and the user who made the most recent modification.

#### Rule

The Rule property page displays the event processing rule associated with the alarm.

#### History

The History property page displays the history of alarm-related changes for a particular alarm. Note that the historical information does not originate from MOM resolution history. This information is based only on the Operations Center' alarm history feature and is available only when set up by the administrator.

For more information on the Operations Center alarm history feature, see *Capturing Alarm and Performance History* in the *Operations Center Server Configuration Guide*.

## 3.16.5 MOM Alarm Right-Click Options

MOM-related Alarm options as detailed in Table 3-20 on page 87 are available as right-click menu options from MOM alarms.

The following options are available on the right-click menu of an alarm associated with MOM:

| Option                     | Function                                                                                                    |
|----------------------------|----------------------------------------------------------------------------------------------------|
| Properties                 | Opens the alarm property pages.                                                                                                    |
| Print                      | Prints the information currently displayed on the screen.                                                                                                    |
| Computer Properties        | Displays PC data from MOM database tables.                                                                                                    |
| Copy to Clipboard          | Copies the alarm information to the Clipboard. Paste in any application that accepts text.                                                                                                    |
| Event Viewer               | Launches the MOM Event Viewer in a separate window.                                                                                                    |
| Process Status<br>Commands | The remaining options change the resolution state of the alarm based on your administrator's configuration in MOM. If these Alert Resolution State settings are changed in MOM, they are available in Operations Center when the adapter is restarted. Refer to the MOM documentation or administrator for the meaning of each status. |

Table 3-20 MOM Alarm Right-Click Options

# 3.17 Microsoft System Center Operations Manager (SCOM)

**NOTE:** To integrate with SCOM 2005, it is necessary to use the Microsoft Operations Manager Adapter. For instructions, see Section 3.16, "Microsoft Operations Manager (MOM)," on page 85.

Operations Center uses the Microsoft SCOM SDK to integrate with SCOM, and to retrieve event and/ or object hierarchies. Operations Center polls for updates using an efficient, time stamp-based mechanism. The integration with SCOM uses no additional overhead, with the exception of using one SCOM Administrator console account. A Microsoft Windows server is required to integrate with SCOM.

- Section 3.17.1, "Configuring the Integration," on page 88
- Section 3.17.2, "Default Hierarchies," on page 91
- Section 3.17.3, "Maintaining Custom Fields," on page 91

#### 3.17.1 Configuring the Integration

Users of Microsoft System Center Operations Manager (SCOM) 2005 should create and configure a MOM adapter. For instructions, see Section 3.16, "Microsoft Operations Manager (MOM)," on page 85.

If running Operations Center server on a non-Windows server, you must create a Remote Container in order to run the SCOM adapter. For more information about remote containers, see Chapter 6, "Using Remote Containers," on page 153.

The following sections provide instructions on integrating with SCOM 2007 and SCOM 2012:

- "Integrating to SCOM" on page 88
- "Upgrading from SCOM 2007 to SCOM 2012" on page 90
- "Upgrading from SCOM 2012 to SCOM 2012 SP1" on page 91

#### Integrating to SCOM

To integrate SCOM:

- 1 Do one of the following:
  - 1a SCOM 2007: Verify that Microsoft.NET 3.5 is installed on the Operations Center server. The Microsoft SDK requires Microsoft.NET 3.5 in order to register files.
    - If a later version of Microsoft.NET is installed, verify that version 3.5 was previously installed on the server before upgrading. However, if running Windows 2003, it is necessary to install Microsoft.NET 3.5.
    - If running Windows 2008, enable that Role so that it installs.
  - **1b SCOM 2012 and 2012 SP1:** Verify that Microsoft.NET 4 is installed on the Operations Center server. The Microsoft SDK requires Microsoft.NET 4 in order to register files.
- 2 Verify that port 5724 on the Operations Center server is open for communications with the SCOM server.

Microsoft(r) has specific port requirements for communications across firewalls. For more information, see the Supported Firewall Scenarios topic at Microsoft(r) System Center Operations Manager 2007 Supported Configurations (http://technet.microsoft.com/en-us/library/bb309428.aspx) and Microsoft(r) System Center System Requirements for System Center 2012 - Operations Manager (http://technet.microsoft.com/en-us/library/hb205990.aspx).

- 3 Do the following to integrate to SCOM 2007:
  - **3a** Copy the following files from the Program Files\

System\_Center\_Operations\_Manager\_2007\_install\_path\SDK Binaries\ directory on the System Center Operations Manager (SCOM) server into the \Windows\assembly directory on the Operations Center server:

- Microsoft.EnterpriseManagement.OperationsManager.Common.dll
- Microsoft.EnterpriseManagement.OperationsManager.dll

It might be necessary to login as localhost\administrator to successfully copy these files.

**3b** Open a command prompt and issue the following commands from the

\OperationsCenter\_install\_path\Integrations\ext\SCOMIntegration\ directory:

C:\Windows\Microsoft.NET\Framework64\v2.0.50727\regAsm.exe /codebase ScomIntegrationHelper.dll

- 4 Do the following to integrate to SCOM 2012 or 2012 SP1:
  - 4a Copy the following files from the Program Files

System\_Center\_Operations\_Manager\_2012\_install\_path\Console\SDK Binaries\ directory on the System Center Operations Manager (SCOM) server into the \Windows\assembly directory on the Operations Center server:

- Microsoft.EnterpriseManagement.Core.dll
- Microsoft.EnterpriseManagement.OperationsManager.dll
- Microsoft.EnterpriseManagement.Runtime.DLL

It might be necessary to login as localhost\administrator to successfully copy these files.

4b (Conditional) If you are running Windows 2012 Standard edition, run the following commands in Windows PowerShelll to install the integration dlls into the Global Assembly Cache (GAC):

Set-location "C:\Windows\assembly"

[System.Reflection.Assembly]::Load("System.EnterpriseServices, Version=4.0.0.0, Culture=neutral, PublicKeyToken=b03f5f7f11d50a3a")

\$publish = New-Object System.EnterpriseServices.Internal.Publish

\$publish.GacInstall("C:\Windows\assembly\Microsoft.EnterpriseManagement.Co
re.dll")

\$publish.GacInstall("C:\Windows\assembly\Microsoft.EnterpriseManagement.Op
erationsManager.dll")

\$publish.GacInstall("C:\Windows\assembly\Microsoft.EnterpriseManagement.Ru
ntime.dll")

**4c** To register the integration dlls, open a command prompt and issue one of the following commands from the

```
\OperationsCenter_install_path\Integrations\ext\SCOM2012Integration\
directory:
```

- SCOM 2012: C:\Windows\Microsoft.NET\Framework\v2.0.50727\regAsm.exe / codebase Scom2012IntegrationHelper.dll
- SCOM 2012 SP1:

C:\Windows\Microsoft.NET\Framework64\v4.0.30319\regAsm.exe /codebase Scom2012IntegrationHelper.dll

**4d** To verify the dll registration, run Regedit (Regedit.exe is stored in the same folder as Microsoft Windows) and search for the following CLSID in the windows registry:

2C5A508C-0B15-49c3-8059-8D9FE592B65A

- 5 Start the Operations Center server.
- 6 Create an adapter for Microsoft(r) System Center Operations Manager.

From the Type drop-down list, select Microsoft(r) System Center Operations Manager 2007 OF Microsoft(r) System Center Operations Manager 2012.

For instructions, see Section 2.1, "Creating an Adapter," on page 15.

7 Define the adapter properties.

For property descriptions, see Section A.21, "Microsoft System Center Operations Manager (SCOM)," on page 246.

#### Upgrading from SCOM 2007 to SCOM 2012

To upgrade from SCOM 2007 to SCOM 2012:

- 1 Uninstall the following files from the \Windows\assembly directory. Click on the file and select *Install*.
  - Microsoft.EnterpriseManagement.OperationsManager.Common.dll
  - Microsoft.EnterpriseManagement.OperationsManager.dll

It might be necessary to login as <code>localhostladministrator</code> to successfully uninstall these files.

2 Unregister the ScomIntegrationHelper.dll file. Open a command prompt and issue the following command from the

\OperationsCenter\_install\_path\Integrations\ext\SCOMIntegration\ directory:

C:\Windows\Microsoft.NET\Framework64\v2.0.50727\regAsm.exe /u ScomIntegrationHelper.dll

**3** To verify the dlls were unregistered, run Regedit (Regedit.exe id stored in the same folder as MS Windows) and search for the following CLSID in the windows registry:

6BFE3547-E221-44A9-9876-D0A2E1906902

4 Perform Step 4 on page 89 of the SCOM integration procedure.

#### Upgrading from SCOM 2012 to SCOM 2012 SP1

To upgrade from SCOM 2012 to SCOM 2012 SP1:

1 Unregister the Scom2012IntegrationHelper.dll file. Open a command prompt and issue the
following command from the

```
\verb|OperationsCenter_install_path|Integrations|ext|SCOM2012Integration| directory:
```

```
C:\Windows\Microsoft.NET\Framework64\v2.0.50727\regAsm.exe /u
Scom2012IntegrationHelper.dll
```

- 2 Uninstall the following files from the \Windows\assembly directory:
  - Microsoft.EnterpriseManagement.Core.dll
  - Microsoft.EnterpriseManagement.OperationsManager.dll
  - Microsoft.EnterpriseManagement.Runtime.dll

Click each file and select Uninstall.

It might be necessary to login as <code>localhostladministrator</code> to successfully uninstall these files.

**3** To verify the dlls were unregistered, run Regedit (Regedit.exe id stored in the same folder as MS Windows) and search for the following CLSID in the windows registry:

6BFE3547-E221-44A9-9876-D0A2E1906902

4 Perform Step 4 on page 89 of the SCOM integration procedure.

#### 3.17.2 Default Hierarchies

In the SCOM adapter properties, an integration type is defined. Options are to run an Event and/or Object integration. By default, when running an Event integration for SCOM, alarms brought into Operations Center are grouped by Computer ID or Source.

However, when running an object integration for SCOM, alarms are grouped based on the SCOM object hierarchy by *Device Management* and *Distributed Applications*.

Explorer pane hierarchies can be customized, for example to group events by severity, by modifying the adapter's hierarchy file. For more information on customizing hierarchy files, see Section 2.4, "Customizing the Adapter Hierarchy," on page 17.

For more information on the Integration Type property, see Section A.21, "Microsoft System Center Operations Manager (SCOM)," on page 246.

#### 3.17.3 Maintaining Custom Fields

The Alarm Properties Custom Fields pane allows you to enter and maintain values for custom fields.

To update custom fields:

- 1 Right-click the alarm in the *Alarms* view, then click *Properties* to open the property pages.
- 2 Click Custom Fields in the left pane.
- 3 Update the fields as required and click Apply.

## 3.18 NetlQ AppManager

Operations Center integrates directly with NetIQ AppManager. However, the JDBC driver does not support connections using Windows authentication.

If you are using the AppManager Operations Portal, see the *NetIQ AppManager Operations Portal Getting Started Guide*.

Refer to the following topics to configure the integration with NetIQ AppManager:

- Section 3.18.1, "Configuring the Integration," on page 92
- Section 3.18.2, "Configuring the NetIQ AppManager Integration for Windows Authentication," on page 92
- Section 3.18.3, "Understanding Element Condition and Alarms in the NetIQ AppManager Integration," on page 93
- Section 3.18.4, "Viewing NetIQ Custom Properties," on page 93
- Section 3.18.5, "Adding NetIQ Alarm Comments," on page 93
- Section 3.18.6, "Adding Custom Fields to Alarms," on page 94

#### 3.18.1 Configuring the Integration

To integrate the NetIQ AppManager:

- Create an adapter for each instance of a NetIQ object server on the network.
   From the *Type* drop-down list, select NetIQ AppManager.
   For instructions, see Section 2.1, "Creating an Adapter," on page 15.
- 2 Define the adapter properties.For property descriptions, see Section A.22, "NetIQ AppManager," on page 247.

#### 3.18.2 Configuring the NetIQ AppManager Integration for Windows Authentication

To configure the NetIQ AppManager adapter to use Windows authentication:

- 1 Update the DbName adapter property to databaseName; domain=domainName. For example, where the DbName value was previously QDB, with this change it is now: QDB; domain=MOS.
- 2 Do one of the following to configure the server:
  - On Unix: No native libraries required, but you must provide user, password.
  - **On Windows:** Native libraries are optional. If you don't use the native library, you must provide user, password.
  - On Windows for MSSQL Configuration: The following requirements must be met:
    - Must be configured to use Windows Authentication.
    - The machine must be on the domain.
    - Users must be a member of the OS's administrator group.

For example, if you are logging in as MOS\jsmith, the user jsmith must be in the adminitrators group on the MSSQL machine on the MOS domain.

- If MSSQL is setup to use an instance name, you must turn on the SQLServer Browser Service. Then add the user to the instance's security group.
- 3 To configure for Windows Single Sign-On (SSO), do the following:
  - **3a** If running Operations Center as a service, the service must use the same domain user account as the database.

If you are receiving an NT AUTHORITY\ANONYMOUS LOGON exception, verify that the account used by the service and the database are the same.

- 3b Leave the User and Password adapter properties blank (empty).
- **3c** Copy the /OperationsCenter\_install\_path/classes/win32/ntlmauth32.jar or / OperationsCenter\_install\_path/classes/win64/ntlmauth64.jar file into the / OperationsCenter\_install\_path/classes/ext directory.
- 3d Restart the Operations Center server.

For instructions, see "Manually Starting the Operations Center Server" and "Starting the Operations Center Server in UNIX" in the *Operations Center Server Installation Guide*.

#### 3.18.3 Understanding Element Condition and Alarms in the NetIQ AppManager Integration

Alarms are handled similar to other event-based adapters in Operations Center. Unacknowledged alarms propagate the adapter's hierarchy at all times.

Element condition in the machine's hierarchy is affected by unacknowledged job alarms, turning the job to CRITICAL and then propagating to the machine element. Acknowledged and closed alarms do not aversely impact the condition of parent elements. If there are no alarms on a job but the job's condition changes for another reason, state is propagated to the *Monitors* element but not to the machine.

#### 3.18.4 Viewing NetlQ Custom Properties

When custom properties have been created for objects in NetIQ AppManager, the same properties are surfaced in the *Object Custom Properties* page in Operations Center properties.

To view object properties:

- 1 Right-click the NetIQ element in the Operations Center Explorer pane, then select *Properties*. The Properties dialog opens.
- 2 Click Object Attributes, Object Details, or Object Custom Properties to view object attributes, details or custom properties.

The pages available for a NetIQ element depend on object type and if any custom properties exist for the object in NetIQ AppManager.

#### 3.18.5 Adding NetIQ Alarm Comments

While Operations Center includes the NetIQ comment feature, there is also an Operations Centerbased commenting option:

- "Adding a NetIQ Comment" on page 94
- "Adding an Operations Center-Based Comment" on page 94

#### Adding a NetIQ Comment

To add a NetIQ comment:

- 1 Right-click a NetIQ alarm in the Operations Center *Alarms* view, then click *Add AppManager* comment to open the AppManager Comments dialog box.
- 2 Enter comments, then click Apply.

You can view previous comments in the Comments History section.

#### **Adding an Operations Center-Based Comment**

To add an Operations Center comment:

- 1 Right-click a NetIQ alarm in the Operations Center *Alarms* view, then click *Add Comment* to open the Comments dialog box.
- 2 Enter comments, then click Apply.

You can view previous comments in the Comments History section.

#### 3.18.6 Adding Custom Fields to Alarms

You can add custom fields to Operations Center alarms that are derived from AppManager events by configuring the AppManager adapter to call a custom script during adapter startup that registers an event listener with the adapter. Each time the adapter receives an event from AppManager, it invokes the event listener to read information about the event and add custom fields to the event.

You can find example implementations in NOC/database/scripts on the Operations Center server:

- enrichAlarmsStart.fs assigns a service level to the event based on information from the element that is associated with the event.
- enrichAlarmsSample.fs adds logic to obtain the service level from a local Data Integrator adapter and cache service level information during startup in order to improve performance when events are initially loading.

To use a sample script:

- 1 In the AppManager adapter properties, for *Script.enrichAlarms*, specify the name of the script, preceded by @ (for example, @enrichAlarmsStart.fs).
- 2 (Optional) For *AlarmColumns*, list the names for the new columns.
- 3 Restart the AppManager adapter.

When developing your own custom scripts, consider the following:

 The method that adds an event listener is available on the adapter object and should be similar to the following in the script:

adapter.addAMEventListener(myListener,[Packages.Adapter.appManager.eventEnrich
ment.AMEventListener.Options.SUPPRESS\_UPDATES]);

 The event listener must implement an interface that can be registered with the AppManager adapter to intercept events as the adapter processes them. The implementation should be similar to the following in the script:

- eventCreated() is required. If the custom fields are likely to change (for example, Status), use eventUpdated(). If you do not require eventUpdated(), use the SUPPRESS\_UPDATES option when you register the interface to improve performance.
- discoveryStart() and discoveryComplete() are not required, but you can use them to improve performance by caching discovery information.
- Because the AppManager adapter defines the following attrName values, do not use them in custom scripts:
  - ◆ EventID
  - ParentEventID
  - ◆ JobID
  - DepJobID
  - RepositoryName
  - SeverityCode
  - SeverityNum
  - Status
  - FirstOccurTime
  - LastOccurTime
  - ◆ ObjID
  - KPName
  - TypeObjName
  - Severity
  - EventMsg
  - Occurrence
  - ModificationTime
  - UserAcknowledged
  - MachineName
  - KSGName
  - KSName
  - Category
  - TimeActiveBias
  - LastOccurConsoleTime
  - FirstOccurConsoleTime

- HasComment
- WasNullAttrs
- FirstOccurTimeString
- LastOccurTimeString
- FCOName
- Actions
- If you want to use the Operations Center Script Debugger as you are developing custom scripts, ensure that you set //@debug to on in your script and then create a server side operation with the following parameters:
  - Menu text: Enrich Alarm
  - Context: Alarm
  - Match by: Distinguished name expression (for the expression, specify .\*/netiq=.\*/ root=Elements
  - Permission: Manage
  - Type: Server script
  - Operation: @Script\_Name.fs

With this operation, you can right-click an alarm for the adapter and run your script with the debugger.

For information about creating a server side operation, see the Operations Center Server Configuration Guide.

For general information about developing scripts, see the Operations Center Scripting Guide.

## 3.19 NetIQ AppManager Control Center

The NetIQ AppManager Control Center adapter is only used when running the AppManager Operations Portal, and requires that the NetIQ AppManager Operations Portal be fully implemented. For information on the NetIQ AppManager Operations Portal and the NetIQ AppManager Control Center adapter, see *NetIQ AppManager Operations Portal Getting Started Guide*.

## 3.20 NetIQ Cloud Manager

NetIQ Cloud Manager lets you build a cloud, deliver utility computing, and unify your heterogeneous IT infrastructure with NetIQ cloud management.

Operations Center integrates with NetIQ Cloud Manager to allow you to monitor and manage the following objects:

- Organizations
- Business Services
- Resource Groups
- Workloads

Use the Cloud Manager adapter to:

- · Create Service Configurations to link IT infrastructure to your service models.
- Dynamically create Service Level Objectives based on Cloud Manager information.

The following topics describe integrating to NetIQ Cloud Manager:

- Section 3.20.1, "Integrating to NetIQ Cloud Manager," on page 97
- Section 3.20.2, "Implementing a Sample Service Configuration for NetIQ Cloud Manager," on page 98

#### 3.20.1 Integrating to NetIQ Cloud Manager

To integrate NetIQ Cloud Manager:

- 1 If integrating with a NetIQ Cloud Manager Server configured with SSL, do the following:
  - 1a Do one of the following on the NetIQ Cloud Manager server to export the certificate based on your IDS:
    - If using NCSS, issue the following command from the /opt/netiq/cloudmanager/ deploy/ncss/security/nscc/sam/ directory:

keytool -export -alias s1as -storepass password -file ncmserver.cer keystore samKeystore.jks

 If using LDAP, issue the following command from the /opt/netiq/cloudmanager/ deploy/ncss/security/nscc/sam/ directory:

keytool -export -alias slas -storepass password -file ncmserver.cer keystore ncmKeystore.jks

Where, *password* is *changeit* by default if not previously modified, or the password for your own CA.

- **1b** On the Operations Center server, do the following to setup authentication with the Cloud Manager server:
  - **1b1** From the location where Java is running, issue the following command to import the ncmserver certificate into the existing cacerts file:

keytool -import -keystore cacerts -alias ncmserver -file ncmserver.cer

When prompted, specify the password for the certificate or your CA. The default password is changeit if not previously modified.

Also be sure to import this into the java cacerts that Operations Center is using. To find out which one is being used, run the Configuration Manager to see what directory it is.

**1b2** Issue the following command to view the contents of the certificates and confirm that the Cloud Manager server certificate is added:

keytool -list -keystore cacerts

1c Restart the Operations Center server.

For instructions, see "Manually Starting the Operations Center Server" and "Starting the Operations Center Server in UNIX" in the Operations Center Server Installation Guide.

2 Create an NetIQ Cloud Manager adapter.

For instructions, see Section 2.1, "Creating an Adapter," on page 15.

**3** Modify the adapter properties.

For property descriptions, see Section A.23, "NetIQ Cloud Manager," on page 249.

## 3.20.2 Implementing a Sample Service Configuration for NetIQ Cloud Manager

A sample service configuration is provided to help get you started with creating business service views for the Cloud Manager installation. This sample service configuration:

- Builds a service configuration hierarchy for an element under Services.
- Links PlateSpin Orchestrate VMs to Cloud Manager workloads under Business Groups.
- Dynamically creates Service Level Agreements and Objectives based on Cloud Manager data by using the /OperationsCenter\_install\_path/database/scripts/ncm/setoffer.fs script. This is configured in the Scripting section of the Modeling Policies in the service configuration.
- Uses a Join Rule named Workload to VM to join workloads in Cloud Manager and VMs within the PlateSpin Orchestrate Adapter. The VMName property in Cloud Manager and the objectId property in PlateSpin Orchestrate are used in the join rule.

To fully implement the sample service configuration, you'll need to import the configuration and then customize to integrate to the data provided by your adapters.

To setup the sample service configuration:

- 1. To create a service model, do the following:
  - From the Explorer pane, click to expand Services.
  - Right-click Service Models and select Add Element.
  - Define the service model as required.

For more information about creating service models, see the *Operations Center Service Modeling Guide*.

2. Right-click the new service model, and select Service Configuration > Import.

For more information about importing and working with service configurations, see the *Operations Center Service Modeling Guide*.

3. Browse to /OperationsCenter\_install\_path/database/examples/ ncmServiceView.svcconf.xml and click Open.

A sample service configuration is created under the service model.

4. Right-click the service model, and select *Service Configuration* > *Edit*. The Definition Editor opens.

For more information about editing service configurations, see the *Operations Center Service Modeling Guide*.

- 5. Do the following to configure the service configuration further:
  - Change the Structure element to point to the NetIQ Cloud Manager Adapter.

Typically, select Business Groups as the starting point for Structure. In the Definition Navigator, click the *Structures* > (*Element Not Available*) object. Click the is icon for *Structure Root* and browse to select *Elements* > Cloud Manager Adapter > *Organizations*. Click *Save*.

Change the Source element to point to your PlateSpin Orchestrate Adapter.

In the Definition Navigator, click the Sources > (Element Not Available) object. Click the icon for Structure Root and browse to select Elements > PlateSpin Orchestrate Adapter > Virtual Machines. Click Save.

6. To run the service configuration, click Generate.

Virtual machines begin to correlate to workloads within your service models. Service Level Objectives are defined for any workloads that have SLOs defined in Cloud Manager. This data can to be surfaced within the dashboard after configuring the associated portlets.

Service Level Agreement and Objective data can be used by the SLA Compliance Availability Status Report porlet in the dashboard to view the health of your Cloud Manager workloads. For more information on this portlet, see the *Operations Center Dashboard Guide*.

## 3.21 NetlQ Sentinel

The NetIQ (formerly Novell) Sentinel Adapter allows Correlation Rule events to be communicated from Sentinel into Operations Center.

Some additional configurations are necessary to integrate with Sentinel 7. You must configure a Sentinel Event Routing Rule and a *Log to Syslog* Action in order to be able to receive correlated events from the Sentinel Server.

For more information about the Sentinel Generic Event Forwarder, see Sentinel Plug-ins (http:// support.novell.com/products/sentinel/secure/sentinel61.html).

To integrate NetIQ Sentinel:

- 1 To integrate to NetIQ Sentinel 7, do the following:
  - 1a Download the following files from the JSON-lib Download (http://sourceforge.net/projects/ json-lib/files/) Web site, and save them to the /OperationsCenter\_install\_path/ integrations/ext/Sentinel directory:
    - json-lib-2.4-jdk15.jar
    - json-lib-ext-spring-1.0.2.jar

For more information about the JSON-lib, see the JSON-lib (http://json-lib.sourceforge.net/) website.

- **1b** Get the following files from the Sentinel installation lib directory (exact file names depend on the version of Sentinel that you are integrating):
  - commons-lang
  - commons-beanutils
  - commons-collections
  - commons-logging
  - ezmorph
  - sentinel-client-activity-beans
  - sentinel-client-base
  - sentinel-client-base-java
  - sentinel-client-beans
  - sentinel-client-wfbeans
  - sentinel-crypto

For more information about dependencies, see the JSON-lib (http://json-lib.sourceforge.net/ ) website.

- **1c** To configure Sentinel to log to the Operations Center Sentinel Adapter via Syslog, do the following:
  - 1c1 From the Sentinel Control Center, click Configuration and select Integration Manager.
  - 1c2 Under Integrators, select Syslog.
  - 1c3 Select Server Configuration tab in the right panel.
  - **1c4** Enter the IP address of the Operations Center server used by the Sentinel adapter to receive events in the *Host* field.
  - 1c5 Select *Protocol* from the *TCP* drop-down list.
  - **1c6** Specify the port number in the *Port* field.

This must be the same port as specified in the *Listener Port* property for the Sentinel 7 Adapter in Operations Center.

- 1c7 Click Save.
- 1c8 From the Sentinel Control Center, click Configuration and select Action Manager.
- 1c9 Select Log to Syslog and click View/Edit.
- **1c10** Select *Event Forwarder* in the *Action* drop down list, and then define the following values in the *Action Plug-in To Execute* list:
  - Integrator: Syslog
  - Display Format: JSON
  - Display Data: All Data
  - Display Events: All Events
- 1c11 Click Save, and then close the Action Manager panel.
- 1d To configure a Sentinel Event Routing Rule do the following:
  - 1d1 Open the Sentinel Web console by entering the following URL in a web browser:

https://SentinelServerAddress:PortNumber

- 1d2 On the toolbar, click *Routing*.
- 1d3 Click Create.
- 1d4 Specify the name of the routing rule in the *Name* field.

For example, All Correlation Events.

- **1d5** Enter st:C in the *Filter* field.
- 1d6 Verify the All radio button is selected for the *Route the following services* option.
- 1d7 Select Log to Syslog in the Perform the following actions drop-down list.
- **1d8** Verify that the information for the TCP Syslog Server Connection and Port, configured in Step 1c, are correct.
- 1d9 Click Save.
- 1d10 Verify that New Event Routing Rule is selected for the Enabled setting.
- 2 Create an adapter for each instance of NetIQ Sentinel on the network. To integrate to Sentinel 7, select NetIQ Sentinel 7 for the adapter type.

For information on creating an adapter, see Section 2.1, "Creating an Adapter," on page 15. For property descriptions, see Section A.24, "NetIQ Sentinel," on page 250.

## 3.22 NetIQ Operations Center Experience Manager

Experience Manager works with Operations Center to process and gather application and performance metrics from a wide variety of sources. Use BEM to:

- · Establish a response time baseline
- Manage response time, synthetic testing, and application performance from a single application

Experience Manager's and Operations Center's Service Management can evaluate the state of business views in real time and overtime to prioritize repairs and identify performance trends.

For details on using creating and configuring the Experience Manager adapter, see the *Operations Center Experience Manager Guide*.

## 3.23 NetIQ Operations Center Event Manager

Operations Center Event Manager requires configurations in the Operations Center Configuration Manager and an adapter.

For more information about configuring the Operations Center Event Manager, including adapter properties, see the *Operations Center Event Manager Guide*.

## 3.24 NetIQ Operations Center F/X

The F/X (File and XML) adapter provides the capability to distribute file and XML-based data collection, parsing and processing, and alarm generation using F/X Monitors into multiple BSM engines.

F/X adapters can host any number of F/X Monitors. F/X Monitors can deliver alarm content to any number of F/X adapters. Configure F/X Monitors to multiplex alarms or operate a grouping policy where F/X adapter locations are defined in terms of Primary and Backup mode.

The F/X adapter is a MODL-capable adapter that can receive alarms from multiple F/X Monitors. For details on creating, configuring and using the F/X adapter and Monitor, see the *Operations Center F/X Adapter Guide*.

## 3.25 NetIQ Operations Center SNMP Integrator

The SNMP integrator adapter enables polling, gathering and viewing data available on SNMP agents.

For details on configuring the SNMP adapter, as well as the supported SNMP agents and database requirements, see the *Operations Center SNMP Integrator Guide*.

## 3.26 Novell ZENworks

Novell ZENworks provides desktop configuration management, software distribution, remote management and intelligent image management.

The Operations Center's Novell ZENworks adapter supports both Novell ZENworks Configuration Management and Novell ZENworks Linux Management.

- Section 3.26.1, "Integrating Novell ZENworks," on page 102
- Section 3.26.2, "Zone Connections," on page 103

#### 3.26.1 Integrating Novell ZENworks

The Novell ZENworks adapter requires direct access to the Novell ZENworks database in order to run queries. If behind a firewall, verify that your database port is open before integrating to Novell ZENworks.

To integrate Novell ZENworks:

- 1 If necessary, edit the Formula.custom.properties file and add the following properties to override default Sybase database properties used by the ZCM integration:
  - ZenIntegration.custom.sybase.driver: the java class name of the driver which needs to be in the classpath. The default is com.sybase.jdbc3.jdbc.SybDriver.
  - ZenIntegration.custom.sybase.url: the jdbc url. Use <host>, <port> and <database> to
    represent the configured settings which are replaced at runtime with the actual values. The
    default is

jdbc:sybase:Tds:<host>:<port>/<database>

For example, jdbc:sybase:Tds:zcmDbHost:zcmDbPort/ZcmDbName

ZenIntegration.custom.sybase.timequery: the sql query to retrieve the current time. The default is select getdate().

For more information about creating or editing the Formula.custom.properties file, see "Making Custom Changes" in the *Operations Center Server Configuration Guide* 

2 Create a Novell ZENworks adapter. For information on creating an adapter, see Section 2.1, "Creating an Adapter," on page 15.

For property descriptions, see Section A.32, "Novell ZENworks," on page 255.

3 Continue to Section 3.26.2, "Zone Connections," on page 103.

#### 3.26.2 Zone Connections

The following sections provide details about connecting to ZENworks zones:

- "Adding Zone Connections" on page 103
- "Configuring Zone Severity Mappings" on page 105
- "Managing Zone Connections" on page 105

#### **Adding Zone Connections**

To add a new zone connection:

- 1 From the Explorer pane, expand *Elements* and click to expand the Novell ZENworks adapter instance.
- 2 Right-click Administration and select Add Zone Connection. The Add Zone dialog opens.
- 3 Select *ZCM* if the zone is for Novell ZENworks Configuration Management, or select *ZLM* if the zone is for Novell ZENworks Linux Management.
- 4 Deselect *Start zone automatically* if you do not wish the zone to start automatically when the adapter starts.
- 5 Select the time in minutes between each poll in the *Polling Interval* field.
- 6 Specify the properties based on zone type selected.

| Field Name                 | Applicable For | Description                                                                                                    |
|----------------------------|----------------|----------------------------------------------------------------------------------------------------|
| Management Zone Name       | ZLM            | The name of the ZLM zone. This is the zone name as specified in the ZLM instance. Contact your ZLM administrator to find or verify the zone name.                                                                                                    |
| Management Zone Host       | ZCM and ZLM    | The IP address or DNS name of the ZCM<br>or ZLM Server.                                                                                                    |
| Management Zone Port       | ZCM            | The port to access the ZCM Server. 80 (or 443 for secure connection). Select Use SSL if the connection uses SSL.                                                                                                    |
| ZEN Administrator          | ZCM            | The ZCM Administrator. Default is Administrator.                                                                                                    |
| ZEN Administrator Password | ZCM and ZLM    | The ZCM or ZLM Administrator password defined during installation. JDBC connection information can be found in the /etc/opt/novell/zenworks/ hibernate.cfg.xml or /etc/opt/ novell/zenworks/zlm.conf files which are found on ZENworks Primary Server but requires special permissions to access. |
| ZEN Asset Management       | ZCM            | Select this option to display ZENworks<br>Asset Management data in the adapter,<br>such as Licensed Products.                                                                                                    |
| JDBC Driver                | ZLM            | Oracle or Postgres (default is Postgres)                                                                                                    |
| Database Name              | ZLM            | The name of the database.                                                                                                    |
| Database Host              | ZLM            | The IP Address or DNS name of the server hosting the database.                                                                                                    |
| Database Port              | ZLM            | The port for the database. Default is 5432 for Postgres. For Oracle, specify 1521.                                                                                                    |
| Database Username          | ZLM            | The account to access the database.<br>Default is zenadmin.                                                                                                    |
| Database User Password     | ZLM            | The password for the database account.<br>This password can be obtained from /<br>etc/opt/novell/zenworks/<br>serversecret (requires special<br>permissions).                                                                                                    |

7 Click *Test & Apply* to test the connection and create the zone connection. The zone connection starts automatically unless this option was disabled.

#### **Configuring Zone Severity Mappings**

Each zone uses a set of severity mapping values for alarms which can be modified.

To configure alarm mapping values for a zone:

- 1 From the explorer pane, expand *Elements* and click to expand the Novell ZENworks adapter instance.
- 2 Expand Administration under the ZENworks adapter.
- 3 Right-click the desired zone and select *Properties*. The *Properties* dialog opens.
- 4 Select Severity Mappings. The Severity Mappings panel displays.
- 5 To specify severity values, do the following as required by the type of zone:
  - Select Message Log Alarm and specify the range of values for each severity type.
  - Select *Missing Device Alarm* and specify the severity type based on the number of days since last contact.
  - Select Critical Patch Alarm and specify the range of values for each severity type.
  - Select Recommended Patch Alarm and specify the range of values for each severity type.
  - Select Informational Patch Alarm and specify the range of values for each severity type.
- 6 Click Apply.

#### **Managing Zone Connections**

To manage a zone connection:

- 1 Expand Administration under the ZENworks adapter.
- 2 To edit zone connection properties (requires Define permissions), do the following:
  - 2a Right-click the desired zone and select Properties. The Properties dialog opens.
  - **2b** Select the *Zone properties* page.
  - 2c Change the desired configurations.
  - 2d Click Apply.
- **3** To connect to a zone (requires Manage permissions), right-click the desired zone and select *Connect to Zone*. The adapter connects to the zone.
- 4 To refresh data from a zone connection (requires Manage permissions), Right-click on desired zone and select *Refresh Data from Zone*. The zone data refreshes.
- **5** To disconnect from a zone connection (requires Manage permissions), right-click the desired zone connection and select *Disconnect from Zone*. The zone connection is disconnected.
- **6** To delete a zone connection (requires Define permissions), right-click the desired zone connection and select *Delete Zone Connection*. The zone connection definition is deleted.

## 3.27 PlateSpin Orchestrate

The PlateSpin Orchestrate adapter is designed to display an overview of PlateSpin resources, provide specific operations on VMs, and provide alarms to alert the user of conditions that might need attention.

The adapter displays resources based on:

Host Servers (Physical)

- Virtual Machines
- Resource Groups
- Repositories

Relationships between the Host Servers and VM's are displayed within the Operations Center hierarchy. Operations available for VM's include Start, Shutdown, Restart, Pause, Unpause, Suspend and Resume.

Repository information and alarms are available to help the user easily determine if available repository disk space is a concern.

To integrate to PlateSpin Orchestrate:

1 Create a PlateSpin Orchestrate adapter or each instance of a PlateSpin Orchestrate on the network.

For instructions, see Section 2.1, "Creating an Adapter," on page 15.

For property descriptions, see Section A.33, "PlateSpin Orchestrate," on page 256.

## 3.28 SolarWinds Orion

SolarWinds Orion is a fault and network performance management platform. Orion stores collected data in an open, Microsoft SQL Server database which allows remote access by external applications such as Operations Center.

Use the Orion adapter to view basic network topology, alarms, remove nodes and interfaces from the native console, and view maps.

To configure a SolarWinds Orion adapter:

1 The Orion software should be installed on the same Windows server where the IIS (Internet Information Services) Web Server and the SQL Server database are installed.

The Application Performance Module must be licensed and installed on top of Solarwinds in order to show applications in the *SolarWinds Orion* adapter for SolarWinds 9.5.

Refer to the Orion system requirements for supported versions of SQL Server.

2 Create a SolarWinds Orion adapter for each instance of a SolarWinds Orion server on the network.

For instructions, see Section 2.1, "Creating an Adapter," on page 15.

**3** Modify the adapter properties. For property descriptions, see Section A.35, "SolarWinds Orion Adapter," on page 259.

Specify the Microsoft IIS server that provides Web dashboard views on the SolarWinds server. The IIS server must allow remote access, and the account you supply must be able to view maps in SolarWinds Orion.

Note the following regarding applications in the SolarWinds Orion adapter:

- Show Applications is NOT supported in the SolarWinds Orion adapter for SolarWinds 9.1.
- If applications are not showing in the SolarWinds adapter as expected, verify the Show Applications property is not disabled.
- Performance charting information is available for each application under *Applications* as well as for each application component. Select an application or application component element in the *Explorer* pane, then go to the *Performance* view and select a property from the *Properties* pane to view the performance chart.

## 3.29 NetIQ Identity Manager

NetIQ Identity Manager centralizes the administration of user access and ensures that every user has one identity from your physical and virtual networks to the cloud. For more information about Identity Manager, see the Identity Manager Documentation page (https://www.netiq.com/documentation/idm45/).

The NetIQ Identity Manager adapter allows you to view events from the Identity Manager User Application database and Web Service in Operations Center.

#### To integrate NetIQ Identity Manager:

- 1 Ensure that the following files are present in the OperationsCenter\_install\_path/ integrations/ext/IDM/4.5 directory:
  - SOAPClient.jar
  - SOAPAPI.jar
- 2 Create an Identity Manager adapter.

For more information about creating an adapter, see Section 2.1, "Creating an Adapter," on page 15.

3 Modify the adapter properties.

If you only want to see events for one of the components (the database or the Web Service) in Operations Center, only modify the properties for that component.

For more information about modifying the properties, see Section A.38, "NetIQ Identity Manager," on page 262.

#### 3.29.1 Supported IDM Servers

Currently, Identity Manager version 4.5 is the only supported version.

#### 3.29.2 Default Hierarchies

By default, events brought into Operations Center are grouped by activity type or attestations.

**NOTE:** In Identity Manager, only users who are assigned to the Compliance Administrator role for the *Compliance* tab can view attestion requests. However, because of limitations of the SOAP API that Operations Center uses to integrate with Identity Manager, Operations Center cannot validate the role assignments for Identity Manager users and allows any Identity Manager user to view attestation requests in Operations Center.

#### 3.29.3 Hierarchy File

The integration ships with a default hierarchy file, IDMhierarchy.xml, located by default in the *OperationsCenter\_install\_path*/database directory. The file contains a list of all of the available attestation elements and activity elements that the Operations Center XML generator can evaluate. Use the file to select the activity and attestation element classes to display in Operations Center. For more information, see Chapter 9, "Using the HierarchyFile," on page 181.

#### 3.29.4 Configuring the Dashboard Integration

#### To configure the Operations Center Dashboard:

1 Start the Operations Center Dashboard.

For detailed steps and descriptions, see Starting and Stopping the Dashboard in the Operations Center Dashboard Guide.

- 2 On the installation server, using your Web browser, access the URL of the Dashboard server (http://server:dashboard\_port).
- 3 Use the Sign In portlet to log in using the Operations Center admin account.
- 4 Click Welcome and select Control Panel.
- 5 Do the following to create the Identity Manager site:
  - 5a Click Add.
  - **5b** In the Name field, type Identity Manager.
  - **5c** (Optional) In the *Description* field, type a description.
  - 5d Click Save.
- 6 Do the following to import Identity Manager configurations:
  - 6a In the Control Panel, click Sites.
  - 6b Click Identity Manager, and then click Import.
  - 6c On the New Import Process tab, drop the .lar file that you want to import or click Select File, navigate to /OperationsCenter\_Dashboard\_installation\_path/IDMAdapter/ IDMAdapter.lar, and then click Open.
  - 6d Click Continue and then select all of the sub-options under Permissions.
  - 6e When presented with the Update Data options, select Mirror.

Mirror should be selected by default. The import will fail with any other option.

6f Click Import.

When successful, the IDM Activity and IDM Compliance tabs display in the dashboard.

# 4 Discovery Tool Integrations

Networks can grow, shrink and change often. Sometimes, what seems like a clear picture of a network environment can be incomplete. Discovery and dependency mapping tools allow mining a network to detect network devices, applications, and services, thereby creating a more complete picture of the actual environment and its inner workings. They provide powerful visualization and reassurance that a network view is showing the best and most accurate information about an environment.

Operations Center can work with the discovery tools listed in this section:

- Section 4.1, "IBM Tivoli Application Dependency Discovery Manager (TADDM)," on page 109
- Section 4.2, "Mercury Application Mapping," on page 117
- Section 4.3, "PlateSpin Recon," on page 117
- Section 4.4, "Symantec Clarity," on page 120
- Section 4.5, "Tideway Foundation," on page 121

For information about supported versions of a specific discovery tool, see the *Operations Center Getting Started Guide*.

# 4.1 IBM Tivoli Application Dependency Discovery Manager (TADDM)

Integration with IBM Tivoli Application Dependency Discovery Manager (TADDM) requires copying a number of TADDM files to the Operations Center installation directory:

- Section 4.1.1, "Integrating TADDM," on page 109
- Section 4.1.2, "Using TADDMHierarchy.xml to Select Data," on page 110
- Section 4.1.3, "Scheduling Updates of Discovery Data," on page 116

# 4.1.1 Integrating TADDM

To integrate TADDM:

1 If integrating with a TADDM 7.0.x and prior, copy the following files from the TADDM installation directory (/sdk/lib) to the /OperationsCenter\_install\_path/classes/ext directory:

```
api-client.jar
api-dep.jar
api-dl.jar
platform-logger.jar
platform-model.jar
```

2 If integrating with TADDM 7.1.2, copy the following files from the TADDM installation directories to the /OperationsCenter\_install\_path/integrations/ext/taddm712 directory.

```
IBM/cmdb/dist/lib/platform-jini.jar
IBM/cmdb/dist/sdk/clientlib/taddm-api-client.jar
```

IBM/cmdb/dist/sdk/lib/platform-model.jar

3 If integrating with TADDM 7.2.0.x, copy the following files from the TADDM installation directories to the /OperationsCenter\_install\_path/integrations/ext/taddm712 directory.

```
IBM/cmdb/dist/lib/platform-jini.jar
IBM/cmdb/dist/sdk/lib/platform-model.jar
IBM/cmdb/dist/sdk/lib/taddm-api-client.jar
```

4 If integrating with TADDM 7.2.2.x, copy the following files from the TADDM installation directories to the /OperationsCenter install path/integrations/ext/taddm712 directory.

```
IBM/cmdb/dist/lib/platform-jini.jar
IBM/cmdb/dist/sdk/lib/platform-model.jar
IBM/cmdb/dist/sdk/lib/taddm-api-client.jar
IBM/taddm/dist/lib/oal-topomgr-gui.jar
```

- **5** Verify the TADDM server is configured in Domain mode.
- 6 Create a TADDM adapter for each instance of TADDM on the network.

For versions prior to TADDM 7.1.2, select the IBM Tivoli Application Dependency Discovery Manager adapter type. For TADDM 7.1.2 and higher, select the IBM Tivoli Application Dependency Discovery Manager 7.2.2.x adapter type.

For instructions, see Section 2.1, "Creating an Adapter," on page 15.

For property descriptions, see Section A.16, "IBM Tivoli Application Dependency Discovery Manager (TADDM)," on page 233.

Note for TADDM 7.2.2.x adapter: the xml tag attribute of case=no or case=yes, set in the TADDMHierarchy.xml file and traditionally used to control case of the resulting display data, is ignored.

For more information about using and modifying hierarchy files, see Chapter 9, "Using the HierarchyFile," on page 181.

# 4.1.2 Using TADDMHierarchy.xml to Select Data

Use the TADDMHierarchy.xml file to select objects from TADDM and display them in the Operations Center console. If you are unfamiliar with the XML-based HierarchyFile structure used with various adapters, see Chapter 9, "Using the HierarchyFile," on page 181.

In the hierarchy file, the <generator> element is used to dynamically create Operations Center elements from elements discovered in a different management system, such as TADDM. The field attribute compares specified fields in the incoming data with a target value, as a way to filter and select data.

- "Select by Data Type" on page 111
- "Select by Fully Qualified Object Names" on page 111
- "Use Limited Querying" on page 111
- "Explicit Relationships" on page 112
- "Implicit Relationships" on page 113
- "Relationships and Scoping of Data in Hierarchy File" on page 115
- "Updating TADDM Data" on page 115
- "Displaying Node Properties" on page 116

### Select by Data Type

Edit the TADDMHierarchy.xml file to select TADDM data by using the field attribute of the <generator> tag. The field attribute can represent the following data types found in a TADDM discovery:

- host: TADDM hosts (servers).
- **networkdevice:** Network devices.
- applicationcomponent: TADDM application components.
- softwareitem: TADDM software items.
- **businessapplication:** TADDM business applications.
- **appcompsoftwareitem:** An instance of software that defines the application component. This is the main TADDM software item discovered that is most critical for this application server (can exist only under an "applicationcomponent").

If the class\_from\_field attribute of the <generator> tag is supplied with an icon\_name value, then the integration provides a system default icon to represent the generated nodes above.

For example, assume that you want to see all network devices (subnets, switches, etc.) discovered by TADDM. In the integration hierarchy, define the following tags:

```
<proup class="gen_folder" name="Network Devices">
  <generator class_from_field="icon_name" field="networkdevice"/>
  </group>
```

The resulting view in the Operations Center element hierarchy includes all discovered devices under the Network Devices element.

# Select by Fully Qualified Object Names

Refine the data selection process by using TADDM's fully qualified object names to identify objects in a discovery. List the object names as field attributes of the <generator> tag. Examples:

- com.collation.platform.model.topology.sys.hpux.HpUx
- com.collation.platform.model.topology.sys.UnitaryComputerSystem
- com.collation.platform.model.topology.sys.windows.WindowsComputerSystem

# **Use Limited Querying**

Limited querying can be used to select objects during discovery. An understanding of TADDM's Model Query Language is required to use this feature. For example, set the field attribute to OSRunning.OSName==\'Linux\'\* to select computers that run the Linux operating system. Quotes for the query are escaped with the "\" character.

The structure of OSRunning.OSName follows the tag structure used in the TADDM Model Query Language:

SELECT ComputerSystem.displayName FROM ComputerSystem WHERE OSRunning.OSName ==
`Linux'

This query returns, as output, an OSName XML tag nested within an OSRunning XML tag, which in turn is nested within a ComputerSystem XML tag.

Assume that you want to see all computers in your network that run HP or Linux. In the integration hierarchy file, define the following, using two different styles of querying in each case:

```
<group class="formula_organizations" name="Janet's Queried Objects">
    <group class="gen_folder" name="Hp Boxes">
        <generator class="admin_automation"
field="com.collation.platform.model.topology.sys.hpux.HpUxUnitaryComputerSystem" /
        </group>
        <group class="gen_folder" name="Linux Boxes">
            <group class="gen_folder" name="Linux Boxes">
            <group class="gen_folder" name="Linux Boxes">
            </group>
        </group>
        </group>
        </group>
        </group>
        </group>
        </group>
        </group>
        </group>
        </group>
        </group>
        </group>
        </group>
        </group>
        </group>
        </group>
        </group>
        </group>
        </group>
        </group>
        </group>
        </group>
        </group>
        </group>
        </group>
        </group>
        </group>
        </group>
        </group>
        </group>
        </group>
        </group>
        </group>
        </group>
        </group>
        </group>
        </group>
        </group>
        </group>
        </group>
        </group>
        </group>
        </group>
        </group>
        </group>
        </group>
        </group>
        </group>
        </group>
        </group>
        </group>
        </group>
        </group>
        </group>
        </group>
        </group>
        </group>
        </group>
        </group>
        </group>
        </group>
        </group>
        </group>
        </group>
        </group>
        </group>
        </group>
        </group>
        </group>
        </group>
        </group>
        </group>
        </group>
        </group>
        </group>
        </group>
        </group>
        </group>
        </group>
        </group>
        </group>
        </group>
        </group>
        </group>
        </group>
        </group>
        </group>
        </group>
        </group>
        </group>
        </group>
        </group>
        </group>
        </group>
        <
```

The resulting view in Operations Center shows the computer IDs beneath two parent elements: HP Boxes and Linux Boxes.

The TADDM integration can display two types of relationships in Operations Center: explicit relationships and implicit relationships.

# **Explicit Relationships**

Explicit relationships show child data nodes grouped logically beneath parent nodes. These relationships are created by editing the TADDM hierarchy file and nesting <generator> tags of a specific field type.

Table 4-1 contains the valid nesting sequences of data for the hierarchy file (the data in the rows represent the field attribute values of the nested <generator> tags):

| Generator Tag field Attribute | Child Generator Tag field<br>Attribute | Grandchild Generator Tag field<br>Attribute |
|-------------------------------|----------------------------------------|---------------------------------------------|
| businessapplication           | host                                   | networkdevice (a subnet)                    |
| businessapplication           | host                                   | softwareitem                                |
| businessapplication           | host                                   | appcompsoftwareitem                         |
| businessapplication           | applicationcomponent                   | appcompsoftwareitem                         |
| businessapplication           | applicationcomponent                   | networkdevice (a subnet)                    |
| businessapplication           | host                                   |                                             |
| businessapplication           | applicationcomponent                   |                                             |
| host                          | networkdevice (a subnet)               |                                             |
| host                          | softwareitem                           |                                             |
| host                          | appcompsoftwareitem                    |                                             |
| softwareitem                  | host                                   |                                             |
| applicationcomponent          | appcompsoftwareitem                    |                                             |
| networkdevice                 | host                                   |                                             |

Table 4-1 Valid Nesting Sequences for Hierarchy File

For example, assume that you want to show the Application Components that are placed under Business Applications (i.e., a defined logical structure for grouping discovered objects in TADDM). You also want to show the main software that runs under the Application Component, as well as the subnets to which the server belongs.

In the integration hierarchy file, define the following tags:

```
<group class="formula_organizations" name="Janet's Business Applications
Structure">
    <generator class_from_field="icon_name" field="businessapplication">
        <generator class_from_field="icon_name" field="applicationcomponent">
        <generator class_from_field="icon_name" field="applicationcomponent">
        <generator class_from_field="icon_name" field="applicationcomponent">
        <generator class_from_field="icon_name" field="applicationcomponent">
        <generator class_from_field="icon_name" field="applicationcomponent">
        <generator class_from_field="icon_name" field="applicationcomponent">
        <generator class_from_field="icon_name" field="applicationcomponent">
        <generator class_from_field="icon_name" field="applicationcomponent">
        <generator class_from_field="icon_name" field="applicationcomponent">
        <generator class_from_field="icon_name" field="applicationcomponent">
        <generator class_from_field="icon_name" field="applicationcomponent">
        <generator class_from_field="icon_name" field="applicationcomponent">
        <generator class_from_field="icon_name" field="applicationcomponent">
        </generator class_from_field="icon_name" field="applicationcomponent">
        </generator class_from_field="icon_name" field="applicationcomponent">
        </generator class_from_field="icon_name" field="applicationcomponent">
        </generator class_from_field="icon_name" field="applicationcomponent">
        </generator class_from_field="applicationcomponent">
        </generator class_from_field="applicationcomponent">
        </generator class_from_field="applicationcomponent">
        </generator class_from_field="applicationcomponent">
        </generator class_from_field="applicationcomponent">
        </generator class_from_field="applicationcomponent">
        </generator class_from_field="applicationcomponent">
        </generator class_from_field="applicationcomponent">
        </generator class_from_field="applicationcomponent">
```

A defined logical structure for grouping discovered objects in TADDM:

Figure 4-1 Defined Logical Structure

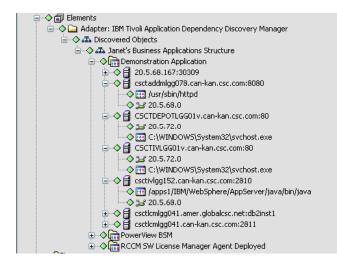

The element hierarchy indicates that the TADDM server has three Business Applications defined (Demonstration Application, PowerView BSM and RCCM SW License Manager Agent Deployed).

Under the Demonstration Application element, the second child is a server named "csctaddmllg078.can-kan.csc.com". This server has an application listening on port 8080. Under this server, an HTTP daemon process is running on the server /usr/sbin/httpd on the port 8080, and that the /usr/sbin/httpd" server is on the 20.5.68.0 subnet.

#### **Implicit Relationships**

Implicit relationships display in the Operations Center Relationship Browser. Implicit relationships can show:

- · Machines that communicate with one another
- · Software that communicates across machines
- · Host-to-subnet relationships

These relationships are generated automatically when the appropriate nested generator tags exist within the hierarchy file. In other cases (unnested tags), the relationships must be explicitly enabled using a cparam> tag.

The Operations Center Relationship Browser provides a graphic view of relationships among elements as well as navigation and layout customization tools. To open the Relationship browser, right-click an element in the *Explorer* pane, then click *Show Relationships*. For more information on using the Relationship browser, see the *Operations Center Service Modeling Guide*.

Table 4-2 shows the mapping between <generator> tags and their field attribute values which automatically produces implicit relationships:

| Generator Tag field<br>Attribute | Child Generator Tag<br>field Attribute | Grandchild Generator<br>Tag field Attribute | Relationships Mapped                                             |
|----------------------------------|----------------------------------------|---------------------------------------------|------------------------------------------------------------------|
| businessapplication              | applicationcomponent                   | appcompsoftwareitem                         | applicationcomponent to<br>applicationcomponent<br>communication |
| businessapplication              | host                                   | appcompsoftwareitem                         | appcompsoftwareitem to<br>appcompsoftwareitem<br>communication   |
| applicationcomponent             | appcompsoftwareitem                    |                                             | applicationcomponent to<br>applicationcomponent<br>communication |
| host                             | appcompsoftwareitem                    |                                             | applicationcomponent to<br>applicationcomponent<br>communication |

Table 4-2 Valid Nesting Sequences for Hierarchy File

In cases where generator tags are not nested, use the <param> tag. Nest the <param> tag within a <penerator> tag to display the relationships in the Operations Center Relationship Browser.

To enable relationship display, set the cparam> tag name attribute to showrelationships, and set the attribute value to True. To disable display, set the attribute value to False (which is the default).

For example, to display relationships between network devices:

```
<group class="gen_folder" name="Network Devices">
    <generator class_from_field="icon_name" field="networkdevice">
        <param name="showrelationships" value="true" />
        </generator>
    </group>
```

Table 4-3 shows the <generator> tag field attributes that can be used with the <param> tag's showrelationships name attribute, and the resulting relationships:

| Generator Tag field<br>Attribute | Param Tag<br>showrelationshi<br>ps set to True? | Relationships Mapped                                                                       |
|----------------------------------|-------------------------------------------------|--------------------------------------------------------------------------------------------|
| networkdevice                    | Yes                                             | All relationships between network devices                                                  |
| host                             | Yes                                             | If networkdevice is in the same hierarchy, then display the relationship of host to subnet |
| applicationcomponent             | Yes                                             | The relationship between application components that communicate with one another          |

Table 4-3 Mapping Relationships using the <Param> Tab

## **Relationships and Scoping of Data in Hierarchy File**

The structure of the hierarchy file affects how relationships are mapped between elements displayed in the Relationship Browser. In most cases, elements under the same parent structure of <group> tags are considered to be within the same scope. This means that when relationships are mapped, these elements are mapped to one another.

Consider the following XML tags in the hierarchy file:

```
<group class="formula organizations" name="All of my Structures">
  <proup class="formula organizations" name="My First Set of Structures">
    <qenerator class from field="icon name" field="businessapplication">
      <generator class from field="icon name" field="applicationcomponent">
        <generator class from field="icon name" field="appcompsoftwareitem"/>
      </generator>
    </generator>
 </group>
  <group class="formula organizations" name="My Second Set of Structures">
    <qenerator class from field="icon name" field="businessapplication">
      <generator class_from_field="icon name" field="host">
        <generator class from field="icon name" field="appcompsoftwareitem"/>
      </generator>
   </generator>
</group>
</group>
```

The items under My First Set of Structures are within the same scope and the items under My Second Set of Structures are under a different scope.

However, in some cases, it is necessary to map items that are in different scopes. This occurs in the case of the field types host and network device. Assume that you want to map subnet relationships by setting a <param> tag to showrelationships on the host field attribute of a <generator> tag. If both of these tags are present, then the scope is the parent that they both share.

Consider the following data in the hierarchy file:

```
<group class="formula_organizations" name="Discovered Objects" >
  <group class="gen_folder" name="Network Devices">
    <generator class_from_field="icon_name" field="networkdevice">
    </generator>
    </group>
  <group class="gen_folder" name="Hosts">
    <generator class_from_field="icon_name" field="host">
    <generator class_from_field="icon_name" field="host">
    <generator class_from_field="icon_name" field="host">
    </generator class_from_field="icon_name" field="host">
    </generator class_from_field="icon_name" field="host">
    </generator class_from_field="icon_name" field="host">
    </generator class_from_field="icon_name" field="host">
    </generator class_from_field="icon_name" field="host">
    </generator class_from_field="icon_name" field="host">
    </generator class_from_field="icon_name" field="host">
    </generator class_from_field="icon_name" field="host">
    </generator class_from_field="icon_name" field="host">
    </generator class_from_field="icon_name" field="host">
    </generator class_from_field="icon_name" field="host">
    </generator class_from_field="icon_name" field="host">
    </generator class_from_field="icon_name" field="host">
    </generator>
    </generator>
    </generator>
    </generator>
    </generator>
    </generator>
    </group>
```

In this case, items under Network Devices and Hosts are mapped in the resulting subnet/host relationships displayed in the Relationship Browser. This is because they have the common parent Discovered Objects.

# **Updating TADDM Data**

The TADDM adapter properties (see Section A.16, "IBM Tivoli Application Dependency Discovery Manager (TADDM)," on page 233) allow you to set a data refresh interval to make updates from a discovery. Setting a refresh interval is not recommended because relationships are not updated and deleted nodes are not removed. If a new discovery is made in TADDM, the preferred practice is to restart the TADDM adapter. However, if you do set a refresh interval, the minimum allowed poll time is 15 minutes.

#### **Displaying Node Properties**

Each TADDM adapter element that in the Operations Center console has a set of properties which can be displayed by right-clicking the element and selecting *Properties*. In the left pane of the properties window, select TADDM Properties.

# 4.1.3 Scheduling Updates of Discovery Data

In some cases, a TADDM user might periodically re-run discoveries through the TADDM client on a scheduled basis, potentially causing the discovery data in the Operations Center TADDM integration to become out of date.

A scheduled job to refresh the integration at a specified time can be run to refresh the data. Determine how often this restart of the integration needs to occur and when it needs to take place based on how often a discovery is scheduled to run in TADDM.

To run a job to schedule a restart of TADDM:

- 1 In the Explorer pane, navigate to Enterprise > Administration > Time Management > Jobs.
- 2 Right-click Jobs and select Create Job. The Create Job dialog opens.
- 3 Specify the name and description of the job in the fields provided.
- 4 Set the schedule for the job as appropriate.

For more information about creating and scheduling jobs, see the *Operations Center Server Configuration Guide*.

- 5 Specify the script to run by doing the following:
  - 5a Click the Job Script tab.
  - 5b Specify the name for the script. For example, updatetaddm.fs.
  - 5c Paste the following script text into the script editor:

```
Α
utility to stop and then start a TADDM adapter.
var adapters = formula.server.adapters();
// The name of the adapter as appears under the "Adapters" node.
var adapterName = "Adapter: IBM Tivoli Application Dependency Discovery
Manager";
for( var i = 0; i < adapters.length; i++)
{
  if ( adapters[i] != null && adapters[i].key().equals( adapterName ) )
  {
    if( !adapters[i].manageStatus().startsWith( "stop" ) )
     {
       writeln( "Restarting TADDM adapter" );
       // Recycle
       adapters[i].manageStop(); // stop ...
       adapters[i].manageStart(); // then start.
     }
```

```
break;
}
```

**5d** Update the value for the *adapterName* variable with the name of your TADDM adapter as it appears under the *Enterprise* > *Administration* > *Adapters* in the Explorer pane.

```
6 Select Enable Job.
```

}

# 4.2 Mercury Application Mapping

This section lists the basic steps for creating a Mercury Application Mapping adapter and provides links to sections that contain more detailed information.

To integrate Mercury Application Mapping:

1 Create the Mercury Application Mapping adapter in Operations Center.

For instructions, see Section 2.1, "Creating an Adapter," on page 15.

Specify the XML root and configure other adapter properties. For adapter properties, see Section A.19, "Mercury Application Mapping," on page 241.

# 4.3 PlateSpin Recon

PlateSpin Recon is a workload profiling, analysis and planning solution. Inventory and workload utilization statistics are collected in a Microsoft SQL Server database which allows remote access by external applications such as Operations Center.

Use the PlateSpin Recon Adapter to visualize your virtual infrastructure and create an inventory of both physical and virtual machines, allowing you to profile server workloads and evaluate performance. For more information about PlateSpin Recon, go to http://www.novell.com/products/recon/.

PlateSpin Recon collects statistical information on various components of the infrastructure including applications, processes, and/or services; and exposes them as individual schedules to provide better control over the memory footprint. Operations Center logs in to the PlateSpin Recon database to import this data collected over time. Query schedules for each data type are defined in the adapter properties to determine when Operations Center polls the PlateSpin Recon databases for new information.

To integrate Operations Center directly with PlateSpin Recon:

1 Create an adapter for each instance of a PlateSpin Recon server on the network.

For instructions, see Section 2.1, "Creating an Adapter," on page 15.

For property descriptions, see Section A.34, "PlateSpin Recon," on page 258.

Often with discovery tools it can be difficult to estimate the memory demands when an adapter is integrated. Table 4-4 gives you some idea of the additional memory usage demanded on the Operations Center server based on the number of Recon elements:

| # of Recon Elements          | Importing data for |      |           |          | Estimated<br>Additional |
|------------------------------|--------------------|------|-----------|----------|-------------------------|
|                              | Application<br>s   | Logs | Processes | Services | Memory<br>Consumptio    |
| 1,000 (Standard Integration) |                    |      |           |          | 229.2 MB                |
|                              | Х                  |      |           |          | 1.0 GB                  |
|                              |                    | х    |           |          | 511.9 MB                |
|                              |                    |      | Х         |          | 378.3 MB                |
|                              |                    |      |           | Х        | 918.0 MB                |
|                              |                    | х    | Х         |          | 738.1 MB                |
|                              | Х                  |      |           | Х        | 1.6 GB                  |
|                              | Х                  | х    |           |          | 1.2 GB                  |
|                              |                    |      | Х         | Х        | 1.0 GB                  |
|                              | х                  |      | Х         |          | 1.0 GB                  |
|                              |                    | Х    |           | Х        | 1.3 GB                  |
|                              |                    | х    | Х         | Х        | 1.3 GB                  |
|                              | х                  |      | Х         | х        | 1.7 GB                  |
|                              | х                  | х    |           | х        | 2.0 GB                  |
|                              | х                  | х    | Х         |          | 1.5 GB                  |
|                              | Х                  | Х    | Х         | х        | 2.1 GB                  |

#### Table 4-4 Number of Recon Elements and Additional Memory Usage

| # of Recon Elements | Importing data for |      |           |          | Estimated                                |  |
|---------------------|--------------------|------|-----------|----------|------------------------------------------|--|
|                     | Application<br>s   | Logs | Processes | Services | —Additional<br>Memory<br>Consumptic<br>n |  |
| 5,000               |                    |      |           |          | 1.0 GB                                   |  |
|                     | х                  |      |           |          | 4.7 GB                                   |  |
|                     |                    | х    |           |          | 2.3 GB                                   |  |
|                     |                    |      | Х         |          | 1.7 GB                                   |  |
|                     |                    |      |           | Х        | 4.3 GB                                   |  |
|                     |                    | х    | Х         |          | 3.5 GB                                   |  |
|                     | х                  |      |           | Х        | 8.1 GB                                   |  |
|                     | х                  | х    |           |          | 5.9 GB                                   |  |
|                     |                    |      | Х         | Х        | 4.8 GB                                   |  |
|                     | х                  |      | Х         |          | 4.8 GB                                   |  |
|                     |                    | х    |           | Х        | 6.6 GB                                   |  |
|                     |                    | х    | Х         | Х        | 6.4 GB                                   |  |
|                     | х                  |      | х         | Х        | 8.3 GB                                   |  |
|                     | х                  | Х    |           | х        | 9.9 GB                                   |  |
|                     | х                  | х    | Х         |          | 7.4 GB                                   |  |
|                     | Х                  | х    | Х         | Х        | 10.3 GB                                  |  |

| # of Recon Elements   | Importing data for |      |           |          | Estimated<br>Additional |
|-----------------------|--------------------|------|-----------|----------|-------------------------|
|                       | Application<br>s   | Logs | Processes | Services | Memory<br>Consumptio    |
| 10,000                |                    |      |           |          | 1.9 GB                  |
| (Maximum Integration) | х                  |      |           |          | 9.3 GB                  |
|                       |                    | х    |           |          | 4.7 GB                  |
|                       |                    |      | Х         |          | 3.4 GB                  |
|                       |                    |      |           | Х        | 8.6 GB                  |
|                       |                    | х    | Х         |          | 6.9 GB                  |
|                       | х                  |      |           | Х        | 16.2 GB                 |
|                       | х                  | х    |           |          | 11.7 GB                 |
|                       |                    |      | Х         | Х        | 9.5 GB                  |
|                       | х                  |      | Х         |          | 9.6 GB                  |
|                       |                    | Х    |           | Х        | 13.1 GB                 |
|                       |                    | х    | х         | Х        | 12.8 GB                 |
|                       | Х                  |      | Х         | Х        | 16.6 GB                 |
|                       | Х                  | Х    |           | х        | 19.7 GB                 |
|                       | х                  | х    | х         |          | 14.7 GB                 |
|                       | х                  | х    | Х         | х        | 20.6 GB                 |

# 4.4 Symantec Clarity

Symantec Clarity is an automated, real-time IT service configuration management solution that automatically discovers application components in the infrastructure, dynamically maps their relationships, and tracks changes in real time. Use Operations Center's Symantec Clarity adapter to leverage this information and create a complete picture of the environment.

Use the following steps to create a Symantec Clarity adapter. Follow the links to sections that provide more detailed information.

To integrate Symantec Clarity:

- 1 Edit the Symantec ClarityHierarchy.xml file to customize the adapter hierarchy structure. For instructions, see Section 2.4, "Customizing the Adapter Hierarchy," on page 17.
- 2 Create a Symantec Clarity adapter in Operations Center.

For instructions, see Section 2.1, "Creating an Adapter," on page 15.

For property descriptions, see Table A-32, "Symantec Clarity Adapter Properties," on page 260.

# 4.5 Tideway Foundation

Tideway Foundation is an automated application dependency mapping tool used to index, model and map IT infrastructures. The integration with Operations Center enables automating the creation and maintenance of business service maps. When an incident occurs, use Foundation's up-to-date dependency maps to rapidly identify the root cause. Other business applications affected by the incident can be instantly identified, allowing fixes to be prioritized based on the criticality of the business process impacted.

While it is not recommended to run Tideway Foundation adapters in a clustered environment; if you do, it is necessary to create an adapter instance for each clustered server—when the same adapter instance is started and running from more than one clustered server, elements data is surfaced inconsistently.

Use the following steps to create a Tideway Foundation adapter. Follow the links to sections that provide more detailed information:

- Section 4.5.1, "Integrating Tideway Foundation," on page 121
- Section 4.5.2, "Creating an Appliance Definition," on page 122
- Section 4.5.3, "Using the Hierarchy File to Select Data," on page 122

# 4.5.1 Integrating Tideway Foundation

To create a Tideway Foundation adapter:

1 Place the opencsv-1.7.jar file in the /OperationsCenter\_install\_path/classes/ext directory.

This file can be downloaded from: http://mirrors.ibiblio.org/pub/mirrors/maven/net.sf.opencsv/ jars/opencsv-1.7.jar (http://mirrors.ibiblio.org/pub/mirrors/maven/net.sf.opencsv/jars/opencsv-1.7.jar)

**2** Edit the FoundationHierarchy.xml file to customize the adapter hierarchy structure.

For instructions, see Section 4.5.3, "Using the Hierarchy File to Select Data," on page 122.

3 Create a Tideway Foundation adapter in Operations Center.

For instructions, see Section 2.1, "Creating an Adapter," on page 15.

4 Specify the Hierarchy File location and configure other adapter properties.

For instructions, see Table A-33, "Tideway Foundation Adapter Properties," on page 261.

**5** Continue to Section 4.5.2, "Creating an Appliance Definition," on page 122 and Section 4.5.3, "Using the Hierarchy File to Select Data," on page 122.

# 4.5.2 Creating an Appliance Definition

After starting the adapter, create definitions for appliances that are used to monitor traffic.

To create an appliance definition:

- 1 In the Explorer pane, expand Elements > the Tideway Foundation adapter element.
- 2 Right-click Administration, then click Add Appliance to open the Add Appliance dialog box.
- 3 Specify the following information to access the server hosting the appliance:

Host Name: The IP address or host name where the appliance is installed.

**Element Name:** A display name used for the appliance definition. Especially useful if an IP Address is the hostname.

Date Format String: The date format to use.

Query Account Name: The Tideway account name.

Query Account Password: The corresponding account password.

- **4** Click *Communication Settings* to define custom communication settings for the appliance. These settings monitor the downstream connection between the appliance and the client.
- 5 Select Use custom settings for this appliance.
- 6 Fill in the Poll Settings:

**Protocol:** The type of protocol used by the appliance.

Application: The application URL.

Port: The port number used by the appliance.

**Poll Period:** The duration of each polling performance. The recommended setting is 5 hours.

Timeout: The maximum number of minutes to attempt to perform a poll.

7 Fill in the Integration Settings:

**Reconnect Interval:** The number of seconds between attempts to reconnect to the appliance. **Query Failures before offline:** The maximum number of query failures permitted before going offline.

8 Leave Enable Debug Tracing deselected.

If selected, a large amount of data is logged in the formula.trc file. Only select this option when asked by Support (http://www.netiq.com/support/) for troubleshooting.

- 9 Click Apply to save changes.
- 10 Click *Create* on the Add Appliance dialog box to add the new appliance.

The new appliance is added under the Elements, Tideway Foundation Adapter, Administration element. The adapter automatically explores the traffic across the switch to perform initial discovery.

# 4.5.3 Using the Hierarchy File to Select Data

The Tideway adapter hierarchy file (FoundationHierarchy.xml) can obtain the following information from Tideway and display it in Operations Center:

- Hosts
- Software Instances
- Business Application Instances

- Subnets
- Switches

If you are unfamiliar with the XML-based HierarchyFile structure used with various adapters, see Chapter 9, "Using the HierarchyFile," on page 181.

In addition, relationships between Software Instances, Business Applications Instances and Hosts can be displayed in Operations Center. The following relationships can be shown:

- Hosts belonging to a Business Applications Instances
- Software Instances belonging to a Business Applications Instances
- Software Instances belonging to a Host
- Hosts belonging to a Software Instance
- Business Application Instances belonging to Hosts
- Business Application Instances belonging to Software Instances
- "Understanding the <generator> Tag" on page 123
- "Displaying Host Properties" on page 124

#### Understanding the <generator> Tag

In the hierarchy file, the <generator> tag is used to dynamically create Operations Center elements from elements discovered in a different management system, such as Tideway Foundation. The field attribute compares specified fields in the incoming data with a target value, as a way to filter and select data.

Table 4-5 lists the valid field attributes and the corresponding Tideway nodes:

| Field Attribute | Tideway Node                                          |
|-----------------|-------------------------------------------------------|
| host.name       | Host name                                             |
| service.SPVI    | Software Instance Name                                |
| service.BAI     | Business Application Instance in the format:          |
|                 | Business App. Name/Business App. Type/Product Version |
| service.Host    | Host Name                                             |
| BAI             | Business Application Instance Name                    |
| SUBNET          | Subnet Range                                          |
| SWITCH          | Switch                                                |

 Table 4-5
 Corresponding XML Field Attributes and Tideway Nodes

Relationships between nodes can be displayed by nesting <generator> tags in the Tideway hierarchy file. The <generator> tag field attributes that can create these relationships are the service types: service.SPVI, service.BAI. and service.Host.

For example, to show hosts that exist under a Business Application Instance, place the following entry in the Tideway hierarchy file:

Another example shows the Software Instances that exist beneath the hosts (under Business Application Instances):

```
<group class="gen_folder" name="Software under Hosts under Bus. App. Instances">
    <generator class="formula_organizations" field="service.BAI" >
        <generator class="admin_automation_server" field="service.Host">
        <generator class="admin_automation" field="service.SPVI"/>
        </generator>
        </generator>
        </generator>
        </generator>
        </generator>
        </generator>
        </generator>
        </generator>
        </generator>
        </generator>
        </generator>
        </generator>
        </generator>
        </generator>
        </generator>
        </generator>
        </generator>
        </generator>
        </generator>
        </generator>
        </generator>
        </generator>
        </generator>
        </generator>
        </generator>
        </generator>
        </generator>
        </generator>
        </generator>
        </generator>
        </generator>
        </generator>
        </generator>
        </generator>
        </generator>
        </generator>
        </generator>
        </generator>
        </generator>
        </generator>
        </generator>
        </generator>
        </generator>
        </generator>
        </generator>
        </generator>
        </generator>
        </generator>
        </generator>
        </generator>
        </generator>
        </generator>
        </generator>
        </generator>
        </generator>
        </generator>
        </generator>
        </generator>
        </generator>
        </generator>
        </generator>
        </generator>
        </generator>
        </generator>
        </generator>
        </generator>
        </generator>
        </generator>
        </generator>
        </generator>
        </generator>
        </generator>
        </generator>
        </generator>
        </generator>
        </generator>
        </generator>
        </generator>
        </generator>
        </generator>
        </generator>
        </generator>
        </generator>
        </
```

Nesting in any order is allowed for the service node. For example, service.BAI can be nested under service.Host.

#### **Displaying Host Properties**

The properties of a host can be viewed if both of the following apply:

- A hierarchy file with a <generator> tag contains a field attribute with a value of service.Host or host.name.
- The tag is not nested within another <generator> tag.

To view the Host Properties page, right-click a host node in the element hierarchy, click *Properties*, then click *Host Properties* in the left pane of the properties window.

For example, assume the following data is entered in the hierarchy file:

```
<group class="gen_folder" name="Hosts">
<generator class="admin_automation_server" field="service.Host" />
</group>
```

# 5

# **Trouble Ticket Systems Integrations**

Tickets generated by trouble ticket systems display as alarms in Operations Center. Operations Center works with the trouble ticket systems listed in this section.

The following sections explain how to integrate with supported trouble ticketing systems:

- Section 5.1, "BMC Remedy ARS Adapter," on page 125
- Section 5.2, "HP ServiceCenter/Service Manager," on page 134

For information about supported versions of these trouble ticket systems, see the *Operations Center Getting Started Guide*.

# 5.1 BMC Remedy ARS Adapter

The BMC Remedy ARS adapter displays Remedy tickets as alarm information in Operations Center.

In Operations Center, the BMC Remedy ARS adapter provides the following features:

- · Maps alarm severity based on the value of a defined ticket field
- · Filters tickets based on selected fields and values
- Easy configuration using industry-standard XML
- · Groups tickets for quick and easy viewing via configurations in the hierarchy file
- Sets the polling frequency for updating ticket information

The follow sections describe configuration steps necessary to integrate with BMC Remedy ARS.

- Section 5.1.1, "BMC Remedy ARS Requirements and Installation," on page 126
- Section 5.1.2, "Creating a Remedy Adapter," on page 129
- Section 5.1.3, "Customizing the Adapter Hierarchy," on page 129
- Section 5.1.4, "Understanding the Remedy Configuration File," on page 130
- Section 5.1.5, "Updating the Remedy Configuration," on page 133
- Section 5.1.6, "Configuring Schema Fields," on page 134

# 5.1.1 BMC Remedy ARS Requirements and Installation

The requirements to integrate BMC Remedy ARS:

 For a list of the supported versions, see Chapter 5, "Trouble Ticket Systems Integrations," on page 125.

For more information about BMC Remedy ARS, see your *Remedy Action Request System Programmer's Guide* available from BMC.

 The AR System Java API, System C API library and \*.dll files must be installed on the Operations Center server or the Operations Center remote container server.

For more information, see "Setting up BMC Remedy 6.x and 7.0 on Windows" on page 126, "Setting up BMC Remedy 7.1 for Windows" on page 127, and "Setting Up a UNIX Environment" on page 128.

 Schemas must be Remedy Base Schemas. The Remedy Compound Schemas or Remedy Data Only Schemas cannot be used.

#### Setting up BMC Remedy 6.x and 7.0 on Windows

To set up BMC Remedy 6.x and 7.0 for Windows:

1 Copy the BMC Remedy JAR files to the \OperationsCenter\_install\_path\classes\ext directory:

```
\ARSystem_install\AR System\arapi70.jar
\ARSystem_install\AR System\Arserver\Api\lib\arutil70.jar
\ARSystem_install\AR System\Arserver\Api\lib\axis.jar
```

- 2 DLL files from your Remedy installation must be copied to a directory on the Operations Center server or the Operations Center remote container server. For example, \OperationsCenter\_install\_path\remedy\_files\. Be sure to verify this target directory is defined for the server's PATH environment variable.
  - **2a** Copy the following DLL files from \ARSystem install\Arserver\Api\lib:

```
arapi70.dll
arjni70.dll
arutiljni70.dll
arxmlutil70.dll
```

**2b** Copy the following DLL files from \ARSystem install:

```
arrpc70.dll
arut170.dll
icuuc20.dll
icudt20.dll
icuin20.dll
xerces-c_2_6.dll
```

**2c** Copy the following DLL files from \ARSystem\_install\AREmail:

```
icuuc32.dll
icudt32.dll
icuin32.dll
Xalan-C 1 9.dll
```

XalanMessages\_1\_9.dll
xerces-depdom\_2\_6.dll

- 3 Be sure to verify the target directory is defined for the server's PATH environment variable.
- 4 Download the MSVCP71.dll file from the Internet, or copy it from a BMC Atrium CMDB installation, to a directory on the Operations Center server.

Be sure to verify the target directory is defined for the server's PATH environment variable.

5 Restart the Operations Center server.

For instructions, see "Manually Starting the Operations Center Server" and "Starting the Operations Center Server in UNIX" in the Operations Center Server Installation Guide.

#### Setting up BMC Remedy 7.1 for Windows

To set up BMC Remedy 7.1 for Windows:

1 Copy the following files from \ARSystem\_install\AR System\Arserver\ to \OperationsCenter\_install\_path\integrations\ext\BMCRemedy:

```
Api\lib\arapi71.jar
Api\lib\arcmn71.jar
Api\lib\arrpc71.jar
Api\lib\commons-codec-1.3.jar
Api\lib\commons-collections-3.2.jar
Api\lib\commons-configuration-1.3.jar
Api\lib\commons-digester-1.7.jar
Api\lib\commons-lang-2.2.jar
Api\lib\commons-lang-2.2.jar
Api\lib\oncrpc.jar
Api\lib\spring.jar
xercesImpl.jar
```

- 2 DLL files from your Remedy installation must be copied to a directory on the Operations Center server or the Operations Center remote container server. For example,
  - $\OperationsCenter\_install\_path\remedy\_files\.$  Be sure to verify this target directory is defined for the server's PATH environment variable.
  - **2a** Copy the following DLL files from \ARSystem\_install\server\_name\Arserver\Api\lib:

```
arapi71.dll
arjni71.dll
arrpc71.dll
```

**2b** Copy the following DLL files from \ARSystem\_install\server\_name:

```
icuinbmc32.dll
icuucbmc32.dll
icudt32.dll
arutl71.dll
```

- 3 Download the MSVCP71.dll file from the Internet, or copy it from a BMC Atrium CMDB installation, to a directory on the Operations Center server. Be sure to verify the target directory is defined for the server's PATH environment variable.
- 4 Restart the Operations Center server.

For instructions, see "Manually Starting the Operations Center Server" and "Starting the Operations Center Server in UNIX" in the Operations Center Server Installation Guide.

#### Setting up BMC Remedy 8.1 for Windows

To set up BMC Remedy 8.1 for Windows:

1 Copy the following files from \ARSystem\_install\AR System\Arserver\ to \OperationsCenter\_install\_path\integrations\ext\BMCRemedy8:

```
arapi81_build001.jar
loq4j-1.2.14.jar
```

2 Restart the Operations Center server.

For instructions, see "Manually Starting the Operations Center Server" and "Starting the Operations Center Server in UNIX" in the Operations Center Server Installation Guide.

#### Setting Up a UNIX Environment

To set up on Solaris and RedHat Linux:

- 1 Copy the BMC Remedy JAR files to the Operations Center server.
  - For BMC Remedy versions 6.x, and 7.0, copy the following files to / OperationsCenter\_install\_path/classes/ext:

```
/ARSystem_install/AR System/arapi70.jar
/ARSystem_install/AR System/Arserver/Api/lib/arutil70.jar
/ARSystem_install/AR System/Arserver/Api/lib/axis.jar
```

 For BMC Remedy version 7.1, copy the following files from /ARSystem\_install/AR System/Arserver/ to /OperationsCenter\_install\_path/integrations/ext/ BMCRemedy:

```
Api/lib/arapi71.jar
Api/lib/arcmn71.jar
Api/lib/arrpc71.jar
Api/lib/commons-codec-1.3.jar
Api/lib/commons-collections-3.2.jar
Api/lib/commons-configuration-1.3.jar
Api/lib/commons-digester-1.7.jar
Api/lib/commons-lang-2.2.jar
Api/lib/commons-lang-2.2.jar
Api/lib/oncrpc.jar
Api/lib/spring.jar
```

 For BMC Remedy version 8.1, copy the following files from /ARSystem\_install/AR System/Arserver/ to /OperationsCenter\_install\_path/integrations/ext/ BMCRemedy8:

```
arapi81_build001.jar
loq4j-1.2.14.jar
```

- 2 For BMC Remedy versions 6.x, and 7.0 on Solaris and Linux, copy all .so and .32\* files into the LD\_LIBRARY\_PATH directory.
- 3 Copy the C API libraries to their defined environment variable for library path:

| HP-UX: | Copy all .sl files into the ${\tt SHLIB\_PATH}$ directory. |
|--------|------------------------------------------------------------|
| AIX:   | Copy all . so files into the LIBPATH directory.            |

- 4 Change the permissions of each .so or .sl file by performing a chmod 755 filename command.
- 5 Restart the Operations Center server.

For instructions, see "Manually Starting the Operations Center Server" and "Starting the Operations Center Server in UNIX" in the Operations Center Server Installation Guide.

# 5.1.2 Creating a Remedy Adapter

The following provides the basic steps for creating a BMC Remedy ARS adapter with links to sections that provide detailed information.

To create a BMC Remedy ARS adapter:

- 1 Edit the adapter hierarchy XML file to customize the adapter hierarchy structure.
  - For BMC Remedy ARS v6.x and v7.0, edit RemedyHierarchy.xml.
  - For BMC Remedy ARS v7.1, 7.2 or 8.1, edit BMCRemedyHierarchy.xml.

For instructions, see Section 5.1.3, "Customizing the Adapter Hierarchy," on page 129.

- 2 Create the BMC Remedy ARS adapter in Operations Center.
  - For BMC Remedy ARS v 6.x and v7.0, select *Remedy Action Request System* for the adapter type.
  - For BMC Remedy ARS v7.1 or 7.2, select BMC Remedy Adapter 7+ for the adapter type.
  - For BMC Remedy ARS v8.1, select BMC Remedy Adapter 8 for the adapter type.

For instructions, see Section 2.1, "Creating an Adapter," on page 15.

**3** Edit the adapter configuration file to specify schemas, field and ticket filters, and alarm field mappings.

For instructions, see Section 5.1.4, "Understanding the Remedy Configuration File," on page 130 and Section 5.1.5, "Updating the Remedy Configuration," on page 133.

Note that after updating the configuration file by modifying the configuration file directly, or by using *Edit Remedy Configuration* or *Show Server Information* right-click options, the adapter must be restarted.

4 Edit the Remedy Action Request System adapter properties.

For property descriptions, see Section A.36, "Symantec Clarity," on page 260.

Because each BMC Remedy ARS implementation is different, configure the adapter to reflect the specific implementation. For example, use the AlarmColumns adapter property to contain additional noncore fields of the associated schema.

If the Port-Mapper is not running on the Remedy server, and the system uses version 7.x or later of the Remedy API JAR files, you must configure the Server Port adapter property to the port number used by the Remedy ARS server. Otherwise, the integration fails.

# 5.1.3 Customizing the Adapter Hierarchy

Modify the adapter hierarchy file using the Operations Center XML editor to customize the adapter.

- For BMC Remedy ARS versions 6.x and 7.0, edit RemedyHierarchy.xml.
- For BMC Remedy ARS version 7.1, edit BMCRemedyHierarchy.xml.

For example, set up the adapter hierarchy to group tickets by schemas. Then within a schema, group tickets by assignment and status.

For more information about the Operations Center XML editor, see *The Operations Center XML Editor* in the *Operations Center Server Configuration Guide*.

For more information about hierarchy files, see Chapter 9, "Using the HierarchyFile," on page 181.

# 5.1.4 Understanding the Remedy Configuration File

The adapter configuration file enables full customization of the BMC Remedy ARS adapter to surface ticket information in Operations Center to specify:

- Schemas to retrieve
- Additional noncore Remedy fields to retrieve for each schema
- Tickets to retrieve for each schema (i.e. retrieve only open tickets)
- Field to map to the severity of the Operations Center alarm for each schema By default, all alarms have a severity of informational.
- · Alarm filtering based on field ID and value

Edit the following configuration files:

- For BMC Remedy ARS versions 6.x and 7.0, edit RemedyConfiguration.xml.
- For BMC Remedy ARS version 7.1, 7.2, and 8.1 edit BMCRemedyConfiguration.xml.

The RemedyConfiguration\_1.0.dtd data dictionary describes the exact syntax of the configuration file.

The current integration with Remedy does not support Diary fields. Errors contain the message "Cannot specify a diary field."

- "Defining Schemas" on page 130
- "Specifying Additional Fields" on page 131
- "Filtering Tickets" on page 131
- "Querying Tickets" on page 132
- "Mapping Alarm Severity" on page 132
- "Mapping Alarm Date/Time Values" on page 133

#### **Defining Schemas**

The BMC Remedy ARS adapter works with schemas of type Remedy Base Schemas only.

Base schemas have a set of eight core fields and zero or more additional fields. Implementations commonly use this schema type to maintain Remedy tickets. Other unsupported types are Compound Schemas and Data Only Schemas.

For more details about Remedy Schema types, see the Remedy documentation.

In the configuration file, define all schemas that Operations Center retrieves. The minimum definition is:

<schema name="AR 4.0 Sampler" />

However, this definition does not filter or map severities and only extracts core fields.

## **Specifying Additional Fields**

BMC Remedy ARS schemas based on Remedy Base Schemas contain eight core fields:

- Entry ID (ticket ID)
- Assigned to
- Date created
- Date last modified
- Last modified by
- Description
- Status
- Submitted by
- Short Description

Optionally specify one or more additional fields in the RemedyConfiguration.xml or BMCRemedyConfiguration.xml file. These fields depend on the specific implementation of the schema.

```
<schema name="AR 4.0 Sampler">
    <field id="536870926"/>
    <field id="536870931"/>
</schema>
```

Using the field element, the *id*= attribute represents the field ID from the Remedy FIELDS table. For example, add a field with ID 536870926 to also view the Box 10 field of the ticket.

# **Filtering Tickets**

By default, Operations Center retrieves all tickets of a schema. The BMC Remedy ARS adapter allows specifying a simple filter that determines a subset of the tickets to retrieve. For example, set up the adapter to retrieve and maintain open tickets only. The following filter does not display any open tickets:

```
<schema name="AR 4.0 Sampler">
    <filter field_id="7" operator="less" value="4"/>
</schema>
```

The \_id field is for status and only values less than 4 display.

#### **Querying Tickets**

The RemedyConfiguration.xml and BMCRemedyConfiguration.xml files allows query qualification (filtering) using the <query> XML tag.

In the following example, the <filter> filtering mechanism restricts the Remedy records returned to those records whose field 7 value is less than 15. An additional restriction uses the <query> XML tag to select only those records containing a *Status* field equal to 2 and an *Asset Name* field equal to TEST.

```
<schema name="CHG:Change" enable="true">
      <field id="240000011" polled="true"/>
      <field id="200000020" polled="true"/>
      <filter field id="7" operator="less" value="15"/>
      <query value="&apos;Status&apos; = 2 AND &apos;Asset Name&apos; =</pre>
"TEST"">
         <field name="Asset Name"/>
         <field id="7"/>
      </query>
      <mapping field id="7" default="UNKNOWN">
        <sev map value="0" severity="CRITICAL"/>
         <sev map value="1" severity="INFO"/>
         <sev_map value="2" severity="MINOR"/>
         <sev map value="3" severity="MAJOR"/>
         <sev map value="4" severity="OK"/>
      </mapping>
   </schema>
```

The <query> XML tag must have sub <field> tags for the fields that are referenced in the query text value. In the previous example, the sub <field> tags are:

```
<field name="Asset Name"/><field id="7"/>
```

Use the name= attribute if the field was already referenced by id= in the <schema> level <field> XML tag. In the example, it is:

```
<field id="240000011" polled="true"/>
```

Use the id= attribute if the field was not referenced in a <schema> level <field> XML tag.

#### Mapping Alarm Severity

Core BMC Remedy ARS fields do not contain a severity field and do not allow Operations Center to derive a severity from them.

However, most custom implementations contain a noncore field that indicates the urgency of a ticket. Use this field to map to an alarm severity in Operations Center.

For example, a schema might contain the urgency field, which can have a value of low, medium or high. Then set up the RemedyConfiguration.xml or BMCRemedyConfiguration.xml file to display in Operations Center all tickets with low urgency as MINOR alarms, medium urgency as MAJOR alarms and the high urgency as CRITICAL alarms.

```
<schema name="AR 4.0 Sampler">
   <mapping field_id="7" default="MAJOR">
        <sev_map value="0" severity="CRITICAL"/>
        <sev_map value="1" severity="INFO"/>
        <sev_map value="2" severity="MINOR"/>
        <sev_map value="3" severity="MAJOR"/>
        <sev_map value="4" severity="OK"/>
        </mapping>
</schema>
```

The mapping above uses the STATUS field\_id 7 for mapping severities.

#### Mapping Alarm Date/Time Values

By default, the alarm Date/Time value displayed in Operations Center is mapped to the Remedy core field named *Modified Date*. It is possible to map the Date/Time to a different Remedy core field. For example, map Date/Time to the *Create Date core* field in Remedy, assuming Create Date has a field ID of 3. Add this line to the schema definition:

```
<last_update field_id="3" />
```

# 5.1.5 Updating the Remedy Configuration

Update the Remedy Configuration file using Operations Center menu options. Also edit the Remedy Configuration file using the XML Editor.

Note that after updating the configuration file by modifying the configuration file directly, or by using *Edit Remedy Configuration* or *Show Server Information* right-click options, the adapter must be restarted.

- "Adding Schema and Fields Through the Remedy Adapter" on page 133
- "Adding a Field" on page 133
- "Adding All Fields Under a Selected Category" on page 133
- "Removing a Schema Through the Remedy Adapter" on page 134
- "Editing the Remedy Configuration File Using the XML Editor" on page 134

# Adding Schema and Fields Through the Remedy Adapter

To add schema and fields through the Remedy adapter:

- 1 In the *Explorer* pane, expand *Elements* > the Remedy adapter > *Remedy Server Information* > the server name > *Available Schemas*.
- 2 Right-click a schema, then click *Add* as *Configured* Schema.

The selected schema displays under Configured Schemas in the *Explorer* pane. Core fields automatically display under *Configured Fields* > *Core Fields* in the *Explorer* pane.

# Adding a Field

To add a field:

1 In the *Explorer* pane, right-click a field under *Available Fields*, then click *Add as Configured Field*. The selected field displays under *Configured Fields > Additional Fields*.

# Adding All Fields Under a Selected Category

To add all fields under a selected category, such as By Data Type:

Right-click the parent element, then click Auto Add Fields.
 All associated fields display under Configured Fields > Additional Fields.

#### Removing a Schema Through the Remedy Adapter

To remove a configured schema through the Remedy adapter:

- 1 In the *Explorer* pane, expand *Elements* > *Remedy Adapter* > *Remedy Server Information* > the server name > *Configured Schemas*.
- 2 Right-click a schema, then click *Remove as Configured Schema*.

The schema is removed and no longer applies to the adapter. Alarms are removed for the removed schema. To remove the elements, the adapter must be restarted.

#### Editing the Remedy Configuration File Using the XML Editor

To edit the Remedy configuration file using XML adapter:

- 1 In the Explorer pane, expand Elements.
- 2 Right-click *Remedy Adapter*, then click *Edit Remedy Configuration* to open the XML Editor dialog box.
- **3** Edit and save the configuration file.
- 4 Restart the adapter.

# 5.1.6 Configuring Schema Fields

To configure the fields for a schema that is retrieved in the Operations Center, specify the field type by performing these steps:

- 1 In the *Explorer* pane, expand the *Elements* root element > *Remedy Adapter* > *Remedy Server Information* > a server name > *Configured Schemas* > a schema name > *Available Fields*.
- 2 Right-click a field, then click Add as Polled Field or Add as Property Page Field.

Polled fields can be displayed as alarm columns by adding them to the *Alarm Columns* adapter property. Property page fields are retrieved when the alarm *Additional Fields* property page displays.

For more information about BMC Remedy adapter properties, see Section A.3, "BMC Remedy Action Request System (ARS)," on page 206.

3 Configure a minimum number of fields as polled fields.

The existence of a large number of polled fields can slow down the polling process. Configure fields as property page fields if they need not display in an alarm column or be collected as part of BSA, and so on.

# 5.2 HP ServiceCenter/Service Manager

You must create an adapter for each instance of HP ServiceCenter® and HP Service Manager® on the network.

The HP ServiceCenter and HP Service Manager adapters have the exact same functionality as the previously named Peregrine Systems ServiceCenter adapter.

- Section 5.2.1, "Integrating ServiceCenter and Service Manager," on page 135
- Section 5.2.2, "Configurations for ServiceCenter and Service Manager," on page 135
- Section 5.2.3, "Defining Modules and Alarm Operations," on page 139

- Section 5.2.4, "Defining User Prompts using NOC Script," on page 150
- Section 5.2.5, "Creating a ServiceCenter or Service Manager Ticket with Element Information," on page 151

# 5.2.1 Integrating ServiceCenter and Service Manager

To integrate to ServiceCenter or Service Manager:

- Perform the required customizations to the ServiceCenter server and restart the SOAP Server.
   For instructions, see Section 5.2.2, "Configurations for ServiceCenter and Service Manager," on page 135.
- 2 Create an adapter for each instance of a ServiceCenter or Service Manager on the network.

For instructions, see Section 2.1, "Creating an Adapter," on page 15. For property descriptions, see Table A-14, "HP ServiceCenter and HP Service Manager Adapter Properties," on page 227.

Have available the following information:

- · The host name of the ServiceCenter or Service Manager instance
- The port that the ServiceCenter or Service Manager listens on (default is 12700)
- The user name and password for a valid user account on ServiceCenter or Service
   Manager

The HP ServiceCenter v6.2 requires the use of the /OperationsCenter\_install\_path/ database/examples/ServiceCenterRel62Configuration.xml file.

The HP Service Manager requires the use of the */OperationsCenter\_install\_path/* database/examples/ServiceManagerConfiguration.xml file.

The HP Service Manager 9.3 requires the use of the /OperationsCenter\_install\_path/ database/examples/ServiceManagerConfiguration\_9.3.xml file.

**3** Customize the integration to surface new modules and define alarm operations in the adapter's configuration XML file.

For information about defining or customizing modules in the configuration XML file, see Section 5.2.3, "Defining Modules and Alarm Operations," on page 139.

# 5.2.2 Configurations for ServiceCenter and Service Manager

Operations Center ServiceCenter adapters use the ServiceCenter/Service Manager's Web Services interface to send requests to and receive data from the ServiceCenter/Service Manager server. The adapter uses a polling technique to refresh alarm data.

- "Configuring the ServiceCenter WSDL" on page 136
- "Configuring the Service Manager WSDL" on page 137
- "Debugging SOAP Messages" on page 138

## Configuring the ServiceCenter WSDL

For efficiency, the ServiceCenter adapter uses a time stamp to return alarm data for items that changed since the previous poll. Configure the ServiceCenter WSDL definition for the Web Services interface to include this time stamp field.

To configure the WSDL to allow external access to Operations Center required fields:

- 1 Using the ServiceCenter client, open the System Navigation dialog box.
- 2 Click Menu Navigation > Toolkit to expand them.
- 3 Double-click WSDL Configuration to open the External Access Definition dialog box.
- 4 Click Search.

A list of ServiceCenter tables configured for external access displays.

The adapter must have access to the following tables:

| ServiceCenter<br>Table | Operations Center Module | ServiceCenter Web Service    |
|------------------------|--------------------------|------------------------------|
| cm3r                   | Change                   | ChangeManagement.wsdl        |
| device                 | Inventory                | ConfigurationManagement.wsdl |
| incidents              | Service                  | ServiceDesk.wsdl             |
| probsummary            | Incident                 | IncidentManagement.wsdl      |

- 5 Click the Data Policy tab.
- 6 In the cm3r, device, incidents, and probsummary tables, locate the *sysmodtime* field and perform the following changes:
  - Set the API Caption column value to sysmodtime.
  - Set the Exclude column value to False.
  - Set the API Data Type column value to DateTimeType.
  - Save the changes for all tables.
- 7 In the incidents table, delete the StringType value that is entered for the *API Data Type* column for the following fields and then save the changes:
  - Description
  - Resolution
  - Update.action
- 8 In the probsummary table, locate the Status field and perform the following changes:
  - 8a Set the API Caption column value to Status.
  - **8b** Set the *Exclude* column value to False.
  - 8c Save the changes.
- 9 Click the Allowed Actions tab.
- 10 In the incidents table where Allowed Actions is equal to Clone, set the Action Names column to Clone.

This ensures the ServiceDesk.wsdl generates correctly.

**11** Restart the ServiceCenter server.

For instructions, see "Manually Starting the Operations Center Server" and "Starting the Operations Center Server in UNIX" in the Operations Center Server Installation Guide.

12 Configure the adapter (in the ServiceCenter Port property) to send its SOAP requests to the port specified in the system: port number command in ServiceCenter's sc.ini file.

For information about troubleshooting SOAP traffic, see "Debugging SOAP Messages" on page 138.

For more information about the ServiceCenter Port property, see the Table A-14, "HP ServiceCenter and HP Service Manager Adapter Properties," on page 227.

#### **Configuring the Service Manager WSDL**

For any Service Manager fields referenced in the adapter's configuration XML file, Service Manager must be configured to expose those fields in ServiceManager through its External Access Definition WSDL Configuration feature.

To configure the WSDL to allow external access to Operations Center required fields:

- 1 Using the Service Manager client, open the System Navigation dialog box.
- 2 Click *Menu Navigation* > *Tailoring* to expand them.
- 3 Double-click WSDL Configuration to open the External Access Definition dialog box.
- 4 Click Search.

A list of Service Manager tables configured for external access displays.

For the example configuration XML files that ships with Operations Center, the adapter must have access to the following tables

| Service Manager<br>Table | Operations Center Module | ServiceCenter Web Service    |
|--------------------------|--------------------------|------------------------------|
| Change/cm3r              | Change                   | ChangeManagement.wsdl        |
| Device/device            | Configuration            | ConfigurationManagement.wsdl |
| Incident/<br>probsummary | Incident                 | IncidentManagement.wsdl      |
| Interaction/incidents    | Service                  | ServiceDesk.wsdl             |

- 5 Click the desired Service Manager table.
- 6 Click the *Fields* tab.
- 7 In the adapter's configuration.xml file, verify each Service Manager field referenced between the <field> and </field> xml for each module is listed in the appropriate Service Manager table.

Examples of the configuration files are located in the /OperationsCenter\_install\_path/ database/examples directory. Make a copy of the appropriate xml file before customizing. The customized configuration file must be specified in the adapter's Configuration File property. See Table A-14, "HP ServiceCenter and HP Service Manager Adapter Properties," on page 227.

- 8 If a field is missing, do the following:
  - 8a Click the blank entry at the bottom of the table in the *Field* column.
  - **8b** Select the field to add from the drop-down list.
  - 8c Click in the Caption field.

- **8d** Specify the caption. This must match the case-sensitive field name specified in the adapter's configuration XML file.
- 8e For the sysmodtype field, click in the Type column, and specify DateTimeType.
- **9** Repeat Step 5 to Step 8 for each table needed.
- 10 Configure the adapter (in the Service Manager Port property) to send its SOAP requests to the port specified in the system: port\_number command in Service Manager's sm.ini file.

For information about troubleshooting SOAP traffic, see "Debugging SOAP Messages" on page 138.

For more information about the he Service Manager Port adapter property, see the Table A-14, "HP ServiceCenter and HP Service Manager Adapter Properties," on page 227.

#### **Debugging SOAP Messages**

To debug SOAP messages, optionally start another instance of the ServiceCenter server. This is described in the "Debugging SOAP messages" or "SOAP Messages" section of the ServiceCenter and Service Manager help and partially printed below for reference.

To debug SOAP messages:

- 1 At the command line, enter one of the following:
  - For ServiceCenter:

scenter -apiserver:unique\_port\_number -debughttp -log:../logs/debug.log

where -apiserver: *unique\_port\_number* identifies a port where only this process runs, and -log:../logs/debug.log defines a path to store the logs (/logs/debug.log are examples).

Normally, all ServiceCenter processes for a particular installation use parameter values from sc.ini in the ServiceCenter RUN directory, and all share the sc.log file that is specified in sc.ini. Manually starting a new ServiceCenter instance with a different log parameter value in the command line causes one ServiceCenter process to run in isolation and produce separate debug output.

Select a port number that is not likely to be used by other running process.

For Service Manager:

sm -apiserver:unique\_port\_number -debughttp:1 -log:../logs/debug.log

where -apiserver: *unique\_port\_number* identifies a port where only this process runs, and -log:../logs/debug.log defines a path to store the logs (/logs/debug.log are examples).

Normally, all Service Manager processes for a particular installation use parameter values from m.ini in the Service Manager RUN directory, and all share the sc.log file that is specified in sm.ini. Manually starting a new Service Manager instance with a different log parameter value in the command line causes one Service Manager process to run in isolation and produce separate debug output.

Select a port number that is not likely to be used by other running process.

- 2 Recreate the problem you are trying to debug.
- **3** Search the RECV. LOG file for the incoming message.

4 Search the SEND.LOG file for the outgoing response.

For example, to start a ServiceCenter server on port 12700 and record the log output in the / logs/scsoap.log file, enter the following command:

scenter -apiserver:12700 -log:../logs/scsoap.log

This example configures the adapter to send its SOAP requests to port 12700.

If the SOAP server is not running or loses its connection, in Operations Center the condition indicator for the adapter changes to CRITICAL (red) and the following message displays:

Could not connect to ServiceCenter while testing the connection by loading URL: http://servername:12700/IncidentManagement.wsdl: Connection refused.

# 5.2.3 Defining Modules and Alarm Operations

The flexibility of HP's ServiceCenter/Service Manager API allows the modules and alarm operations surfaced by the adapter to be customized as required using the adapter's configuration and hierarchy XML files.

Operations Center uses a configuration.xml file to specify how the adapter interacts with the ServiceCenter/Service Manager Soap server to return information about requested modules. These files define:

- · The modules represented as elements in the adapter hierarchy
- An alarm severity mapping
- A mapping of standard alarm fields
- Any custom alarm or element operations

By default, the configuration.xml define access for the *Change*, *Incident*, *Inventory*, and *Service* modules.

Whereas, the hierarchy.xml file specifies the hierarchical structure for each module. By default, module information is grouped by *Assigned to*, *Severities*, and *Status* values.

Customizing the configuration.xml file requires an understanding of SOAP requests and XML, as well as ServiceCenter/Service Manager security and APIs.

The following sections provide details on defining and customizing module declarations to surface elements and alarms:

- "Specifying Modules to Define Elements and Retrieve Alarms" on page 140
- "Understanding the Module XML Structure" on page 140
- "Mapping Alarm Fields and Severities" on page 141
- "Configuring the SOAP Request" on page 143
- "Setting Up Required Operations" on page 144
- "Default Alarm Operations" on page 147
- "Defining Custom Alarm Operations" on page 148
- "Module XML Tags Reference" on page 149

#### **Specifying Modules to Define Elements and Retrieve Alarms**

The adapter uses ServiceCenter/Service manager modules, defined with module tags, to retrieve records and convert them into alarms in Operations Center. Each defined module displays as an element under the adapter.

To define a new module:

- 1 In a text editor, open the /OperationsCenter\_install\_path/database/examples/ ServiceCenterConfiguration.xml Or ServiceManagerConfiguration.xml file (or ServiceManagerConfiguration 9.3.xml for Service Manager 9.3).
- 2 Define the new module and setup properties.

<module name="ModuleName" enable="true">

<properties>

</properties>

</module>

It is recommended to start with an existing and working example (copy and paste the *Configuration* module example provided in the default configuration.xml file) and modify when creating a new module.

For information about the Module XML Structure, see "Understanding the Module XML Structure" on page 140.

For information about the XML tags used, see "Module XML Tags Reference" on page 149.

**3** Inside a formula tag, use fields and severities tags to define how ServiceCenter/Service Manager fields are to be mapped to Operations Center alarms and define severities.

For information on defining alarm fields and severities, see "Mapping Alarm Fields and Severities" on page 141

4 Inside a soap tag, configure the SOAP request.

For information on defining the connection between ServiceCenter/Service Manager and Operations Center, see "Configuring the SOAP Request" on page 143.

5 Inside an operations tag, configure both required and optional operations.

pollKeys and getPollRecords tags are used to define required operations necessary to return a specific set of data. Other operations are often used to define right-click operations on alarms.

For more information about configuring operations, see "Setting Up Required Operations" on page 144 and "Defining Custom Alarm Operations" on page 148.

- 6 Save the file.
- 7 Restart any adapters that use the configuration XML file.

#### Understanding the Module XML Structure

The following is the XML structure used by each module definition:

```
<module name="moduleName" enable="true">
<properties>
<formula>
<fields></fields>
<severities></severities>
```

```
</formula>
<soap>
<endpoint></endpoint>
<namespace></namespace>
<server></server>
<port></port>
<username></username>
<password></password>
<operations></operations>
</properties>
```

</module>

Tags inside the formula tag are used to define the ServiceCenter/Service Manager fields used to populate Operations Center alarms as well as set their severity. Tags inside the soap tag are used to setup a SOAP connection between the ServiceCenter/Service Manager server and Operations Center as well as define required and optional operations.

For more information about module XML tags, see "Module XML Tags Reference" on page 149.

#### **Mapping Alarm Fields and Severities**

Setting subelements for the formula tag, in the configuration.xml file, allows you to map ServiceCenter/Service Manager fields to adapter alarms and specify severities.

#### **Defining Alarm Fields**

The fields tag predefines the ServiceCenter/Service Manager fields that are used for adapter alarm fields. The following 5 field definitions are required for normalization:

- status: The field used by the severities mapping tag.
- **lastUpdate:** The field used for the alarm time stamp when last updated. Allows Managed Object to query for newly updated records only.
- key: The field used for the alarm identifier.
- description: The field used for the description of the alarm.
- assignedTo: The field indicating person the alarm is assigned to.

Each file must map to a valid Service Manager field. The name of the ServiceCenter/Service Manager field appears as a value of the associated fields subtag. For example,

```
<fields>
<status>Status</status>
<lastUpdate>sysmodtime</lastUpdate>
<key>ConfigurationItem</key>
<description>AssetTag</description>
```

<assignedTo>Assignment</assignedTo>

</fields>

**NOTE:** When mapping the ServiceCenter/Service Manager fields, spaces are removed from the field name where necessary.

To verify how Service Manager fields are mapped using the above example:

1 Open up the ServiceCenter/Service Manager client and create a new connection.

Note this example is using the Configuration Management Dashboard in the Service Manager client application.

- 2 Select the Administration perspective.
- 3 On the System Navigator tab collapse the Connection > Favorites and Dashboards > Configuration Management > All PCs node.
- 4 Select any one of the nodes that appears, right-click on the node and select Open.

A new Configuration Item tab appears for the item.

- 5 In the Configuration Item tab, notice the available fields that can be mapped to Operations Center, including the Status, ConfigurationItem, AssetTag and Assignment fields defined in the previous example.
- 6 To locate the *sysmodtime* field that was mapped to the lastUpdate tag in the above example, open the *Detail Data* tab. Search for sysmodtime by using Ctrl+F in the window.

#### **Mapping Severities**

The severities tag predefines how ServiceCenter/Service Manager data is mapped to alarm severities.

All resulting data from the status tag is parsed and evaluated based on the text specified in the severities declarations, and an alarm status is specified any condition is met.

In the example below, if *Available*, *available*, *Installed*, *installed*, *Reserved*, *reserved*, *Transfer*, or *transfer* is found anywhere in the status data, the resulting alarm has a severity of *OK*:

<severities>

```
<item fromRE="Available" toSeverity="OK"/>
<item fromRE="available" toSeverity="OK"/>
<item fromRE="Installed" toSeverity="OK"/>
<item fromRE="installed" toSeverity="OK"/>
<item fromRE="Reserved" toSeverity="OK"/>
<item fromRE="reserved" toSeverity="OK"/>
<item fromRE="Transfer" toSeverity="OK"/>
<item fromRE="transfer" toSeverity="OK"/>
<item fromRE="Warehouse" toSeverity="MINOR"/>
<item fromRE="warehouse" toSeverity="MINOR"/>
```

**NOTE:** A regular expression can be used in defining the fromRE attribute, as in the last declaration in the example above.

#### **Configuring the SOAP Request**

Declarations inside the soap tag configure the connection with the ServiceCenter/Service Manager for data requests.

For example:

<soap>

```
<endpoint>root.soap.endpoint.prefix/SM/PWS/ConfigurationManagement.wsdl</
endpoint>
```

<namespace>root.soap.namespace</namespace>

<server>ConfigurationManagement</server>

<port>ConfigurationManagement</port>

<username>adapter.username</username>

```
<password>adapter.password</password>
```

</soap>

The endpoint tag indicates the WSDL (Web Service Definition Language) file, available in ServiceCenter/Service Manager, used to map to the data we are interested in on the Service Manager Client Dashboard.

Use the endpoint tag to specify the appropriate WSDL file that contains the operations needed to retrieve the data that you want. The WSDL files map respectively to the Favorites and Dashboards items from the ServiceCenter/Service Manager Client as shown in Table 5-1 on page 143.

Table 5-1 WSDL File Mappings to the ServiceCenter/Service Manager Favorites and Dashboards

| WSDL File                    | ServiceCenter/Service Manager Dashboard |
|------------------------------|-----------------------------------------|
| ConfigurationManagement.wsdl | Configuration Management                |
| ChangeManagement.wsdl        | Change Management                       |
| IncidentManagement.wsdl      | Incident Management                     |
| ProblemManagement.wsdl       | Problem Management                      |
| ServiceLevelManagement.wsdl  | Service Level Management                |
| ServiceDesk.wsdl             | Service Desk                            |

Substitution properties, defined by property tags, contain the SOAP parameters needed to construct ServiceCenter/Service Manager Web services requests for polling or invoking operations on the ServiceCenter/Service Manager server. By default, the configuration.xml files define four of these properties. Define additional properties as required.

| Table 5-2 | Default Substitution | Properties |
|-----------|----------------------|------------|
|-----------|----------------------|------------|

| Property                  | Sets                                                                                                    |
|---------------------------|----------------------------------------------------------------------------------------------------|
| root.soap.xmlns           | The Soap namespace declarations required to submit Soap requests to the ServiceCenter or Service Manager server. |
| root.soap.envelope        | The Soap envelope XML syntax.                                                                                    |
| root.soap.endpoint.prefix | The host and port of the ServiceCenter or Service Manager Soap server.                                           |
| root.soap.namespace       | The ServiceCenter or Service Manager Web service namespace.                                                      |

# **Setting Up Required Operations**

Operations are configured inside an operations tag in the soap tag and include both required and optional operations. The required operations are defined using the following tags:

- pollKeys
- getPollRecords

Optional operations are defined by using an operation tag and are useful in defining right-click operations on alarms that perform an action in ServiceCenter/Service Manager.

The following sections provide details on setting up mandatory operations as well as optional operations:

- "Using the pollKeys Tag" on page 144
- "Using the getPollRecords Tag" on page 146

#### Using the pollKeys Tag

The pollKeys tag retrieves the keys for a particular set of data. Typically, operations available for use are found in the WSDL file with names in the format of Retrieve<something>KeysList and are nested within a WSDL port (indicated by a portType tag). Often the WSDL port name is the same as the name of the WSDL file.

For example, inside the WSDL file, is the following operation:

<operation name="RetrieveDeviceKeysList">

That is nested inside of a WSDL port called ConfigurationManagement:

<portType name="ConfigurationManagement">

We can define this RetrieveDeviceKeysList operation in the configuration XML file in the name tag sub-element of the pollkeys tag, such as:

<operations>

<pollKeys>

<name>RetrieveDeviceKeysList</name>

```
<envelope>{root.soap.envelope}</envelope>
```

<body>

```
<! [CDATA[
```

```
<RetrieveDeviceKeysListRequest {root.soap.xmlns}>
```

```
<model>
```

```
<keys></keys>
```

```
<instance>
```

```
<sysmodtime>&gt;={formula.poll.from.time}</sysmodtime>
```

</instance>

```
</model>
```

</RetrieveDeviceKeysListRequest>

]]>

```
</body>
```

<response>&gt;RetrieveDeviceKeysListResponse</response>

<instance>

<container>keys</container>

<typeattribute>type</typeattribute>

```
</instance>
```

<date>

```
<initial>01/01/1900 00:00:00</initial>
```

```
<format>MM/dd/yyyy HH:mm:ss</format>
```

</date>

</pollKeys>

</operations>

In this configuration XML example, RetrieveDeviceKeysListRequest is used:

- In the CDATA portion of the body tag and is indicated by the message attribute of the input tag for the definition of the RetrieveDeviceKeysList operation in ConfigurationManagement.wsdl file.
- To obtain the value of RetrieveDeviceKeysListResponse (note the > that precedes the RetrieveDeviceKeysListResponse text) and is indicated to us by the message attribute of the output tag for the definition of the RetrieveDeviceKeysList operation in ConfigurationManagement.wsdl file.

Note that in the CDATA section of the body tag there is the following which indicates that we are looking for all records in service manager that have a sysmodtime greater or equal to (indicated by >=) whatever is passed from the adapter as {formula.poll.from.time}:

<instance>

```
<sysmodtime>&gt;={formula.poll.from.time}</sysmodtime>
```

</instance>

The value to compare against need not be sysmodtime. However, sysmodtime is widely used in ServiceCenter/Service Manager.

#### Using the getPollRecords Tag

The getPollRecords tag is used to specify the operation to get the records, after the getPollRecords tag has set the operation for retrieving the keys. Typically, operations available for use are found in the WSDL file with names in the format of Retrieve<something>List and are nested within a WSDL port (indicated by a portType tag). Often the WSDL port name is the same as the name of the WSDL file.

For example, inside the WSDL file, is the following operation:

<operation name="RetrieveDeviceList">

That is nested inside of a WSDL port called ConfigurationManagement:

<portType name="ConfigurationManagement">

We can define this RetrieveDeviceList operation in the configuration XML file in the name tag subelement of the getPollRecords tag, such as:

</operations>

<getPollRecords>

<name>RetrieveDeviceList</name>

<envelope>{root.soap.envelope}</envelope>

<body>

<! [CDATA[

<RetrieveDeviceListRequest {root.soap.xmlns}>

<model>

{formula.poll.keys}

</model>

</RetrieveDeviceListRequest>

]]>

</body>

```
<response>&gt;RetrieveDeviceListResponse</response>
```

<instance>

<container>instance</container>

<typeattribute>type</typeattribute>

</instance>

<key>

<container>keys</container>

<instance>ConfigurationItem</instance>

</key>

</getPollRecords>

</operations>

Since we used the RetrieveDeviceKeysList operation in the previous section example, we looked in the WSDL file for an operation of the name RetrieveDeviceList to use for the getPollRecords. Following the same procedure, we reference RetrieveDeviceList defined under the ConfigurationManagement port, and see that RetrieveDeviceList goes for the name tag, RetrieveDeviceListRequest and RetrieveDeviceListResponse go for the CDATA portion and the response tags respectively.

#### **Default Alarm Operations**

By default, the configuration XML files include standard alarm operations. Because these operations call ServiceCenter/Service Manager SOAP operations, they might not be functional, depending on account permissions defined on the ServiceCenter or Service Manager server.

| Module    | Menu                | Operation             | Description                                                                                                    |
|-----------|---------------------|-----------------------|----------------------------------------------------------------------------------------------------|
| Change    | Change<br>Lifecycle | Approve               | Approves the change ticket and updates ticket status to Approved.                                                                                                    |
|           |                     | Close                 | Closes the change ticket and updates ticket status to Closed.                                                                                                    |
|           |                     | Deny                  | Denies the change ticket and updates ticket status to Denied.                                                                                                    |
|           |                     | Move To Next<br>Phase | Moves the change ticket to the next step in the change process.                                                                                                    |
|           |                     | Reopen                | Reopens the change ticket and updates ticket status to reopened.                                                                                                    |
|           |                     | Retract               | Pulls the change ticket.                                                                                                    |
| Inventory | Device<br>Lifecycle | Delete                | Removes the device ticket.                                                                                                    |
| Incident  | Incident            | Close                 | Closes the incident ticket and updates ticket status to Closed.                                                                                                    |
|           | Lifecycle           | Create                | Creates a new incident. Prompts the user for incident information.                                                                                                    |
|           |                     |                       | This operation can be modified to work with element property<br>information. For more information about creating an incident<br>prefilled with element property information, see Section 5.2.5,<br>"Creating a ServiceCenter or Service Manager Ticket with Element<br>Information," on page 151. |
|           |                     | Reopen                | Reopens the closed incident ticket and updates status to Reopened.                                                                                                    |
|           |                     | Resolve               | Resolves the incident ticket and updates status to Resolved.                                                                                                    |
|           |                     | Resolve<br>Prompted   | Resolves the incident ticket and updates status to Resolved.<br>Prompts the user for fix type and resolution code.                                                                                                    |
|           | Incident<br>Update  | Assignee Info         | Changes assignee information and updates status to Updated.<br>Prompts the user for update description, assignee name, and assignment.                                                                                                    |
|           |                     | Contact Name          | Changes contact information and updates status to Updated.<br>Prompts the user for update description and contact name.                                                                                                    |

Table 5-3 Default Operation Definitions in the Configuration File

| Module  | Menu              | Operation | Description                                                              |
|---------|-------------------|-----------|--------------------------------------------------------------------------|
| Service | Call<br>Lifecycle | Close     | Closes the service ticket and changes ticket status to Closed.           |
|         | Lifecycle         | Create    | Creates a change ticket. Prompts the user for change ticket information. |

NO Script can be used to define alarm operations. For example, to prompt a user input. For more information about using NOC Script in configuration.xml files, see Section 5.2.4, "Defining User Prompts using NOC Script," on page 150.

#### **Defining Custom Alarm Operations**

Custom operations are defined in the configuration.xml file after required operation tags by using the operation and menu tags. They are mainly used to create right-click operations that perform an action in Operations Center and in ServiceCenter/Service Manager.

For example, in the default ServiceManagerConfiguration.xml file, the following operation is defined for the *Inventory* module. Defined just after the getPollRecords tag, it follows the same procedure as described the previous sections, and has a response tag and the CDATA section in the body tag that are used the same way as in getPollRecords or pollKeys. In addition, it uses a menu tag to indicate the sequence of menu items and sub-menus to get to perform the operation:

```
<operation name="Delete Device Record" enable="true">
```

<menu>Service Manager|Device Lifecycle|Delete</menu>

<name>DeleteDevice</name>

<response>&gt;DeleteDeviceResponse</response>

```
<envelope>{root.soap.envelope}</envelope>
```

<body>

```
<! [CDATA[
```

<DeleteDeviceRequest {root.soap.xmlns}>

<model>

```
<keys>
```

<ConfigurationItem>{alarm.ConfigurationItem}</

ConfigurationItem>

```
</keys>
```

```
<instance>
```

```
</instance>
```

```
</model>
```

</DeleteDeviceRequest>

```
]]>
```

</body>

<message>

<container>messages</container>

```
<entry>cmn:message</entry>
```

</message>

```
</operation>
```

The menu tag, <menu>Service Manager|Device Lifecycle|Delete</menu>, creates a right-click operation from alarms that nests the following menu option sequence: Service Manager > Device Lifecycle > Delete. When Delete is selected, the DeleteDevice operation is performed on the ServiceCenter/Service Manager server.

# Module XML Tags Reference

For more information about XML content and structure, reference the HP ServiceCenter or HP Service Center Soap documentation.

| Тад            | Defines                                                                                                    |
|----------------|----------------------------------------------------------------------------------------------------|
| body           | The tag that wraps a Soap poll query request.                                                                                                    |
| date           | The initial value and format of the sysmodtime inserted for the Soap request.                                                                                                    |
| endpoint       | The module's Web service WSDL file URL on the ServiceCenter or Service Manager Soap servers. The Axis Soap processor uses this URL to retrieve the WSDL.                                     |
| envelope       | The standard envelope headers for the Soap request.                                                                                                    |
| fields         | The mapping of module alarm fields to Operations Center alarm columns. The following tags are required for normalization:                                                                    |
|                | status<br>lastUpdate<br>key<br>description<br>assignedTo                                                                                                    |
|                | A mapping is required for each module.                                                                                                    |
| formula        | The tag that wraps fields and severities definitions.                                                                                                    |
| getPollRecords | The query Soap request to retrieve the data records referenced by the keys returned by the pollKeys request. The contents are the same as those for the <i>pollKeys</i> tab.                 |
| instance       | The WSDL container and data type of the data returned by the query.                                                                                                    |
| name           | The name of the Web service operation name as defined in the module's WSDL.                                                                                                    |
| namespace      | The ServiceCenter or Service Manager namespace URL for its Web service WSDL definition.                                                                                                    |
| menu           | Defines the menu and submenu text for the alarms operation.                                                                                                    |
| operation      | Web service operations exposed by the ServiceCenter or Service Manager Web services API that can be invoked for an alarm and/or element. The operation tag contains menu and prescript tags. |

Table 5-4 ServiceCenter XML Tags for Module Definition

| Тад        | Defines                                                                                                    |
|------------|----------------------------------------------------------------------------------------------------|
| operations | The Web service Soap operations available for the defined module. A polling technique retrieves data from the ServiceCenter or Service Manager module. These operations are used to poll and update the Operations Center alarm display and provide additional Web service operations for alarms and elements. The operations tag contains pollKeys, getPollRecords, and operation tags.                                                                                                    |
| password   | The associated password for ServiceCenter's or Service Manager's Web service authentication security requirements.                                                                                                    |
| pollKeys   | A query to obtain a list of keys of module records changed since the last poll time. The initial query retrieves all module records contained in the ServiceCenter or Service Manager database. Subsequent queries use the sysmodtime to retrieve only those records that changed since the last poll query. The pollKeys tag contains name, envelope, body, response, instance, and date tags to generate a Soap request that executes the query and to describe the Soap response for this query. |
| port       | The tag name within the associated WSDL file for the Web services Soap port.                                                                                                    |
| prescript  | A NOC Script segment to execute before sending the generated Soap request to the ServiceCenter or Service Manager Soap server.                                                                                                    |
| properties | Each module tag requires one properties tag definition. Each properties tag must contain a formula and soap tag definition.                                                                                                    |
| response   | The WSDL response tag for this operation.                                                                                                    |
| server     | The tag name within the associated WSDL file for the Web services Soap server.                                                                                                    |
| severities | The mapping of the defined Modules status to Operations Center' alarm severities.                                                                                                    |
| soap       | <b>Contains</b> endpoint, namespace, server, port, username, password, and operations tags required to define a Soap request and response.                                                                                                    |
| username   | The user name and associated password for ServiceCenter's or Service Manager's Web service authentication security requirements.                                                                                                    |

# 5.2.4 Defining User Prompts using NOC Script

Use NOC Script to prompt for input before sending Soap operation requests to the ServiceCenter or Service Manager Soap server. Define any necessary NOC Script using the operation and prescript tags in the associated configuration XML file.

When using NOC Script in a configuration XML file, the NOC Script code must be inside a CDATA delimiter within the prescript tag.

By default, the configuration XML files defines several user prompts as part of operation definitions.

For more information about NOC Script, see the Operations Center Scripting Guide.

# 5.2.5 Creating a ServiceCenter or Service Manager Ticket with Element Information

Use NOC Script to retrieve property information from any element and use it to create a ServiceCenter Incident ticket.

In the following implementation, we modify the Create Incident script normally used for alarms and create a *Create Incident* operation for elements that allows users to create a new incident record in the ServiceCenter or Service Manager server for any element in the Elements hierarchy.

For more information about the default Create Incident operation definition, see Table 5-3, "Default Operation Definitions in the Configuration File," on page 147)

To create a custom operation to create ServiceCenter/Service Manager tickets:

1 Create an operation definition that is applicable to all Operations Center elements that run a NOC Script.

For this implementation, the default Create Incident operation from the configuration XML file can be modified (or reused to create a new script) by updating the property references for element properties which are always prefixed with element. instead of an alarm. prefix.

For more information about defining custom operations, see the *Operations Center Server Configuration Guide*.

- 2 Access the operation definition in the *Explorer* pane under *Administration* > Server > Operation Definitions.
- 3 Right-click Operation Definitions, then select Create Operation.
- 4 Enter the following code in the Operation field to call the SCOperationScript.fs file found in the /OperationsCenter\_install\_path/database/scripts/ServiceCenter Or / OperationsCenter\_install\_path/database/scripts/ServiceManager directory:

load("ServiceCenter/SCOperationScript.fs");

The SCOperationScript.fs script locates the ServiceCenter or Service Manager adapter and invokes the module operation. An operation prescript usually detects whether the operation was invoked from an Element or Alarm and populates the ServiceCenter Soap request with appropriate information. The script can be used with IDK and non-IDK elements.

- 5 Enter the following code in the *Operation* field to call a default operation as defined in the ServiceCenterConfiguration.xml or ServiceManagerConfiguration.xml file (or ServiceManagerConfiguration\_9.3.xml (for Service Manager 9.3)), then click Apply:
  - For HP ServiceCenter enter:

```
executeOperation("Adapter: HP ServiceCenter(r)","Incident","Create
Incident");
```

• For HP Service Manager enter:

executeOperation("Adapter: HP Service Manager(r)","Incident","Create Incident");

The first argument is the name of the adapter as displayed in Operations Center. The second argument is the module name as specified in the module tag. The third argument is the operation name as specified in the operation tag.

When this operation is performed on an element, the *Create Incident* operation opens a *Create Incident* dialog and pre-fills element property information as required.

6 Click Create.

# 6 Using Remote Containers

A Remote Container is used to distribute the running of Operations Center adapters and integrations across several machines or to run Operations Center adapters and integrations under a different JVM, or other configurations, than the Operations Center server.

A Remote Container server is a Java program that runs in its own Java Virtual Machine (JVM) on either the same host machine or a different host machine as a Operations Center server, and uses the same daemon port as the Operations Center server.

Use Remote Containers when you want to:

- Tighten Security on Firewall: If running the Operations Center server outside your firewall and you need to limit the number of open ports to the firewall, install a Remote Container on a host server inside the firewall that will connect with all your management systems and integrations inside the firewall. The Remote Container connection requires only one port to be open to deliver all information back to the Operations Center server.
- Integrate to Different JVMs: If running an Operations Center server with a 64-bit JVM, configure the Remote Container to use a 32-bit JVM in order to integrate to Remedy 7, which is an integration that only supports 32-bit JVMs. The Remote Container connects to the Remedy integration and reports back to the Operations Center server.
- Integrate to Different Operating Systems: If the Operations Center server is running on a UNIX server and you need to integrate to SMARTS EMC (which is only supported on Windows), install a Remote Container on the Windows server. The Remote Container connects to the SMARTS EMC integration and reports back to the Operations Center server.
- Decrease Memory Demands and Start Up Time: If the Operations Center server is at memory capacity, you can off-load one or more running adapters and integrations onto Remote Container servers running on a different host server. In addition, off-loading adapters and integrations can improve Operations Center server start up time.

Adapter instances on a Remote Container server are configured and viewed using the Operations Center console. Elements originating from adapters on Remote Container servers transparently display alongside local elements. A Remote Container adapter is like any other Operations Center adapter that collects information from management systems. The difference is a Remote Container adapter collects information from the Remote Container server.

For more information about Remote Containers and how they are different from an Operations Center server, see Section 6.1, "About Remote Containers," on page 154.

The basic steps to setting up and using Remote Containers are:

 Install the Remote Container server. A Remote Container server is automatically installed with Operations Center. You'll only need to do this step if you want to run the Remote Container on a different host server from Operations Center, or create additional Remote Container instances than those defined by default.

For instructions, see Section 6.2, "Installing Remote Container Servers," on page 157.

2. Configure and Manage the Remote Container servers. Remote Container server options are set in the Operations Center Configuration Manager and apply to all Remote Containers.

For instructions, see Section 6.3, "Configuring Remote Container Servers," on page 158 and Section 6.4, "Starting, Monitoring or Stopping a Remote Container Server," on page 160.

3. Define connections to the Remote Container servers. One or more connections must be created to allow Operations Center to communicate with the Remote Container. They also run all adapters and integrations just like in Operations Center.

For instructions, see Section 6.5, "Defining Remote Container Connections," on page 162.

4. Create adapters on the Remote Container.

For instructions, see Section 6.6, "Configuring Adapters on Remote Containers," on page 164.

# 6.1 About Remote Containers

A Remote Container server is a Java program that runs in its own Java Virtual Machine (JVM) on either the same host machine or a different host machine as a Operations Center server. There is no limit on the number of concurrently running Remote Container servers.

A Remote Container server is similar to a Operations Center server with regard to running adapters and integrations, but it does not have any other Operations Center features (such as Service Models, BSLM, Data Warehousing, MOSQL, ACLs, and so on).

The adapters and integrations running on a Remote Container server display under the local Operations Center server Elements branch and appear to be local elements. The full set of Operations Center server features apply to these elements as if they were local elements.

Figure 6-1 The Target-City adapter has started on the CC1 Remote Container server. The Target-City adapter and its child elements display in the local Elements branch

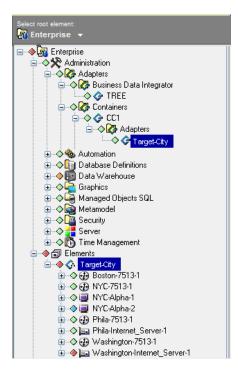

The following topics describe specific attributes and differences of the Remote Container implementation:

- Section 6.1.1, "Supported Adapters and Integrations," on page 155
- Section 6.1.2, "Adapter Communications," on page 155
- Section 6.1.3, "Adapter Name Conflicts," on page 155

- Section 6.1.4, "Directory Structure," on page 156
- Section 6.1.5, "Web Server and Clients," on page 156
- Section 6.1.6, "Log Messages," on page 157
- Section 6.1.7, "Patches," on page 157

## 6.1.1 Supported Adapters and Integrations

Note that the following adapter types are not certified to run in Remote Containers:

- Event Manager
- InterConnection (ICA)
- Data Integrator: The creation or editing of Data Integrator definitions from a Remote Container are not supported. Only the running of deployed Data Integrator Adapters is supported.

# 6.1.2 Adapter Communications

A Remote Container adapter communicates with a Remote Container server by requesting a reference through the Remote Container server's associated daemon process. When a Remote Container server starts, its name is registered with its daemon process, which allows a Remote Container adapter to contact the Remote Container server and establish a connection. This implies that a Remote Container adapter cannot establish a connection unless the named Remote Container server has started and registered its name with the daemon.

The communications protocol is CORBA-based and relies on the same communications mechanisms as the Operations Center ICA adapter (also known as F2F). ICA adapter behavior is similar to that of the Remote Container adapter. The Remote Container adapter behavior differs from the ICA in that the Remote Container adapter appears as a locally running adapter.

# 6.1.3 Adapter Name Conflicts

One of the advantages of using Remote Containers is that element dnames appear local to the server regardless of where the adapter is actually running.

However, it is possible to configure adapter definitions with the same name on more than one server, such as to allow fail-over and remain transparent to the user. This causes duplicate adapter definition names to exist on different Remote Container servers, which can conflict with one another or with the names of adapters defined on the local Operations Center server.

By design, when duplicates exist, only the first recognized adapter instance displays under the local Operations Center server *Elements* branch; and an error message is logged in the formula.trc log file when the adapter with the duplicate name is started:

Could not display Remote Container Adapter Adapter\_Name Container RemoteContainer Name due to an already running Adapter with that name.

For example, if the Remote Container servers ContainerRCServer1 and ContainerRCServer2 both have an adapter named SystemE, and the local Operations Center server also has an adapter named SystemE, then only one instance can display under the local Operations Center server *Elements* branch. The first instance that is started becomes the adapter shown in the *Elements* branch, and no additional occurrences display.

# 6.1.4 Directory Structure

The Remote Container server directory structure is the same as a Operations Center server installation directory structure. This allows for ease of administration, configuration, maintenance, and patching. The Remote Container server has /bin, /classes, /config, /database, /integrations, /logs, and /patches directories that are used in the same way as a Operations Center server.

The differences are:

• In the /config directory, the custom properties file uses the name ContainerRemoteContainer\_name.custom.properties instead of Formula.custom.properties.

For example, for a Remote Container server named RCServer1, the custom properties file is named ContainerRCServer1.custom.properties.

If this file exists in the /config directory, then the properties within are used by the RCServer1 Remote Container server and adds to or overrides properties defined in the Formula.properties file.

For more information about custom properties files, see "Making Custom Changes" in the Operations Center Server Configuration Guide

• In the /logs directory, a running Remote Container server logs to a file named ContainerRemoteContainer name.trc.

For more information, see "Log Messages" on page 157.

 When a Remote Contain server starts, it creates a directory tree under / OperationsCenter\_install\_path/containers/RemoteContainer\_name if the directory does not already exist.

For example, for a Remote Container server named RCServer1, a directory / *OperationsCenter\_install\_path*/containers/ContainerRCServer1 directory is created.

Under the *RemoteContainer* name directory, there are two subdirectories:

- 1. A /configstore directory holds the persisted configuration information for the Remote Container server.
- 2. A /database directory holds configstore-related files.

Do not place new files or modify the files in these directories. Usually, the files in these directories do not need to be patched or modified.

It is recommended that you back up these files as you do other Operations Center directories.

#### 6.1.5 Web Server and Clients

A Remote Container server does not start an associated Web server and does not allow client sessions. The only connection allowed to a Remote Container server is through a Remote Container adapter instance on a Operations Center server.

# 6.1.6 Log Messages

Log messages for a running Remote Container server are written to the / OperationsCenter install path/logs/ContainerRemoteContainer Name.trc file.

For example, for a Remote Container server named RCServer1, the log file is named ContainerRCServer1.trc. All log messages for the Remote Container server RCServer1 are written to this file. The file name and logging level can be changed in the *Remote Container* section of the Operations Center Configuration Manager.

For more information about error messages that are logged when there are adapter name conflicts, see Section 6.1.3, "Adapter Name Conflicts," on page 155.

#### 6.1.7 Patches

Operations Center patch bundles are used to supply any updates for Remote Container servers.

# 6.2 Installing Remote Container Servers

Remote Container servers can be installed and configured in the following ways:

- Running Multiple Servers on the Same Host: Run one or more servers on the same host and off the same daemon as an Operations Center server. This enables an administrator to off-load one or more running adapters and integrations on one or more Remote Container servers, each running in a separate Java Virtual Machine, without having a second installation of Operations Center on the same host machine.
- Using a Dedicated Remote Container Server Host: This installation method uses a Operations Center installation that is dedicated only to running only Remote Container servers and does not run a Operations Center server. Multiple Remote Container servers can run on a remote host machine separate from the Operations Center server host machine.

The system requirements for a Remote Container server are the same as for a Operations Center server. For more information, see the *Operations Center Getting Started Guide*.

Remote Container is always installed when the Operations Center is installed. However, it can be installed separately by using the custom installation option in the Operations Center installer.

To install the Remote Container and create Remote Container instances:

1 If using a dedicated host from the Operations Center server, install the Remote Container server using the custom installation option in the Operations Center installer.

For more information, see the Operations Center Server Installation Guide.

2 Installation automatically includes the two Remote Container instances that are predefined as ContainerRCServer1 and ContainerRCServer2.

To define a new Remote Container instance, issue the following command:

mkcontainer RemoteContainer\_name

For example, use the mkcontainer SystemE command to create a Remote Container server named SystemE.

**3** Continue to Section 6.3.1, "Setting Configuration Options for Remote Containers," on page 158 to enable the new Remote Container server instances.

# 6.3 Configuring Remote Container Servers

- Section 6.3.1, "Setting Configuration Options for Remote Containers," on page 158
- Section 6.3.2, "Customizing Remote Container Servers for Data Integrator Adapters," on page 159
- Section 6.3.3, "Changing Individual Remote Container Server Settings," on page 160

# 6.3.1 Setting Configuration Options for Remote Containers

After installing a Remote Container server either with the standard Operations Center install or separately as a custom install, Remote Container configuration options must be set using the Operations Center Configuration Manager.

Since any number of Remote Container servers can run from a single installation, updating the Configuration Manager settings updates the settings for all Remote Container servers that have been defined.

To configure Remote Container servers:

- 1 Open the Configuration Manager by performing one of the following steps, depending on your operating system:
  - For Windows, from the desktop, click Start > Programs > NetIQ Operations Center > Configure NetIQ Operations Center.
  - For UNIX, from the /OperationsCenter\_install\_path/bin directory, enter Customizer at the command prompt.

For more information about the Configuration Manager, see the *Operations Center Server Configuration Guide*.

2 Click Remote Container.

The Remote Container server settings display in the right pane.

3 Configure the following settings as necessary.

| Setting                                      | Description                                                                                                    |
|----------------------------------------------|----------------------------------------------------------------------------------------------------|
| Remote Container Java<br>Runtime Environment | Specifies the path to the moscontainer.exe file. The -jvmhome setting points to the Java Runtime Environment (JRE) used to run the Remote Containers servers. |
| Remote Container Java<br>Runtime Options     | Command line options used by the specified JRE for running the Remote Container server. Usually does not need to be changed.                                  |
| Remote Container Trace<br>Destination        | The settings for the Remote Container server trace logs.Click Settings and configure the logging TRC file output.                                             |
|                                              | For more information about configuring Trace Log settings, see "Configuring Trace Logs" in the <i>Operations Center Server Configuration Guide</i> .          |
| Remote Container Server Trace<br>Level       | Controls how much information is passed to the Remote Container server trace logs. Set the trace file logging level.                                          |
|                                              | For more information about configuring Trace Log settings, see<br>"Configuring Trace Logs" in the <i>Operations Center Server Configuration Guide</i> .       |

- 4 To configure the remote container to start when the daemon starts, do the following:
  - 4a Click Daemon.
  - **4b** If only Remote Container servers run from this installation, then delete the default Database Image Formula value from the Automatically Start Servers setting.
  - **4c** Append the *Automatically Start Servers* setting with the names of the remote container servers to that should start automatically when the mosdaemon starts.

For example, ContainerRCServer1, ContainerRCServer2

By default, two predefined Remote Container servers are installed: (ContainerRCServer1 and ContainerRCServer2). Additional Remote Container servers can be created using the mkcontainer command (see Step 2 on page 157).

5 Restart the Remote Container server.

# 6.3.2 Customizing Remote Container Servers for Data Integrator Adapters

Data Integrator definitions cannot be created on a Remote Container; they must be created and deployed on a Operations Center server. Data Integrator definitions are only available to Remote Containers as adapter instances.

If running a server that is dedicated to Remote Containers and not sharing the same directory structure as the Operations Center server, you must manually copy the JAR file for Data Integrator integrations to the Remote Container server before the adapter instance can run on the Remote Container server.

**NOTE:** For an installation having both a Remote Containers and a full Operations Center integration sharing the same directory structure, you do not need to perform the following procedure.

To prepare a Remote Container server (not sharing the same directory structure as the Operations Center server) to run Data Integrator adapters:

 After deploying the Data Integrator definition, copy the DataIntegratorDefintionName.jar file from the /OperationsCenter\_install\_path/integrations directory on the Operations Center server to the /OperationsCenter\_install\_path/integrations directory on the Remote Container server.

For example, if you have created and deployed a Data Integrator definition named DBDATA on server A and wish to create and run an adapter instance on an installation of Remote Containers on server B, copy /OperationsCenter\_install\_path/integrations/DBDATA.jar from server A to the /OperationsCenter\_install\_path/integrations directory on server B.

2. Restart the Remote Container.

For more information about the Data Integrator, see the Operations Center Data Integrator Guide.

# 6.3.3 Changing Individual Remote Container Server Settings

To configure a specific Remote Container server without affecting other Remote Container servers that have been defined, you must manually edit the Remote Container's INI file or add a custom properties file for the Remote Container.

To make setting changes for a single Remote Container server:

- 1 Do one of the following:
  - Edit the INI file for the remote container, /OperationsCenter\_install\_path/config/ template/ContainerRemoteContainer name.ini

For example, ContainerRCServer1.ini is the INI file for a Remote Container server named *RCServer1*.

 Create and add the custom setting to a custom properties file named ContainerRemoteContainer\_name.custom.properties in the / OperationsCenter install path/config directory.

For example, ContainerRCServer1.custom.properties is a properties file for a Remote Container server named RCServer1.

For more information about custom properties files, see "Making Custom Changes" in the *Operations Center Server Configuration Guide* 

2 Stop and restart the Remote Container server for changes to take effect.

For instructions, continue to Section 6.4, "Starting, Monitoring or Stopping a Remote Container Server," on page 160.

# 6.4 Starting, Monitoring or Stopping a Remote Container Server

The following sections provide information about the available ways to start, stop or check status for a Remote Container server:

- Section 6.4.1, "Automatically Starting, Stopping and Checking Status of Remote Containers with the Operations Center Daemon," on page 161
- Section 6.4.2, "Starting, Monitoring, or Stopping a Remote Container Server from the Command Prompt," on page 161
- Section 6.4.3, "Managing the Remote Container Server from the Operations Center Console," on page 161

# 6.4.1 Automatically Starting, Stopping and Checking Status of Remote Containers with the Operations Center Daemon

Use the *Automatically Start Servers* setting in the Configuration Manager to configure the Remote Container to start, stop and display status when you issue commands to the Operations Center daemon. For instructions, see Step 4 on page 159.

# 6.4.2 Starting, Monitoring, or Stopping a Remote Container Server from the Command Prompt

Use the same start, monitor status, and stop commands for the Remote Container that you do to administer the Operations Center server.

To start, monitor or stop a Remote Container server:

1 Log in as the user formula (or any user with root privileges) and from the / OperationsCenter\_install\_path/bin directory, issue the appropriate command as outlined in Table 6-1.

| Action on Remote Container      | Issue Command                                                                                                    |
|---------------------------------|----------------------------------------------------------------------------------------------------|
| Start Remote Container Server   | mosstart RemoteContainer_name                                                                                                    |
|                                 | where <i>container_name</i> is the name of the Remote<br>Container server. For example, if the Remote<br>Container name is ContainerRCServer1: |
|                                 | mosstart ContainerRCServer1                                                                                                    |
| View Runtime Status             | mosstatus RemoteContainer_name                                                                                                    |
| Stop Server                     | mosstop RemoteContainer_name                                                                                                    |
| Stop All Servers for the Daemon | mosstop -shutdown                                                                                                    |

Table 6-1 Remote Server Commands

# 6.4.3 Managing the Remote Container Server from the Operations Center Console

Use the right-click options on a remote container connection to start, stop, and monitor the associated Remote Container servers.

Container Server operations contact the daemon on the host and port specified for the container connection and determine if the Remote Container server named in the container connection definition(s) is registered with the daemon.

For instructions on creating connections to a Remote Container, see Section 6.5, "Defining Remote Container Connections," on page 162.

To start, stop and display status for a Remote Container server:

- 1 In the Explorer pane, click Administration > Adapters > Containers.
- 2 Right-click an associated connection, click Container Server and select one of the following:
  - Start Container Server
  - Stop Container Server
  - Status Container Server. If the Remote Container server is registered with the daemon, a status dialog box displays.
  - Check Container Server. Checks to see if the Remote Container server is running.
  - List Container Servers

# 6.5 Defining Remote Container Connections

After configuring a Remote Container server, define a connection between a Operations Center server and a Remote Container server. When you create a container connection, you are, in fact, defining an instance of a Remote Container adapter (see Section 6.6, "Configuring Adapters on Remote Containers," on page 164).

Container connections display beneath the Containers element in the Explorer pane.

The following topics describe how to create and manage Remote Container connections:

- Section 6.5.1, "Defining Connections to the Remote Container," on page 162
- Section 6.5.2, "Managing Server Connections," on page 163

## 6.5.1 Defining Connections to the Remote Container

If you define the connection between the Operations Center server and the Remote Container server to use full security (such as SSL communication), then Operations Center validates the certificate dates, particularly checking for expired or invalid certificate dates.

To define a Remote Container server connection:

- 1 In the Explorer pane, click Administration > Adapters.
- 2 Right-click Containers, then click Create Container Connection.

The Create Container Connection dialog box displays.

**3** Update the fields as required.

| Setting           | Description                                                                                                    |
|-------------------|----------------------------------------------------------------------------------------------------|
| Container Name    | The name of the Remote Container server to connect to the Managed Object server. The default is RCServer1.                                                                                                    |
| Correct Time Skew | Corrects the time skew difference between the Operations Center server on which this container connection is defined and the specified Remote Container server. Set to false to perform no corrections. The default is true. |
| Daemon Host       | The host name of the Remote Container server daemon. The default is localhost.                                                                                                    |
| Daemon Port       | The port number of the Remote Container server daemon. The default is 1570.                                                                                                    |

| Setting             | Description                                                                                                    |
|---------------------|----------------------------------------------------------------------------------------------------|
| Discover All        | Force discovery of all of the remote elements. Set to false to discover as needed. The default is true.                                                                                                    |
| Login Account       | The login account for the Remote Container server. The default is admin.                                                                                                    |
| Login Password      | The login password for the Remote Container server. The default is formula.                                                                                                    |
| Show Administration | When set to false, only <i>Adapter</i> elements display under the container connection element. Set to true to display <i>Administration</i> and <i>Adapter</i> elements from the Remote Container server as children of the container connection element, when the connection is started. The default is false.                              |
|                     | The <i>Administration</i> branch for Remote Containers is limited to the <i>Adapters</i> , <i>User</i> and <i>Group Security</i> , and <i>Sessions</i> branches. You cannot assign access control on a Remote Container server, so it is recommended that the <i>Security</i> branch be used only for changing the admin password, as needed. |

- 4 Click Create.
- 5 Continue to Section 6.5.2, "Managing Server Connections," on page 163 for instructions on starting or verifying the connection, or continue to Section 6.6, "Configuring Adapters on Remote Containers," on page 164 for instructions on creating adapters instances to run on the Remote Container.

# 6.5.2 Managing Server Connections

Use right-click options to manage all server connections or only a specific connection, depending on the element from which the option is issued:

- "Start, Stop, Delete Container Connections" on page 163
- "Edit Container Connection Properties" on page 164

#### Start, Stop, Delete Container Connections

When a container connection starts and a connection is made, the Administration/Adapters element from the Remote Container server displays beneath the container connection element. However, if the Show Administration container connection property is True, then the entire Administration branch displays beneath the container connection element.

Elements received through the adapters that run on the Remote Container server display under the local Operations Center server *Elements* branch.

To start or stop Remote Container server connections, do any of the following:

- 1 To perform an action on all remote container instances, right-click the *Containers* element, and do one of the following:
  - Click Start all Container Connections.

This option is available only if there are container connections that are not started.

Click Stop all Container Connections.

This option is available only if there are running container connections.

- 2 To perform an action on a single remote container, do any of the following:
  - Click Start Container Connection.

This option is available only if the container is not started.

Click Stop Container Connection.

This option is available if the container connection is running.

• Click *Delete Container Connection*, and click Yes in the confirmation box to delete the container connection.

#### **Edit Container Connection Properties**

To edit the properties of a Remote Container server connection:

- 1 Right-click a container connection element, then click Properties.
- 2 In the left pane, click Container.
- 3 Edit the properties and then click Apply.

# 6.6 Configuring Adapters on Remote Containers

An adapter running on a Remote Container is like any other Operations Center adapter that collects information from management systems for use on a Operations Center server. However, the key difference is a Remote Container adapter collects information from a Remote Container server for use in Operations Center.

When you create a container connection (see Section 6.5, "Defining Remote Container Connections," on page 162), you are, in fact, defining an instance of a Remote Container adapter. It is from these connection adapters that you can define any adapter and integrations you want to run from the Remote Container.

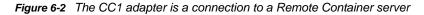

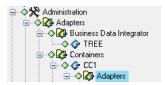

To create an adapter on a Remote Container:

1 Verify any required integration and configuration steps have been performed.

For requirements and instructions, refer to the specific integration section in:

- Chapter 3, "Application and Management System Integrations," on page 19
- Chapter 4, "Discovery Tool Integrations," on page 109
- Chapter 5, "Trouble Ticket Systems Integrations," on page 125
- 2 In the Explorer pane, click Administration > Adapters > Containers > Connection\_Name.
- 3 Right-click Adapters and select Create Adapter.
- 4 Define the adapter definition and specify adapter properties.

For general information about creating adapters, see Chapter 2, "Creating Adapters," on page 15. For information about integration property settings, see Appendix A, "Adapter Property Reference," on page 203.

# 7 NOC Universal Adapter

Using the Operations Center Universal Adapter, you can take raw data from multiple sources, such as log files and databases, and represent it as events in Operations Center. These data sources might include financial, help desk tracking, and customer-related data or data from management systems that do not directly integrate to Operations Center.

Integrating with the NOC Universal Adapter requires custom scripting to perform actions such as clear, close, update, and so on.

This section is intended for administrators who create Operations Center scripts for use with the NOC Universal adapter. It assumes that you know how to use NOC Script commands to customize Operations Center enterprise management capabilities. Sample scripts are shown with brief explanations. It is assumed that the person who implements these types of scripts has an excellent understanding of Java scripting.

The following section describe how to setup the NOC Universal Adapter:

- Section 7.1, "Introduction," on page 165
- Section 7.2, "Configuring the NOC Universal Adapter," on page 166
- Section 7.3, "Setting Up the Incoming Data Stream," on page 167
- Section 7.4, "Creating Log Files for the NOC Universal Adapter," on page 170
- Section 7.5, "Creating Events from Log Files," on page 170
- Section 7.6, "Understanding Alarm Operations and Event Status," on page 171

# 7.1 Introduction

The Universal Adapter allows you to create events from multiple sources using databases or log files and be able to define new field/value pairs on the fly.

Data integration methods include: Perl, SQL scripts, C++, Java Script, compiled Java, VB or REXX. The choice depends on the optimal way to obtain data and deliver it to Operations Center. In each case, there are many ways of configuring the data that the Operations Center server receives, such as using timed polling intervals or using the actual data source to push the data. For example,

- Create a Perl script to monitor the end of a log file and send updates to Operations Center as new data arrives.
- Place a trigger method in the database to send the stream of data to the Operations Center server as it arrives.

While the Event Manager also gathers data from log files and represents data as events in Operations Center, it uses rule sets that define the log file and assign variables and values together. Out of the box, Event Manager can clear alarms, assign alarms and perform other useful operations and correlation incremental counters. If using the NOC Universal adapter, it is necessary to develop these operations.

# 7.2 Configuring the NOC Universal Adapter

The NOC Universal adapter listens on a specific port on the Operations Center server for a stream of text that has specific formatting requirements. It is possible to create field names as needed, but there are some required fields. If alarms are sent via data streams, there is a required beginning string, ending string and a few required fields. The incoming stream of data is represented in Operations Center as an event.

Alternatively, connect a script to the adapter, mine the data source and call the Operations Center createAlarm function directly to create alarms and events in Operations Center.

Since this is a manual integration with a back-end system, there is the option of adding custom operations that can perform actions such as clear, close, update, and so on. Each of these operations is dependent on the back-end system. For instance, if the data originates from a back-end database that tracks help desk tickets, consider adding an operation such as Close Ticket. This operation prompts the user for input and then issues an SQL update against the database.

The following are general steps with details explained in subsequent sections.

To set up and use the NOC Universal adapter:

- Verify the incoming data stream has required fields and correct formatting.
   For information about data streams, see Section 7.3, "Setting Up the Incoming Data Stream," on page 167.
- 2 Select a method for bringing data into Operations Center.

If using databases to update Operations Center, add JDBC drivers to a Operations Center server.

3 Create a Operations Center script.

Use NOC Script commands to create alarms and events. Add custom operations such as *Clear*, *Close*, *Update* (optional).

- **4** Modify the scripthierarchy.xml file for hierarchical displays.
- 5 In Operations Center, create a new NOC Universal adapter (NOC Script) adapter for each host or data source. For instructions, see Section 2.1, "Creating an Adapter," on page 15.
- 6 Modify adapter properties.

For instructions, see Section A.29, "NetIQ Operations Center Universal," on page 254.

- 7 Start the adapter.For instructions, see Section 2.2.1, "Starting, Stopping, or Deleting an Adapter," on page 16.
- 8 If using a log file to update Operations Center, parse the data in the data source.
- 9 Gather and send data to a server on a specific TCP/IP port.

# 7.3 Setting Up the Incoming Data Stream

The following is an example of a fully-formatted stream of data that displays as a Operations Center event when sent to the NOC Universal adapter:

| Component                | Example Data Stream                                                                                                    |
|--------------------------|----------------------------------------------------------------------------------------------------|
| Stream Header (Required) | ### EVENT ###<br>Database_Monitor;                                                                                          |
| Required Data Fields     | <pre>originating_event_id="34532";<br/>msg="Instance is no longer active, tnsping failed";<br/>severity="CRITICAL";</pre>   |
| Additional Data Fields   | <pre>hostname="server45.mosol.com"; process="oracle"; instance="ORCL"; application="people soft"; testing_id="12345";</pre> |
| Stream Footer (Required) | END<br>### END EVENT ###<br>PROCESSED                                                                                       |

The following sections explain components of the data stream and how to test the validity of the data stream:

- Section 7.3.1, "Required Stream Header and Event Class," on page 167
- Section 7.3.2, "Data Fields," on page 168
- Section 7.3.3, "Required Stream Footer," on page 169
- Section 7.3.4, "Closing the Event by Data Stream," on page 169
- Section 7.3.5, "Manipulating the Event Time Stamp," on page 169
- Section 7.3.6, "Testing the Validity of the Data Stream," on page 169

#### 7.3.1 Required Stream Header and Event Class

All streams of data (events) must start with the following text on a line by itself:

### EVENT ###
event\_class;

Where *event\_class* is an identifier that represents an event class. For example, if the information source is a log file generated by a product named MonitorMyWWW that monitors Web sites. Replace *event\_class* with MonitorMyWWW.

During the initial sending of data, the event\_class value is set to the main class of the event. For data updates, this field is set to Sync to update existing events. In cases where there is no initial data mining capability, all events are sent as Sync and the adapter property EventConsoleName assigns the event class value. The event\_class value is also useful defining right-click operations in the implementation.

# 7.3.2 Data Fields

Each incoming data field is represented by a field name and value, as shown in the following example:

Host="taz";process="oracle";instance="ORCL";

Requirements for data fields are:

- Separate each field/value pair with a semicolon.
- Fields are case-sensitive in Operations Center.
- originating\_event\_id, severity, and msg are required data fields. They are mandatory for Operations Center to be able to process the data stream correctly.

| Required Field Name  | Descriptions                                                                                                    |  |
|----------------------|----------------------------------------------------------------------------------------------------|--|
| originating_event_id | A unique identifier that allows correct application of custom operations (such as clear or close) and updating of events later.                                                                |  |
|                      | <ul> <li>Value can contain numbers and letters.</li> </ul>                                                                                                    |  |
|                      | <ul> <li>If the system's unique ID contains characters, it might be necessary to<br/>implement a hashing scheme to convert it to a number.</li> </ul>                                          |  |
| severity             | A severity level for the event.                                                                                                    |  |
|                      | <ul> <li>Value must be must be all uppercase and must contain one of these valid strings:</li> </ul>                                                                                           |  |
|                      | CRITICAL display color is red.                                                                                                    |  |
|                      | MAJOR display color is orange.                                                                                                    |  |
|                      | <ul> <li>MINOR display color is yellow.</li> </ul>                                                                                                    |  |
|                      | <ul> <li>INFORMATIONAL display color is blue.</li> </ul>                                                                                                    |  |
|                      | OK display color is green.                                                                                                    |  |
|                      | UNKOWN display color is gray.                                                                                                    |  |
|                      | <ul> <li>If the severity field is set incorrectly, it defaults to UNKNOWN.</li> </ul>                                                                                                    |  |
|                      | Set unknown severity to UNKNOWN or pass codes other than the ones listed above.                                                                                                    |  |
| msg                  | A description about the event which can include the cause, or information that displays after opening an event or moving the mouse over an event in the Operations Center <i>Network</i> view. |  |
|                      | <ul> <li>Value can contain numbers, characters, and any standard symbol,<br/>except semicolons.</li> </ul>                                                                                     |  |
|                      | <ul> <li>If the value itself contains quotes, be careful not to break or mismatch<br/>the quotes as the event might process incorrectly.</li> </ul>                                            |  |

- originating\_tec\_hostname is not required for valid events. However, it must be included to have right-clicks for Close and Acknowledge work successfully. See Section 7.6, "Understanding Alarm Operations and Event Status," on page 171.
- Data can be sent using multiple lines, such as:

```
Host="taz";
Process="oracle";
Instance="ORCL";
```

- If the event is sent in one line, the last field/value pair must have a carriage return embedded in the stream just before the ending footer data.
- · Surrounding values with quotation marks is optional, unless the value contains spaces.

## 7.3.3 Required Stream Footer

The end of the event must end with the following text on separate lines:

END ### END EVENT ### PROCESSED

# 7.3.4 Closing the Event by Data Stream

When closing an event, it is necessary to specify the event class and define originating\_event\_id and status.

An example event stream to pass in order to close the alarm:

```
### EVENT ###
Database_Monitor;
originating_event_id="34532";
status="CLOSED";
END
### END EVENT ###
PROCESSED
```

# 7.3.5 Manipulating the Event Time Stamp

The date and time of the event creation/occurrence is the date and time when the NOC Universal adapter received the event. It has no relation to any date or time contained within the event.

You can use the date\_reception field name to specify a specific date/time stamp.

To specify a hard-coded event time stamp:

- 1 Stop the adapter.
- 2 Right-click the adapter, and select Properties.
- 3 Enter date\_reception as the value for the UpdateTimestamp property.
- 4 Add the following tag after the stream header tag:

date\_reception="unix\_timestamp"

To convert the desired date/time to a Unix time stamp, use a Web site such as OnlineConversion.com.

#### 7.3.6 Testing the Validity of the Data Stream

To test the validity of the data stream:

- 1 Telnet to the port on which the NOC Universal adapter is listening.
- 2 Send the sample data stream.

An event is created for the adapter.

# 7.4 Creating Log Files for the NOC Universal Adapter

Create separate log files for each script adapter by modifying the formula.properties file. The logging feature uses the log4j interface and is controlled using the standard formula.properties entries for logging.

In this example, logging is controlled for a script adapter named feb-webspective.

To enable a script adapter to log incoming events:

1 Add the following lines to the formula.properties file:

```
log4j.appender.wst=org.apache.log4j.RollingFileAppender
log4j.appender.wst.File=../logs/webspective.rl
log4j.appender.wst.Append = true
log4j.appender.wst.MaxFileSize = 5000KB
log4j.appender.wst.MaxBackupIndex = 10
log4j.appender.wst.layout=org.apache.log4j.PatternLayout
log4j.appender.wst.layout.ConversionPattern=%m%n
log4j.appender.savelog=org.apache.log4j.RollingFileAppender
log4j.appender.savelog.File=../logs/saveall.rl
log4j.appender.savelog.Append = true
log4j.appender.savelog.MaxFileSize = 5000KB
log4j.appender.savelog.MaxBackupIndex = 10
log4j.appender.savelog.layout=org.apache.log4j.PatternLayout
log4j.appender.savelog.layout.ConversionPattern=%m%n
log4j.category.savelog.feb-webspective=DEBUG, wst
log4j.additivity.savelog.feb-webspective=false
log4j.category.savelog=INFO, savelog
log4j.additivity.savelog=false
```

2 Change the line from:

```
log4j.rootCategory=INFO, A1
to:
log4j.rootCategory=INFO, A, savelog
```

This adds the logging capability to the savelog.feb-webspective key.

# 7.5 Creating Events from Log Files

Use information contained in log files to generate events and alarms in Operations Center.

For example, assume a management tool monitors Web sites. This tool performs tests against Web sites and then stores the test result information in a file. In general, this type of file has a standard layout and contains information that can generate alarms or events in Operations Center.

To create events from log files:

1 Understand and parse the data.

How is event data represented in the log file? If one row represents an entire event, parse the line and assign field names to that data. An event that is represented by multiple rows probably requires more sophisticated parsing.

2 Gather and send the data.

Many companies employ a utility called Stail, which monitors the end of log files and usually is written in Perl for portability. After adding new lines to the log file, the utility reads, transposes, and sends the data to a server on a specific TCP/IP port. Using this utility correctly requires a clear understanding of the layout and meaning of every item in the log file. The data is read into memory and formatted to conform to a NOC Universal adapter data stream. The formatted data stream is sent to the NOC Universal adapters port.

The data stream consists of the required header, field/value pairs and the required footer. There is usually no mining capability so all events are sent with a class of Sync. Operations Center assigns the real class based on the EventConsoleName adapter properties.

# 7.6 Understanding Alarm Operations and Event Status

The Script adapter implements Acknowledge and Close alarm operations, but typically customers do not use them. Instead, they often create their own operations using scripting and custom operations. For details, see "Modifying Element and Alarm Menus" in the *Operations Center Server Configuration Guide*.

When originating\_event\_id (see Section 7.3.2, "Data Fields," on page 168) and originating\_tec\_hostname data fields contain values for an event, Acknowledge and Close operations are available as right-click operations on the corresponding Operations Center alarm.

Acknowledge and Close operations affect the alarm by updating its status to ACK and CLOSE, and attempts to post back to the host server. The alarm no longer effect the element's condition, and alarm severity is unchanged.

To turn off the posting process to the host, set the adapter's *Post Status Changes to TEC* property to false. For property information, see Section A.29, "NetIQ Operations Center Universal," on page 254.

# 8

# **Establishing Console Connections**

Console capability is available in Operations Center for some elements, depending on the adapter and element type.

If an undefined console type is requested by the Console option, the default console script definition is used to call the telnet class within Operations Center. This class utilizes two basic parameters: host and port. It also takes optional arguments: a name to be used as the title of the console window, and an icon to display. If these two optional arguments are not provided, then the console displays with the standard Operations Center icon and the title "Terminal."

The Operations Center console registry can be extended with script definitions for additional emulation modes for each type of console that a management system (or its adapter) can request.

The following sections provide instructions for using the Console capability:

- Section 8.1, "Opening a Console Connection," on page 173
- Section 8.2, "Setting Up Console Connections," on page 173

# 8.1 Opening a Console Connection

When available and enabled, the *Console* option is available from the *Element* menu option, or by right-clicking an element. To view the list of adapters with console capability, see Section 8.2.2, "Assigning Emulation Modes to Adapters," on page 175.

The *Console* option runs a script from the Console registry that opens a console window to the application or management system. The selected script depends on the console type (also known as emulation mode). It is possible to configure the console type for some adapters. Other adapters have a required console type. For example, if an element's console emulation type is vt320, then the console script named vt320 runs.

Only a single console window for the element can exist at one time.

To open a console connection:

- 1 In the Explorer pane, navigate to any element for the management system adapter.
- 2 Right-click the element and select Console.

The console option is available only for specific adapters that have enabled console capability

# 8.2 Setting Up Console Connections

To configure a console connection to a management system:

1 Add a Console Definition for each type of console that a management system (or its adapter) can request.

For instructions, see Section 8.2.1, "Adding Scripts to the Console Registry," on page 174.

If the Operations Center console requests a console type that has not been defined in Console Definitions, then the default console script runs.

- 2 Hard code the console type in the management system or edit the adapter's hierarchy file. For instructions, see Section 8.2.2, "Assigning Emulation Modes to Adapters," on page 175.
- **3** Perform any necessary modifications as required based on adapter property or element flag settings.

For information, see Section 8.2.3, "Adapter and Element Property Considerations," on page 178.

#### 8.2.1 Adding Scripts to the Console Registry

Console Definitions are found under *Administration* > *Server* > *Console Definitions*. From there, they can be created, edited or deleted. You will want to add a script for each type of console that a management system (or its adapter) can request.

The default standard console script definition (named default) calls the telnet class within Operations Center:

```
var consoleFrame = formula.util.TelnetFrame();
var params = java.util.Hashtable();
params.put( "targetName", element.getName() );
params.put( "address", host.toString() );
params.put( "port", port.toString() );
params.put( "targetIcon", element.getLabel().getIcon() );
consoleFrame.setParams( params );
consoleFrame;
```

The telnet class utilizes two basic parameters: host and port. It also takes optional arguments: a name to be used as the title of the console window, and an icon to display. If these two optional arguments are not provided, then the console displays with the standard Operations Center icon and the title "Terminal."

If the script evaluates to a java.awt.Frame object, then the Operations Center console tracks it in the log files.

It is advisable to review and if necessary, add Console script definitions, to ensure the Console feature works as expected with your management systems.

The console definition name matches the console emulation type. For example, assume that the definition name is vt320. If an element sets its console emulation type to vt320 when it wants to open a console, then the vt320 console script is used. This functionality is useful if you need to extend the default console script in some way, such as to resolve and address as in the case of GNAT or DHCP addressing or some other scheme.

As an example, the following code excerpt shows the script used for the Tndm6530 terminal emulation:

```
TeemWorldBean = Packages.TWBean.TeemWorldBean;
var frame = java.awt.Frame( "Console for " + element.getName() );
var twb = TeemWorldBean( frame );
twb.setInitialEmulation( TeemWorldBean.TWB_TA6530 );
twb.construct();
twb.connect( host, port );
frame;
```

The console type, also known as emulation mode, is configurable in some existing adapters and is hard coded in others. For more information, see Table 8-1.

To add a new console script definition:

- 1 In the Explorer pane, expand Administration > Server.
- 2 Right-click Console Definitions, then click Create Console.
- 3 Specify a name (case insensitive) that matches the emulation type in the Name field.
- 4 Enter the script content.

This script runs in the Operations Center console, passing context information that the console might require to display to users. The available context information is:

host: The hostname (or IP address) of the destination host.

port: The port number of the destination host.

element: (Optional) The element for which the console displays.

targetName: (Optional) A name to be used as the title of the console window.

targetIcon: (Optional) An icon to display.

- 5 Click Check Syntax to identify any errors.
- 6 Click Create.

#### 8.2.2 Assigning Emulation Modes to Adapters

The emulation mode is configurable for some adapters and must be hard coded for others. For information about console capability and requirements, see Table 8-1 on page 176.

Configuring the type and port values requires setting parameters within the adapter's hierarchy file by using parameter tags.

The following code excerpt shows an example generator for the PATROL adapter that assigns the console type vt440:

To configure the emulation mode for an adapter:

1 To hard code an emulation type, define the console and port parameters in the management system.

The specific steps to defining these parameters depends on the specific management system.

- 2 To configure an adapter's emulation type:
  - 2a Open the adapter's hierarchy file in a text editor.

The hierarchy file used by an adapter is specified in the Properties for an adapter. For more information about adapter properties, see Appendix A, "Adapter Property Reference," on page 203.

For information about hierarchy files, see Chapter 9, "Using the HierarchyFile," on page 181.

**2b** Add the required parameters to define the emulation mode.

For information about emulation parameters for each adapter type, see Table 8-1 on page 176.

Table 8-1 shows the current console capability and parameters used by the various adapters that exist within Operations Center, as well as additional information that can modify the console behavior.

 Table 8-1
 Console Capability and Parameters for Adapters

| Adapter                                            | Console Parameters                                                                                                    |
|----------------------------------------------------|----------------------------------------------------------------------------------------------------|
| BMC Software<br>PATROL Enterprise<br>Manager (PEM) | Console Capability: Yes, only if the element has a defined host property.                                                                                        |
|                                                    | PEM can define a set of connection information for hosts/ports. It first checks if the management system determines the consoles that an element can connect to. |
|                                                    | <b>Console:</b> vt320, default for your telnet application, or set MODL parameter console= <i>type</i> .                                                         |
|                                                    | Host: Set parameter to host=hostname.                                                                                                    |
|                                                    | Port: 23 or set MODL parameter to port=port_number.                                                                                                    |
| BMC Software<br>PATROL                             | <b>Console Capability:</b> Yes, only if an element is a Patrol host element or if it has a parent that is a Patrol host element.                                 |
|                                                    | <b>Console:</b> vt320, default for your telnet application, or set MODL parameter in the adapter's hierarchy file to console= <i>type</i> .                      |
|                                                    | Host: Either this element or any of its parents.                                                                                                    |
|                                                    | Port: 23 or set MODL parameter to port=port_number.                                                                                                    |
| Computer                                           | Console Capability: Yes, if the model element is a device and is not a network.                                                                                  |
| Associates (CA)<br>Spectrum                        | Console: vt320, or the default for your telnet application                                                                                                    |
|                                                    | Host: From the model's NET_ADDRESS attribute.                                                                                                    |
|                                                    | Port: Hard coded to 23.                                                                                                    |
| Computer<br>Associates                             | <b>Console Capability:</b> Yes, only if the element can be pinged or has an "address type" property.                                                             |
| Unicenter                                          | All console parameters are fully defined within the elements themselves.                                                                                         |
| Cisco Information                                  | Console Capability: Yes, only if the element has a defined host property.                                                                                        |
| Center (CIC)                                       | <b>Console:</b> vt320, default for your telnet application, or set MODL parameter to console= <i>type</i> .                                                      |
|                                                    | Host: Set parameter to host=hostname.                                                                                                    |
|                                                    | Port: 23 or set MODL parameter to port=port_number.                                                                                                    |
| HP OpenView                                        | Console Capability: Yes for all node elements only.                                                                                                    |
| Operations for<br>UNIX                             | Console: vt320, or default for your telnet application.                                                                                                    |
|                                                    | Host: Any ITO node itself.                                                                                                    |
|                                                    | Port: Hard coded to 23.                                                                                                    |

| Adapter                                                        | Console Parameters                                                                                                    |
|----------------------------------------------------------------|----------------------------------------------------------------------------------------------------|
| HP OpenView<br>Network Node<br>Manager                         | <b>Console Capability:</b> All submap elements can console. Symbol elements can only console if the NetView management system has set the canConsole property for that element. |
|                                                                | Console: Hard coded to vt320; uses the default for your telnet application if not defined.                                                                                      |
|                                                                | Host: Gathered from element attributes.                                                                                                    |
|                                                                | Port: Hard coded to 23.                                                                                                    |
| IBM Micromuse                                                  | Console Capability: Yes, only if the element has a defined host property.                                                                                                    |
| Netcool                                                        | <b>Console:</b> vt320, default for your telnet application, or set MODL parameter to console= <i>type</i> .                                                                     |
|                                                                | Host: Set parameter host=hostname.                                                                                                    |
|                                                                | Port: 23 or set MODL parameter to port=port_number.                                                                                                    |
| IBM Tivoli NetView                                             | <b>Console Capability:</b> All submap elements can console. Symbol elements can only console if the NetView management system has set the canConsole property for that element. |
|                                                                | Console: Hard coded to vt320, uses the default for your telnet application if not defined.                                                                                      |
|                                                                | Host: Gathered from element attributes.                                                                                                    |
|                                                                | Port: Hard coded to 23.                                                                                                    |
| IBM Tivoli T/EC                                                | Console Capability: Yes, only if the element has a defined host property.                                                                                                    |
|                                                                | <b>Console:</b> vt320, default for your telnet application, or set MODL parameter to console= <i>type</i> .                                                                     |
|                                                                | Host: As defined in this element.                                                                                                    |
|                                                                | Port: 23 or set MODL parameter to port=port_number.                                                                                                    |
| IBM Tivoli T/EC+,                                              | Console Capability: Yes, only if the element has a defined host property.                                                                                                    |
| Database Edition                                               | <b>Console:</b> vt320, default for your telnet application, or set MODL parameter to console= <i>type</i> .                                                                     |
|                                                                | Host: As defined in this element.                                                                                                    |
|                                                                | Port: 23 or set MODL parameter to port=port_number.                                                                                                    |
| NetIQ AppManager                                               | Console Capability: No.                                                                                                    |
| NetIQ Operations<br>Center Event                               | <b>Console Capability:</b> Yes, only if an element is an Agent or if it has a parent that is an Agent.                                                                          |
| Manager                                                        | <b>Console:</b> The default for your telnet application, or set within the actual Agent as a parameter type from the Operations Center Event Manager (NOCEM) system.            |
|                                                                | Host: Set within the NOCEM system for that Agent's host.                                                                                                    |
|                                                                | Port: Set within NOCEM and based on if using TCPIP service or TELNET service.                                                                                                   |
| NetIQ Operations<br>Center<br>InterConnection<br>Adapter (ICA) | <b>Special Case:</b> The ICA adapter obtains the connection information of the remote system's viewable elements, so it is based on the adapters set up by those systems.       |

| Adapter                                         | Console Parameters                                                                                          |
|-------------------------------------------------|----------------------------------------------------------------------------------------------------|
| NetIQ Operations<br>Center Universal<br>Adapter | Console Capability: Yes, only if the element defines a host property.                                       |
|                                                 | <b>Console:</b> vt320, default for your telnet application, or set MODL parameter to console= <i>type</i> . |
|                                                 | Host: An element's defined hostname, if one exists.                                                         |
|                                                 | Port: 23 or set MODL parameter to port=port_number.                                                         |

# 8.2.3 Adapter and Element Property Considerations

To successfully establish a console connection with some management systems, there are adapter property or element flags that must be set correctly.

The following sections review required adapter and element property configurations necessary for console communications:

- "HostTokens Adapter Property" on page 178
- "Configuring Windows NT Servers" on page 178
- "Element Console Flags in the Management System" on page 178

#### HostTokens Adapter Property

Because some adapter properties can affect console connectivity, verify that all properties related to connectivity are specified correctly in adapter definitions.

For example, the BMC Software PATROL Enterprise Manager, Cisco Information Center, and Netcool adapters' HostTokens property is a list of PATROL Enterprise Manager token values that determine console connectivity. If Operations Center finds one of these tokens in an alarm, it uses that token to assign connectivity.

#### **Configuring Windows NT Servers**

The BMC Software PATROL Enterprise Manager adapter's ServicesFile property is relevant for administrators who want the console capability. The default, /etc/services, is appropriate for UNIX systems.

To configure Windows NT systems:

- 1 Copy the /etc/services file to a location on the NT server.
- 2 Change the value of the adapter's ServicesFile property to reference this file.

#### **Element Console Flags in the Management System**

Depending on the management system, specific element types ultimately control their own capabilities, which means that some elements for an adapter can perform the console operation, while others cannot. The console operation capability is controlled through the elements' capability

flags or "CAPS" flags that are set in the management system. For consoles, this is CAP\_CONSOLE. Elements that set this flag to True do not display a console operation if the element is in the busy state (condition = USAGE\_BUSY).

As an example, the Tivoli NetView adapter has two element types: *Submap Elements* and *Symbol Elements*. Submap elements always set the console flag to True, but the Symbol elements first check to see if the Tivoli NetView management system has set an attribute for particular elements. This attribute, canConsole, must be True for the element to display the console operation in the Operations Center menus.

# **9** Using the HierarchyFile

Many network and system management systems maintain and update models of the physical elements that they manage, and Operations Center uses this information to create and display element hierarchies.

However, some management systems cannot identify the discrete element origins of the events that they generate, nor have the capacity to sort the events into a relationship structure that users can easily understand.

In cases such as this, Operations Center uses HierarchyFiles to interpret and organize the events reported by management systems that cannot identify discreet element origins. Without a HierarchyFile, Operations Center would represents everything reported by these management systems as a single element.

For example, hierarchy file configurations are used with adapters to:

- · define a logical structure for grouping discovered objects found by using alarm fields
- · filter events by status or severity
- define custom properties that are not included in the standard alarm and element property pages

The following sections describe how to use a hierarchy file to model objects and events:

- Section 9.1, "Understanding Adapter HierarchyFiles," on page 182
- Section 9.2, "Modifying HierarchyFiles," on page 182
- Section 9.3, "Verifying Custom Property Values," on page 182
- Section 9.4, "HierarchyFile DTD Reference," on page 183
- Section 9.5, "Parameter Reference," on page 195
- Section 9.6, "Example: Defining a Dynamic Element Structure," on page 198
- Section 9.7, "Example: Custom Properties from Alarm Fields," on page 198
- Section 9.8, "Example: Mining Performance Data," on page 199
- Section 9.9, "Example: SCM Matching," on page 200

## 9.1 Understanding Adapter HierarchyFiles

A HierarchyFile is an XML file that structures data streams received from various management systems and generates a hierarchy of elements which are used to create rational groupings of events and alarms.

When an Operations Center adapter receives a stream of events from a management system, these events are first translated into Operations Center alarms. Each alarm is processed using the adapter's HierarchyFile; the alarm cascades down through each rule, either matching or not matching criteria defined for elements. When matched, the alarm displays in Operations Center for the affected element.

Although every alarm displays at many levels in the hierarchy, each has only one affected element. For example, alarms display in the *Alarms* view for both the affected element and the element's parent. The affected element is the lowest level in the entire hierarchy that potentially can be affected by a specific alarm.

The name of the affected element displays in the *Element* column of the *Alarms* view. As alarms pass through the HierarchyFile, they attach to one or more elements and the affected attribute is set to yes. These elements each become a potential affected element. Operations Center then selects the lowest-level (most specific) of these potential elements as the affected element.

## 9.2 Modifying HierarchyFiles

For adapters that leverage a HierarchyFile, an example is provided in the / *OperationsCenter\_install\_path*/database/examples directory. These examples are automatically updated and overwritten when a new version of Operations Center or a patch release is installed, so it is important to save a copy in the /OperationsCenter\_install\_path/database directory and make any changes there.

To modify an adapter HierarchyFile

- 1 Copy the adapter's example HierarchyFile from OperationsCenter\_install\_path/database/ examples to the /OperationsCenter\_install\_path/database directory.
- 2 Make the desired changes to the HierarchyFile.
- **3** Update the Hierarchy File property setting in the *Adapter Properties* for each adapter that uses the HierarchyFile.

## 9.3 Verifying Custom Property Values

To verify the custom property values:

- 1. Create an adapter and set its Hierarchyfile to the modified file (such as the example shown above).
- 2. Add the custom properties as display columns. For example, Count and Counter.
- 3. Start the adapter.
- 4. View the properties for the adapter element.
- 5. Open the custom property page.
- 6. Verify that the property values listed in the Custom property page match those defined in the Hierarchyfile.

## 9.4 HierarchyFile DTD Reference

Managed Objects Definition Language (MODL) is an XML-based markup language used to create HierarchyFiles for Operations Center adapters. MODL uses the XML model to assign meaning to events received from management systems. The HierarchyFile reflects both the nature of information received from a management system and the processing logic of the Operations Center system.

The MODL consists of a DTD (Data Type Definition) that follows rules for structuring an XML document.

**TIP:** To view the most recent DTD file, open the file */OperationsCenter\_install\_path/database/* examples/Hierarchy\_2.0.DTD in a text editor.

The HierarchyFile DTD defines the rules, or grammar, for an XML document and it's tags. It explains how the HierarchyFile interacts with the adapter and the Operations Center software to create the end product: a representation of the event stream from the network management system displayed in the Operations Center console.

Table 9-1 provides an overview of the main HierarchyFile XML tags, that are used to provide a representation of the event stream from the network management system.

| XML Tag                 | Description                                                                                                    |
|-------------------------|----------------------------------------------------------------------------------------------------|
| <hierarchy></hierarchy> | The root XML tag. The HierarchyFile must contain a <hierarchy> XML tag that surrounds one or more <group>, <filter>, <generator>, or <test> XML tags.</test></generator></filter></group></hierarchy>                                                                                                    |
|                         | For more information about the hierarchy XML tag, see Section 9.4.1, " <hierarchy>," on page 184.</hierarchy>                                                                                                    |
| <group></group>         | The <group> XML tag uses filters to create depth within the element hierarchy. Each group displays as an element in Operations Center. Nested generators and groups define a hierarchy of elements and alarms under the group's element. If there are no filters, all alarms attach to the group.</group> |
|                         | Group tags can contain <filter>, <fref>, <param/>, <generator>, or other <groups> tags.</groups></generator></fref></filter>                                                                                                    |
|                         | For more information about the group XML tag, see Section 9.4.2, " <group>," on page 185.</group>                                                                                                    |
| <generator></generator> | The <generator> XML tag dynamically creates Operations Center elements as alarms<br/>arrive, based on specific alarm field values. A new element displays when an incoming alarm<br/>field value does not match any values of existing Operations Center elements.</generator>                            |
|                         | Generator tags can contain <filter>, <fref>, <param/>, <groups>, or other <generator> tags.</generator></groups></fref></filter>                                                                                                    |
|                         | For more information about the generator XML tag, see Section 9.4.3, "The <generator> Tag," on page 186.</generator>                                                                                                    |
| <filter></filter>       | The <filter> XML tag uses tests and fields to control which events apply to groups and generators.The filter is not a repository for an alarm; an alarm cannot attach to a filter.</filter>                                                                                                    |
|                         | Filter tags can contain <filter>, <fref>, <field>, <test>, <tref>, or other <filter> tags. Filters must contain at least one child tag of any type.</filter></tref></test></field></fref></filter>                                                                                                    |
|                         | For more information about the filter XML tag, see Section 9.4.4, "filter," on page 187.                                                                                                    |

Table 9-1 HierarchyFile XML Tags

The following sections explain the HierarchyFile XML tags and attributes that constitute the rules used to structure and present information in a useful form:

- Section 9.4.1, "<hierarchy>," on page 184
- Section 9.4.2, "<group>," on page 185
- Section 9.4.3, "The <generator> Tag," on page 186
- Section 9.4.4, "filter," on page 187
- Section 9.4.5, "field," on page 188
- Section 9.4.6, "test," on page 190
- Section 9.4.7, "fref and tref," on page 190
- Section 9.4.8, "pref," on page 191
- Section 9.4.9, "page," on page 191
- Section 9.4.10, "param," on page 191
- Section 9.4.11, "properties," on page 192
- Section 9.4.12, "property," on page 192
- Section 9.4.13, "value," on page 195

#### 9.4.1 <hierarchy>

The HierarchyFile must contain a <hierarchy> root XML tag that surrounds one or more groups, generators or filters. This XML tag contains the entire hierarchy intended for the information received from a management system.

The hierarchy declaration is:

```
<!ELEMENT hierarchy (group|filter|generator|test)+ >
<!ATTLIST hierarchy
case (yes|no) "yes">
```

A <hierarchy> XML tag can have <group>, <filter>, <generator>, or <test> XML tags as children. The plus character (+) indicates that the incoming data must have a <hierarchy> XML tag containing one or more of the children XML tags, in the order listed. The <hierarchy> tag has no attributes.

An anonymous <filter> XML tag (one without a name attribute), defined immediately after the <hierarchy> XML tag, globally controls all events that any contained <group> or <generator> XML tags can process. If a candidate event does not match the criteria defined in the top-level filter, the event does not display in Operations Center.

For details on usage, see Section 9.4.4, "filter," on page 187.

#### 9.4.2 <group>

A <group> is a named tag that uses filters to create depth within the element hierarchy. Each group displays as an element in Operations Center. Groups can contain other groups, but the contained groups only receive the subset of alarms that passed their parent group's filters. If there are no filters, all alarms attach to the group.

The group tag declaration is:

```
<!ELEMENT group (filter|fref|group|generator|param|properties|pref)* >
<!ATTLIST group
name CDATA #REQUIRED
class CDATA #REQUIRED
affected (yes|no) "no"
rollup CDATA #IMPLIED
rollupParameters CDATA #IMPLIED>
```

Group tags can contain <filter>, <fref>, <generator>, <param>, <properties>, or other <groups> tags.

Table 9-2 describes <group> attributes.

| Table 9 | -2 grou | <i>ip Attributes</i> |
|---------|---------|----------------------|
|---------|---------|----------------------|

| Attribute        | Туре     | Description                                                                                                    |
|------------------|----------|----------------------------------------------------------------------------------------------------|
| name             | Required | Assigns the group name, which displays in the element's distinguished name (DName).                                                                                                    |
| class            | Required | Assigns the group class, which displays in the element's distinguished name (DName). Assigning a class can be useful later when assigning an icon to the group, adding pop-up menu operations, and other class-sensitive features. |
| affected         | Optional | Provides a way to declare that the affected element for this alarm potentially is this group, if a more detailed element does not claim the alarm instead.                                                                         |
| rollup           | Optional | Specifies a condition roll-up algorithm to call from the algorithms.xml file which replaces the default behavior of highest severity.                                                                                              |
|                  |          | When an algorithm is set using the roll-up attribute, it cannot be reset to the default algorithm through the Operations Center console, and can only be changed to another named algorithm.                                       |
| rollupParameters | Optional | An additional parameter depending on the algorithm called by the roll-up attribute.                                                                                                    |

In the following example, the Consoles group applies a filter and a generator. The filter only accepts alarms whose affected element is console-capable. The generator creates a Operations Center element for each unique *ems* field in the incoming alarms.

```
<group name="Consoles" class="Consoles">
    <filter>
        <test type="element" expr="console" compare="true" />
        </filter>
        <generator field="ems" class_from_field="class" hold="yes" />
</group>
```

### 9.4.3 The <generator> Tag

The <generator> XML tag dynamically creates new Operations Center elements as alarms arrive, based on specific alarm field values.

For <generator> tags, the process of attaching an alarm creates a new Operations Center element only if the incoming field value is unique (does not match any existing element).

New elements created by a generator are not necessarily the affected element. Each alarm can have only one affected element. As an alarm moves through the hierarchy, many Operations Center elements might become potential affected elements. The affected element is the one to which the alarm finally attaches and the affected attribute equals yes.

The generator declaration is:

```
<!ELEMENT generator (filter|fref|generator|group|param|properties|pref)* >
<!ATTLIIST generator
field CDATA #REQUIRED
class CDATA #IMPLIED
class_from_field CDATA #IMPLIED
hold (yes|no) "no"
affected (yes|no) "yes"
case (yes|no) "yes"
rollup CDATA #IMPLIED
rollupParameters CDATA #IMPLIED>
```

Generator tags can contain <filter>, <fref>, <group>, <param>, <properties>, <pref>, or other <generator> XML tags.

Table 9-3 describes <generator> attributes.

| Attribute            | Туре     | Description                                                                                                    |
|----------------------|----------|----------------------------------------------------------------------------------------------------|
| field                | Required | The name used for the Operations Center element.                                                                                                    |
| class<br>or          | Required | Assign the group class name or use class_from_field to dynamically derive the element's class from the value of a specified alarm field.Set either the class or class from field attribute, but not both.                                                                                                    |
| class_from<br>_field |          | In Operations Center, class determines the icon used to represent the element and others with the same class.                                                                                                    |
| hold                 | Optional | The generated element can result in an unlimited number of generated elements over time. This can cause generated elements to "age out" after a period of time specified in the adapter settings. These elements can reappear if a new alarm requires it. Set hold="yes" to have the elements created by this generator remain in the Operations Center console until the adapter is turned off.                                                                    |
| affected             | Optional | Indicates the created element is potentially the affected element for an alarm if a more detailed (lower level) element does not claim the alarm instead.                                                                                                    |
| case                 | Optional | The case attribute establishes the case sensitivity globally for the XML file. Set<br>case="yes" if the field values are case-sensitive. Set case="no" if field values<br>are not case-sensitive. If there is no case attribute for the <field> or<br/><generator> attribute, the case attribute in the <hierarchy> XML tag applies. If<br/>there is no case attribute for the <hierarchy> XML tag, the default is Yes.</hierarchy></hierarchy></generator></field> |
|                      |          | ELEMENT hierarchy (group filter generator test)+<br>ATTLIST hierarchy<br case (yes no) "yes">                                                                                                    |

Table 9-3 generator Attributes

| Attribute | Туре     | Description                                                                                                    |
|-----------|----------|----------------------------------------------------------------------------------------------------|
| rollup    | Optional | Specifies a condition roll-up algorithm to call from the algorithms.xml file which replaces the default behavior of highest severity.                                                        |
|           |          | When an algorithm is set using the roll-up attribute, it cannot be reset to the default algorithm through the Operations Center console, and can only be changed to another named algorithm. |

The following example creates a Operations Center element for every unique value in the group alarm field. New elements have a class equal to the value of the groups field.

```
<generator field="group" class_from_field="group" case="yes|no" hold="yes"
rollup="average" rollupParameters="average" />
```

<filter> and <fref>) definitions used in generator statements perform exactly as they do in a <group> statement, controlling the events that pass down a branch of the hierarchy.

The following example shows nested generator statements. Each <generator> statement creates child elements for the elements created by the parent <generator> statement.

```
<generator field="class" class_from_field="class" hold="yes">
        <generator field="ems" class_from_field="class" hold="yes" />
        <group name="servers" class="server" />
        <group name="hosts" class="host" />
    </generator>
```

Operations Center selects as the actual affected element the lowest-level and most specific of all potential affected elements. In the following example of nested <generator> statements, alarms attach to only those elements created by the inner statement, <generator field="sub source">- statements created by the inner statement, <generator field="sub source">- statements created by the inner statement, <generator field="sub source">- statements created by the inner statement, <generator field="sub source">- statements created by the inner statement, <generator field="sub source">- statements created by the inner statement, <generator field="sub source">- statement</generator field="sub source">- statement</generator field="sub source">- statement</generator field="sub source">- statement</generator field="sub source">- statement</generator field="sub source">- statement</generator field="sub source">- statement</generator field="sub source">- statement</generator field="sub source">- statement</generator field="sub source">- statement</generator field="sub source">- sub source</generator field="sub source">- sub source</generator field="sub source"->- sub source</generator field="sub source">- sub source</gene

```
<generator field="source" class="source" affected="yes">
        <generator field="sub_source" class="sub_source" affected="yes"/>
</generator>
```

#### 9.4.4 filter

A <filter> controls which alarms can attach to group or generator elements. The filter is not a repository for an alarm; an alarm cannot attach to a filter. Specify one or more filters. A filter can test an alarm's fields, or it can test other information known when new alarms arrive.

The filter tag declaration is:

```
<!ELEMENT filter (filter|fref|field|test|tref)+ >
<!ATTLIST filter
name ID #IMPLIED
operator (and|or) "and">
invert (true|false) "false">
```

Filter tags can contain <filter>, <fref>, <field>, <test>, <tref>, or other <filter> tags. Use nested filters or <fref> tags for more conditional filtering. Filters must contain at least one child tag of any type.

Table 9-4 describes <filter> attributes.

Table 9-4 filter Attributes

| Attribute | Туре     | Description                                                                                                    |
|-----------|----------|----------------------------------------------------------------------------------------------------|
| name      | Optional | Assigns a name to the filter. Name a filter to reference it later without having to reenter the entire filter statement, by using the <fref> tag.</fref>                                                                                                    |
|           |          | For more information about the fref XML tag, see Section 9.4.7, "fref and tref," on page 190.                                                                                                    |
| operator  | Required | Assigns Boolean logic to two filter conditions. The operator can be either and or or.<br>The default is and. An incoming alarm must pass all filters when using the and<br>operator. An incoming alarm must pass at least one filter when using the or<br>operator. |
| invert    | Optional | Invert the result of the comparison by setting the attribute to $false$ . The default is true, which leaves the comparison unchanged.                                                                                                    |

In the following example, an incoming alarm must satisfy only one of the two conditions named within, as the operator is set to or. An incoming alarm with a class equal to MEGAT or ORN200 attaches to the group, which is the parent element of the filter. Use filters in a similar way with <generator> tags.

```
<filter name="nps" operator="or">
    <field name="class" operator="equals" value="MEGAT" />
    <field name="class" operator="equals" value="ORN200" />
</filter>
```

Since filters can contain other filters or <fref> filter references, it is possible to build complex, multipart tests for inclusion or exclusion. They can act as gatekeepers at the top of different branches of a hierarchy. In complex HierarchyFiles, cap long branches of the hierarchy with filters to control the alarms pass on to their child elements. The appropriate parts of the hierarchy parse alarms, as shown in the example in Section 9.4.2, "<group>," on page 185.

#### 9.4.5 field

A <field> XML tag tests specific fields in an incoming alarm against a target value. A field cannot contain any other XML tags.

The field declaration is:

```
<!ELEMENT field EMPTY>
<!ATTLIST field
name CDATA #REQUIRED
operator (equals|less|less_or_equals|greater|greater_or_equals|
contains|starts_with|ends_with) "equals"
value CDATA #REQUIRED
case (yes|no) "yes"
invert (true|false) "false">
```

<filter>

Table 9-5 describes <field> attributes.

Table 9-5 field Attributes

| Attribute | Туре     | Description                                                                                                    |
|-----------|----------|----------------------------------------------------------------------------------------------------|
| name      | Required | Specifies a field to test in the incoming alarm.                                                                                                    |
| operator  | Required | Compares the value of the selected alarm field to the value attribute using one of the following operators:                                                                                                    |
|           |          | (equals less less_or_equals greater greater_or_equals contain<br>s starts_with ends_with)                                                                                                    |
| value     | Required | Assigns Boolean logic to two filter conditions. The operator can be either and or or.<br>The default is and. An incoming alarm must pass all filters when using the and<br>operator. An incoming alarm must pass at least one filter when using the or<br>operator.                                                                                                    |
| case      | Optional | The case attribute establishes the case sensitivity globally for the XML file. Set<br>case="yes" if the field values are case-sensitive. Set case="no" if field values<br>are not case-sensitive. If there is no case attribute for the <field> or<br/><generator> tag, the case attribute for the <hierarchy> XML tag applies. If<br/>there is no case attribute for the <hierarchy> XML tag, the default is Yes.</hierarchy></hierarchy></generator></field> |
|           |          | ELEMENT hierarchy (group filter generator test)+<br>ATTLIST hierarchy<br case (yes no) "yes">                                                                                                    |
| invert    | Optional | Invert the result of the comparison by setting the attribute to false. The default is true, which leaves the comparison unchanged.                                                                                                    |

In the following example, the filter uses the field tag to check the *Severity* field of incoming alarms for a severity value that is less than 3:

```
<filter name="ccfilter">
<field name="severity" operator="less_than" value="3" />
</filter>
```

The following example shows how nested filters can be used and is a snippet from a HierarchyFile.

```
<filter name="sch" operator="and">
   <filter operator="or">
        <filter operator="or">
        <filter operator="and">
        <filter>
        <filter operator="and">
        <filter operator="and">
        <filter operator="and">
        <filter operator="and">
        <filter operator="and">
        <filter operator="and">
        <filter operator="and">
        <filter operator="and">
        </filter>
        <filter operator="false" name="rule" value="Citicorp" />
        <filter compare="false" name="rule" operator="contains" value="IM" />
        </filter>
        </filter>
```

#### 9.4.6 test

The <test> XML tag checks the properties of an alarm's affected element. A test can determine whether an element has a specific capacity, such as console, or it can run a script that returns a Boolean result.

The test declaration is:

```
<!ELEMENT test EMPTY>
<!ATTLIST test
name ID #IMPLIED
type (element|script) #REQUIRED
expr CDATA #REQUIRED
invert (true|false) "false">
```

Table 9-6 describes the <test> attributes.

Table 9-6 test Attributes

| Attribute | Туре     | Description                                                                                                    |
|-----------|----------|----------------------------------------------------------------------------------------------------|
| name      | Optional | Assigns a name to the test. Name a test to reference it later without having to reenter the entire filter statement, by using the <tref> tag.</tref> |
|           |          | For more information about the tref XML tag, see Section 9.4.7, "fref and tref," on page 190.                                                        |
| type      | Required | Defines whether the test runs directly on the element or if a script runs.                                                                           |
| expr      | Required | The name of the property to test or script load command.                                                                                             |
| invert    | Optional | Invert the result of the comparison by setting the attribute to $false$ . The default is true, which leaves the comparison unchanged.                |

In the following example, a filter uses the <test> tag to check if an alarm's affected element has the console capability. The type attribute is set to element and the expr attribute identifies the value console. The filter selects all affected elements that have console capability.

```
<filter>
<test type="element" expr="console" compare="true" />
</filter>
```

Set the compare attribute to false to return all affected elements that do not have console capability.

#### 9.4.7 fref and tref

<fref> and <tref> XML tags are references that call previously defined filters or tests. This avoids the inconvenience of redefining the same filter or test more than once in the body of the XML.

The fref declaration to call a named filter is:

```
<!ELEMENT fref EMPTY>
<!ATTLIST fref
name IDREF #REQUIRED>
```

The tref declaration to call a named test is:

```
<!ELEMENT tref EMPTY>
<!ATTLIST tref
name IDREF #REQUIRED>
```

Table 9-7 describes <fref> and <tref> attributes.

Table 9-7 fref and tref Attributes

| Attribute | Туре     | Description                             |
|-----------|----------|-----------------------------------------|
| name      | Required | The name of the test or filter to call. |

In the following example, the <fref> calls the filter named ccfilter, as previously defined in the example shown in Section 9.4.4, "filter," on page 187.

<fref name=ccfilter />

#### 9.4.8 pref

A <pref> is a properties reference. It references a <properties> XML tag by name which contains a definition of one or more element properties. Referencing a <properties> XML tag with <pref> effectively reuses the <properties> definition at the point of the <pref>.

```
<!ELEMENT pref EMPTY >
<!ATTLIST pref
name CDATA #IMPLIED >
```

#### 9.4.9 page

A <page> allows grouping the <property> and <value> XML tags that it contains for a specific named page displayed in the browser. If there is no name, the default page applies.

```
<!ELEMENT page (property value) + >
<!ATTLIST page
name CDATA #IMPLIED >
```

#### 9.4.10 param

A <param> XML tag is an arbitrary parameter which can be assigned to elements. Use params to support adapter-specific behavior. Specify a <param> tag within a specific behavior tag.

The param declaration is:

```
<!ELEMENT param EMPTY>
<!ATTLIST param
name CDATA #REQUIRED
value CDATA #REQUIRED>
```

Table 9-7 describes <param> attributes.

```
Table 9-8 param Attributes
```

| Attribute | Туре     | Description                 |
|-----------|----------|-----------------------------|
| name      | Required | The name of the parameter.  |
| value     | Required | The value of the parameter. |

For example, an administrator can change the information displayed for elements in the Operations Center console's *Notes* column. The default information displayed in the *Notes* column is a summary of active alarm counts for a specific element or a text message if there is only one alarm associated with the element.

In the following example, the *Notes* field for each generated element displays the text message of the most recently received or changed alarms:

```
<generator field="hostname">
  <param name="lastMessageAsNotes" value="true" />
</generator>
```

For information about available parameters, see Section 9.5, "Parameter Reference," on page 195.

For examples using parameters, see Section 9.8, "Example: Mining Performance Data," on page 199 and Section 9.9, "Example: SCM Matching," on page 200.

#### 9.4.11 properties

<properties> is a container for a group of page tags. It can be optionally name, which allows a <pref> tag to reference the named <properties> tag and effectively reuse its definition.

The properties declaration is:

```
<!ELEMENT properties (page) + > <!ATTLIST properties name CDATA #IMPLIED
```

Table 9-9 properties Attributes

| Attribute | Туре     | Description                                                                                                    |
|-----------|----------|----------------------------------------------------------------------------------------------------|
| name      | Optional | Assigns a name that allows a <pref> XML tag to reference the named <properties> XML tag and effectively reuse its definition.</properties></pref> |

#### 9.4.12 property

A <property> defines an element property with a value that is computed from an alarm field for a group or generated element.

The property declaration is:

```
<!ELEMENT property EMPTY >
<!ATTLIST property
name CDATA #REQUIRED
field CDATA #REQUIRED
function
(LAST |FIRST | AVG | SUM | LOWEST | HIGHEST | MIN | MAX | ROLLINGAVG | PSEUDOAVG | LASTWITHVALUE)
#REQUIRED
parameter CDATA #IMPLIED
computeOnGet (true | false) "false"
computeOnNoAlarms CDATA #IMPLIED
computeLastDateTimeStampField CDATA #IMPLIED
```

#### Table 9-10 property Attributes

| Attribute                         | Туре     | Description                                                                                                    |
|-----------------------------------|----------|----------------------------------------------------------------------------------------------------|
| name                              | Required | Name of the property.                                                                                                    |
| field                             | Required | Alarm field used to compute the value.                                                                                                    |
| computeOnGet                      | Required | Defines when to compute the custom property. If false (the default), computing the property value occurs at alarm creation, update and deletion time only for the elements to which the alarm is attached. Although the Operations Center console <i>Alarms</i> view displays alarms for all child elements as well, the computation does not include child element alarms. |
|                                   |          | If true computes the property value when the value is needed, such as for a property page or a getAttr() call. The computation is for all alarms that can display for an element, including those attached to child elements.                                                                                                    |
| computeOnNoAla<br>rms             | Optional |                                                                                                    |
| computeLastDate<br>TimeStampField | Optional | Evaluates date and time stamp values in the specified alarm field to determine which alarm should be considered last, compared to other alarms already received. Use with the LAST function to determine which alarm is the most recent.                                                                                                    |

| Attribute | Туре     | Description                                                                                                    |
|-----------|----------|----------------------------------------------------------------------------------------------------|
| function  | Required | Type of computation to be performed on the alarm field. Specify one of the following function types:                                                                                                    |
|           |          | <ul> <li>LAST: Field value in the most recent alarm activity.*</li> </ul>                                                                                                    |
|           |          | <ul> <li>LASTWITHVALUE: Field value in the most recent alarm activity* where<br/>the field exists.</li> </ul>                                                                                                    |
|           |          | • <b>FIRST:</b> Field value in the oldest alarm.                                                                                                    |
|           |          | <ul> <li>AVG: Field values averaged over all existing alarms. Returns a numeric value.</li> </ul>                                                                                                    |
|           |          | <ul> <li>ROLLINGAVG: Field value averaged over the last n (where n is given in<br/>the parameter attribute) alarm creates and changes (but not deletes)<br/>against the element. n defaults to 10.Returns a numeric value.</li> </ul>                  |
|           |          | • <b>PSEUDOAVG:</b> Alarm field value pseudo-averaged over the last <i>n</i> (where <i>n</i> is defined in the parameter attribute) alarm creates and changes (but not deletes) against the element. <i>n</i> defaults to 10. Returns a numeric value. |
|           |          | • SUM: Alarm field value summed over all existing alarms for the element.                                                                                                    |
|           |          | <ul> <li>LOWEST: Minimum field value in alphanumeric sort order across all<br/>alarm activity.* Returns a string.</li> </ul>                                                                                                    |
|           |          | <ul> <li>HIGHEST: Maximum field value in alphanumeric sort order across all<br/>alarm activity.* Returns a string.</li> </ul>                                                                                                    |
|           |          | <ul> <li>MIN: Minimum field value in numeric order across all alarm activity.<br/>Returns a numeric value.</li> </ul>                                                                                                    |
|           |          | <ul> <li>MAX: Maximum field value in numeric order across all alarm activity.<br/>Returns a numeric value.</li> </ul>                                                                                                    |
|           |          | *Alarm activity refers to all alarm creations, changes or deletions for the element.                                                                                                    |
|           |          | Where indicated, some functions interpret the value of the alarm field as string data or as numeric data. If alarm field is a string, but the function uses a numeric conversion, it will try to convert it to a numeric value.                        |

Use the following requirements and best practices when defining properties:

- Property names must be unique across custom property pages.
- Do not use the same names as a Operations Center properties (such as Element, Condition, and so on).
- Do not specify multiple properties computing the same function against the same alarm field.
- Any alarm field used to compute a property is a mandatory alarm field.

The following code computes custom property values from the alarm field after alarm creation, change, or deletion:

```
<properties>
    <property field="q1" function="SUM" name="q1:SUM" computeOnGet="true" />
    <property field="q1" function="AVG" name="q1:AVG" computeOnGet="false" />
    <property field="q1" function="MIN" name="q1:MIN" computeOnGet="true" />
    <property field="q1" function="MAX" name="q1:MAX" computeOnGet="false" />
    </page>
</properties>
```

The following statement looks for the most recent value of the OSISeverity alarm field, but uses a comparison on the *creationTimestamp* field to determine what alarm should be considered the last. If the date value inside the *creationTimestamp* field is not greater than the previously received alarm, then the alarm is skipped and does not determine the value of the *LastSeverity* property.

```
<property field="OSISeverity" function="LAST"
computeLastDateTimeStampField="creationTimestamp" name="LastSeverity"/>
```

For an example using properties, see Section 9.7, "Example: Custom Properties from Alarm Fields," on page 198.

#### 9.4.13 value

A <value> defines an element property created with a literal value for a group or generated element. The declaration is:

```
<!ELEMENT value EMPTY >
<!ATTLIST value
name CDATA #REQUIRED
value CDATA #REQUIRED >
```

Table 9-11 value Attributes

| Attribute | Туре     | Description                                     |
|-----------|----------|-------------------------------------------------|
| name      | Required | Name of the value.                              |
| field     | Required | Literal value for a group or generated element. |

## 9.5 Parameter Reference

- Section 9.5.1, "Alarm Summary Parameters," on page 195
- Section 9.5.2, "Performance Data Parameters," on page 196
- Section 9.5.3, "SCM Matching Parameters," on page 197

### 9.5.1 Alarm Summary Parameters

In the Operations Center console, alarm summaries display in the *View* pane title bar for all views except *Alarms*, using the format: 200 open alarms, 50 critical, 100 major, 50 minor. When an element contains only one alarm, the summary displays the actual alarm.

Use the alwaysShowAlarmCounts parameter to use the alarm summary format for single alarms instead of displaying the actual alarm.

Table 9-13 describes ram> tags for alarm summary counts.

| param Name            | Туре     | Description                                                                                   |
|-----------------------|----------|-----------------------------------------------------------------------------------------------|
| alwaysShowAlarmCounts | Required | If true or yes, calculates summary information for an alarm.                                  |
|                       |          | Note that alwaysShowAlarmCounts overrides <param<br>name="notesAsLastMessage"&gt;.</param<br> |

Table 9-12 param tags for Performance Data

To view summary information for a single alarm in the format: *1 open alarm, 1 critical*, use the following <param> tag:

<param name="alwaysShowAlarmCounts" value="true"/>

#### 9.5.2 Performance Data Parameters

Elements created from <generator> tag can have performance data attached to them using a few <param> tags. The <param> tags define how to read the performance data from a database. After the performance data is attached to the element, performance charts can be created using the usual methods.

The following requirements must exist to populate the performance chart with database information:

- Performance data exists in a relational database which can be accessed from the Operations Center server.
- The database has a JDBC driver which is listed the <code>formula.db.jdbc.drivers</code> property within the <code>/OperationsCenter\_install\_path/config/Formula.properties</code> file.
- IData is returned from a SQL query with a time stamp in the first column and the remaining columns numeric. The data must be in ascending order by time stamp.

Table 9-13 describes <param> tags for performance data.

| param Name           | Туре     | Description                                                                                                    |
|----------------------|----------|----------------------------------------------------------------------------------------------------|
| Performance.Label    | Required | The series name of the performance data.                                                                                                    |
| Performance.Metrics  | Required | A semi-colon delimited list of database column names. These are the names of the data that appears in Operations Center and must match a column names in the query.                                                                                                    |
| Performance.Query    | Required | The SQL query retrieving the desired data with a time stamp in the first column and integers or floats in remaining columns. With the exception of the time stamp column, the alias of each data column must match a name in the Performance.Metrics list or it will not be chartable. Data must be returned in ascending order by time stamp. |
| Performance.Database | Optional | Full URL of database to query, including the machine name, port<br>and database name. This defaults to the setting of<br>formula.db.jdbc.url in the Formula.properties file.                                                                                                    |
| Performance.User     | Optional | The user name for the database login. This defaults to the setting of formula.db.user in Formula.properties.                                                                                                    |
| Performance.Password | Optional | The password for the database user account. This defaults to the setting of formula.db.password in the Formula.properties file.                                                                                                    |

#### Table 9-13 param tags for Performance Data

Dynamic values from the alarms and generated can be inserted into param values to customize the series name, column names and SQL query for each element and alarm. These dynamic values are:

• {element.name} Name of element being generated.

- {query.from}, {query.to} Starting and ending time stamps specified by user when creating performance chart. These should be formatted in the query to correspond to the time stamp format used by the given database.
- {alarm.field} The value of any defined field of the alarm generating the element. For example, {alarm.source} would be the source of the alarm while {alarm.hostname} would be the hostname of the machine that raised the alarm. The names of fields available for an alarm depend on the adapter.

Use the following requirements and best practices when using params for performance data:

- Each param value must be on a single line with no line breaks.
- All single quotes must be doubled in the SQL query.
- Do not use greater than and less than symbols. Instead use > and <.
- Time stamps must be formatted using the syntax above, but might need a different format string depending on the database type. The formatting syntax is documented in the java.text package. See the online Java documentation at http://java.sun.com/j2se/1.3/docs/api/index.html (http://java.sun.com/j2se/1.3/docs/api/index.html).

#### 9.5.3 SCM Matching Parameters

The MODL file can generate matches to target elements using structure or source values in the Service Configuration Manager (SCM).

Table 9-14 describes <param> tags for SCM data.

| Table 9-14 Parameters Used to Mine Values from the SUN | Table 9-14 | Parameters Used to Mine Values from the SCM |
|--------------------------------------------------------|------------|---------------------------------------------|
|--------------------------------------------------------|------------|---------------------------------------------|

| Param Name            | Description                                                                                                    |  |
|-----------------------|----------------------------------------------------------------------------------------------------|--|
| match.n.type          | Type of match to perform. Set to on of the following: FIXED, REGEXP, LDAP, CLASS                                                                                                    |  |
| match. <i>n</i> .expr | Used to create the variable portion of a match expression or static DName using template expansion. If no source elements are provided, this expression uses the element generated as the element for template expansion.                                                                                                    |  |
| match. <i>n</i> .root | If no source elements are provided, the root element is used for generating the location of expression root in the resulting matcher, or for the fixed portion of the static match generated. As an example, if the root is specified for a REGEXP matcher, the resulting final match expression concatenates the expression value with the root value. |  |

In the following example, a *Switch* element is created with the class of *telcom\_switch*. Then, using param declarations, child elements are matched when an element is found that has a grandparent with gen-device class and

```
<group name="Switch" class="telcom_switch">
    <param name="match.0.type" value="FIXED" />
    <param name="match.0.expr"
value="gen_device=${formula.util.encodeURL($parent.parent.name)}" />
    <param name="match.0.root" value="gen_container=Switches/demo=SNMP+Manager/
root=Elements" />
</group>
```

For a more extensive example using SCM matching parameters, see Section 9.9, "Example: SCM Matching," on page 200.

## 9.6 Example: Defining a Dynamic Element Structure

When writing a HierarchyFile, consider the degree to which the current environment is expected to change. When expecting minimal change, use the <group> XML tag to explicitly name elements from incoming alarms.

Assume that the network has only one host. This single group handles assigning host names to incoming alarms.

If you expect that the element structure will grow or change, or the exact nature of incoming alarms from a management system is unknown, use the <generator> tag.

The following example creates an element container (parent element) for each host name. The Hosts group contains a single <generator> statement which creates new elements when an incoming alarm has a new value for the *hostname* field. Each new element name will contain the *hostname* field value.

```
<group description="Hosts" class="Hosts">
    <generator field="hostname" class="hostname"/>
</group>
```

The above example avoids having to constantly update the HierarchyFile with specific hostnames. The generator dynamically creates a hostname element whenever it detects a new host and automatically adds it to the hierarchy, as well as automatically assign incoming alarms to the new element.

Alternatively, use the class\_from\_field attribute in place of the class attribute to name the element's class using field values.

<generator> statements can create more complicated structures, either by nesting or in combination
with the other tags such as <groups> and <filters>.

### 9.7 Example: Custom Properties from Alarm Fields

The following HierarchyFile example uses a group statement to first create a parent element named *Source* and populates it with alarms having a *count* alarm field with a value of greater than 0. Then it creates a *Custom Properties* property page with a list of properties whose values are computed using the *Count* and *Counter* alarm fields.

```
<property name="countLOWEST" field="count" function="LOWEST"</pre>
computeGetOn="false" />
                <property name="countFIRST" field="count" function="FIRST"</pre>
computeGetOn="false" />
                <property name="countLAST" field="count" function="LAST"</pre>
computeGetOn="false" />
                <property name="countSUM" field="count" function="SUM"</pre>
computeGetOn="false" />
                <property name="countAVG" field="count" function="AVG"</pre>
computeGetOn="false" />
                <property name="countMIN" field="count" function="MIN"</pre>
computeGetOn="false" />
                <property name="countMAX" field="count" function="MAX"</pre>
computeGetOn="false" />
                <property name="counterHIGHEST" field="counter" function="HIGHEST"</pre>
computeGetOn="false" />
                <property name="counterLOWEST" field="counter" function="LOWEST"</pre>
computeGetOn="false" />
                <property name="counterFIRST" field="counter" function="FIRST"</pre>
computeGetOn="false" />
                <property name="counterLAST" field="counter" function="LAST"</pre>
computeGetOn="false" />
                <property name="counterSUM" field="counter" function="SUM"</pre>
computeGetOn="false" />
                <property name="counterAVG" field="counter" function="AVG"</pre>
computeGetOn="false" />
                <property name="counterMIN" field="counter" function="MIN"</pre>
computeGetOn="false" />
                <property name="counterMAX" field="counter" function="MAX"</pre>
computeGetOn="false" />
              </page>
          </properties>
       </group>
  </hierarchy>
```

## 9.8 Example: Mining Performance Data

The following HierarchyFile example uses a generator statement to create a new element for each unique value in the hostname alarm field, then queries the samples database to mine the average response time from performance data.

```
<generator field="hostname">
  <param name="Performance.Label" value="Average Performance for {element.name}" />
  <param name="Performance.Metrics" value="Average Performance for {element.name}" />
  <param name="Performance.Database" value="jdbc:db2:ewm" />
  <param name="Performance.Database" value="jdbc:db2:ewm" />
  <param name="Performance.Database" value="sesame" />
  <param name="Performance.Query" value="sesame" />
  <param name="Performance.Query" value="select time,value*1000 ''Avg. Response
Time (ms)',trans ''Avg. Number of Transactions to {element.name}'' from samples
where host=''{alarm.hostname}'' and metric=''{alarm.source}'' and time
  &gt;= ''{query.from,date,yyyy-MM-dd-HH.mm.ss.000000}'' order by time" />
  </generator>
```

The above example equates to the following SQL query with line breaks added:

```
select time, value*1000 ''Avg. Response Time (ms)'', trans ''Avg. Number of
Transactions to {element.name}''
```

```
from samples
```

where

```
host=''{alarm.hostname}'' and metric=''{alarm.source}'' and time >=
```

''{query.from,date,yyyy-MM-dd-HH.mm.ss.000000}'' and time <=

''{query.to,date,yyyy-MM-dd-HH.mm.ss.000000}'' order by time

## 9.9 Example: SCM Matching

The following HierarchyFile example uses nested generator statements to create an element hierarchy 4 levels deep from 4 generations of parent class names. Under the hierarchy built from class names, are two main group elements: Networking (with Switch and Router child elements) and Performance.

- structure.parent.parent.parent.name
  - structure.parent.parent.name
    - structure.parent.name
      - structure.name
        - Networking
          - Switch
          - Router
        - Performance

```
<?xml version="1.0" standalone="no"?>
<!DOCTYPE hierarchy PUBLIC "-//NetIQ, Inc.//DTD hierarchy 2.0//EN" "http://
www.ManagedObjects.com/dtds/hierarchy 2.0.dtd">
<hierarchy case="yes">
    <generator affected="no"
class from field="structure.parent.parent.parent.objectClass"
field="structure.parent.parent.parent.name">
        <generator affected="no"
class from field="structure.parent.parent.objectClass"
field="structure.parent.parent.name">
            <generator affected="no"
class from field="structure.parent.objectClass" field="structure.parent.name">
                <qenerator affected="yes" class from field="structure.objectClass"</pre>
field="structure.name">
                    <group name="Networking" class="net lan" >
                         <proup name="Switch" class="telcom switch">
                             <param name="match.0.type" value="FIXED" />
                             <param name="match.0.expr"</pre>
value="gen device=${formula.util.encodeURL($parent.parent.name)}" />
                             <param name="match.0.root"</pre>
value="gen container=Switches/demo=SNMP+Manager/root=Elements" />
                        </group>
                        <group name="Router" class="device router">
                             <generator field="#set($s=${structure.id}%32)$s"</pre>
class="gen port">
                                 <param name="match.0.type" value="FIXED" />
                                 <param name="match.0.expr" value="port=${name}/</pre>
server=${formula.util.encodeURL($parent.parent.parent.name)}" />
                                 <param name="match.0.root"
value="gen container=Routers/demo=SNMP+Manager/root=Elements" />
                                 <param name="script"</pre>
value="element.DisplaySourceElements=true" />
                             </generator>
```

```
</group>
                        </group>
                        <group name="Performance" class="gen container" >
                             <param name="match.0.type" value="REGEXP" />
                              <param name="match.0.expr" value="[^\x2f]*/</pre>
${parent.objectClass}=${formula.util.encodeURL(${formula.util.escapeRegExp($parent
.name) }) }" />
                             <param name="match.0.root" value="Hosts=Hosts/</pre>
tec=Tivoli+T%2FEC/root=Elements" />
                             <param name="match.1.type" value="LDAP" />
<param name="match.1.expr" value="(cn=${parent.name})" />
<param name="match.1.root" value="gen_container=Hosts/</pre>
script=Sitescope/root=Elements" />
                        </group>
                        <group name="Tickets" class="gen_action" >
                             <param name="match.0.type" value="CLASS" />
<param name="match.0.expr"</pre>
value="(&(cn=${parent.name})(objectClass=*))" />
                             <param name="match.0.root" value="remedy=ARS+Help+Desk/</pre>
root=Elements" />
                        </group>
                   </generator>
              </generator>
```

</generator>

</generator>

</hierarchy>

# A

## **Adapter Property Reference**

Configure adapter properties so that it can properly interface with its corresponding application or network management system, discovery tool, or trouble ticketing system. This section provides information regarding required adapter properties for each system:

- Section A.1, "Amazon Elastic Compute Cloud (Amazon EC2)," on page 204
- Section A.2, "Blade Logic Operations Manager," on page 205
- Section A.3, "BMC Remedy Action Request System (ARS)," on page 206
- Section A.4, "BMC Software Event Manager," on page 207
- Section A.5, "BMC Software PATROL," on page 208
- Section A.6, "BMC Software PATROL Enterprise Manager," on page 209
- Section A.7, "Castle Rock Computing SNMPc," on page 213
- Section A.8, "Cisco Info Center," on page 214
- Section A.9, "CiscoWorks2000 DFM," on page 217
- Section A.10, "Computer Associates Spectrum," on page 219
- Section A.11, "EMC SMARTS," on page 222
- Section A.12, "HP Network Node Manager i-series," on page 224
- Section A.13, "HP OpenView Operations for UNIX," on page 226
- Section A.14, "HP ServiceCenter and HP Service Manager," on page 227
- Section A.15, "IBM Micromuse Netcool," on page 229
- Section A.16, "IBM Tivoli Application Dependency Discovery Manager (TADDM)," on page 233
- Section A.17, "IBM Tivoli Enterprise Console (T/EC)," on page 234
- Section A.18, "IBM Tivoli Enterprise Console (T/EC)+, Database Edition," on page 237
- Section A.19, "Mercury Application Mapping," on page 241
- Section A.20, "Microsoft Operations Manager (MOM)," on page 243
- Section A.21, "Microsoft System Center Operations Manager (SCOM)," on page 246
- Section A.22, "NetIQ AppManager," on page 247
- Section A.23, "NetIQ Cloud Manager," on page 249
- Section A.24, "NetIQ Sentinel," on page 250
- Section A.25, "NetIQ Operations Center Experience Manager," on page 252
- Section A.26, "NetIQ Operations Center Event Manager," on page 252
- Section A.27, "NetIQ Operations Center F/X," on page 252
- Section A.28, "NetIQ Operations Center InterConnection," on page 253
- Section A.29, "NetIQ Operations Center Universal," on page 254
- Section A.30, "NetIQ Operations Center SNMP Integrator," on page 255
- Section A.31, "NetIQ Sentinel," on page 255
- Section A.32, "Novell ZENworks," on page 255
- Section A.33, "PlateSpin Orchestrate," on page 256

- Section A.34, "PlateSpin Recon," on page 258
- Section A.35, "SolarWinds Orion Adapter," on page 259
- Section A.36, "Symantec Clarity," on page 260
- Section A.37, "Tideway Foundation," on page 261
- Section A.38, "NetIQ Identity Manager," on page 262

## A.1 Amazon Elastic Compute Cloud (Amazon EC2)

| Property                                      | Specify                                                                                                    |
|-----------------------------------------------|----------------------------------------------------------------------------------------------------|
| AWS Account Access<br>Key ID                  | The active access key ID used to make secure requests to AWS.                                                                                                    |
| AWS Account E-mail<br>Address (informational) | The email address used to access the AWS account. This property is optional.                                                                                                    |
| AWS Account ID                                | The AWS canonical user ID used exclusively for Amazon S3 resources such as buckets or files.                                                                                                    |
| AWS Account Secret<br>Access Key              | The active secret access key used to make secure requests to AWS.                                                                                                    |
| Alarm Columns                                 | A comma-separated list that determines which alarm columns display and the order<br>in which the alarm items display (source of alarm, alarm class, etc.) in the <i>Alarms</i><br>view. This property is not used by the Amazon Elastic Compute Cloud adapter as<br>there are no alarms. |
| EC2 Poll Interval<br>(minutes)                | The interval, in minutes, that the adapter performs an automatic full refresh of the hierarchy. Defaults to 5.                                                                                                    |
| Script.onError                                | A script that executes if the adapter fails for any reason. For example, the script can print the reason for the failure as $msg$ using $log.info(msg)$ .                                                                                                    |
| Script.onInitialized                          | A script that executes upon adapter initialization. All of the ${\tt script}$ . * properties are optional.                                                                                                    |
| Script.onStarted                              | A script that executes when the adapter starts, either manually or automatically when the Operations Center server starts.                                                                                                    |
| Script.onStopped                              | A script that executes after manually stopping the adapter.                                                                                                    |
| Severity Mapping                              | Maps the Amazon EC2 severity codes to Operations Center severity codes. List the Amazon EC2 severity code first. The default is:                                                                                                    |
|                                               | OK=OK:ALARM=CRITICAL:INSUFFICIENT_DATA=UNKNOWN.                                                                                                    |
| Show Community<br>(Public) AMIs               | Specify whether to show all community-shared Amazon Machine Images. If True, all community-shared AMIs are shown in the adapter. Defaults to False.                                                                                                    |
| Show Community<br>(Public) Snapshots          | Indicates whether to show all community-shared snapshots. If True, all community-<br>shared snapshots are shown in the adapter. Defaults to False                                                                                                    |

Table A-1 Amazon EC2 Adapter Properties

## A.2 Blade Logic Operations Manager

| Property                                 | Specify                                                                                                    |
|------------------------------------------|----------------------------------------------------------------------------------------------------|
| Alarm Columns                            | A comma-separated list that determines which alarm columns display and the order<br>in which the alarm items display (source of alarm, alarm class, etc.) in the <i>Alarms</i><br>view. This is user configurable.                                                                                                    |
| Element Age Out Policy<br>(minutes       | The length of time, in minutes, to retain alarm elements. If no open alarms exist and the element's condition does not change in $n$ minutes, and the element has no children, then the element disappears. If set to 0, inactive elements timeout at 1 minute.                                                        |
| HierarchyFile                            | Set to a relative file name in the /OperationsCenter_install_path/<br>database directory. The file contains an XML description of hierarchy of elements<br>that should be built below the element that represents the Blade Logic adapter. The<br>default is examples/BladeLogicOMHierarchy.xml.                       |
| Script.onError                           | A script that executes if the adapter fails for any reason. For example, the script can print the reason for the failure as msg using log.info(msg).                                                                                                    |
| Script.onInitialized                     | A script that executes upon adapter initialization. All of the ${\tt Script}$ . * properties are optional.                                                                                                    |
| Script.onStarted                         | A script that executes when the adapter starts, either manually or automatically when the Operations Center server starts.                                                                                                    |
| Script.onStopped                         | A script that executes after manually stopping the adapter.                                                                                                    |
| Stylesheet File                          | The stylesheet file in the <i>/OperationsCenter_install_path/</i> database directory. When this file is used, it is applied against the HierarchyFile as a style markup and produces the final output.                                                                                                    |
| Use Alarm Times For<br>Condition Changes | The date/time stamp to use for all alarm data stored by the Operations Center Data Warehouse. If true, the alarm's date/time stamp is used. If false, the date/time stamp of when the Operations Center server received the alarm is used. The default is true.                                                        |
|                                          | Alarm history is stored based on the alarm time rather than alarm receipt time. Also, for SLA metric data based on alarm properties, the property values are recorded based on the alarm time instead of the alarm receipt time. Note that recording historical condition data for historical alarms is not supported. |

 Table A-2
 Blade Logic Operations Manager Adapter Properties

## A.3 BMC Remedy Action Request System (ARS)

| Property              | Specify                                                                                                    |
|-----------------------|----------------------------------------------------------------------------------------------------|
| Alarm Columns         | A comma-separated list that determines which alarm columns display and the order<br>in which the alarm items display (source of alarm, alarm class, etc.) in the <i>Alarms</i><br>view. A suggested list is:                                                     |
|                       | assignedTo, description, status, lastModifiedBy, createDate, submitter                                                                                                    |
|                       | When adding a polled field to list, the column name must be prefixed with an underscore. For example, _ <i>polledFieldName.</i>                                                                                                    |
| Configuration File    | The file containing BMC Remedy ARS configuration settings. The default is RemedyConfiguration.xml.                                                                                                    |
| Hierarchy File        | A relative file name in the /OperationsCenter_install_path/database directory. The file contains an XML description of the hierarchy of elements built below the element that represents the adapter. The default is <code>examples/RemedyHierarchy.xml</code> . |
| Max Alarms Per Poll   | The maximum number of alarms to retrieve per schema per poll period. The default is 500.                                                                                                    |
| Max Alarms Per Schema | The maximum number of alarms that Operations Center actively maintains per<br>Remedy Schema. Exceeding this number removes the oldest alarm. The default is<br>500.                                                                                              |
| Polling Interval      | The number of seconds between queries for new tickets or re-queries for updating existing tickets. The default is 10.                                                                                                    |
| Remedy Host Name      | The hostname on which BMC Remedy ARS resides. This is a required property.                                                                                                    |
| Remedy Password       | The corresponding password for the provided user.                                                                                                    |
| Remedy Server Port    | The port number used by the Remedy ARS server. Configure this property only if Remedy Port-Mapper is not used and if the system uses version 7. <i>x</i> or later of the Remedy API JAR files.                                                                   |
| Remedy User Name      | The user name for the Remedy user account. This is a required property.                                                                                                    |
| Script.onError        | A script that executes if the adapter fails for any reason. For example, the script can print the reason for the failure as msg using log.info(msg).                                                                                                    |
| Script.onInitialized  | A script that executes when the adapter initializes.                                                                                                    |
| Script.onStarted      | A script that executes when the adapter starts, either manually or automatically when the Operations Center server starts.                                                                                                    |
| Script.onStopped      | A script that executes after manually stopping the adapter.                                                                                                    |
| Show Query Info       | If True, displays query statistics in the Operations Center log per schema, per poll period, after creating, updating, or deleting an alarm. The default is false.                                                                                               |
| Stylesheet File       | The stylesheet file in the <i>OperationsCenter_install_path</i> /database directory that applies to the HierarchyFile as a style markup to produce the final output.                                                                                             |

Table A-3 BMC Remedy ARS Adapter Properties

| Property                                 | Specify                                                                                                    |
|------------------------------------------|----------------------------------------------------------------------------------------------------|
| Use Alarm Times For<br>Condition Changes | The date/time stamp to use for all alarm data stored by the Operations Center Data Warehouse. If true, the alarm's date/time stamp is used. If false, the date/time stamp of when the Operations Center server received the alarm is used. The default is true.                                                        |
|                                          | Alarm history is stored based on the alarm time rather than alarm receipt time. Also, for SLA metric data based on alarm properties, the property values are recorded based on the alarm time instead of the alarm receipt time. Note that recording historical condition data for historical alarms is not supported. |
| Use String Pooling                       | If True, uses alarm and element property string pooling. The default is $\mathtt{true}$ .                                                                                                    |

## A.4 BMC Software Event Manager

 Table A-4
 BMC Software Event Manager Adapter Properties

| Property             | Specify                                                                                                    |
|----------------------|----------------------------------------------------------------------------------------------------|
| AlarmColumns         | A comma-delimited list that determines which alarm columns display and the order<br>in which the alarm items display (date/time, rule, etc.) in the <i>Alarms</i> view. The<br>defaults are: Status, Class, Description.                                                            |
| ClosedAlarmsTimeout  | The length of time, in seconds, to display an alarm after closing it in the Operations Center console. Enter -1 to display the alarm indefinitely. Enter 0 to remove it immediately. The default is 1800.                                                                           |
| ElementsTimeout      | The length of time, in seconds, to retain alarm elements. If no open alarms exist and the element's condition does not change in n seconds, and the element has no children, then the element disappears. The element redisplays if another alarm is generated. The default is 300. |
|                      | ElementsTimeout < 0: Never time out.                                                                                                    |
|                      | ElementsTimeout = 0: Time out immediately.                                                                                                    |
|                      | ElementsTimeout > 0: Time out after specified time expires.                                                                                                    |
| HierarchyFile        | A file in the <i>OperationsCenter_install_path</i> /database directory that contains an XML description of the element hierarchy to build below the adapter element. The default is examples/MCHierarchy.xml.                                                                       |
| MaxAlarms            | The maximum number of alarms that the adapter queries and retains. The default is 500.                                                                                                    |
| Script.onError       | A script that executes if the adapter fails for any reason. For example, the script can print the reason for the failure as msg using log.info(msg).                                                                                                    |
| Script.onInitialized | A script that executes upon adapter initialization. All of the $\texttt{Script}$ . * properties are optional.                                                                                                    |
| Script.onStarted     | A script that executes when the adapter starts.                                                                                                    |
| Script.onStopped     | A script that executes after manually stopping the adapter.                                                                                                    |

| Property                        | Specify                                                                                                    |
|---------------------------------|----------------------------------------------------------------------------------------------------|
| SeverityMapping                 | Maps the Event Manager severity codes to Operations Center severity codes. List the Event Manager severity code first. The default is:                                                                                                    |
|                                 | FATAL=CRITICAL;CRITICAL=CRITICAL;WARNING=MAJOR;MINOR=MINOR;<br>HARMLESS=INFORMATIONAL;UNKNOWN=UNKNOWN;INFO=INFORMATIONAL                                                                                                    |
| StylesheetFile                  | The stylesheet file in the <i>OperationsCenter_install_path</i> /database directory that applies to the HierarchyFile as a style markup to produce the final output.                                                                                            |
| UseAlarmTimesFor<br>CondChanges | The date/time stamp to use for all alarm data stored by the Operations Center Data Warehouse. If true, the alarm's date/time stamp is used. If false, the date/time stamp of when the Operations Center server received the alarm is used. The default is true. |

## A.5 BMC Software PATROL

| Property                     | Specify                                                                                                    |
|------------------------------|----------------------------------------------------------------------------------------------------|
| Alarm Columns                | A comma-separated list that determines which alarm columns display and the order<br>in which the alarm items display (date/time, rule, etc.) in the <i>Alarms</i> view. The<br>default list is:                                                                                                    |
|                              | ID,eid,status,class,host,appl,inst,description                                                                                                    |
| Hierarchy File               | A file in the <i>/OperationsCenter_install_path/</i> database directory that contains an XML description of the element hierarchy to build below the adapter element. The default is examples/PatrolHierarchy.xml.                                                                                                    |
| KM Operations<br>Permissions | ACL permissions to assign PATROL dynamic operations on elements. The default is Define.                                                                                                    |
| Max Alarms Per Host          | The maximum number of alarms that the adapter retains from each PATROL host.<br>The default is 100.                                                                                                    |
|                              | This total number of alarms is cumulative. For example, if the default is 200 and there are five hosts, then the adapter can accept 1000 total alarms. Alarms can also roll over. If there are 250 alarms from one host, the adapter can represent all of them, as long as the total does not exceed 1000.                                   |
| Max Alarms Queried           | The maximum number of events that each agent can mine and display in Operations<br>Center. Assigning a low value on a very active set of agents can improve<br>performance of initial discovery and does not impede the display of meaningful<br>information. Alarms rapidly accumulate after connecting to the agent. The default is<br>50. |
| Max Hours Alarms<br>Retained | The maximum number of hours to retain alarms. For example, enter 24 to retain only alarms received within the last 24 hours. Overrides the <i>Max Alarms Per Host</i> and <i>Max Alarms Queried</i> values.                                                                                                    |

 Table A-5
 BMC Software PATROL Adapter Properties

| Property                                           | Specify                                                                                                    |
|----------------------------------------------------|----------------------------------------------------------------------------------------------------|
| Property Page<br>Permissions                       | Assigns user access privileges for PATROL-specific property pages: Libraries,<br>Communication Settings, Host, and Hosts (available at the host element level). The<br>default privilege is Define, which allows users to edit and update all property<br>pages. You must use one of the valid Operations Center access privileges: View,<br>Access, Manage, or Define. For example, |
|                                                    | Hosts=Define,Libraries=Define,CommunicationSettings=Define,Ho<br>st=Manage                                                                                                    |
|                                                    | For details on these privileges, see the <i>Operations Center Security Management Guide</i> .                                                                                                    |
| Script.onError                                     | A script that executes if the adapter fails for any reason. For example, the script can print the reason for the failure as msg using log.info(msg).                                                                                                    |
| Script.onInitialized                               | A script that executes upon adapter initialization. All of the ${\tt Script}$ . * properties are optional.                                                                                                    |
| Script.onStarted                                   | A script that executes when the adapter starts.                                                                                                    |
| Script.onStopped                                   | A script that executes after manually stopping the adapter.                                                                                                    |
| Show Timestamp in<br>Agent System Output<br>Window | If True, displays the time stamp of PATROL messages in the PATROL agent's System Output window which displays after clicking <i>Show Output Window</i> in the Operations Center console on a host machine. If False, it does not display the time stamp. The default is False.                                                                                                    |
|                                                    | The time stamp values do not originate from PATROL; instead, Operations Center generates the time stamp when it receives a message. As a result, time stamps in Operations Center might not match exactly what displays in the PATROL console.                                                                                                    |
| Stylesheet File                                    | The stylesheet file in the <i>OperationsCenter_install_path</i> /database directory that applies to the HierarchyFile as a style markup to produce the final output.                                                                                                    |
| Use Alarm Times For<br>Condition Changes           | The date/time stamp to use for all alarm data stored by the Operations Center Data Warehouse. If true, the alarm's date/time stamp is used. If false, the date/time stamp of when the Operations Center server received the alarm is used. The default is true.                                                                                                    |
|                                                    | Alarm history is stored based on the alarm time rather than alarm receipt time. Also, for SLA metric data based on alarm properties, the property values are recorded based on the alarm time instead of the alarm receipt time. Note that recording historical condition data for historical alarms is not supported.                                                               |

## A.6 BMC Software PATROL Enterprise Manager

Table A-6 BMC Software PATROL Enterprise Manager (PEM) Adapter Properties

| Property   | Specify                                                                                                    |
|------------|----------------------------------------------------------------------------------------------------|
| AccountMap | A file located in the /OperationsCenter_install_path/databases/<br>examples directory that constructs a map between Operations Center and<br>Enterprise Manager users. The comments at the top of this file provide details on<br>how to assemble the AccountMap file. The default is<br>CPAccountMap.properties. |

| Property                        | Specify                                                                                                    |
|---------------------------------|----------------------------------------------------------------------------------------------------|
| AckAffectsCondition             | If True, an acknowledged alarm contributes to element condition and alarm counts.<br>The default is true.                                                                                                    |
|                                 | For example, assume there is an element with one critical event                                                                                                    |
|                                 | counts= 1-CRITICAL element=RED                                                                                                    |
|                                 | Acknowledge the alarm and set AckAffectsCondition to true. This results in reducing the alarm count by one and changing the element condition to green:                                                                                                    |
|                                 | counts= 0-CRITICAL element=GREEN                                                                                                    |
|                                 | Acknowledge the alarm and set AckAffectsCondition to false. The result is the alarm still exists and the condition remains unchanged after acknowledging it:                                                                                                    |
|                                 | counts= 1-CRITICAL element=RED                                                                                                    |
| AlarmAgeOutInSec                | The length of time, in seconds, that an alarm should be retained. Alarms older than AlarmAgeOutInSec are aged out by a periodic worker thread that runs every minute. Upon adapter startup, all PEM events that are older than AlarmAgeOutInSec are ignored. All incoming events that are older than AlarmAgeOutInSec are also ignored. The default is 300.                                                                                                    |
| AlarmAgeOutQueryExtD<br>uration | Set to a value greater than zero to enable the <i>Query Alert History</i> right-click option<br>on the PEM adapter element, which enables users to query historical alarms in the<br>PEM persistent store. When selected, the <i>Query Alert History</i> option enables users<br>to specify start and stop date/time boundaries for displaying historical alarms. Set<br>this property to the length of time, in seconds, to retain the historical alarm window.<br>Used in conjunction with the AlarmAgeOutInSec property, which must be set to a<br>value greater than zero. |
| AlarmColumns                    | A comma-separated list that determines which alarm columns display and the order<br>in which the alarm items display (date/time, rule, etc.) in the <i>Alarms</i> view. The<br>default list is:                                                                                                    |
|                                 | Tool ID, Pri, Ct, Desc, Cmnt, Ack, Acpt, Category, Operator,<br>Description                                                                                                    |
| AlarmFilterOnStartup            | Used to filter the alarms received from the PEM database. Contains the value used directly in the WHERE clause of two SQL statements that retrieve alarms from the PEM database. The query runs at adapter startup. The default is $state = 1$ , which means that the default SQL statement executed against the database is $select * from alerts where state = 1$ (where 1=CRITICAL). The queries that run at adapter startup are:                                                                                                    |
|                                 | <pre>select * from alerts where "+ AlarmFilterOnStartup +" order by<br/>timeReceived desc</pre>                                                                                                    |
|                                 | select * from alerts where "+ AlarmFilterOnStartup +" and<br>alertId in ( " + reRetrieve + " )"                                                                                                    |
|                                 | The property value must be a properly formatted WHERE clause of an SQL statement. For example, to filter by severity (in addition to state), set the property value to: state=1 and OSISeverity = X. Restart the adapter after modifying this property. This property and AlarmFilterRuntime represent two different types of queries that can be executed from of the PEM adapter.                                                                                                    |
|                                 | Knowledge of the PEM database table structure is required. An improperly formatted WHERE clause of an SQL statement causes the adapter to not start.                                                                                                    |

| Property           | Specify                                                                                                    |
|--------------------|----------------------------------------------------------------------------------------------------|
| AlarmFilterRuntime | Registers a filter/listener with PEM. The property value is used directly in WHERE clause of the query: create filter 0 from events, alerts where " + AlarmFilterRuntime.                                                                                                    |
|                    | For more information about the Events and Alerts tables for PEM, see the <i>PEM Automation Guide</i> .                                                                                                    |
| DBAccount          | The user name for the CP Database. The default is NetCmmnd.                                                                                                    |
| DBHost             | The host location of the PATROL Enterprise Manager database. Since different parts of the PATROL Enterprise Manager system can reside on different servers, it is necessary to specify the database location.                                                                                                    |
| DBPassword         | The password used to access the PATROL Enterprise Manager database.                                                                                                    |
| DBPort             | The port number on which the database host listens. The default is 2043.                                                                                                    |
| EHDHost            | The host location of the PATROL Enterprise Manager Event Handler Daemon (EHD).                                                                                                    |
| EHDPort            | The port on which the PATROL Enterprise Manager Event Handler Daemon listens.<br>The default is 3102.                                                                                                    |
| EHDPullDuration    | The length of time, in seconds, that the adapter directly queries the EHD.<br>EHDPullOnTimeout must be set to True; otherwise, this property value is ignored.<br>The default is 60 seconds.                                                                                                    |
| EHDPullFrequency   | Queries the EHD using the time interval specified as seconds. If EHDPullOnTimeout is set to True, the adapter enters a mode where it queries the EHD directly. It queries the EHD for the number of seconds specified in EHDPullDuration, at the time interval specified by EHDPullFrequency. The default is 10 seconds.                               |
| EHDPullOnTimeout   | Set to True to have adapter query the EHD directly, using the duration and frequency specified by EHDPullDuration and EHDPullFrequency. Set to False (the default) to not use the direct query. If set to False, EHDPullDuration and EHDPullFrequency are ignored. Do not set to True unless experiencing problems where the EHD times out frequently. |
| EHDTimeout         | The length of time to wait before Operations Center considers the EHD is down.<br>This timeout elapses when there is no communication from the EHD. The default is<br>180 seconds.                                                                                                    |
| ElementsTimeout    | The length of time, in seconds, to age out elements. If no open alarms exist and the element's condition does not change in n seconds, and the element has no children, then the element disappears. The element redisplays if another alarm is generated. The default is 300 seconds.                                                                 |
|                    | ElementsTimeout < 0: Never time out.                                                                                                    |
|                    | ElementsTimeout = 0: Time out immediately.                                                                                                    |
|                    | ElementsTimeout > 0: Time out after specified time expires.                                                                                                    |

| Property                        | Specify                                                                                                    |
|---------------------------------|----------------------------------------------------------------------------------------------------|
| FillnAlarmHistory               | Set to True to include in the alarm history all events processed by PEM before the adapter connection is established. For example, if a PEM alert is created and closed while the adapter is unconnected to the PEM system, the alert is inserted into the alarm history when the adapter connects (provided the associated elements participated in the alarm profile).                                   |
|                                 | This guarantees that alerts and events processed by PEM while the adapter is not connected are delivered to Operations Center when the adapter reconnects. Every alert and event is received by the SMP server in the state and order that it was processed by PEM, albeit with a delay related to the time the connection was down. SMP receives the alert and then immediately receives the Close event. |
|                                 | Set to False to include only the events that PEM processes while the adapter is connected.                                                                                                    |
| HierarchyFile                   | A file in the <i>/OperationsCenter_install_path/</i> database directory that contains an XML description of the element hierarchy to build below the adapter element. The default is examples/CPHierarchy.xml.                                                                                                    |
| HostTokens                      | A list of PATROL Enterprise Manager token values that determines console connectivity. If Operations Center finds one of these tokens in an alarm, it uses the token to assign connectivity. The default is null.                                                                                                    |
| MaxAlarms                       | The maximum number of alarms that the adapter queries and retains. The default is 0, which allows an unlimited number of alarms.                                                                                                    |
| RelayServer                     | The name of the server on which the relay connection exists. For details on setting up a relay connection, see "Integration Using a Secure Relay Connection" on page 36.                                                                                                    |
| RelayPort                       | The port number configured for use by the PEM adapter for relay communications.                                                                                                    |
| RelaySecurity                   | The security level for the relay server: ssl or unsecured (meaning use cleartext, which is not case-sensitive).                                                                                                    |
| Script.onError                  | A script that executes if the adapter fails for any reason. For example, the script can print the reason for the failure as msg using log.info(msg).                                                                                                    |
| Script.onInitialized            | A script that executes when the adapter is first initialized. All of the <code>Script.*</code> properties are optional.                                                                                                    |
| Script.onStarted                | A script that executes whenever the adapter is started.                                                                                                    |
| Script.onStopped                | A script that executes whenever the adapter is manually stopped.                                                                                                    |
| ServicesFile                    | This property is relevant for administrators who want to have console capability. The default, /etc/services, is appropriate for UNIX systems. For Windows systems, copy the /etc/services file to a location on the Windows server, and change the value of this property to reference the location of that file.                                                                                         |
| StylesheetFile                  | The stylesheet file in the <i>/OperationsCenter_install_path</i> /database directory that applies to the HierarchyFile as a style markup to produce the final output.                                                                                                    |
| UseAlarmTimesFor<br>CondChanges | The date/time stamp to use for all alarm data stored by the Operations Center Data Warehouse. If true, the alarm's date/time stamp is used. If false, the date/time stamp of when the Operations Center server received the alarm is used. The default is true.                                                                                                    |

## A.7 Castle Rock Computing SNMPc

Table A-7 SNMPc Adapter Properties

| Property                      | Specify                                                                                                    |
|-------------------------------|----------------------------------------------------------------------------------------------------|
| Alarm Columns                 | A comma-separated list that determines which alarm columns display and the order<br>in which the alarm items display (date/time, rule, etc.) in the <i>Alarms</i> view. For<br>SNMPc, the default is:                                                |
|                               | Current,CurrentPriority,SRCActual,SRCImplied,MessageText,<br>VarValNth0,VarValNth1 VarValNth9                                                                                                    |
| Alarm Severity Mapping        | Maps the SNMPc severity codes to Operations Center severity codes. List the SNMPc severity code first. The default is:                                                                                                    |
|                               | Critical=CRITICAL,Severe=CRITICAL,Major=MAJOR,Minor=MINOR,War<br>ning=MINOR,Info=INFORMATIONAL,Normal=OK                                                                                                    |
| Alarms Discovery              | Specify any combination of the following comma delimited values to filter and control discovered alarms:                                                                                                    |
|                               | MaxAlarms=[The max number of alarms to discover]<br>BlockSize=[The number of alarms per discovery chunk]<br>Severity=[SNMPc Severity String Value]<br>BackTime=[The number of minutes to subtract from the current<br>time to filter out old events] |
|                               | MaxAlarms is a numeric value which represents the maximum number of alarms to discover. Specify any number less than 50000. If no value is specified, the overall Max Alarms property value is used.                                                 |
|                               | BlockSize is a numeric value that controls the number of alarms read per discovery block, The default is 1000, The maximum value is 5000.                                                                                                    |
|                               | BackTime is a numeric value that represents the number of minutes to subtract from the current time. Events that are older than the calculated time are not included in the discovered set of alarms. The default is no back time limit.             |
|                               | Severity is any valid SNMPc severity string value. Specify one or more severity settings. Only events with the specified severity are discovered, in the order listed.                                                                               |
|                               | The valid severities are: CRITICAL, SEVERE, MAJOR, MINOR, WARNING, NORMAL, INFO. If no setting is specified, events of all severities are discovered. Use the other adapter properties to select a subset of alarms.                                 |
|                               | For example, to discover no more than 5000 alarms, set the maximum BlockSize to 100, To exclude events older than 24 hours and to discover CRITICAL, SEVERE, MAJOR, MINOR, WARNING, and INFO alarms, use the following property settings:            |
|                               | MaxAlarms=5000,BlockSize=100,BackTime=1440,Severity=CRITICAL,<br>Severity=SEVERE,Severity=MAJOR,Severity=MINOR,Severity=WARNIN<br>G, Severity=INFO                                                                                                   |
| Discovery Timeout<br>Interval | By default, adapter discovery times out after 30 seconds.Set to a number greater than 30 to increase the timeout interval in seconds. If this property is left empty or set to a number less than 30, the default is used.                           |
| Hierarchy File                | A file in the <i>/OperationsCenter_install_path/database</i> directory that contains an XML description of the element hierarchy to build below the adapter element. The default is examples/DefaultSnmpcHierarchy.xml.                              |

| Property                                 | Specify                                                                                                    |
|------------------------------------------|----------------------------------------------------------------------------------------------------|
| Max Alarms                               | The maximum number of alarms that the adapter queries and retains. The default is 500. Set to 0 to allow an unlimited number of alarms.                                                                                                    |
| SNMPc Login Password                     | The password for the user name supplied in SNMPc Login User ID.                                                                                                    |
| SNMPc Login User ID                      | The user ID used to log in to the SNMPc server.                                                                                                    |
| SNMPc Server IP<br>Address               | The IP address of the server where SNMPc is installed.                                                                                                    |
| Script.onError                           | A script that executes if the adapter fails for any reason. For example, the script can print the reason for the failure as $msg$ using $log.info(msg)$ .                                                                                                    |
| Script.onInitialized                     | A script that executes when the adapter initializes. All of the Script.* properties are optional.                                                                                                    |
| Script.onStarted                         | A script that executes when the adapter is starts.                                                                                                    |
| Script.onStopped                         | A script that executes after manually stopping the adapter.                                                                                                    |
| StylesheetFile                           | The stylesheet file in the <i>OperationsCenter_install_path</i> /database directory that applies to the HierarchyFile as a style markup and produces the final output.                                                                                                    |
| Use Alarm Times For<br>Condition Changes | The date/time stamp to use for all alarm data stored by the Operations Center Data Warehouse. If true, the alarm's date/time stamp is used. If false, the date/time stamp of when the Operations Center server received the alarm is used. The default is true.                                                        |
|                                          | Alarm history is stored based on the alarm time rather than alarm receipt time. Also, for SLA metric data based on alarm properties, the property values are recorded based on the alarm time instead of the alarm receipt time. Note that recording historical condition data for historical alarms is not supported. |

## A.8 Cisco Info Center

 Table A-8
 Cisco Info Center Adapter Properties

| Property   | Specify                                                                                                    |
|------------|----------------------------------------------------------------------------------------------------|
| AccountMap | The file used to construct a map between Operations Center and CIC users.<br>Comments at the top provide details on how to assemble the AccountMap file. The default is examples/CICAccountMap.properties. |

| Property              | Specify                                                                                                    |
|-----------------------|----------------------------------------------------------------------------------------------------|
| AckAffectsCondition   | If True, an acknowledged alarm contributes to element condition and alarm counts.<br>The default is true.                                                                                                    |
|                       | For example, assume there is an element with one critical event                                                                                                    |
|                       | counts= 1-CRITICAL element=RED                                                                                                    |
|                       | Acknowledge the alarm and set AckAffectsCondition to true. This results in reducing the alarm count by one and changing the element condition to green:                                                                                                    |
|                       | counts= 0-CRITICAL element=GREEN                                                                                                    |
|                       | Acknowledge the alarm and set AckAffectsCondition to false. The result is the alarm still exists and the condition remains unchanged after acknowledging it:                                                                                                    |
|                       | counts= 1-CRITICAL element=RED                                                                                                    |
| AlarmColumnDefinition | The file used to define alarm columns, The default is examples/<br>NetcoolAlarmColumns.properties.                                                                                                    |
| AlarmColumns          | A comma-separated list that determines which alarm columns display and the order in which the alarm items display (date/time, rule, etc.) in the <i>Alarms</i> view. For CIC, the default is:                                                                                          |
|                       | Node, Count=Tally, Acknowledged, Description=Summary                                                                                                    |
| AlarmSeverityMapping  | Maps the Cisco Info Center severity codes to Operations Center severity codes. List the Cisco Info Center severity code first. The default is:                                                                                                    |
|                       | CLEAR=OK, INDETERMINATE=INFORMATIONAL,WARNING=MINOR,<br>MINOR=MINOR,MAJOR=MAJOR,CRITICAL=CRITICAL                                                                                                    |
| CheckConnection       | If True, polls on an active basis to check for connection to CIC server. The default is True.                                                                                                    |
| ElementsTimeout       | The length of time, in seconds, to age out elements. If no open alarms exist and the element's condition does not change in n seconds, and the element has no children, then the element disappears. The element redisplays if another alarm is generated. The default is 300 seconds. |
|                       | ElementsTimeout < 0: Never time out.                                                                                                    |
|                       | ElementsTimeout = 0: Time out immediately.                                                                                                    |
|                       | ElementsTimeout > 0: Time out after specified time expires.                                                                                                    |
| HierarchyFile         | A file in the <i>/OperationsCenter_install_path</i> /database directory that contains an XML description of the element hierarchy to build below the adapter element. The default is examples/CICHierarchy.xml.                                                                        |
| HostTokens            | A list of CIC token values that determine console connectivity. If Operations Center finds one of these tokens in an alarm, it uses the token to assign connectivity. The default is Node.                                                                                             |
| IDUCTimer             | The time interval used to check for updates for a specific Cisco Info Center integration. Overrides the Netcool global IDUC timer setting. The default is 60. Valid values are greater than 5 seconds.                                                                                 |
| MaxAlarms             | The maximum number of alarms that the adapter queries and retains. The default is 0, which allows an unlimited number of alarms.                                                                                                    |
| ObjectServerAccount   | The user name for connecting to the object server. The default is root.                                                                                                    |

| Property              | Specify                                                                                                    |
|-----------------------|----------------------------------------------------------------------------------------------------|
| ObjectServerHost      | The host location of the object server.                                                                                                    |
| ObjectServerName      | The name of the object server. The default is INFOSERVER.                                                                                                    |
| ObjectServerPassword  | The password for the user name supplied as the ObjectServerAccount.                                                                                                    |
| ObjectServerPort      | The port on which the object server host listens. The default is 4100.                                                                                                    |
| ObjectServerVersion   | The version of Object Server software that is installed.                                                                                                    |
| OperationsMenu        | The CIC object server menu table used to populate the right-click operations for CIC alarms. The default is to leave blank, which then uses the default AlertsMenu CIC menu. Specify a different menu table name and the adapter attempts to use that menu table. If it fails, no menu operations display and a warning is logged in the formula.trc file.                                                                                            |
| RelaySecurity         | The security level for the relay server: SSL or unsecured (meaning use cleartext, which is not case-sensitive). The default is SSL.                                                                                                    |
| RelayServer           | The name of the server on which the relay connection exists. For details on setting up a relay connection, see "Integration Using a Secure Relay Connection" on page 79.                                                                                                    |
| RelayServerPort       | The port number configured for use by the Cisco Info Center adapter for relay communications.                                                                                                    |
| Script.onConnected    | A script that executes when the adapter successfully connects to the object server.<br>The default is:                                                                                                    |
|                       | @adapters/CIC/setServerSkewTime.fs                                                                                                    |
|                       | This script calculates the time differential (skew) between the Operations Center and object servers. This skew then affects calculations of the dates or time stamps for user presentation and information logging/stamping.                                                                                                    |
|                       | If the Operations Center server runs on the same machine as the CIC server, then there is no skew to calculate. In this case, the time skew script is unnecessary.                                                                                                    |
|                       | If a site synchronizes the time for its servers using the standard UNIX timeserver service (usually port 37), then the difference in time between the Operations Center server and the machine running the CIC server might be negligible. In this case, ignore this parameter.                                                                                                    |
|                       | The supplied script calculates the difference in time between the Operations Center server and the target CIC server by running the REXEC protocol to invoke the date command on the UNIX host. If the CIC server runs on a different operating system, or if a site has restricted the access to the REXEC protocol, use a different mechanism to calculate the difference in time between the machine running Operations Center and the CIC server. |
|                       | If using a different mechanism, study the supplied script as a model for making adjustments to the Operations Center CIC adapter. The script invokes the adapter method setServerTimeSkew() using the number of milliseconds (seconds multiplied by 1000) of difference between the Operations Center server and CIC server.                                                                                                    |
| Script.onDisconnected | A script that executes when the adapter disconnects from the object server.                                                                                                    |
| Script.onError        | A script that executes if the adapter fails for any reason. For example, the script can print the reason for the failure as msg using log.info(msg).                                                                                                    |

| Property                        | Specify                                                                                                    |
|---------------------------------|----------------------------------------------------------------------------------------------------|
| Script.onInitialized            | A script that executes when the adapter initializes. All of the Script.* properties are optional.                                                                                                    |
| Script.onStarted                | A script that executes when the adapter is starts.                                                                                                    |
| Script.onStopped                | A script that executes after manually stopping the adapter.                                                                                                    |
| StylesheetFile                  | The stylesheet file in the <i>OperationsCenter_install_path</i> /database directory that applies to the HierarchyFile as a style markup and produces the final output.                                                                                          |
| UseAlarmTimesFor<br>CondChanges | The date/time stamp to use for all alarm data stored by the Operations Center Data Warehouse. If true, the alarm's date/time stamp is used. If false, the date/time stamp of when the Operations Center server received the alarm is used. The default is true. |

# A.9 CiscoWorks2000 DFM

Table A-9 CiscoWorks2000 DFM Adapter Properties

| Property                               | Specify                                                                                                    |
|----------------------------------------|----------------------------------------------------------------------------------------------------|
| Alarm Columns                          | A comma-separated list that determines which alarm columns display and the order in which the adapter-specific alarm items display (source of alarm, alarm class, etc.) in the <i>Alarms</i> view. A suggested list is: |
|                                        | Create Time,Class Name,Instance Name,Event Name,Event<br>Type,Message Type,Message String,Domain<br>Manager,Parameter,Count                                                                                             |
| Broker                                 | The remote broker instance that allows communication with the CiscoWorks Domain Manager. Specify hostname:port.                                                                                                    |
| Broker Password                        | The password corresponding to the Broker User.                                                                                                    |
| Broker User                            | The user name that CiscoWorks uses to communicate with DFM. This is not the same as the CiscoWorks GUI login user. This is the user name prompted for during the DFM server install. This is a required property.       |
| Class List                             | The initial list of classes for discovery. The default list is:                                                                                                    |
|                                        | Host,Hub,MSFC,Probe,Router,RSFC,RSM,Switch,Undiscovered,VLAN                                                                                                    |
| Connection Attempts<br>Before Failover | The maximum number of times a connection attempt is made before it fails over to the secondary CiscoWorks server. The default is 3.                                                                                     |
| DM Password                            | The password to log in to the Domain Manager.                                                                                                    |
| DM User                                | The user name to log in to the Domain Manager.                                                                                                    |
| Depth of Initial<br>Exploration        | The number of element levels to explore during initial discovery. Defaults to 8.                                                                                                    |
| Display Name                           | Specify the display name for the adapter.                                                                                                    |
| Domain List                            | A comma delimited list of domains to access.                                                                                                    |
| Domain Manager                         | The name of the Domain Manager. Only one Domain Manager is supported per adapter instance. The default is ${\tt dfm}$ .                                                                                                 |

| Property                       | Specify                                                                                                    |
|--------------------------------|----------------------------------------------------------------------------------------------------|
| Explore Relations              | A comma delimited list of all relations to return. Defaults to ConsistsOf, ConnectedVia.                                                                                                    |
| Filter Alarms by Class<br>List | If True, displays only those notifications (and their root cause alarms/notifications) that are members of the classes specified in the Class List property. Defaults to False.                                                                                                    |
| Hide Relationships             | If True, relationship elements such as consists of and member of do not display in the Operations Center console. Defaults to False.                                                                                                    |
| Notification List Profile      | Specify the notifications to include; the default is ALL_NOTIFICATIONS.                                                                                                    |
| Notification Mapping           | Changes the default mapping of DFM notification types to Operations Center alarm severities. Uses the defaults if this property is left blank.                                                                                                    |
|                                | Valid Event types include: MR_AGGREGATION, MR_CASUALITY, MR_EVENT,<br>MR_IMPORTED_EVENT, MR_PROBLEM, MR_PROPAGATED_AGGREGATION,<br>MR_SAMETYPE, MR_SYMPTOM.                                                                                                    |
|                                | Valid Operations Center severities are: CRITICAL, INFO, MAJOR, MINOR, OK, IGNORE.                                                                                                    |
|                                | For example, to set symptoms to INFORMATIONAL severity and problems to MAJOR severity, enter:                                                                                                    |
|                                | MR_EVENT=info;MR_PROBLEM=major                                                                                                    |
| Script.onError                 | A script that executes if the adapter fails for any reason. For example, the script can print the reason for the failure as msg using log.info(msg).                                                                                                    |
| Script.onInitialized           | A script that executes when the adapter initializes. All of the Script.* properties are optional.                                                                                                    |
| Script.onStarted               | A script that executes when the adapter starts, either manually or automatically when the Operations Center server starts.                                                                                                    |
| Script.onStopped               | A script that executes after manually stopping the adapter.                                                                                                    |
| Secondary Broker               | Part of a secondary CiscoWorks server definition, for use in a failover scenario. See the definition for Broker above.                                                                                                    |
| Secondary Broker<br>Password   | Part of a secondary CiscoWorks server definition, for use in a failover scenario. See the definition for Broker Password above.                                                                                                    |
| Secondary Broker User          | Part of a secondary CiscoWorks server definition, for use in a failover scenario. See the definition for Broker User above.                                                                                                    |
| Secondary DM<br>Password       | Part of a secondary CiscoWorks server definition, for use in a failover scenario. See the definition for Broker Password above.                                                                                                    |
| Secondary DM User              | Part of a secondary CiscoWorks server definition, for use in a failover scenario. See the definition for DM User above.                                                                                                    |
| Use Event Instance<br>Name     | Determines the CiscoWorks event field used to roll up incoming CiscoWorks alarms, populate the alarm key, and increment the alarm's Count field. Set to false to use the value of the CiscoWorks <i>ElementName</i> property. Set to true to use the value of CiscoWorks <i>Name</i> property. Defaults to false. |

# A.10 Computer Associates Spectrum

| Property                             | Specify                                                                                                    |
|--------------------------------------|----------------------------------------------------------------------------------------------------|
| Alarm Columns                        | A comma-separated list that determines which alarm columns display and the order<br>in which the alarm items display (date/time, rule, etc.) in the <i>Alarms</i> view. The<br>default list is:                                                                                                    |
|                                      | modelName,Ack=Acknowledged,description                                                                                                    |
|                                      | Ask the Spectrum Administrator to determine which the columns are available.<br>Specify each column name using the correct case.                                                                                                    |
| CORBA Callback Port                  | Specifies the port used by the SPECTRUM OSAgent to perform callback communications to the adapter. Specify a value between 1 and 65535. The default is 1581.                                                                                                    |
| Call Performance<br>Logging          | If True, this debug option causes the Spectrum Integration to note the timing and context of each call it makes to the SpectroServer. This information is valuable when attempting to optimize performance on larger Spectrum installations. The default is False.                                                                                                    |
| Connection Retry Delay               | <b>Applicable for Spectrum version 9.x adapters only.</b> The minimum delay (in seconds) between "keep alive" connection attempts to the Spectrum server. Default is 30.                                                                                                    |
| Device Extra Relations               | A comma-separated list of the hex numbers of additional relationships to display for device-class objects. The Spectrum Integration defines a set of relationships that are commonly used for devices. The Spectrum administrator can define additional relationships. Also, unusual relationships might be in use in an environment. If children exist in a relationship listed here, the model contains the generated children.                                                      |
| Exclude Model Class                  | Specify the numeric value of one or more Model Classes to filter out alarms or elements. Separate values with a comma.                                                                                                    |
|                                      | For example, to exclude any Spectrum elements or alarms with a Model Class of <i>Port</i> , type 15.                                                                                                    |
| Follow Remote Links                  | If True, the Spectrum Integration attempts to follow remote model links. These links lead from one SpectroServer to another, in the distributed SpectroServer configuration. Additional required steps for configuring SpectroServer security to fully implement this feature are described in "Understanding Spectrum Adapter Features" on page 54. The default is true.                                                                                                    |
| Model Domain ID to IP<br>Address Map | <b>Applicable for Spectrum version 8.</b> <i>x</i> <b>adapters only.</b> The IP address of a specific model domain that is communicated to the Spectrum Integration. This directly specifies a model domain IP address if it cannot reach a particular model domain through the common lookup mechanism. This comma-separated list uses the following format, where <i>0xnnnnnnn</i> is the model domain identifier and <i>y.y.y.y</i> is the IP address of the hosting SpectroServer: |
|                                      | 0xnnnnnn=y.y.y.y                                                                                                    |

 Table A-10
 Computer Associates
 Spectrum Adapter Properties

| Property                              | Specify                                                                                                    |
|---------------------------------------|----------------------------------------------------------------------------------------------------|
| Model Name to<br>Properties Files Map | <b>Applicable for Spectrum version 8.x adapters only.</b> The model names and their associated property files to load. By default, Operations Center loads the CsStandard.30 file, which displays in the main element property pages. The format is:                                                                                                    |
|                                       | model_name=one_or_more_filenames_separated_by_commas                                                                                                    |
|                                       | Model names are separated by semicolons:                                                                                                    |
|                                       | <pre>model_name=file1, file2, fileN;model_name=file1</pre>                                                                                                    |
|                                       | The default is:                                                                                                    |
|                                       | Gen_IF_Port=CsMonMdlIn.30,CsMonMdlOut.30                                                                                                    |
|                                       | This creates two additional element properties pages entries for elements of model type:                                                                                                    |
|                                       | Gen_IF_Port : CsMonMdlIn.30 and CsMonModlOut.30                                                                                                    |
|                                       | To determine available files, search the directory of model names in<br><i>Spectrum_home/SG-Support/CsGib</i> , and add the file names and the model types to the adapter property. It is necessary to look through the models of interest and identify the data to display.                                                                                                    |
| Name Service Port                     | The port number on which the Spectrum CORBA Name Service is configured to listen. The default is 14006.                                                                                                    |
| Non-Device Extra<br>Relations         | A comma-separated list of the hex numbers of additional relationships to display for<br>non-device-class objects. The Spectrum Integration defines a set of relationships<br>that are commonly used for non-devices. The Spectrum administrator can define<br>additional relationships. Also, unusual relationships might be in use in an<br>environment. If children exist in a relationship listed here, the model contains the<br>generated children. |
| ORB Init Parameters                   | Use this property only under the direction of Support (http://www.netiq.com/support/).                                                                                                    |
| ORB Timeout                           | The length of time, in seconds, to wait for a SpectroServer response to calls. Use this property only under the direction of Support (http://www.netiq.com/support/). The default is 60.                                                                                                    |
| OSAgent                               | The IP address or domain name of a machine that is running an OSAgent to use if the integration cannot locate and default to an initial OSAgent. In a conventional installation, this is the machine on which the SpectroServer runs.                                                                                                    |
| Polling                               | Polls the remote agents to check for connection. The default is false. Set this property to true when Show Global Collections is enabled.                                                                                                    |
| Script.onError                        | A script that executes if the adapter fails for any reason. For example, the script can print the reason for the failure as msg using log.info(msg).                                                                                                    |
| Script.onInitialized                  | A script that executes upon adapter initialization. All of the ${\tt Script}$ . * properties are optional.                                                                                                    |
| Script.onStarted                      | A script that executes when the adapter starts, either manually or automatically when the Operations Center server starts.                                                                                                    |
| Script.onStopped                      | A script that executes after manually stopping the adapter.                                                                                                    |

| Property                                               | Specify                                                                                                    |
|--------------------------------------------------------|----------------------------------------------------------------------------------------------------|
| Show Global Collections                                | Applicable for Spectrum version 9.x adapters only. If true, the Spectrum adapter includes global collections in the <i>Elements</i> hierarchy tree. The default is false.                                                                                                    |
|                                                        | The Polling property must be set to true when this feature is enabled.                                                                                                    |
| SpectroServer                                          | The CORBA name of the SpectroServer, which is almost always the same as the short name of the system on which the SpectroServer is running. For example, if the SpectroServer runs on qa4sun0.mosol.com, the SpectroServer name is qa4sun0. Verify the CORBA name by running the osfind command in the SpectroServer installation.                      |
|                                                        | Specify the host name, and not the fully-qualified domain name. Because the Spectrum services are only advertised using the host name, the adapter cannot connect to the SpectroServer using the fully-qualified domain name.                                                                                                    |
| Spectrum Cause File<br>Directory                       | <b>Applicable for Spectrum version 9.x adapters only.</b> The Spectrum Cause Files map the Spectrum cause id (for alarms) to the desciption of the alarms cause. Specify the Operations Center directory where you have saved copies of these files from your Spectrum installation at <i>SpectrumInstall/SG-Support/CsPCause</i> at integration setup. |
| Spectrum Installation<br>Directory                     | <b>Applicable for Spectrum version 8.</b> <i>x</i> <b>adapters only.</b> The Spectrum installation directory. Enables the integration to gather additional information about properties of the Spectrum Models.                                                                                                    |
|                                                        | If the Operations Center server is not on the same system as the SpectroServer, consider copying the files to the Operations Center server. The SpectroServer does not need to run; however, the files must be available. Another option is to set up a remote file link. The default is /opt/spectrum.                                                 |
| Spectrum OneClick<br>Topology Config<br>Directory      | Applicable for Spectrum version 9.x adapters only. Location of the XML files needed to retrieve the properties to be consistent with the Spectrum OneClick client.                                                                                                    |
|                                                        | Defaults to /SPECTRUM/tomcat/webapps/spectrum/WEB-INF/topo/<br>config. Replace the default the Operations Center directory where you have saved<br>copies of these files from your Spectrum installation at <i>SpectrumInstall/</i><br>tomcat/webapps/spectrum/WEB-INF/topo/config at integration setup.                                                |
| Spectrum User                                          | The user names added to the Spectrum .hostrc files on the SpectroServers to be connected. The SpectroServer does not permit Operations Center to connect to it unless the Spectrum user name matches an entry in the .hostrc file.                                                                                                    |
| Universe                                               | Applicable for Spectrum version 8.x adapters only. Do not modify this internal setting.                                                                                                    |
| Use Default Algorithm for<br>Global Collections Status | Applicable for Spectrum version 9.x adapters only. If true, status information of children is propagated to the Global Collections parent folders. If false, no status is propagated and parent folders remain in the unknown state. The default is false.                                                                                              |

# A.11 EMC SMARTS

| Property                               | Specify                                                                                                    |
|----------------------------------------|----------------------------------------------------------------------------------------------------|
| Alarm Columns                          | A comma delimited list that determines which alarm columns display and the order in which the adapter-specific alarm items display (source of alarm, alarm class, etc.) in the <i>Alarms</i> view.                                                                                |
|                                        | A suggested list is:                                                                                                    |
|                                        | Create Time,Class Name,Instance Name,Event Name,Event<br>Type,Message Type, Message String,Domain<br>Manager,Parameter,Count.                                                                                                    |
| Broker                                 | The remote broker instance that enables communication with the SMARTS Domain Manager. Specify the hostname and port. The default is localhost:426.                                                                                                    |
| Broker Password                        | The password to log in to the remote broker instance. The default is admin.                                                                                                    |
| Broker User                            | The user name to log in to the remote broker instance. The default is admin.                                                                                                    |
| Class List                             | A list of classes for discovery in forming the root of the SMARTS hierarchy. Set to InChargeDomain to view all classes in all domains. To discover specific classes for all domains, specify InChargeDomain=Class1, Class2. Available classes include Host, Switch, Router, MSFC. |
|                                        | Using regular expressions, apply additional filtering to class and domain. For example, InChargeDomain=Switch=NYC.*, MSFC.                                                                                                    |
| Connection Attempts<br>Before Failover | The maximum number of times a connection attempt is made before it fails over to the secondary SMARTS server.                                                                                                    |
| DM Password                            | The password to log in to the SMARTS Domain Manager. The default is admin.                                                                                                    |
| DM User                                | The user name to log in to the SMARTS Domain Manager. The default is admin.                                                                                                    |
| Depth of Initial<br>Exploration        | The number of element levels to explore during initial discovery. Defaults is 8.                                                                                                    |
| Display Name                           | EMC SMARTS property used to mine element names. Defaults is DisplayName.                                                                                                    |
| Domain List                            | A comma delimited list of domains to access that are under control of the domain manager specified in the Domain Manager property. If a domain isn't subscribed to by the specified Domain Manager, Operations Center won't be able to access it.                                 |
| Domain Manager                         | The name of the SMARTS Domain Manager. Only one Domain Manager is supported per adapter instance. The default is DFM.                                                                                                    |
| Explore Relations                      | A comma delimited list of all relations to return. Defaults to ConsistsOf, ConnectedVia.                                                                                                    |
| Filter Alarms by Class<br>List         | If True, displays only those notifications (and their root cause alarms/notifications) that are members of the classes specified in the Class List property. Defaults to False.                                                                                                   |
| Hide Relationships                     | If True, relationship elements such as consists of and member of do not display in the Operations Center console. Defaults to false.                                                                                                    |

Table A-11 EMC SMARTS Adapter Properties

| Property                     | Specify                                                                                                    |
|------------------------------|----------------------------------------------------------------------------------------------------|
| ICS Domains                  | A comma delimited list of any domains in your EMC SMARTS environment that can send out syslog and SNMP trap events. This is used to identify and organize these type of events in the Elements hierarchy.                                                                                         |
| Notification List Profile    | The notification list to subscribe to for changes and removal of notifications. The default is ALL_NOTIFICATIONS.                                                                                                    |
| Notification Mapping         | A customized list of InCharge notification types mapping to Operations Center alarm<br>severities. Uses defaults if property is blank. Specify each mapping as<br>NotificationType=AlarmSeverity. For example,<br>MR_EVENT=info;MR_PROBLEM=major.                                                 |
|                              | Event notification types include MR_AGGREGATION, MR_CASUALITY, MR_EVENT,<br>MR_IMPORTED_EVENT, MR_PROBLEM, MR_PROPAGATED_AGGREGATION,<br>MR_SAMETYPE, and MR_SYMPTOM. Valid Operations Center severities are:<br>CRITICAL, INFO, MAJOR, MINOR, OK, and IGNORE.                                    |
| Script.onError               | A script that executes if the adapter fails for any reason. For example, the script can print the reason for the failure as msg using log.info(msg).                                                                                                    |
| Script.onInitialized         | A script that executes when the adapter initializes.                                                                                                    |
| Script.onStarted             | A script that executes when the adapter starts, either manually or automatically when the Operations Center server starts.                                                                                                    |
| Script.onStopped             | A script that executes after manually stopping the adapter.                                                                                                    |
| Secondary Broker             | Part of a secondary SMARTS server definition, for use in a failover scenario. See the definition for Broker above.                                                                                                    |
| Secondary Broker<br>Password | Part of a secondary SMARTS server definition, for use in a failover scenario. See the definition for Broker Password above.                                                                                                    |
| Secondary Broker User        | Part of a secondary SMARTS server definition, for use in a failover scenario. See the definition for Broker User above.                                                                                                    |
| Secondary DM<br>Password     | Part of a secondary SMARTS server definition, for use in a failover scenario. See the definition for DM Password above.                                                                                                    |
| Secondary DM User            | Part of a secondary SMARTS server definition, for use in a failover scenario. See the definition for DM User above.                                                                                                    |
| Secondary Domain<br>Manager  | Part of a secondary SMARTS server definition, for use in a failover scenario. See the definition for Domain Manager above.                                                                                                    |
| Use Event Instance<br>Name   | Determines the SMARTS event field used to roll up incoming SMARTS alarms, populate the alarm key, and increment the alarm's Count field. Set to false to use the value of the SMARTS <i>ElementName</i> property. Set to true to use the value of SMARTS <i>Name</i> property. Defaults to false. |

# A.12 HP Network Node Manager i-series

| Property                          | Specify                                                                                                    |
|-----------------------------------|----------------------------------------------------------------------------------------------------|
| Alarm Columns                     | A comma-separated list that determines which alarm columns display and the order<br>in which the alarm items display (date/time, rule, etc.) in the <i>Alarms</i> view. The<br>default list is:                                                                                                    |
|                                   | lifecycleStateShort,priorityShort,assignedTo,categoryShort,me<br>ssage                                                                                                    |
| HTTP Protocol                     | Specify the protocol to connect to the NNMi web server for SOAP connections. The default is $\tt http.$                                                                                                    |
| Hierarchy File                    | A file in the <i>OperationsCenter_install_path</i> /database directory that contains an XML description of the element hierarchy to build below the adapter element. The default is examples/HPNNMiHierarchy.xml.                                                                                                    |
| Max Records Per Query             | During a poll, NNMi information is retrieved in batches of records, until all records have been processed. Specify the number per query request to process before the next SOAP query. Set this property to limit the number of results returned per SOAP query alleviate issues with result size. For example, if a million records get returned, perhaps the NNMi web server has an issue. If so, can throttle down max records per query. Default is 500. |
| Mine Closed Incidents<br>Time     | Controls the initial mining of alarms with a Closed status when the adapter starts. Default is 0; closed incidents are not mined, only Open and Acknowledged alarms are mined.                                                                                                    |
| NNMi Host                         | The name of the NNMi web server host.                                                                                                    |
| NNMi Password                     | The password for the NNMi web server host.                                                                                                    |
| NNMi Port                         | The port for the NNMi web server host.                                                                                                    |
| NNMi Username                     | The user name for the NNMi web server host.                                                                                                    |
| Poll Period (secs)                | The number of seconds to wait before starting a new poll. Default is 60.                                                                                                    |
| Process Inventory<br>Alarms       | Specify if the Inventory alarms for Node Groups, Nodes, Interfaces, IP Addresses, IP Subnets, and L2 Connections are sent through the hierarchy file for hierarchy file processing. Default is true. If set to false, you can remove the Inventory group from the hierarchy file.                                                                                                    |
| Script.onError                    | A script that executes if the adapter fails for any reason. For example, the script can print the reason for the failure as msg using log.info(msg).                                                                                                    |
| Script.onInitialized              | A script that executes when the adapter initializes.                                                                                                    |
| Script.onStarted                  | A script that executes when the adapter starts.                                                                                                    |
| Script.onStopped                  | A script that executes after manually stopping the adapter.                                                                                                    |
| Stylesheet File                   | The stylesheet file in the <i>OperationsCenter_install_path</i> /database directory that applies to the HierarchyFile as a style markup to produce the final output.                                                                                                    |
| Topology Inventory<br>Folder Name | The label to use for the <i>Topology Inventory</i> folder in the elements tree.                                                                                                    |

 Table A-12
 HP Network Node Manager i-series Adapter Properties

| Property                                 | Specify                                                                                                    |
|------------------------------------------|----------------------------------------------------------------------------------------------------|
| Topology Maps Folder<br>Name             | The label to use for the <i>Topology Maps</i> folder in the elements tree.                                                                                                    |
| Use Alarm Times For<br>Condition Changes | The date/time stamp to use for all alarm data stored by the Operations Center Data Warehouse. If true, the alarm's date/time stamp is used. If false, the date/time stamp of when the Operations Center server received the alarm is used. The default is true.                                                                                                    |
|                                          | Alarm history is stored based on the alarm time rather than alarm receipt time. Also, for SLA metric data based on alarm properties, the property values are recorded based on the alarm time instead of the alarm receipt time. Note that recording historical condition data for historical alarms is not supported.                                                                                                    |
| Use Extended API                         | Indicate if NNMi queries for structure information regarding Nodes and Node Groups. I.e. children of a Node Group, so can reflect that structure in our element tree. Default is true.                                                                                                    |
| Use NNM Icons for<br>Nodes               | If set to true and if <i>Use Extended API</i> is set to true, then NNMi is queried for the Node icons to use in the element tree and layout view. Default is true. If false, standard icons are used.                                                                                                    |
| Use Pattern for IP<br>Address Inventory  | The integration discovers inventory objects from NNMi (Nodes, Node Groups,<br>Interfaces, IP Addresses, IP Subnets, L2 Connections). Objects are placed under<br>the <i>Topology Inventory</i> element tree branch. Specify patterns to create subfolders<br>under that branch for the Inventory items.                                                                                                    |
|                                          | For example, if there are thousands of IP Addresses and no pattern is set, they all show under the <i>Topology Inventory/IP Addresses</i> element tree branch as peers. Using a pattern, the IP Addresses can be broken into subfolders based on portions of the ip address name. For IP Addresses, the default pattern is based on the first three numbers of the IP Address, so IP Address 192.72.13.200 would be placed in the element tree under parent <i>Topology Inventory/IP Addresses/192.72.13</i> . |
|                                          | Specify the pattern:                                                                                                    |
|                                          | <ul> <li>Start the pattern with a minus sign to disable. Inventory items will be a flat list in<br/>the elements tree.</li> </ul>                                                                                                    |
|                                          | <ul> <li>Use one or more regular expressions separated by commas. Surround the<br/>portion of the regular expression that should become the folder name with<br/>parentheses.</li> </ul>                                                                                                    |
|                                          | For example, assume this is the pattern for interfaces:                                                                                                    |
|                                          | This pattern would create at most three sub folders to contain the interfaces. The subfolders would be based on the first two characters, then the first four characters, then the first six characters of the Interface name.                                                                                                    |
|                                          | So interface "ethernet64 would be placed in <i>Topology Inventory/Interfaces/et/</i><br><i>ether/ethern</i> or three subfolders deep since the name is longer than six characters.<br>Interface 105 would be placed in <i>Topology Inventory/Interfaces/lo</i> or one subfolder<br>deep since the name is between two and four characters.                                                                                                    |
| Use Pattern for IP<br>Subnet Inventory   | Same as the Use Pattern for IP Address Inventory property above but for IP Subnets. No default pattern.                                                                                                    |
| Use Pattern for Interface<br>Inventory   | Same as the Use Pattern for IP Address Inventory property above but for Interfaces. No default pattern.                                                                                                    |

| Property                                   | Specify                                                                                                    |
|--------------------------------------------|----------------------------------------------------------------------------------------------------|
| Use Pattern for L2<br>Connection Inventory | Same as the Use Pattern for IP Address Inventory property above but for L2 Connections. No default pattern. |
| Use Pattern for Node<br>Group Inventory    | Same as the Use Pattern for IP Address Inventory property above but for Node Groups. No default pattern.    |
| Use Pattern for Node<br>Inventory          | Same as the Use Pattern for IP Address Inventory property above but for Nodes. No default pattern.          |

## A.13 HP OpenView Operations for UNIX

Table A-13 HP OpenView Operations for UNIX Adapter Properties

| Property                         | Specify                                                                                                    |
|----------------------------------|----------------------------------------------------------------------------------------------------|
| Alarm Columns                    | A comma-separated list that determines which alarm columns display and the order<br>in which the alarm items display (date/time, rule, etc.) in the <i>Alarms</i> view. The<br>default list is:                                                                                             |
|                                  | Acknowledged,Owned,Application,Object,Message Group,Message<br>Text                                                                                                    |
| DB Host                          | The name of the host on which Oracle runs. Oracle and OpenView can run on separate servers. If this property value is blank, the value entered for the ServerHostname property is used. This is a required property.                                                                        |
| DB Name                          | The database name. This is a required property. The default is openview.                                                                                                    |
| DB Password                      | The password of the Oracle database user.                                                                                                    |
| DB Poll                          | The number of seconds between queries for new alarms or re-queries for updating existing alarms. This is a required property. The default is 30.                                                                                                    |
| DB Port                          | The database port. The default is 1521. This is a required property.                                                                                                    |
| DB Туре                          | The database type. This is a required property. The only valid value is oracle.                                                                                                    |
| DB User                          | The Oracle database user name. Use the opc_op or opc_report created when installing Operations. This is a required property.                                                                                                    |
| Elements Timeout                 | The length of time, in seconds, to retain alarm elements. If no open alarms exist and the element's condition does not change in n seconds, and the element has no children, then the element disappears. The element redisplays if another alarm is generated. The default is 300 seconds. |
|                                  | AgeOutTime < 0: Never age out.                                                                                                    |
|                                  | AgeOutTime = 0: Age out immediately.                                                                                                    |
|                                  | AgeOutTime > 0: Age out after specified time expires.                                                                                                    |
| Enforce Responsibility<br>Matrix | If True, the integration filters alarms based on the user's responsibility matrix as configured in HP OpenView Operations. If False, no alarms are filtered. The default is True.                                                                                                    |
| Hierarchy File                   | A file in the <i>/OperationsCenter_install_path/</i> database directory that contains an XML description of the element hierarchy to build below the adapter element. The default is examples/ITOHierarchy.xml.                                                                             |

| Property                                 | Specify                                                                                                    |
|------------------------------------------|----------------------------------------------------------------------------------------------------|
| History Alarm Retrieval<br>Timeperiod    | The number of days to poll and retrieve in event history; active at adapter startup.<br>Enter 0 to disable retrieval. Enter -1 to retrieve the entire available history. The default is 7.                                                                                                    |
| Max Alarms                               | The maximum number of alarms that the adapter queries and retains. The default is 50000. Enter 0 to allow an unlimited number of alarms.                                                                                                    |
| OVO Password                             | The password of the user specified in the OVO User property.                                                                                                    |
| OVO Server Host                          | The server on which the Operations management system runs. If a location is specified, the integration is bidirectional.                                                                                                    |
| OVO Server Port                          | The port number for the OVO Server Host. The default is 1578.                                                                                                    |
| OVO User                                 | The user name that allows Operations Center to access the Operations management system. This user name can be the same as that of the administrator. This is a required property.                                                                                                    |
| OwnedAffectsCondition                    | If True, alarms marked as "Owned" do not propagate state within Operations Center.<br>If False, Owned alarms do propagate state.                                                                                                    |
| Script.onError                           | A script that executes if the adapter fails for any reason. For example, the script can print the reason for the failure as msg using log.info(msg).                                                                                                    |
| Script.onInitialized                     | A script that executes when the adapter initializes.                                                                                                    |
| Script.onStarted                         | A script that executes when the adapter starts.                                                                                                    |
| Script.onStopped                         | A script that executes after manually stopping the adapter.                                                                                                    |
| Stylesheet File                          | The stylesheet file in the <i>OperationsCenter_install_path</i> /database directory that applies to the HierarchyFile as a style markup to produce the final output.                                                                                                    |
| Use Alarm Times For<br>Condition Changes | The date/time stamp to use for all alarm data stored by the Operations Center Data Warehouse. If true, the alarm's date/time stamp is used. If false, the date/time stamp of when the Operations Center server received the alarm is used. The default is true.                                                        |
|                                          | Alarm history is stored based on the alarm time rather than alarm receipt time. Also, for SLA metric data based on alarm properties, the property values are recorded based on the alarm time instead of the alarm receipt time. Note that recording historical condition data for historical alarms is not supported. |

# A.14 HP ServiceCenter and HP Service Manager

| Property      | Specify                                                                                                    |
|---------------|----------------------------------------------------------------------------------------------------|
| Alarm Columns | A comma-separated list that determines which alarm columns display and the order<br>in which the alarm items display (source of alarm, alarm class, etc.) in the Alarms<br>view. The default is: |
|               | Key=_SC_RECORD_KEY, Status=_SC_STATUS, Assigned<br>To=_SC_ASSIGNED_TO, Module=_SC_MODULE_NAME,<br>Description=_SC_DESCRIPTION.                                                                   |

Table A-14 HP ServiceCenter and HP Service Manager Adapter Properties

| Property                                                     | Specify                                                                                                    |
|--------------------------------------------------------------|----------------------------------------------------------------------------------------------------|
| Configuration File                                           | A relative file name in the /OperationsCenter_install_path/database directory. The file contains ServiceCenter configuration settings. The default is examples/ServiceCenterConfiguration.xml or examples/ServiceManagerConfiguration.xml.                                                                                                    |
|                                                              | If integrating to HP Service Manager 9.3, reference examples/<br>ServiceCenterConfiguration_9.3.xml, or copy and modify to customize.                                                                                                    |
| Hierarchy File                                               | A relative file name in the /OperationsCenter_install_path/database<br>directory. The file contains an XML description of the hierarchy of elements that is<br>built below the element that represents the adapter. The default is examples/<br>ServiceCenterHierarchy.xml or examples/<br>ServiceManagerHierarchy.xml.                                                                                                 |
| Max Alarms Per Module                                        | The maximum number of alarms that Operations Center actively maintains per ServiceCenter or Service Manager Module. Exceeding this number removes the oldest alarm. The default is 500.                                                                                                    |
| Polling Interval                                             | The number of seconds between queries for new tickets or re-queries for updating existing tickets. The default is 60.                                                                                                    |
| Script.onError                                               | A script that executes if the adapter fails for any reason. For example, the script can print the reason for the failure as msg using log.info(msg).                                                                                                    |
| Script.onInitialized                                         | A script that executes when the adapter initializes. All of the ${\tt Script}$ . * properties are optional.                                                                                                    |
| Script.onStarted                                             | A script that executes when the adapter starts, either manually or automatically when the Operations Center server starts.                                                                                                    |
| Script.onStopped                                             | A script that executes after manually stopping the adapter.                                                                                                    |
| ServiceCenter/Service<br>Manager Host Name                   | The name of the host on which ServiceCenter or Service Manager Soap server resides. This is a required property.                                                                                                    |
| ServiceCenter/Service<br>Manager Integration API<br>Timezone | Specify the time zone for the events sent by the ServiceCenter or Service Manager<br>Integration API. The default is GMT. To specify a different time zone, use the format:<br>GMT+/–HH:MM, where hours and minutes are added or subtracted from GMT. For<br>example, Eastern Standard Time (EST) is: GMT-05:00. Common time zone<br>abbreviations such as EST or PST (Pacific Standard Time) are also acceptable.      |
|                                                              | This property is NOT the same as the time zone of the ServiceCenter server. The ServiceCenter server itemizing depends on the geographical location of the server.                                                                                                    |
| ServiceCenter/Service<br>Manager Password                    | The corresponding password for the provided user.                                                                                                    |
| ServiceCenter/Service<br>Manager Port                        | The port number on which the ServiceCenter or Service Manager Soap server listens. The exception is if you run ServiceCenter or Service Manager manually and use a different port. Then the port number is usually found in the ServiceCenter or Service Manager RUN\sc.ini file. For example, an entry of system:12670 in the sc.ini file requires using 12670 for this adapter property. This is a required property. |
| ServiceCenter/Service<br>Manager User Name                   | The user name for the ServiceCenter or Service Manager user account. This user name must have sufficient ServiceCenter or Service Manager authorization to perform all defined Alarm and Element operations. This is a required property.                                                                                                    |
| Show Query Info                                              | If True, displays query statistics in the Operations Center log per schema, per poll period, after creating, updating, or deleting an alarm. The default is False.                                                                                                    |

| Property                                 | Specify                                                                                                    |
|------------------------------------------|----------------------------------------------------------------------------------------------------|
| Stylesheet File                          | The stylesheet file in the <i>OperationsCenter_install_path</i> /database directory that applies to the HierarchyFile as a style markup to produce the final output.                                                                                                    |
| Use Alarm Times For<br>Condition Changes | The date/time stamp to use for all alarm data stored by the Operations Center Data Warehouse. If true, the alarm's date/time stamp is used. If false, the date/time stamp of when the Operations Center server received the alarm is used. The default is true.                                                        |
|                                          | Alarm history is stored based on the alarm time rather than alarm receipt time. Also, for SLA metric data based on alarm properties, the property values are recorded based on the alarm time instead of the alarm receipt time. Note that recording historical condition data for historical alarms is not supported. |

# A.15 IBM Micromuse Netcool

Table A-15 IBM Micromuse Netcool Adapter Properties

| Property            | Specify                                                                                                    |
|---------------------|----------------------------------------------------------------------------------------------------|
| AccountMap          | The file used to construct a map between Operations Center and Netcool users.<br>The comments at the top of this file provide details on how to assemble the<br>AccountMap file. The default is examples/NetcoolAccountMap.properties. |
| AckAffectsCondition | If True, an acknowledged alarm contributes to element condition and alarm counts.<br>The default is True.                                                                                                    |
|                     | For example, assume there is an element with one critical event:                                                                                                    |
|                     | counts= 1-CRITICAL element=RED                                                                                                    |
|                     | Acknowledge the alarm and set AckAffectsCondition to True. This results in reducing the alarm count by one and changing the element condition to green:                                                                                |
|                     | counts= 0-CRITICAL element=GREEN                                                                                                    |
|                     | Acknowledge the alarm and set AckAffectsCondition to False. The result is the alarm still exists and the condition remains unchanged after acknowledging it:                                                                           |
|                     | counts =1-CRITICAL element=RED                                                                                                    |

| Property              | Specify                                                                                                    |
|-----------------------|----------------------------------------------------------------------------------------------------|
| AlarmColumnDefinition | By default, the alarm property pages display all original Netcool fields in the same<br>order used on the Netcool Objectserver. To change the properties or order in which<br>they display, edit the blank, default file named /<br><i>OperationsCenter_install_path</i> /database/examples/<br>NetcoolAlarmColumns.properties. Then specify the path and file name in<br>this property. Edit the file to specify the order in which properties display or to<br>exclude properties from display: |
|                       | <ul> <li>To set the order of properties displayed in the alarm property pages, enter the<br/>property names one per line in the preferred order.</li> </ul>                                                                                                    |
|                       | <ul> <li>To exclude a field, enter the field name followed by an equal sign and the<br/>word exclude.</li> </ul>                                                                                                    |
|                       | In the following example, the Serial field displays at the top of the Properties page and NodeAlias does not display in the property page:                                                                                                    |
|                       | Serial NodeAlias=exclude                                                                                                    |
|                       | If no file or an empty file is specified, all alarm columns display in the same order used on the Netcool Objectserver.                                                                                                    |
| AlarmColumns          | A comma-separated list that determines which alarm columns display and the order in which they display in the <i>Alarms</i> view.                                                                                                    |
|                       | To conserve memory and alarm history storage space, specify only the relevant alarm columns and exclude mining of all other alarm data. There are several ways to specify alarm columns:                                                                                                    |
|                       | • Use the format <i>colum_nname</i> =included to include an alarm column; for example: Customer=included. Shortcut: Identify only "included" fields and all other fields are excluded.                                                                                                    |
|                       | • Use the format <i>column_name</i> =excluded to exclude an alarm column; for example: Customer=excluded. Shortcut: Identify only "excluded" fields and all other fields are included.                                                                                                    |
|                       | <ul> <li>If an alarm column is identified as both included and excluded, then it is<br/>excluded.</li> </ul>                                                                                                    |
|                       | <ul> <li>If only alarm column names are listed without any "included" or "excluded"<br/>tags, then the listed columns display in the <i>Alarms</i> view, but all other alarm<br/>data is mined.</li> </ul>                                                                                                    |
|                       | • The fields that are always included: Serial, Severity, LastOccurrence, Acknowledged, OwnerUID, OwnerGID, and Summary.                                                                                                    |
| AlarmSeverityMapping  | A comma delimited list of severity mappings for alarms.                                                                                                    |
|                       | • Use the format NetcoolSeverity=OperationsCenterSeverity                                                                                                    |
|                       | For example:<br>CLEAR=OK,INDETERMINATE=INFORMATIONAL,WARNING=MINOR,MINOR=MIN<br>OR,MAJOR=MAJOR,CRITICAL=CRITICAL                                                                                                    |
| DatabaseDriver        | Version of Sybase JDBC drivers being used by Operations Center. The default is Sybase.                                                                                                    |
|                       | For example, to use Sybase version 3 drivers, save the drivers to the / <i>OperationsCenter_install_path</i> /classes/ext directory, then update the DatabaseDriver adapter property to com.sybase.jdbc3.jdbc.SybDriver.                                                                                                    |

| Property             | Specify                                                                                                    |
|----------------------|----------------------------------------------------------------------------------------------------|
| ElementsTimeout      | If there are no open alarms and the element's condition has not changed in the last<br>n seconds, and the element has no children, then the element disappears from the<br>display. If another alarm is generated for this element, then it reappears. The<br>default is 300.                         |
|                      | ElementsTimeout < 0: Never time out.                                                                                                    |
|                      | ElementsTimeout = 0: Time out immediately.                                                                                                    |
|                      | ElementsTimeout > 0: Time out after specified time expires.                                                                                                    |
| HierarchyFile        | A file in the <i>OperationsCenter_install_path</i> /database directory that contains an XML description of the element hierarchy to build below the adapter element. The default is examples/NetcoolHierarchy.xml.                                                                                    |
| HostTokens           | A list of Netcool token values that determine console connectivity. If Operations Center finds one of these tokens in an alarm, it uses the token to assign connectivity. The default is Node.                                                                                                    |
| IDUC Timer           | The time interval used to check for updates for a specific Netcool/Operations<br>CenterOperations Center integration. Overrides the Netcool global IDUC timer<br>setting. The default is 60 seconds. Valid values are greater than 5 seconds.                                                         |
| MaxAlarms            | The maximum number of alarms that the adapter queries and retains. The default is 0, which allows an unlimited number of alarms.                                                                                                    |
| ObjectServerAccount  | The user name for connecting to the object server. The default is root.                                                                                                    |
| ObjectServerHost     | The host location of the object server.                                                                                                    |
| ObjectServerName     | The name of the object server. The default is NCOMS.                                                                                                    |
| ObjectServerPassword | The password for the user name supplied as the ObjectServerAccount.                                                                                                    |
| ObjectServerPort     | The port on which the object server host listens. The default is 4100.                                                                                                    |
| ObjectServerVersion  | The version of Object Server software that is installed. The default is 7.4.0.                                                                                                    |
| OperationsMenu       | The Netcool object server menu table used to populate the right-click operations for Netcool alarms. If blank, the default <i>AlertsMenu Netcool</i> menu displays. If the adapter attempts but fails to use the specified menu table, no operations display and the formula.trc file logs a warning. |
| RelayServer          | The name of the server on which the relay connection exists. For details on setting up a relay connection, see "Integration Using a Secure Relay Connection" on page 79.                                                                                                    |
| RelayServerPort      | The port number configured for use by the Netcool adapter for relay communications.                                                                                                    |
| RelaySecurity        | The security level for the relay server: SSL or unsecured (meaning use cleartext, which is not case-sensitive).                                                                                                    |

| Property                        | Specify                                                                                                    |
|---------------------------------|----------------------------------------------------------------------------------------------------|
| Script.onConnected              | A script that executes when the adapter successfully connects to the object server.<br>The default is:                                                                                                    |
|                                 | <pre>@adapters/Netcool/setServerSkewTime.fs</pre>                                                                                                    |
|                                 | This script calculates the time differential (skew) between the Operations Center<br>and object servers. This skew affects calculations of the date/time stamps used for<br>user presentation and information logging/stamping.                                                                                                    |
|                                 | If the Operations Center server runs on the same machine as the Netcool server,<br>then there is no skew to calculate. In this case, the time skew script is<br>unnecessary.                                                                                                    |
|                                 | If a site synchronizes the time for its servers using the standard UNIX timeserver service (usually port 37), then the difference in time between the Operations Center server and the machine running the Netcool server might be negligible. In this case, ignore this parameter.                                                                                                    |
|                                 | The supplied script calculates the difference in time between the Operations<br>Center server and the target Netcool server by running the REXEC protocol to<br>invoke the date command on the UNIX host. If the Netcool server runs another<br>operating system, or if a site has restricted the access to the REXEC protocol, use<br>a different mechanism to calculate the difference in time between the machine<br>running Operations Center and the Netcool server. |
|                                 | If using a different mechanism, study the supplied script as a model for how to make the adjustments to the Operations Center Netcool adapter. The script invokes the setServerTimeSkew() adapter method using the number of milliseconds (seconds times 1000) of difference between the Operations Center server and Netcool server.                                                                                                    |
| Script.onDisconnected           | A script that executes when the adapter disconnects from the object server. All of the Script.* properties are optional.                                                                                                    |
|                                 | A script that executes if the adapter fails for any reason. For example, the script can print the reason for the failure as msg using log.info(msg).                                                                                                    |
| Script.onError                  | A script that executes if the adapter fails for any reason. For example, the script can print the reason for the failure as msg using log.ino(msg).                                                                                                    |
| Script.onInitialized            | A script that executes when the adapter initializes.                                                                                                    |
| Script.onStarted                | A script that executes when the adapter starts.                                                                                                    |
| Script.onStopped                | A script that executes after manually stopping the adapter.                                                                                                    |
| StylesheetFile                  | The stylesheet file in the <i>OperationsCenter_install_path</i> /database directory that applies to the HierarchyFile as a style markup to produce the final output.                                                                                                    |
| UnacknowledgedText              | The text string to match that indicates that the alarm is unacknowledged. Defaults to no.                                                                                                    |
| UseAlarmTimesForCond<br>Changes | The date/time stamp to use for all alarm data stored by the Operations Center Data Warehouse. If true, the alarm's date/time stamp is used. If false, the date/time stamp of when the Operations Center server received the alarm is used. The default is true.                                                                                                    |

# A.16 IBM Tivoli Application Dependency Discovery Manager (TADDM)

Table A-16 IBM Tivoli Application Dependency Discovery Manager Adapter Properties

| Property                            | Specify                                                                                                    |
|-------------------------------------|----------------------------------------------------------------------------------------------------|
| AlarmColumns                        | A comma-separated list that determines which alarm columns display and the order<br>in which the alarm items display in the <i>Alarms</i> view. The defaults are:<br>Status,Class,Description.                               |
|                                     | Aliases for Alarm Columns: Assign new names to alarm columns using the format:<br><i>display_name=current_name</i> . For example, Condition=Status displays<br>status data in a column named Condition.                      |
| HierarchyFile                       | A file in the <i>OperationsCenter_install_path</i> /database directory that contains an XML description of the element hierarchy to build below the adapter element. The default is <i>/examples/TADDMHierarchy.xml</i> .    |
| Script.onError                      | A script that executes if the adapter fails for any reason. For example, the script can print the reason for the failure as msg using log.info(msg).                                                                         |
| Script.onInitialized                | A script that executes when the adapter initializes.                                                                                                    |
| Script.onStarted                    | A script that executes when the adapter starts, either manually or automatically, when the Operations Center server starts.                                                                                                  |
| Script.onStopped                    | A script that executes after manually stopping the adapter.                                                                                                    |
| StyleSheet File                     | The stylesheet file in the <i>/OperationsCenter_install_path</i> /database directory that applies to the HierarchyFile as a style markup to produce the final output.                                                        |
| TADDM Host                          | The TADDM server hostname.                                                                                                    |
| TADDM Password                      | The password associated with the user name for logging into the TADDM server.                                                                                                    |
| TADDM Port (API)                    | The API port number for the TADDM server. The TADDM server might have a collation.properties configuration file that contains the API port number.                                                                           |
| TADDM Port (RMI)                    | The RMI port number for the TADDM server. The RMI port can be found by using the Web client and clicking <i>Start Product Client</i> to launch the Java client. The RMI port is listed at the bottom of the user login page. |
| TADDM Refresh Interval<br>(minutes) | <b>(IBM Tivoli Application Dependency Discovery Manager 7.x adapter only)</b> The poll interval, in minutes, for looking for new discovered data. Set to 15 minutes or greater. Set to 0 for no polling. Default is 60.      |
|                                     | For more information about using a refresh interval, see "Updating TADDM Data" on page 115.                                                                                                    |
| TADDM Username                      | The user name for logging into the TADDM server.                                                                                                    |

| Property                                 | Specify                                                                                                    |
|------------------------------------------|----------------------------------------------------------------------------------------------------|
| Use Alarm Times For<br>Condition Changes | The date/time stamp to use for all alarm data stored by the Operations Center Data Warehouse. If true, the alarm's date/time stamp is used. If false, the date/time stamp of when the Operations Center server received the alarm is used. The default is true.                                                        |
|                                          | Alarm history is stored based on the alarm time rather than alarm receipt time. Also, for SLA metric data based on alarm properties, the property values are recorded based on the alarm time instead of the alarm receipt time. Note that recording historical condition data for historical alarms is not supported. |

### A.17 IBM Tivoli Enterprise Console (T/EC)

When entering T/EC adapter property values, include two single quotes instead of a single quote within a single-quoted string. For example, a correct entry for adding a single quote before and after the word single:

msg='double ''single'' quotes'

| Table A-17 | IBM Tivoli T/EC Adapter Properties |
|------------|------------------------------------|
|------------|------------------------------------|

| Property             | Specify                                                                                                    |
|----------------------|----------------------------------------------------------------------------------------------------|
| AckAffectsCondition  | If True, an acknowledged alarm contributes to element condition and alarm counts.<br>The default is True.                                                                                                    |
|                      | For example, assume there is an element with one critical event:                                                                                                    |
|                      | counts= 1-CRITICAL element=RED                                                                                                    |
|                      | Acknowledge the alarm and set AckAffectsCondition to True. This results in reducing the alarm count by one and changing the element condition to green:                                                                                                    |
|                      | counts= 0-CRITICAL element=GREEN                                                                                                    |
|                      | Acknowledge the alarm and set AckAffectsCondition to False. The result is the alarm still exists and the condition remains unchanged after acknowledging it:                                                                                               |
|                      | counts= 1-CRITICAL element=RED                                                                                                    |
| AcknowledgeAvailable | If True, the <i>Acknowledge</i> option is available across the entire instance of the T/EC adapter. If False, the <i>Acknowledge</i> option is not available on the alarm right-click menu, regardless of the user access privileges. The default is True. |
| AlarmColumns         | A comma-separated list that determines which alarm columns display and the order<br>in which the alarm items display in the <i>Alarms</i> view. The defaults are:<br>Status,Class,Description.                                                             |
|                      | Aliases for Alarm Columns: Assign new names to alarm columns using the format:<br><i>display_name=current_name</i> . For example, Condition=Status displays status<br>data in a column named <i>Condition</i> .                                            |
| CloseAvailable       | If True, the <i>Close</i> option is available across the entire instance of the T/EC adapter.<br>If False, the <i>Close</i> option is not available on the alarm right-click menu, regardless of<br>the user access privileges. The default is True.       |

| Property             | Specify                                                                                                    |
|----------------------|----------------------------------------------------------------------------------------------------|
| ClosedAlarmsTimeout  | The length of time, in seconds, to display an alarm after closing it in the Operations Center console. Enter -1 to display the alarm indefinitely. Enter 0 to remove it immediately. The default is 1800.                                                                                                    |
| ElementsTimeout      | If there are no open alarms, and the element's condition hasn't changed in the last n seconds, and the element has no children, then the element disappears from the display. If another alarm is generated for this element, then it reappears. The default is 300 seconds.                                                                                                   |
|                      | ElementsTimeout < 0: Never time out.                                                                                                    |
|                      | ElementsTimeout = 0: Time out immediately.                                                                                                    |
|                      | ElementsTimeout > 0: Time out after specified time expires.                                                                                                    |
| EventConsoleName     | The ID used by the Operations Center server to identify itself to T/EC. This value must be a valid T/EC Enterprise client name of the T/EC system being integrated.                                                                                                    |
|                      | For T/EC 3.6, to look up console names, use the wlookup -ar Enterprise Client command from the T/EC server or IBM Tivoli TMR. The default is @Formula.                                                                                                    |
| EventListenPort      | The TCP/IP socket port number for which T/EC is configured to forward its events.<br>Use any port number (above 1000 in UNIX). The default is 12345.                                                                                                    |
| ForceDateUpdate      | If True, overrides the alarm date with the T/EC date_reception or date slot if<br>available. If set to True and UseAlarmTimesForConditionChanges is True, historical<br>alarms can be imported for use with BSLM. Condition data generates from historical<br>alarms and key performance metrics can be stored using the historical alarm<br>properties. The default is False. |
| HierarchyFile        | A file in the <i>OperationsCenter_install_path</i> /database directory that contains an XML description of the element hierarchy to build below the adapter element. The default is examples/TecHierarchy.xml.                                                                                                    |
| HostsToMine          | This property is no longer used.                                                                                                    |
| IdDateMethod         | If True, Operations Center generates the alarm date based on the T/EC<br>originating_event_id alarm column. If False, Operations Center generates the alarm<br>date based on the T/EC date_reception alarm column. The default is False.                                                                                                    |
| MaxActiveReaders     | The maximum number of threads reading at one time. The default is 1.                                                                                                    |
| MaxAlarms            | The maximum number of alarms that the adapter queries and retains. Exceeding this number removes the oldest alarm. Enter 0 to allow an unlimited number of alarms. The default is 500.                                                                                                    |
| MiningLimit          | This property is no longer used.                                                                                                    |
| Script.onError       | A script that executes if the adapter fails for any reason. For example, the script can print the reason for the failure as msg using log.info(msg).                                                                                                    |
| Script.onInitialized | A script that executes when the adapter initializes. All of the $\texttt{Script}.*$ properties are optional.                                                                                                    |
| Script.onStarted     | A script that executes when the adapter starts, either manually or automatically when the Operations Center server starts.                                                                                                    |
| Script.onStopped     | A script that executes after stopping the adapter.                                                                                                    |

| Property                        | Specify                                                                                                    |
|---------------------------------|----------------------------------------------------------------------------------------------------|
| SeedFile                        | A file in the T/EC reception log format that contains information about its managed elements. This file enables the Operations Center server to generate the elements hierarchy displayed in the Operations Center console.                                                                                                 |
| SeverityMapping                 | Maps the T/EC severity codes to Operations Center severity codes. List the T/EC severity code first. The default is:                                                                                                    |
|                                 | Fatal=Critical;Critical=Critical;Minor=Minor;Warning=Major;Ha<br>rmless=Informational;Unknown=Unknown                                                                                                    |
| StylesheetFile                  | The stylesheet file in the <i>/OperationsCenter_install_path/</i> database directory that applies to the HierarchyFile as a style markup to produce the final output.                                                                                                    |
| SuppressAvailable               | If True, the Suppress Alarm operation is available across the entire instance of the T/EC adapter. If False, the <i>Suppress Alarm</i> right-click option is not available regardless of ACLs. The default is True.                                                                                                    |
| Suppression Time                | The time in seconds that an alarm can remain in the suppressed state. Enter 0 to disable the feature. The default is 1800.                                                                                                    |
|                                 | The T/EC adapter Suppress Alarm alarm operation suppresses any alarm with an OPEN status for a fixed amount of time. The severity level for a suppressed alarm changes to SUPPRESSED and the alarms severity does not populate up the element hierarchy. The alarm remains in this state until one of the following occurs: |
|                                 | The operator closes the alarm                                                                                                    |
|                                 | <ul> <li>The alarm changes severity to OK</li> </ul>                                                                                                    |
|                                 | The timer expires                                                                                                    |
|                                 | <ul> <li>The operator uses the Unsuppress Alarm operation</li> </ul>                                                                                                    |
| SyncClass                       | The default is TEC_sync, which allows multiple instances of T/EC to synchronize their alarms.                                                                                                    |
| TecORBPort                      | This property is no longer used.                                                                                                    |
| UseAlarmTimesFor<br>CondChanges | The date/time stamp to use for all alarm data stored by the Operations Center Data Warehouse. If true, the alarm's date/time stamp is used. If false, the date/time stamp of when the Operations Center server received the alarm is used. The default is true.                                                             |
| WTDumperCommand                 | This property is no longer used.                                                                                                    |

# A.18 IBM Tivoli Enterprise Console (T/EC)+, Database Edition

| Table A-18 | IBM Tivoli Enterprise Console | (T/EC)+, Database | Edition Adapter Properties |
|------------|-------------------------------|-------------------|----------------------------|
|------------|-------------------------------|-------------------|----------------------------|

| Property            | Specify                                                                                                    |
|---------------------|----------------------------------------------------------------------------------------------------|
| AckAffectsCondition | If True, an acknowledged alarm contributes to element condition and alarm counts.<br>The default is True.                                                                                                    |
|                     | Assume there is one element with one critical event:                                                                                                    |
|                     | counts= 1-CRITICAL element=RED                                                                                                    |
|                     | Acknowledge the alarm and set AckAffectsCondition to True. This results in reducing the alarm count by one and changing the element condition to green:                                                                                                    |
|                     | counts= 0-CRITICAL element=GREEN                                                                                                    |
|                     | Acknowledge the alarm and set AckAffectsCondition to False. The result is the acknowledged alarm still exists:                                                                                                    |
|                     | counts= 1-CRITICAL element=RED                                                                                                    |
|                     | In the example above, we assumed there was only one alarm. In reality, any other existing alarms continue to contribute to the element's condition.                                                                                                    |
| AlarmColumns        | A comma-separated list that determines which alarm columns display and the order in which the alarm items display in the <i>Alarms</i> view. The defaults are: -ID, T/EC ID=originating_event_id, Status, Administrator, and Description.                                                                                                    |
|                     | Aliases for Alarm Columns: Assign new names to alarm columns using the format:<br><i>display_name=current_name</i> . For example, Condition=Status displays<br>status data in a column named Condition.                                                                                                    |
| ClosedAlarmsTimeout | The length of time (in seconds) to display an alarm after closing it in the Operations<br>Center console. Enter -1 to display the alarm indefinitely. Enter 0 to remove it<br>immediately. The default is 1800.                                                                                                    |
|                     | When storing historical data for T/EC events, set ClosedAlarmsTimeout to a value greater than the poll interval time specified for the DB.time property. Otherwise, alarms do not remain open long enough for a polling cycle to pick up and store as historical data.                                                                                                    |
| DB.backoff.time     | The number of seconds to extend queries, in addition to the standard 15 second query cycle. Slow or very busy T/EC servers occasionally experience event processing that takes longer than 15 seconds. Symptoms of such a problem include one or more alarms that remain open in Operations Center after closing them in T/EC. Resolve the problem by increasing this property value from the default of 5 seconds. The initial recommended value is 30 seconds, then an increase to 60 seconds, if the problem persists. Contact Support (http://www.netiq.com/support/) if the problem persists. |
| DB.database         | The logical name of the database or partition where the T/EC tables reside within the T/EC database. For Oracle, this is the system ID (SID) of the database. For other databases, this is the database name. The default is $tec$ .                                                                                                    |
| DB.host             | The host machine of the IBM Tivoli Event Console Database.                                                                                                    |
| DB.password         | The password for the DB.user account name.                                                                                                    |

| Property | Specify                                                                                                    |
|----------|----------------------------------------------------------------------------------------------------|
| DB.port  | The TCP/IP communications port of the database, if different from system defaults for the given database type. This can be blank if using the default port.                                                                                                    |
|          | Default ports for database types supported are:                                                                                                    |
|          | Oracle: 1521<br>Sybase: 4100<br>MSSQL: 1433<br>DB2: 6789                                                                                                    |
| DB.time  | The poll interval, after initial discovery, for updated and new alarms. The default is 15 seconds.                                                                                                    |
| DB.type  | Enter one of the following database names:                                                                                                    |
|          | oracle7: Oracle 7 only                                                                                                    |
|          | oracleoci: Oracle native "OCI"                                                                                                    |
|          | sybase: Sybase SQL Server                                                                                                    |
|          | <ul> <li>sybase_tli: Sybase SQL Server using TLI</li> </ul>                                                                                                    |
|          | mssql: Microsoft SQL Server                                                                                                    |
|          | db2: IBM DB2 Universal Database                                                                                                    |
|          | The default is oracle.                                                                                                    |
|          | For information on setting up the Oracle driver or DB2 driver, see Section A.18.1,<br>"Setup for Native "OCI" Oracle Driver," on page 240 and Section A.18.2, "Setup for DB2," on page 241.                                                                                                    |
|          | To use a different driver or database that is not supported by the predefined types, set up Operations Center to communicate with the database through a special syntax for the DB.type parameter.                                                                                                    |
|          | The syntax is as follows:                                                                                                    |
|          | driver   url   [time_select_query]                                                                                                    |
|          | The driver is a standard Java class setting, as specified by the JDBC driver documentation for the unsupported driver. Specify the URL according to the documentation provided by the vendor.                                                                                                    |
|          | An example, using the DB2 app driver:                                                                                                    |
|          | COM.ibm.db2.jdbc.app.DB2Driver jdbc:db2:tec select current<br>date                                                                                                    |
|          | The last parameter is optional. Operations Center adjusts for time differences between management systems by obtaining the current date during initialization of the integration with the management source. This query is optional. It returns the current date of the database server using the native syntax of the database. |
| DB.user  | The user account used to log in to the database. The default is tec.                                                                                                    |

| Property             | Specify                                                                                                    |
|----------------------|----------------------------------------------------------------------------------------------------|
| ElementsTimeout      | If there are no open alarms, and the element's condition hasn't changed in the last<br>n seconds, and the element has no children, then the element disappears from the<br>display. If another alarm is generated for this element, then it reappears. The<br>default is 300 seconds.                    |
|                      | ElementsTimeout < 0: Never time out.                                                                                                    |
|                      | ElementsTimeout = 0: Time out immediately.                                                                                                    |
|                      | ElementsTimeout > 0: Time out after specified time expires.                                                                                                    |
| HierarchyFile        | A file in the /OperationsCenter_install_path/database directory that contains an XML description of the element hierarchy to build below the adapter element. The default is examples/TecHierarchy.xml.                                                                                                  |
| IntegrationStrategy  | One of three types of T/EC integration strategies.                                                                                                    |
|                      | For further information about these types and their required properties, see the T/ $EC$ + adapter integration steps.                                                                                                    |
|                      | Specify the type followed by the required properties (using name/value pairs) separated by commas:                                                                                                    |
|                      | • To set a direct connection to the database, specify: DB. The default is DB.                                                                                                    |
|                      | • To retrieve events directly from the database, but push alarm using the T/EC postemsg utility, type: POSTEMSG, hostname=T/EC Enterprise Server hostname, port=T/EC Enterprise Server port, syncClass=event class (defined in the T/EC rule base which expects an alarm update from Operations Center). |
| MaxAlarms            | The maximum number of alarms that the adapter queries and retains. Exceeding this number removes the oldest alarm. The default is 0, which allows an unlimited number of alarms.                                                                                                    |
| MineClosedAlarmsTime | Controls the initial mining of alarms with a Closed status when the adapter starts.<br>The default is 0, meaning Closed alarms are not mined. Only Open and<br>Acknowledged alarms are mined.                                                                                                    |
|                      | Set to a number n greater than zero to mine Closed alarms that existed within the past n in minutes, in addition to mining Open and Acknowledged alarms.                                                                                                    |
| Operations           | Defines the available operations for alarms. The default is:                                                                                                    |
|                      | ack,close,reopen,suppress,assign                                                                                                    |
| Script.onError       | A script that executes if the adapter fails for any reason. For example, the script can print the reason for the failure as msg using log.info(msg).                                                                                                    |
| Script.onInitialized | A script that executes when the adapter initializes. All of the Script.* properties are optional.                                                                                                    |
| Script.onStarted     | A script that executes when the adapter starts, either manually or automatically when the Operations Center server starts.                                                                                                    |
| Script.onStopped     | A script that executes after stopping the adapter.                                                                                                    |
| SeedFile             | A file in the T/EC reception log format that contains information about its managed elements. This file enables the Operations Center server to generate the elements hierarchy displayed in the Operations Center console.                                                                              |

| Property                        | Specify                                                                                                    |  |
|---------------------------------|----------------------------------------------------------------------------------------------------|--|
| SeverityMapping                 | Maps the T/EC severity codes to Operations Center severity codes. List the T/EC severity code first. The default is:                                                                                                    |  |
|                                 | Fatal=Critical; Critical=Critical;Minor=Minor;<br>Warning=Major; Harmless=Informational; Unknown=Unknown                                                                                                    |  |
| StylesheetFile                  | The stylesheet file in the <i>OperationsCenter_install_path</i> /database directory that applies to the HierarchyFile as a style markup to produce the final output.                                                                                                    |  |
| Suppression Time                | The time, in seconds, that an alarm can remain in the suppressed state. Enter 0 to disable the feature. The default is 1800.                                                                                                    |  |
|                                 | The T/EC adapter has a Suppress Alarm operation which suppresses any alarm with an OPEN status for a fixed amount of time. A suppressed alarm's severity level changes to SUPPRESSED and the alarm's severity does not populate up the element hierarchy. The alarm remains in this state until one of the following occurs: |  |
|                                 | The operator closes the alarm                                                                                                    |  |
|                                 | <ul> <li>The alarm changes severity to OK</li> </ul>                                                                                                    |  |
|                                 | The timer expires                                                                                                    |  |
|                                 | <ul> <li>The operator uses the Unsuppress Alarm operation</li> </ul>                                                                                                    |  |
| UseAlarmTimesFor<br>CondChanges | The date/time stamp to use for all alarm data stored by the Operations Center Data Warehouse. If true, the alarm's date/time stamp is used. If false, the date/time stamp of when the Operations Center server received the alarm is used. The default is true.                                                              |  |

- Section A.18.1, "Setup for Native "OCI" Oracle Driver," on page 240
- Section A.18.2, "Setup for DB2," on page 241

#### A.18.1 Setup for Native "OCI" Oracle Driver

Communicating with an Oracle version 7 or 8i (versions 8.1.7 and earlier) database requires installing the appropriate JDBC driver from Oracle. Operations Center does not natively connect to an Oracle 7 or 8i (versions 8.1.7 and earlier) database, nor to an Oracle database through the Oracle Client (OCI).

Oracle Releases Prior to 8.1.7: Formula 3.5 includes updated database drivers. These drivers do not support Oracle databases prior to version 8.1.7. Customers using an Oracle version prior to 8.1.7 with HP OpenView Operations for UNIX should upgrade to Oracle 8.1.7 or later. If this is not possible, contact Customer Support for other options.

To install the driver for Oracle 7 or 8i (8.1.7 and earlier):

1 Download the Oracle 7 or 8i driver and orail8n.jar file directly from Oracle.

Obtain a JDBC 1.1.1 driver for Oracle 7.

Oracle downloads are located at http://www.oracle.com/technology/software/tech/java/sqlj\_jdbc/ htdocs/winsoft.html.

- **2** Unzip the Oracle driver file to the */OperationsCenter\_install\_path/classes* directory.
- **3** Save the orail8n.jar file to the /OperationsCenter\_install\_path/classes/ext directory.

#### A.18.2 Setup for DB2

Communicating with a DB2 database requires installing the appropriate JDBC driver from IBM. Operations Center does not natively connect to a DB2 database.

To enable TCP/IP communications, run an additional server program on the DB2 server. As noted in the DB2 documentation, to use the "net" version of the DB2 driver, a special server program, called db2jstrt, must run to allow a client to connect. Running this program with no arguments starts its listener on port 6789, which is the default setting for the DB2 driver. If this is not acceptable, change both ports.

To install the appropriate JDBC driver from IBM:

1 Locate the JDBC driver in the DB2 installation directory.

The file, db2java.jar, is usually found in the /sqllib/java directory.

- **2** Place the JAR file in /OperationsCenter\_install\_path/classes/ext.
- **3** Restart Operations Center.
- 4 When configuring the adapter, enter db2 as the DB.type.

#### A.19 Mercury Application Mapping

| Table A-19 Mercury Application Mapping Adapter Properti |
|---------------------------------------------------------|
|---------------------------------------------------------|

| Property                           | Specify                                                                                                    |
|------------------------------------|----------------------------------------------------------------------------------------------------|
| Alarm Columns                      | A comma-separated list that determines which alarm columns display and the order<br>in which the alarm items display (source of alarm, alarm class, etc.) in the <i>Alarms</i><br>view. A suggested list is:                                                                                                    |
|                                    | assignedTo, description, status, lastModifiedBy, createDate, submitter                                                                                                    |
| Database                           | The name of the database that stores the Mercury Application Mapping repository.                                                                                                    |
| Database Schema                    | The name of the Mercury Application Mapping schema in the database.                                                                                                    |
| Elements Timeout                   | The number of seconds to display an element after all alarms have expired. Specify -1 to never remove elements, 0 to remove elements immediately.                                                                                                    |
| Hierarchy File                     | A file in the /OperationsCenter_install_path/database directory that contains an XML description of the element hierarchy to build below the adapter element. The default is examples/Mercury Application MappingHierarchy.xml.                                                                                                    |
| Hostname                           | The server where the Mercury Application Mapping database resides. Default is localhost.                                                                                                    |
| Link Classes as Children<br>A to B | When <i>Object Classes to Discover</i> is specified and in use, a comma-separated list of Mercury Application Mapping link classes to populate parent/child elements in Operations Center. Specify link classes that are to populate elements translating source endpoints as parent elements and destination endpoints as their children. These elements show in the adapter hierarchy under Elements. This setting is ignored if the <i>Root Object Classes to Discover</i> property is specified. |

| Property                                | Specify                                                                                                    |
|-----------------------------------------|----------------------------------------------------------------------------------------------------|
| Link Classes as Children<br>B to A      | When <i>Object Classes to Discover</i> is specified and in use, a comma-separated list of Mercury Application Mapping link classes to populate parent/child elements in Operations Center. Specify link classes that are to populate elements translating destination endpoints as parent elements and source endpoints as their children. These elements show in the adapter hierarchy under Elements. This setting is ignored if the <i>Root Object Classes to Discover</i> property is specified.                                                                   |
| Link Classes as<br>Relationships A to B | When <i>Object Classes to Discover</i> is specified and in use, a comma-separated list of Mercury Application Mapping link classes to populate named relationships in Operations Center. Specify link classes that are to populate relationships with source endpoints remaining as the relationship source and destination endpoints remaining as the relationship destination. These relationships only show in the Relationship view and not in the adapter hierarchy. This setting is ignored if the <i>Root Object Classes to Discover</i> property is specified. |
| Link Classes as<br>Relationships B to A | When <i>Object Classes to Discover</i> is specified and in use, a comma-separated list of Mercury Application Mapping link classes to populate named relationships in Operations Center. Specify link classes that are to populate relationships with source endpoints becoming the relationship destination and destination endpoints shown as the relationship source. These relationships only show in the Relationship view and not in the adapter hierarchy. This setting is ignored if the <i>Root Object Classes to Discover</i> property is specified.         |
| Max Runtime Info<br>Alarms              | The maximum number of runtime information alarms to populate the adapter's Runtime Information branch under Elements. If set to any value 0 or below, no runtime information alarms are populated. Default is -1.                                                                                                    |
| Object Classes to<br>Discover           | A comma-separated list of Mercury Application Mapping system object classes to be<br>populated in the adapter's Network branch under Elements. This setting is ignored if<br>the <i>Root Object Classes to Discover</i> property is set. Default is<br>host, ip, BusinessService, nt, unix, configfile, disk, file, interfac<br>e, ipserver, memory, cpu.                                                                                                    |
| Password                                | The password for the user account to access the Mercury Application Mapping database.                                                                                                    |
| Port                                    | The port number on which the database host listens. Default is 1521.                                                                                                    |
| Root Objects Classes to<br>Discover     | A comma-separated list of Mercury Application Mapping root object classes to be populated in the adapter's Network branch under Elements. This setting takes precedence over and ignores setting in the <i>Object Classes to Discover</i> and <i>Link Classes</i> properties. Default is BusinessService.                                                                                                    |
| Script.onError                          | A script that executes if the adapter fails for any reason. For example, the script can print the reason for the failure as msg using log.info(msg).                                                                                                    |
| Script.onInitialized                    | A script that executes when the adapter initializes. All of the Script.* properties are optional.                                                                                                    |
| Script.onStarted                        | A script that executes when the adapter starts, either manually or automatically when the Operations Center server starts.                                                                                                    |
| Script.onStopped                        | A script that executes after manually stopping the adapter.                                                                                                    |
| User Name                               | The user account to access the Mercury Application Mapping database. Default is cmdb.                                                                                                    |

# A.20 Microsoft Operations Manager (MOM)

| Property              | Specify                                                                                                    |
|-----------------------|----------------------------------------------------------------------------------------------------|
| Alarm Columns         | A comma-separated list that determines which alarm columns display and the order<br>in which the alarm items display (date/time, rule, etc.) in the <i>Alarms</i> view. The<br>default list is Source, RepeatCount, and State.                                                                                                    |
|                       | These alarm columns are added to the base alarm properties such as Severity, Element, and so on.                                                                                                    |
| Configuration File    | This file is for SQL queries and column strings. The default file name is / <i>OperationsCenter_install_path</i> /database/msmomConfiguration.xml. If a different file name is specified but does not exist, it is created upon adapter startup. If the configuration DTD file does not exist in the directory, then it is written there when the adapter is started.                                                        |
|                       | You might need to adjust the Severity Remappings (Numeric) adapter property appropriately for the MOM 2005 or MOM 2007 severity mappings.                                                                                                    |
| Configuration Version | The database version; can be either MOM2005 or MOM2007 and determines the properties to use from the configuration file.                                                                                                    |
| Database Hostname     | The name of the SQL server on which the MOM database is installed.                                                                                                    |
| Database Login ID     | The login ID for the adapter to connect to the database. The default is ${\tt sa.}$                                                                                                    |
| Database Name         | The name of the database that stores the MOM repository. The default is Onepoint for MOM and OperationsManager for SCOM.                                                                                                    |
| Database Password     | The password that corresponds to ID specified in the Database Login property.                                                                                                    |
| Database Port         | The port on which the SQL Server listens for database connections. The default is 1433.                                                                                                    |
| Domain                | SQL Server provides authentication based on Windows accounts and a named SQL server login ID and password. If SQL Server is configured for Windows Only authentication mode, then you must provide the domain name as well as the login ID and password in the adapter properties.                                                                                                    |
|                       | If SQL Server is configured for SQL Server and Windows authentication mode, then providing the domain name is optional. Either provide the user name, password, and domain in the adapter properties, or provide the SQL login ID and password and leave the domain empty.                                                                                                    |
| Elements Timeout      | If there are no open alarms and the element's condition hasn't changed in the last n seconds, and if the element has no children, then the element disappears from the display. If another alarm is generated for this element, then it reappears. The default is -1, elements are never removed even if they have no condition changes or alarms. Set the Elements Timeout property value using one of the following logic: |
|                       | ElementsTimeout < 0: Never time out.                                                                                                    |
|                       | ElementsTimeout = 0: Time out immediately.                                                                                                    |
|                       | ElementsTimeout > 0: Time out after specified time expires.                                                                                                    |
|                       | If set to 0 or a number greater than 0, the initial population of computers is not performed at adapter start up; therefore, the adapter does not show any elements without alarms.                                                                                                    |

 Table A-20
 Microsoft Operations Manager (MOM) Adapter Properties

| Property                      | Specify                                                                                                    |
|-------------------------------|----------------------------------------------------------------------------------------------------|
| Event Viewer Exec<br>Command  | Command used to start the MS Windows Event Viewer. If no value is specified, the following command is used:                                                                                                    |
|                               | cmd.exe /C eventvwr.exe                                                                                                    |
|                               | The MS Windows Event Viewer can only be run on client machines running MS Windows. The Event View might display "access or permission denied" message if the Windows user does not have sufficient permissions to connect to the remote computer. If this occurs, contact your Windows Administrator.                                                                                                    |
| Hierarchy File                | A file in the <i>OperationsCenter_install_path</i> /database directory that contains an XML description of the element hierarchy to build below the adapter element. The default is examples/msmom.xml.                                                                                                    |
| Polling Interval<br>(Seconds) | The number of seconds between queries for new alarms or re-queries for updating existing alarms. The default is 5.                                                                                                    |
| Script.onError                | A script that executes if the adapter fails for any reason. For example, the script can print the reason for the failure as msg using log.info(msg).                                                                                                    |
| Script.onInitialized          | A script that executes when the adapter initializes.                                                                                                    |
| Script.onStarted              | A script that executes when the adapter starts, either manually or automatically when the Operations Center server starts.                                                                                                    |
| Script.onStopped              | A script that executes after manually stopping the adapter.                                                                                                    |
| Seed File                     | The seed file by default is blank, so there are no seed alarms. If a file name is provided and it does not exist in the directory given (the base directory is the / <i>OperationsCenter_install_path</i> /database directory), then an example file is created when the adapter is started. If the seed file DTD file does not exist in the directory, then it is written there when the adapter is started. |

| Property                                 | Specify                                                                                                    |
|------------------------------------------|----------------------------------------------------------------------------------------------------|
| Severity Remappings                      | It is necessary to translate the severity levels in MOM to the severity codes used in Operations Center. Operations Center allows the following severities:                                                                                                    |
|                                          | <ul> <li>OK (usually green)</li> </ul>                                                                                                    |
|                                          | INFORMATIONAL (usually blue)                                                                                                    |
|                                          | <ul> <li>MINOR (usually yellow)</li> </ul>                                                                                                    |
|                                          | <ul> <li>MAJOR (usually orange)</li> </ul>                                                                                                    |
|                                          | CRITICAL (usually red)                                                                                                    |
|                                          | <ul> <li>UNKNOWN (usually gray)</li> </ul>                                                                                                    |
|                                          | The MOM severity definitions are discovered at startup from the Onepoint.ResolutionState table. This mapping process uses the contents of the State column. The process requires mapping a MOM state (such as Success) to a Operations Center severity (such as OK). For example:                                                                                                    |
|                                          | Success=OK                                                                                                    |
|                                          | The default mappings are:                                                                                                    |
|                                          | Success=OK:Information=INFORMATIONAL:Warning=MINOR:Error=MAJO<br>R:Critical Error=CRITICAL:Security Breach=CRITICAL:Service<br>Unavailable=CRITICAL                                                                                                    |
|                                          | For MOM 2005:                                                                                                    |
|                                          | 10=OK:20=INFORMATIONAL:30=MINOR:40=MAJOR:50=CRITICAL:60=CRITI<br>CAL:70=CRITICAL                                                                                                    |
|                                          | For MOM 2007, change to:                                                                                                    |
|                                          | 1=OK:0=INFORMATIONAL:2=MINOR:2=MAJOR:2=CRITICAL:3=CRITICAL:4=<br>CRITICAL                                                                                                    |
| Stylesheet File                          | The stylesheet file in the <i>OperationsCenter_install_path</i> /database directory that applies to the HierarchyFile as a style markup to produce the final output.                                                                                                    |
| Timeout                                  | Specifies a socket timeout, in seconds, for database communications. If there is a faulty network connection, the database communications times out after this period. Default is 0.                                                                                                    |
|                                          | If database queries are running longer before results are returned, it is best to set a high enough socket timeout to alleviate the risk of the timeout being triggered while results are still being gathered on the database server. However, we recommend that you don't set the socket timeout value too high because if the connection is unexpectedly dropped, the next query might not be executed until the connection is re-established and the timeout value is reached. |
| Use Alarm Times For<br>Condition Changes | The date/time stamp to use for all alarm data stored by the Operations Center Data Warehouse. If true, the alarm's date/time stamp is used. If false, the date/time stamp of when the Operations Center server received the alarm is used. The default is true.                                                                                                    |
|                                          | Alarm history is stored based on the alarm time rather than alarm receipt time. Also, for SLA metric data based on alarm properties, the property values are recorded based on the alarm time instead of the alarm receipt time. Note that recording historical condition data for historical alarms is not supported.                                                                                                    |

# A.21 Microsoft System Center Operations Manager (SCOM)

| Table A-21 | Microsoft System C | Center Operations | Manager (SC | COM) Adapter Properties |
|------------|--------------------|-------------------|-------------|-------------------------|
|------------|--------------------|-------------------|-------------|-------------------------|

| Property                            | Specify                                                                                                    |
|-------------------------------------|----------------------------------------------------------------------------------------------------|
| Alarm Columns                       | A comma-separated list that determines which alarm columns display and the order<br>in which the alarm items display (date/time, rule, etc.) in the <i>Alarms</i> view. The<br>default list is Source, RepeatCount, and State.                                                                                                    |
|                                     | These alarm columns are added to the base alarm properties such as Severity, Element, and so on.                                                                                                    |
| Elements Timeout<br>(Seconds)       | If there are no open alarms and the element's condition hasn't changed in the last n seconds, and if the element has no children, then the element disappears from the display. If another alarm is generated for this element, then it reappears. The default is 300. Set the Elements Timeout property value using one of the following logic: |
|                                     | ElementsTimeout = -1: Never time out.                                                                                                    |
|                                     | ElementsTimeout = 0: Time out immediately.                                                                                                    |
|                                     | ElementsTimeout > 0: Time out after specified time expires.                                                                                                    |
|                                     | If set to 0 or a number greater than 0, the initial population of computers is not performed at adapter start up; therefore, the adapter does not show any elements without alarms.                                                                                                    |
|                                     | If <i>Integration Type</i> is set to Event, consider setting <i>Element Timeout</i> to 0 to show only the computers with events.                                                                                                    |
| Hierarchy File                      | A file in the /OperationsCenter_install_path/database directory that contains an XML description of the element hierarchy to build below the adapter element. The default is examples/DefaultSCOMEventBasedHierarchy.xml. This property must be left blank when Integration Type is set to Object.                                               |
| Integration Type                    | The type of integration. Set to: Object, Event, or Both. Default is Both.                                                                                                    |
|                                     | • Event: Creates the object hierarchy based on the hierarchy file defined in the<br><i>Hiearchy File</i> field.                                                                                                    |
|                                     | Object: Creates the object hierarchy based on the hierarchy found in SCOM.                                                                                                    |
|                                     | • <b>Both:</b> Creates the object hierarchy based on the hierarchy file and the SCOM hierarchy.                                                                                                    |
|                                     | When setting to Object, be sure no value is specified (left blank) for the Hierarchy File property.                                                                                                    |
| Polling Interval<br>(Seconds)       | The number of seconds between queries for new alarms or re-queries for updating existing alarms. The default is 60. Set to 0 (to disable polling), or a number greater than 0. If property is left blank, the default is used.                                                                                                    |
| SCOM Domain                         | The domain name for the SCOM server.                                                                                                    |
| SCOM Server (DNS name or IP address | The IP address or fully-qualified domain name for the SCOM server.                                                                                                    |
| SCOM Username                       | The user name for the SCOM administrator account.                                                                                                    |

| Property                                 | Specify                                                                                                    |
|------------------------------------------|----------------------------------------------------------------------------------------------------|
| SCOM Username<br>Password                | The password for the SCOM user account.                                                                                                    |
| Script.onError                           | A script that executes if the adapter fails for any reason. For example, the script can print the reason for the failure as msg using log.info(msg).                                                                                                    |
| Script.onInitialized                     | A script that executes when the adapter initializes.                                                                                                    |
| Script.onStarted                         | A script that executes when the adapter starts, either manually or automatically when the Operations Center server starts.                                                                                                    |
| Script.onStopped                         | A script that executes after manually stopping the adapter.                                                                                                    |
| Severity Remappings                      | It is necessary to translate the severity levels in SCOM to the severity codes used in Operations Center. Operations Center allows the following severities:                                                                                                    |
|                                          | <ul> <li>OK (usually green)</li> </ul>                                                                                                    |
|                                          | INFORMATIONAL (usually blue)                                                                                                    |
|                                          | <ul> <li>MINOR (usually yellow)</li> </ul>                                                                                                    |
|                                          | <ul> <li>MAJOR (usually orange)</li> </ul>                                                                                                    |
|                                          | CRITICAL (usually red)                                                                                                    |
|                                          | <ul> <li>UNKNOWN (usually gray)</li> </ul>                                                                                                    |
|                                          | The default mappings are:                                                                                                    |
|                                          | Success=OK:Information=INFORMATIONAL:Warning=MINOR:Error=CRIT<br>ICAL:Uninitialized=UNKNOWN                                                                                                    |
| Stylesheet File                          | The stylesheet file in the <i>/OperationsCenter_install_path/</i> database directory that applies to the HierarchyFile as a style markup to produce the final output.                                                                                                    |
| Use Alarm Times For<br>Condition Changes | The date/time stamp to use for all alarm data stored by the Operations Center Data Warehouse. If true, the alarm's date/time stamp is used. If false, the date/time stamp of when the Operations Center server received the alarm is used. The default is true.                                                        |
|                                          | Alarm history is stored based on the alarm time rather than alarm receipt time. Also, for SLA metric data based on alarm properties, the property values are recorded based on the alarm time instead of the alarm receipt time. Note that recording historical condition data for historical alarms is not supported. |

# A.22 NetlQ AppManager

Table A-22 NetIQ AppManager Adapter Properties

| Property     | Specify                                                                                                    |
|--------------|----------------------------------------------------------------------------------------------------|
| AlarmColumns | A comma-separated list that determines which alarm columns display and the order in which the alarm items display (date/time, rule, etc.) in the Alarms view. Available alarm columns include: EventID, ParentEventID, JobID, Status, FirstOccurConsoleTime, LastOccurConsoleTime, FirstOccurTimeString, LastOccurTimeString, ObJID, MachineName, KPName, Severity, EventMsg, Occurrence, ChildComment, and ModificationTime. |

| Property                | Specify                                                                                                    |
|-------------------------|----------------------------------------------------------------------------------------------------|
| CacheEventDetails       | Determines whether the AppManager adapter retains event details in memory.<br>The event details are additional formatted text that is available as a pop-up<br>window on some events (alarms).                                                                                                    |
|                         | The default behavior is to display event details only when users request them. If you have automations that interrogate the AgentMsglong alarm property, you might want to enable CacheEventDetails. If you enable the option, the cache will consume more memory and the AppManager adapter will take longer to start. |
| ControlCenterExtensions | Enables special extensions used with AppManager Control Center and enables the SCM job to communicate with the adapter. Default is false. Set this property to true only if you are running the NetIQ AppManager Operations Portal integration.                                                                         |
|                         | For more information, see the NetIQ AppManager Operations Portal Getting Started Guide.                                                                                                    |
| DbHost                  | The name of the host on which the NetIQ data repository resides.                                                                                                    |
| DbName                  | The NetIQ database name. The default is QDB.                                                                                                    |
|                         | If the NetIQ database is located on a named instance of a database, declare the instance name after the database name, and separated by a semi-colon:                                                                                                    |
|                         | QDB;instance=instance_name                                                                                                    |
|                         | For example, QDB; instance=SQL208R2                                                                                                    |
| DbPassword              | The DbUser password.                                                                                                    |
| DbPort                  | The port on which the NetIQ database server listens. The default is 1433 which is the standard SQL Server port configuration.                                                                                                    |
| DbProperties            | Enter a value when it is necessary to override a database connection property.                                                                                                    |
|                         | For example, some versions of SQL Server require setting AutoCommit to False, but the default setting in DbProperties is AutoCommit=true. Use DbProperties to set it to false.                                                                                                    |
|                         | To specify multiple properties, comma-delimit the name-value pairs.                                                                                                    |
| DbUser                  | The database user ID with unrestricted access to the database identified in the DbName property. The default ID is sa.                                                                                                    |
| DiscoveryViews          | A list of views to discover at adapter startup. The default is Master, which allows the discovery of all views listed in the master. Add any additional custom views separated by a comma.                                                                                                    |
| ReconTimer              | The NetIQ adapter schedules reconciliation events every x number of minutes following the completion of the previous reconciliation event. Use the Reconciliation Time property to specify the number of minutes for the time interval.                                                                                 |
|                         | For example, if it takes 30 minutes to reconcile the differences each time and the schedule for the ReconTimer is 15 minutes, the entire reconciliation event actually takes 45 minutes. The default is 0.                                                                                                    |

| Property             | Specify                                                                                                    |
|----------------------|----------------------------------------------------------------------------------------------------|
| ReformatEventFields  | Alarm column names that require Operations Center to truncate leading characters. For example, if the KPName column contains ###:NT_CPU but only NT_CPU should display, the entry is: |
|                      | KPName=:                                                                                                    |
|                      | Use any characters as the truncation delimiter. If more then one alarm column requires truncation, use a comma to separate the field name and delimiter value pairs. For example:     |
|                      | KPName=:,ChildComment=&.                                                                                                    |
| Script.onError       | A script that executes if the adapter fails for any reason. For example, the script can print the reason for the failure as msg using log.info(msg).                                  |
| Script.onInitialized | A script that executes when the adapter initializes.                                                                                                    |
| Script.onStarted     | A script that executes when the adapter starts, either manually or automatically when the Operations Center server starts.                                                            |
| Script.onStopped     | A script that executes after stopping the adapter.                                                                                                    |

# A.23 NetIQ Cloud Manager

 Table A-23
 NetIQ Cloud Manager Adapter Properties

| Property                             | Specify                                                                                                    |
|--------------------------------------|----------------------------------------------------------------------------------------------------|
| Alarm Columns                        | A comma-separated list that determines which alarm columns display and the order<br>in which the alarm items display (source of alarm, alarm class, etc.) in the <i>Alarms</i><br>view. This property is not used by the NetIQ Cloud Manager adapter as there are no<br>alarms. |
| NetIQ Cloud Manager<br>Server        | IP address of the NetIQ Cloud Manager Server.                                                                                                    |
| NetIQ Cloud Manager<br>User Name     | The NetIQ Cloud Manager Administrator user name.                                                                                                    |
| NetIQ Cloud Manager<br>User Password | The NetIQ Cloud Manager Administrator password.                                                                                                    |
| Poll Interval (mins)                 | The interval, in minutes, that the adapter performs an automatic full refresh of the hierarchy. Defaults to 5.                                                                                                    |
| Port                                 | The port on which the NetIQ Cloud Manager Server listens. Defaults to 8182.                                                                                                    |
| Script.onError                       | A script that executes if the adapter fails for any reason. For example, the script can print the reason for the failure as $msg$ using $log.info(msg)$ .                                                                                                    |
| Script.onInitialized                 | A script that executes upon adapter initialization. All of the ${\tt Script}$ . * properties are optional.                                                                                                    |
| Script.onStarted                     | A script that executes when the adapter starts, either manually or automatically when the Operations Center server starts.                                                                                                    |
| Script.onStopped                     | A script that executes after manually stopping the adapter.                                                                                                    |

| Property | Specify                                                                                    |
|----------|--------------------------------------------------------------------------------------------|
| Use NCSS | Set to true to use the ?admin option to authenticate via NCSS and LDAP. Defaults to false. |
| Use SSL  | Set to true to use SSL to connect to the NetIQ Cloud Manager server. Defaults to false.    |

# A.24 NetlQ Sentinel

Table A-24 NetlQ Sentinel

| Property                                      | Specify                                                                                                    |
|-----------------------------------------------|----------------------------------------------------------------------------------------------------|
| Alarm Columns                                 | A comma-separated list that determines which alarm columns display and the order<br>in which the alarm items display in the Alarms view.                                                                                                    |
|                                               | <b>Sentinel 7Adapter</b> : <b>Default is</b> Event Name, Message, Rule Name, Route, Parent Id                                                                                                    |
|                                               | Sentinel 7 Adapter: Available columns are Event Name, Event Id, Message,<br>Parent Id, Rule Name, Alarm Created Long, Event Created Long,<br>Occurrences, Host, Source IP, Severity, Route, Reporter IP,<br>TenantName, ObserverCountry, SourceHostCountry,<br>TargetHostCountry, TargetHostLatitude, TargetHostLongitude,<br>SourceHostLatitude, SourceHostLongitude,<br>ObserverHostLatitude, ObserverHostLongitude,<br>ObserverHostName, ObserverIP, ObserverHostCountry,<br>ObserverServiceName, SourceHostName, TargetHostName,<br>TargetIP, TargetUserFullName, TargetEmail, InitiatorEmail,<br>InitiatorUserFullName, Vulnerability, XDASOutcomeName,<br>XDASTaxonomyName, CollectorNodeName, InitiatorUserName,<br>TargetHostDomain, TargetUserDomain,<br>InitiatorServiceComponent, TargetServiceComponent,<br>TargetServiceName, InitiatorServiceName, TargetTrustDomain,<br>TargetTrustName, TargetDataContainer, TargetDataName. |
|                                               | For information about Sentinel                                                                                                    |
| Alarm Expiration Polling<br>Time (in Seconds) | The interval, in seconds, that the time stampadapter performs an evaluation of alarms and remove expired alarms.                                                                                                    |
| Alarm Expiration Time<br>Type                 | The time stamp to use when evaluation alarms. Specify one of the following:                                                                                                    |
|                                               | event: the time of the event in Sentinel                                                                                                    |
|                                               | alarm: the time the alarm was received in Operations Center                                                                                                    |
| Critical Max                                  | The highest value that can be mapped to a Critical event. Default is 5.                                                                                                    |

| Property                                            | Specify                                                                                                    |
|-----------------------------------------------------|----------------------------------------------------------------------------------------------------|
| Custom Property<br>Mappings                         | <b>Sentinel 7 Adapter:</b> A comma delineated list of name/value pairs for declaring custom Sentinel event properties. When configured, these properties show in a <i>Custom Attributes</i> alarm property page. Use the following syntax to map event fields to an alarm property: |
|                                                     | Custom_alarm_property_name=sentinel7_event_field_name                                                                                                    |
|                                                     | For example, Custom_Customer Source IP=dip, Custom_Customer Source=rv39.                                                                                                    |
|                                                     | The Custom_prefix is used in Operations Center to avoid property name clashes<br>and can be omitted from the property definition. However, the actual alarm property<br>retains the full property name. For example, Custom_Customer_Source                                         |
|                                                     | If adding to the <i>Alarm Columns</i> list in adapter properties, the full property name must be specified, but can be mapped to a shorter name for display purposes. For example, Customer Source=Custom_Customer Source                                                           |
|                                                     | If using in the hierarchy file to generate new elements in the Sentinel adapter<br>hierarchy tree from property values, the full property name must be specified. For<br>example, <generator class="SentinelHost" field="Custom_Customer&lt;br&gt;Source"></generator>              |
| Element Timeout Ager<br>Delay Value (in<br>Seconds) | The number of seconds to display an element after all alarms have expired. Specify -1 to never remove elements, 0 to remove elements immediately.                                                                                                    |
| Hierarchy File                                      | A file in the /OperationsCenter_install_path/database directory that contains an XML description of the element hierarchy to build below the adapter element. The default is examples/SentinelHierarchy.xml                                                                         |
| Incoming Event Thread<br>Pool Size                  | The number of threads that can be started for processing incoming events from Sentinel. This can be useful for performance tuning / resource management.                                                                                                    |
| Info Max                                            | The highest value that can be mapped to an Information event.                                                                                                    |
| Listener Port                                       | The Port number to be opened for incoming events.                                                                                                    |
|                                                     | <b>Sentinel 7 Adapter</b> : Set to the same port number as the Sentinel <i>Log to Syslog</i> Action port.                                                                                                    |
| Major Max                                           | The highest value that can be mapped to a Major event.                                                                                                    |
| Minor Max                                           | The highest value that can be mapped to a Minor event.                                                                                                    |
| Rule List for History                               | The names of Correlation Rule recent events to be queried on adapter startup.                                                                                                    |
| Mining                                              | <b>Sentinel 7 Adapter:</b> Specify a comma delimited list. For example, Test Rule 1, Test Rule 2, Test Rule 3                                                                                                    |
| Script.onError                                      | A script that executes if the adapter fails for any reason. For example, the script can print the reason for the failure as $msg$ using $log.info(msg)$ .                                                                                                    |
| Script.onInitialized                                | A script that executes when the adapter initializes.                                                                                                    |
| Script.onStarted                                    | A script that executes when the adapter starts, either manually or automatically when the Operations Center server starts.                                                                                                    |
| Script.onStopped                                    | A script that executes after stopping the adapter.                                                                                                    |

| Property                                            | Specify                                                                                                    |
|-----------------------------------------------------|----------------------------------------------------------------------------------------------------|
| Sentinel Server<br>Administrator User<br>Password   | Sentinel 7 Adapter Only. The Administrator User password used to connect to Sentinel for history mining.                                                                                                    |
| Sentinel Server<br>Administrator User<br>Name       | Sentinel 7 Adapter Only. The Administrator User account name used to connect to Sentinel for history mining.                                                                                                    |
| Sentinel Server Address                             | Sentinel 7 Adapter Only. The IP address of the Sentinel server for history mining.                                                                                                    |
| Sentinel Server Port                                | Sentinel 7 Adapter Only. The port for connecting to the Sentinel REST interface for history mining.                                                                                                    |
| Stylesheet File                                     | This option is not used by the Sentinel adapter.                                                                                                    |
| Time Length in Minutes/<br>Hours for Events to      | The number of minutes/hours an alarm is displayed before it is removed from the console.                                                                                                    |
| Display                                             | Sentinel 7 Adapter: Specify number of hours.                                                                                                    |
| Time Length in Minutes/<br>Hours for History Mining | The number of minutes/hours of history from the Sentinel server to be loaded on adapter startup.                                                                                                    |
|                                                     | Sentinel 7 Adapter: Specify number of hours.                                                                                                    |
| Use Alarm Times For<br>Condition Changes            | The date/time stamp to use for all alarm data stored by the Operations Center Data Warehouse. If true, the alarm's date/time stamp is used. If false, the date/time stamp of when the Operations Center server received the alarm is used. The default is true.                                              |
|                                                     | Alarm history is stored based on the alarm time rather than alarm receipt time. For SLA metric data based on alarm properties, property values are recorded based on the alarm time instead of the alarm receipt time. Note that recording historical condition data for historical alarms is not supported. |

### A.25 NetIQ Operations Center Experience Manager

For information about the Experience Manager adapter properties, see "Creating a Experience Manager Adapter" in the *Operations Center Experience Manager Guide*.

#### A.26 NetIQ Operations Center Event Manager

For information about the Experience Manager adapter properties, see "Creating an Event Manager Adapter" in the *Operations Center Event Manager Guide*.

#### A.27 NetIQ Operations Center F/X

For information about the Experience Manager adapter properties, see "Defining the Adapter Properties" in the Operations Center F/X Adapter Guide.

## A.28 NetIQ Operations Center InterConnection

| Property               | Specify                                                                                                    |
|------------------------|----------------------------------------------------------------------------------------------------|
| CorrectTimeSkew        | An option used to synchronize date/time stamps between server clocks. If True, all date/time stamps are adjusted to reflect the time differences between two Operations Center servers. If False, all date/time stamps are displayed as received from the remote server and no adjustments are made for time differences between two servers. The default is True. |
| DiscoverAdministration | If True, the Administration branch on a remote server is accessible on the connected machine. If False, the Administration branch is not accessible.                                                                                                    |
|                        | For details on the administration tasks that can be performed remotely, see the <i>Operations Center Server Configuration Guide</i> .                                                                                                    |
| DiscoverAll            | If False, discovery of remote elements occurs as they are revealed. If True,<br>discovery of remote elements occurs all at once at adapter startup. The default is<br>True.                                                                                                    |
| LogUnresolvedRemotes   | A log control mechanism. An attempt is made to discover all InterConnection<br>adapter (ICA) elements linked from Business Service Views. If True, logs warnings<br>if it cannot discover ICA elements. If False, disables logging. The default is False.                                                                                                    |
| LoginAccount           | The remote Operations Center server user name. The default is admin.                                                                                                    |
| LoginPassword          | The user name's password. The default is formula.                                                                                                    |
| Script.onError         | A script that executes if the adapter fails for any reason. For example, the script can print the reason for the failure as msg using log.info(msg).                                                                                                    |
| Script.onInitialized   | A script that executes when the adapter initializes. All of the Script.* properties are optional.                                                                                                    |
| Script.onStarted       | A script that executes when the adapter starts, either manually or automatically when the Operations Center server starts.                                                                                                    |
| Script.onStopped       | A script that executes after manually stopping the adapter.                                                                                                    |
| ServerURL              | The URL used to reach the Operations Center server, with /Reference appended.                                                                                                    |
|                        | For unsecured TCP/IP connection on UNIX, the default port is 8080. Assume the Operations Center server is on a host named global. The value for ServerURL is http://global:8080/Reference.                                                                                                    |
|                        | To establish a secure connection on UNIX using SSL, assuming the server accepts HTTPS connections on the default port 8443, the value for ServerURL is https://global:8443/Reference.                                                                                                    |
|                        | For Windows, use 80/443 instead of 8080/8443.                                                                                                    |
|                        | For more information on using unsecure and secure client/server communication, see the Operations Center Security Management Guide and the Operations Center Server Configuration Guide.                                                                                                    |
| ShowRemote Operations  | If True, uses all operations from the remote element. If False, uses only the element and alarm operations from the local Operations Center server. The default is True.                                                                                                    |

 Table A-25
 Operations Center InterConnection Adapter Properties

### A.29 NetIQ Operations Center Universal

Property Specify... AlarmColumns A comma-separated list that determines which alarm columns display and the order in which the alarm items display in the Alarms view. The defaults are: Status, Class, and Description. Aliases for Alarm Columns: Assign new names to alarm columns using the format: display\_name=current\_name. For example, Condition=Status displays status data in a column named Condition. ClosedAlarmsTimeout The length of time, in seconds, to display an alarm after closing it in the Operations Center console. Enter -1 to display the alarm indefinitely. Enter 0 to remove it immediately. The default is 1800. DuplicateCount The event slot name containing the number of times that an alarm was received. Use when it is possible to duplicate alarms based on the originating\_event\_id. ElementsTimeout If there are no open alarms, and the element's condition hasn't changed in the last n seconds, and the element has no children, then the element disappears from the display. If another alarm is generated for this element, then it reappears. The default is 300. ElementsTimeout < 0: Never time out. ElementsTimeout = 0: Time out immediately. ElementsTimeout > 0: Time out after specified time expires. **EventConsoleName** The ID used by the Operations Center server to identify itself to the Script adapter. This value must be a valid client name of the system being integrated. The default is @Formula. EventListenPort The TCP/IP socket port number to which the adapter forwards its events. Use any port number (above 1000 in UNIX). The default is 54321. HierarchyFile A file in the /OperationsCenter install path/database directory that contains an XML description of the element hierarchy to build below the adapter element. The default is examples/ ScriptHierarchy.xml. MaxAlarms The maximum number of alarms that the adapter queries and retains. Exceeding this number removes the oldest alarm. Enter 0 to allow an unlimited number of alarms. The default is 500. Post status changes to TEC Attempts to send a postem message back to host when a status change occurs on an alarm having originating tec id and originating tec hostname values defined. If set to false, no messages are sent. Defaults to true. For additional information, see Section 7.3.2, "Data Fields," on page 168 and Section 7.6, "Understanding Alarm Operations and Event Status," on page 171. Script.onError A script that executes if the adapter fails for any reason. For example, the script can print the reason for the failure as msg using log.info(msg).

Table A-26 NetIQ Operations Center Universal Adapter Properties

| Property                    | Specify                                                                                                    |
|-----------------------------|----------------------------------------------------------------------------------------------------|
| Script.onInitialized        | A script that executes when the adapter initializes. All of the Script.* properties are optional.                                                                                                    |
| Script.onStarted            | A script that executes when the adapter starts, either manually or automatically when the Operations Center server starts.                                                                                                    |
| Script.onStopped            | A script that executes after stopping the adapter.                                                                                                    |
| SeedFile                    | A file that contains information about managed elements, which enables the Operations Center server to generate the elements hierarchy.                                                                                                    |
| StylesheetFile              | The stylesheet file in the /OperationsCenter_install_path/<br>database directory that applies to the HierarchyFile as a style markup<br>to produce the final output.                                                                                                    |
| SyncClass                   | The default is ${ m Sync}$ , which allows multiple instances of the adapter to synchronize their alarms.                                                                                                    |
| UpdateTimestamp             | The name of the incoming event slot containing the alarm date. If no value is specified, the alarm date/time is the date/time that the alarm was received.                                                                                                    |
| UseAlarmTimesForCondChanges | The date/time stamp to use for all alarm data stored by the Operations<br>Center Data Warehouse. If true, the alarm's date/time stamp is used. If<br>false, the date/time stamp of when the Operations Center server<br>received the alarm is used. The default is true. |

### A.30 NetIQ Operations Center SNMP Integrator

For information about the Experience Manager adapter properties, see "Creating an SNMP Adapter" in the *Operations Center SNMP Integrator Guide*.

### A.31 NetlQ Sentinel

For information about the Novell Sentinel adapter properties, see Section A.24, "NetIQ Sentinel," on page 250.

#### A.32 Novell ZENworks

Table A-27 Novell ZENworks

| Property                      | Specify                                                                                                    |
|-------------------------------|----------------------------------------------------------------------------------------------------|
| Alarm Columns                 | A comma-separated list that determines which alarm columns display and the order<br>in which the alarm items display in the Alarms view. Default is occurrences,<br>description.                                                                                                    |
| Database Timeout<br>(minutes) | Specify how long the adapter waits (in minutes) for a SQL query to return before timing out. Set this value to a higher value if your zone is so large that a single SQL query does not return before the timeout value is reached. Higher values result in a longer timeout if the database cannot be contacted. Default is 15. |

| Property             | Specify                                                                                                    |
|----------------------|----------------------------------------------------------------------------------------------------|
| Script.onError       | A script that executes if the adapter fails for any reason. For example, the script can print the reason for the failure as $msg$ using $log.info(msg)$ . |
| Script.onInitialized | A script that executes when the adapter initializes.                                                                                                    |
| Script.onStarted     | A script that executes when the adapter starts, either manually or automatically when the Operations Center server starts.                                |
| Script.onStopped     | A script that executes after stopping the adapter.                                                                                                    |

# A.33 PlateSpin Orchestrate

Table A-28 PlateSpin Orchestrate

| Property                                      | Specify                                                                                                    |
|-----------------------------------------------|----------------------------------------------------------------------------------------------------|
| Alarm Columns                                 | A comma-separated list that determines which alarm columns display and the order<br>in which the alarm items display in the Alarms view.                                                |
| PSO Custom VM Facts                           | Specify one or more fact names and label pairs in a comma deliminated list to display on the VM object's property page using the following syntax:                                      |
|                                               | resource.factname:label, resource2.factname2:label2                                                                                                    |
|                                               | Where factname is the full factname for a VM, and the value is displayed on the object's properties page. The propery name is formed by using CFACT- <i>label</i> .                     |
|                                               | For example, if we specified resource.disktype:Disk Type then the property name displayed would be CFACT-Disk Type and the value would be the value of resource.disktype, such as scsi. |
|                                               | To store the fact for correlation purposes without displaying on the properties page, add square brackets around the <i>label</i> . For example:                                        |
|                                               | resource.factname:[label]                                                                                                    |
| PSO Disk Percent Used<br>Threshold (critical) | The percentage of repository disk space used that generates a critical alarm. For example, 95.                                                                                          |
| PSO Disk Percent Used<br>Threshold (major)    | The percentage of repository disk space used that generates a major alarm. For example, 90.                                                                                             |
| PSO Disk Percent Used<br>Threshold (minor)    | The percentage of repository disk space used that generates a minor alarm. For example, 80.                                                                                             |
| PSO Poll Interval (mins)                      | The interval at which the adapter performs an automatic full refresh of the hierarchy.                                                                                                  |
| PSO User Name                                 | The PSO admin account. A default install of PSO creates the zosadmin account. If a new admin account has been created, use the new account.                                             |
| PSO Password                                  | The password for the PSO admin account.                                                                                                    |
| PSO Web Service URL                           | The Web service URL using the fully-qualified domain name for the PSO Server, such as:                                                                                                  |
|                                               | https:// <i>PSO_Server_DNS_Name:port_number</i> /PSORest/                                                                                                    |
|                                               | For example, https://mycompanydnsname.com:8443/PsoRest/                                                                                                    |

| Property                                 | Specify                                                                                                    |
|------------------------------------------|----------------------------------------------------------------------------------------------------|
| Script.onError                           | A script that executes if the adapter fails for any reason. For example, the script can print the reason for the failure as $msg$ using $log.info(msg)$ . |
| Script.onInitialized                     | A script that executes when the adapter initializes.                                                                                                    |
| Script.onStarted                         | A script that executes when the adapter starts, either manually or automatically when the Operations Center server starts.                                |
| Script.onStopped                         | A script that executes after stopping the adapter.                                                                                                    |
| Show Stopped VMs as a Critical Condition | If true, stopped VMs show a condition of Critical. Defaults to false.                                                                                     |

## A.34 PlateSpin Recon

| Property                         | Specify                                                                                                    |
|----------------------------------|----------------------------------------------------------------------------------------------------|
| Alarm Columns                    | A comma-separated list that determines which alarm columns display and the order in which the alarm items display in the <i>Alarms</i> view. Available columns are <i>ID</i> , <i>Element</i> , <i>Severity</i> , <i>Date/Time</i> .     |
| Database                         | The name of the PlateSpin Application database. Default database name is platespin_powerrecon_36_application.                                                                                                    |
| Database Type                    | The type of repository. Only valid value is mssql. Only MS SQL 2000 and 2005 are supported databases for the PlateSprin Recon adapter.                                                                                                   |
| Hostname                         | The name of the server on which the PlateSpin Recon repository resides.                                                                                                    |
| Monitoring Database              | The name of the PlateSpin Monitoring database. Default database name is platespin_powerrecon_36_monitoring.                                                                                                    |
| Password                         | The user name to log in to the PlateSpin Recon repository.                                                                                                    |
| Port                             | The port for the PlateSpin Recon repository. The default port for MSSQL is 1433.                                                                                                    |
| Query Schedule –<br>Applications | Sets the schedule to query for data regarding any applications. Disabled by default. Specify a query schedule using Macro Expressions for Query Schedules.                                                                               |
| Query Schedule – Logs            | Sets the schedule to query for log data. Disabled by default. Specify a query schedule using Macro Expressions for Query Schedules.                                                                                                    |
|                                  | <b>WARNING:</b> Because a large amount of data is often retrieved when scheduling for logs is active, memory errors can occur in the console <i>Layout</i> view. If this happens, increase memory settings in the Configuration Manager. |
|                                  | For more information on the Configuration Manager, see the Operations Center Server Configuration Guide.                                                                                                    |
| Query Schedule –<br>Processes    | Sets the schedule to query for data regarding any processes. Disabled by default.<br>Specify a query schedule using Macro Expressions for Query Schedules.                                                                               |
| Query Schedule –<br>Services     | Sets the schedule to query for data regarding any services. Disabled by default.<br>Specify a query schedule using Macro Expressions for Query Schedules.                                                                                |
| User Name                        | The password to log in to the PlateSpin Recon repository.                                                                                                    |

Table A-29 PlateSpin Recon Adapter Properties

• Section A.34.1, "Macro Expressions for Query Schedules," on page 258

#### A.34.1 Macro Expressions for Query Schedules

Because the PlateSpin Recon Adapter is built on the Data Integrator platform, query schedule definitions use the same macro expressions as Data Integrator.

For additional information, see "Scheduling Queries" in the Operations Center Data Integrator Guide.

Macro expression schedules can use either of the following formats:

- [setting1]; [setting2]; [setting3]; ...
- [setting1] & [setting2] & [setting3] & ...

Settings are not case-sensitive. Table A-30 lists acceptable values for query schedules:

| Setting                                                                                                   | Description                                                                                                    |
|----------------------------------------------------------------------------------------------------|----------------------------------------------------------------------------------------------------|
| disable (aliases<br>are 'disabled',<br>'off', 'none',<br>'false')                                         | If present, the schedule does not fire regardless of the other settings.                                                                |
| utc                                                                                                    | If present, then dates are interpreted as being in UTC format.                                                                          |
| atstart (aliases<br>are 'at start',<br>'onstart', 'on<br>start')                                          | If present, the schedule fires upon adapter startup.                                                                                    |
| atevent (aliases<br>are 'at event',<br>'onevent', 'on<br>event')                                          | If present, then the schedule can be triggered by a scriptable event as described previously.                                           |
| every n<br>seconds minutes ho<br>urs [between HH:MM<br>and HH:MM] [on<br>MON,TUE,WED,THU,FR<br>I,SAT,SUN] | Where n is a number representing the interval, which can be seconds, minutes or hours (abbreviate using the first letter).              |
|                                                                                                    | The between times and the on days clauses are optional. HH hours are always in 24-hour notation as AM and PM are not allowed. Examples: |
|                                                                                                    | <ul> <li>every 5m</li> </ul>                                                                                                    |
|                                                                                                    | <ul> <li>every 1h between 20:00 and 23:00</li> </ul>                                                                                    |
|                                                                                                    | <ul> <li>every 1h on Mon,Wed,Fri</li> </ul>                                                                                             |
|                                                                                                    | <ul> <li>every 1 hour</li> </ul>                                                                                                    |
|                                                                                                    | <ul> <li>every 5 hours between 10:00 and 16:00 on Sat,Sun</li> </ul>                                                                    |
| at HH:MM, HH:MM,<br>HH:MM [on<br>MON,TUE,WED,THU,FR<br>I,SAT,SUN]                                         | Where the on days clause is optional. HH hours are always in 24-hour notation as AM and PM are not allowed. Examples:                   |
|                                                                                                    | ◆ at 10:00                                                                                                    |
|                                                                                                    | • at 10:45, 22:45                                                                                                    |
|                                                                                                    | <ul> <li>at 13:30, 16:30 on Mon,Wed,Fri</li> </ul>                                                                                      |

Table A-30 Acceptable Values for Query Schedules

# A.35 SolarWinds Orion Adapter

 Table A-31
 SolarWinds
 Orion
 Adapter
 Properties

| Property      | Specify                                                                                                    |
|---------------|----------------------------------------------------------------------------------------------------|
| Alarm Columns | A comma-separated list that determines which alarm columns display and the order<br>in which the alarm items display (source of alarm, alarm class, etc.) in the <i>Alarms</i><br>view. A suggested list is: |
|               | assignedTo, description, status, lastModifiedBy, createDate, submitter                                                                                                    |
| Database      | The name of the database on the SQL server. The default is NetPerfMon.                                                                                                    |

| Property             | Specify                                                                                                    |
|----------------------|----------------------------------------------------------------------------------------------------|
| Hostname             | The hostname of the SQL server.                                                                                                    |
| Max Alarms           | The maximum number of alarms that the adapter queries and retains. Enter 0 to allow an unlimited number of alarms. The default is 10000.             |
| Password             | The password for the database account.                                                                                                    |
| Port                 | The port number on which the SQL server listens. The default is 1433.                                                                                |
| Script.onError       | A script that executes if the adapter fails for any reason. For example, the script can print the reason for the failure as msg using log.info(msg). |
| Script.onInitialized | A script that executes when the adapter initializes.                                                                                                 |
| Script.onStarted     | A script that executes when the adapter starts, either manually or automatically when the Operations Center server starts.                           |
| Script.onStopped     | A script that executes after manually stopping the adapter.                                                                                          |
| Show Applications    | Remove the disabled value (set to blank) to show applications from SolarWinds in the adapter. Defaults to disabled.                                  |
| User Name            | The user name for the database account on the SQL server.                                                                                            |

The following optional properties relate to polled updates for "map" elements in SolarWinds, which are viewable (but not editable) in the Operations Center console *Layout* view. The server polled is the Microsoft IIS server that provides Web dashboard views on the SolarWinds server. The IIS server must allow remote access, and the account you supply must be able to view maps in SolarWinds Orion.

| WebAccountName     | The account name for the Web dashboard account.                                                                            |
|--------------------|----------------------------------------------------------------------------------------------------|
| WebAccountPassword | The password for the Web dashboard account.                                                                                |
| WebQueryInterval   | The number of seconds to poll for updates on the Web dashboard for map data (map names, nodes on map). The default is 300. |
| WebServerHost      | The hostname for Web dashboard.                                                                                            |
| WebServerPort      | The host port for Web dashboard. The default is 80.                                                                        |

## A.36 Symantec Clarity

 Table A-32
 Symantec Clarity Adapter Properties

| Property      | Specify                                                                                                    |
|---------------|----------------------------------------------------------------------------------------------------|
| Alarm Columns | A comma-separated list that determines which alarm columns display and the order<br>in which the alarm items display (source of alarm, alarm class, etc.) in the <i>Alarms</i><br>view. A suggested list is: |
|               | assignedTo, description, status, lastModifiedBy, createDate, submitter                                                                                                    |

| Property             | Specify                                                                                                    |
|----------------------|----------------------------------------------------------------------------------------------------|
| Elements Timeout     | The length of time, in seconds, to age out elements. If no open alarms exist and the element's condition does not change in n seconds, and the element has no children, then the element disappears. The element redisplays if another alarm is generated. The default is 300 seconds. |
|                      | AgeOutTime < 0: Never age out.                                                                                                    |
|                      | AgeOutTime = 0: Age out immediately.                                                                                                    |
|                      | AgeOutTime > 0: Age out after specified time expires.                                                                                                    |
| Hierarchy File       | A file in the /OperationsCenter_install_path/database directory that contains an XML description of the element hierarchy to build below the adapter element. The default is examples/Symantec ClarityHierarchy.xml.                                                                   |
| Hostname             | The hostname for the Symantec Clarity server.                                                                                                    |
| Max Alarms           | The maximum number of alarms that the adapter queries and retains. Enter 0 to allow an unlimited number of alarms. The default is 1000.                                                                                                    |
| Max Alarms Per Query | The maximum number of alarms to retrieve per query. The default is 1000.                                                                                                    |
| Password             | The password for database account.                                                                                                    |
| Port                 | The port number on which the database listens. The default is 1521.                                                                                                    |
| Script.onError       | A script that executes if the adapter fails for any reason. For example, the script can print the reason for the failure as msg using log.info(msg).                                                                                                    |
| Script.onInitialized | A script that executes when the adapter initializes.                                                                                                    |
| Script.onStarted     | A script that executes when the adapter starts, either manually or automatically when the Operations Center server starts.                                                                                                    |
| Script.onStopped     | A script that executes after manually stopping the adapter.                                                                                                    |
| Server Id            | The server ID or database name.                                                                                                    |
| User Name            | The user name for the database account.                                                                                                    |

# A.37 Tideway Foundation

| Table A-33 | Tideway Foundation | Adapter Properties |
|------------|--------------------|--------------------|
|------------|--------------------|--------------------|

| Property                     | Specify                                                                                                    |
|------------------------------|----------------------------------------------------------------------------------------------------|
| Alarm Columns                | A comma-separated list that determines which alarm columns display and the order<br>in which the alarm items display (source of alarm, alarm class, etc.) in the <i>Alarms</i><br>view. A suggested list is: |
|                              | assignedTo, description, status, lastModifiedBy, createDate, submitter                                                                                                    |
| Auto Create<br>Relationships | Controls the automatic creation of the relationships among the four component types (BAI, HOST, SE, SPVI). Set to True unless relationships are not required.                                                |
| Create Object Model File     | Controls creation of a debugging HTML object model. Set to False because this can be time consuming and usually is unnecessary.                                                                              |

| Property                                          | Specify                                                                                                    |
|---------------------------------------------------|----------------------------------------------------------------------------------------------------|
| Delete Policy Timeout                             | The time interval, in minutes, before deleting an inactive element from the hierarchy. The default is 1440.                                                                                                    |
| Discover Policy                                   | The time interval, in minutes, between discovery sessions. The default is 1440.                                                                                                    |
| Element Name Grouping Length                      | Controls element grouping. If set to zero, then no element grouping is performed and no lazy discovery is performed.                                                                                                    |
|                                                   | If set to a non-zero value, then the elements under the four component types are grouped by the first n characters in their names. Example: If set to 3, then HOSTS abcone, abctwo, and abcthree are all grouped under the element abc.                                                                                |
|                                                   | After setting a grouping length, do not change it, as this also changes the DName of all elements under the grouping.                                                                                                    |
| Grouping Elements<br>Discover Only When<br>Needed | If the Element Name Grouping Length property is non-zero, then this controls whether the elements under the grouping are lazily discovered. Set to True if using grouping.                                                                                                    |
| Hierarchy File                                    | A file in the /OperationsCenter_install_path/database directory that contains an XML description of the element hierarchy built below the adapter element. The default is examples/FoundationHierarchy.xml.                                                                                                    |
| Script.onError                                    | A script that executes if the adapter fails for any reason. The script can print the reason for the failure as a "msg"; for example: log.info(msg). All of the Script.* properties are optional.                                                                                                    |
| Script.onInitialized                              | A script that executes when the adapter initializes.                                                                                                    |
| Script.onStarted                                  | A script that executes when the adapter starts, either manually or automatically when the Operations Center server starts.                                                                                                    |
| Script.onStopped                                  | A script that executes after manually stopping the adapter.                                                                                                    |
| Stylesheet File                                   | The stylesheet file in the <i>OperationsCenter_install_path</i> /database directory that applies to the HierarchyFile as a style markup to produce the final output.                                                                                                    |
| Use Alarm Times For<br>Condition Changes          | The date/time stamp to use for all alarm data stored by the Operations Center Data Warehouse. If true, the alarm's date/time stamp is used. If false, the date/time stamp of when the Operations Center server received the alarm is used. The default is true.                                                        |
|                                                   | Alarm history is stored based on the alarm time rather than alarm receipt time. Also, for SLA metric data based on alarm properties, the property values are recorded based on the alarm time instead of the alarm receipt time. Note that recording historical condition data for historical alarms is not supported. |

## A.38 NetlQ Identity Manager

Table A-34 NetIQ Identity Manager Adapter Properties

| Property      | Specify                                                                                                    |
|---------------|----------------------------------------------------------------------------------------------------|
| Database Host | Host name or IP address of the server where the Security Information and Event Management (SIEM) database is stored and configured. |

| Property                                 | Specify                                                                                                    |
|------------------------------------------|----------------------------------------------------------------------------------------------------|
| Database Name                            | Security Information and Event Management (SIEM) database name. For example, SIEM.                                                                                                    |
| Database Port                            | Port number for the database server where the Security Information and Event Management (SIEM) database is stored. The default value is 15432.                                                                                                    |
| Database Query Limit                     | Maximum number of events to retrieve per query. The default value is 3000.                                                                                                    |
| Database User Name                       | Database administrator name (dbauser).                                                                                                    |
| Database User<br>Password                | Database administrator password.                                                                                                    |
| Event Polling Interval<br>(minutes)      | Number of minutes between queries for new events or updates to existing events.<br>The default value is 5.                                                                                                    |
| Event Retention Period<br>(days)         | Number of days to collect data. The default value is 90.                                                                                                    |
| Hierarchy File                           | A relative file name in the <i>OperationsCenter_install_path</i> /database directory. The file contains an XML description of the hierarchy of elements built below the element that represents the adapter. The default is <code>examples/IDMHierarchy.xml</code> . |
| Identity Manager Version                 | Version of Identity Manager. Currently, only version 4.5 is supported.                                                                                                    |
| Use Alarm Times for<br>Condition Changes | Date/time stamp to use for all alarm data stored by the Operations Center Data Warehouse. If true, the alarm's date/time stamp is used. If false, the date/time stamp of when the Operations Center server received the alarm is used. The default is true.          |
| Webservice connection timeout (seconds)  | If Operations Center cannot connect to the Identity Manager User Application Web Service, the number of seconds to wait before terminating connection requests.                                                                                                    |
| Webservice Read<br>Timeout (seconds)     | If Operations Center cannot retrieve events from the Identity Manager User<br>Application Web Service, the number of seconds to wait before terminating the read<br>request.                                                                                         |
| Webservice URL                           | URL of the Identity Manager User Application Web Service.                                                                                                    |
| Webservice User Name                     | User name for the Identity Manager User Application Web Service.                                                                                                    |
| Webservice User<br>Password              | Password for the Identity Manager User Application Web Service.                                                                                                    |